File Number 1130-36 Form C26-3717-4

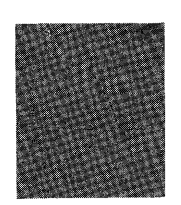

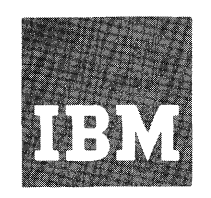

# **Systems Reference Library**

# **IBM 1130 Disk Monitor System, Version 2, Programming and Operator's Guide**

# **Program Numbers 1130-0S-005 1130-0S-006**

This manual contains the operating and maintenance procedures for the IBM 1130 Disk Monitor System, Version 2. An introductory section acquaints the user with the IBM 1130 System. A section on programming tips and techniques assists the user in utilizing the Monitor system.

Monitor system control records are described in detail. An appendix contains all error messages generated by the system.

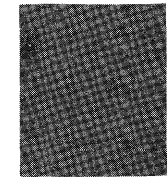

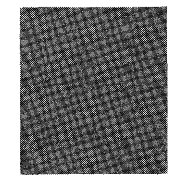

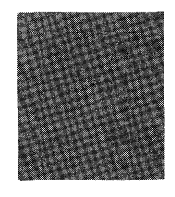

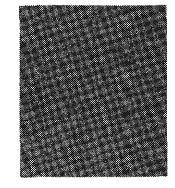

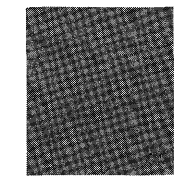

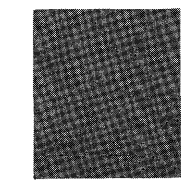

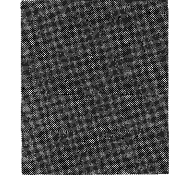

#### PREFACE

This publication provides the IBM 1130 System user with the information required to operate and maintain the IBM 1130 Disk Monitor programming system. It is recommended that the user familiarize himself with the terms contained in the Glossary at the back of this manual. It is important that these terms be understood in the context of the Monitor system.

All hexadecimal addresses in this manual are shown in the form /XXXX.

Symbolic addresses rather than absolute addresses are used throughout this manual. Certain constants are also denoted symbolically. A table of equivalences is provided in Appendix H, Resident Monitor.

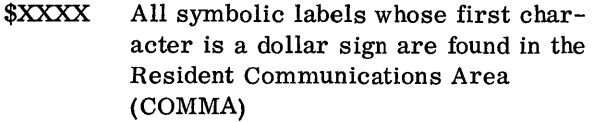

#XXXX All symbolic labels whose first character is a pound sign are found in the Disk Communications Area (DCOM).

@XXXX All symbolic labels whose first character is a commercial at sign are considered to have absolute values, i.e. , @HDNG refers to the page heading sector (sector 7) and thus has a value of 7.

NOTE: The number sign  $( 4 )$  and commercial at sign  $\ddot{\text{o}}$  are not included in the 1403 Printer or 1132 Printer character set; therefore, an equal sign  $( = )$ replaces the # and an apostrophe ( 1 ) replaces the @ in the printer listings.

# MINIMUM SYSTEM CONFIGURATION

The minimum system configuration required to operate the 1130 Disk Monitor system is as follows:

#### Fourth Edition (Feb 1969)

This is a major revision of and makes obsolete C26-3717-3 Changes to the text and small changes to illustrations are indicated by a vertical line to the left of the change; changed or added illustrations are denoted by the symbol o to the left of the caption.

This edition applies to version 2, modification 5 of IBM 1130 Disk Monitor Programming System, to Version 1, modification 1, IBM 1130 Remote Job Entry Work Station Program, and to all subsequent versions and modification until otherwise indicated in

IBM 1131 Central Processing Unit, Model 2, with 4096 words of core storage, and one of the following. input/output devices

IBM 1442 Card Read Punch, Model 6 or 7

IBM 2501 Card Reader, in combination with an IBM 1442 Card Punch, Model 5, or an IBM 1442 Card Read Punch, Model 6 or 7

IBM 1134 Paper Tape Reader in combination with an IBM 1055 Paper Tape Punch.

#### PUBLICATIONS

The following publications will assist the user in utilizing the Monitor system.

IBM 1130 Functional Characteristics (Form A26-5881)

IBM 1130 Computing System Input/Output Units (Form A26-5890)

IBM 1130 Assembler Language (Form C26-5927)

IBM 1130/1800 Basic FORTRAN IV Language (Form C26-3715)

IBM 1130 Subroutine Library (Form C26-5929)

IBM System/360 Operating System and 1130 Disk Monitor System: System/360 1130 Data Transmission for FORTRAN (Form C27 -6937)

IBM System/360 Operating System and 1130 Disk Monitor System: User's Guide for Job Control From an IBM 2250 Display Unit Attached to an IBM 1130 System (Form C27 -6938)

new editions or Technical Newsletters. Changes are continually made to the specifications herein; any such changes will be reported in subsequent revisions or Technical Newsletters. Requests for copies of IBM publications should be made to your IBM representative or to the IBM branch office serving your locality.

A form is provided at the back of this publication for reader's comments. If the form has been removed, comments may be addressed to IBM Nordic Laboratory, Technical Communications, Box 962, 181 09 Liding6, Sweden.

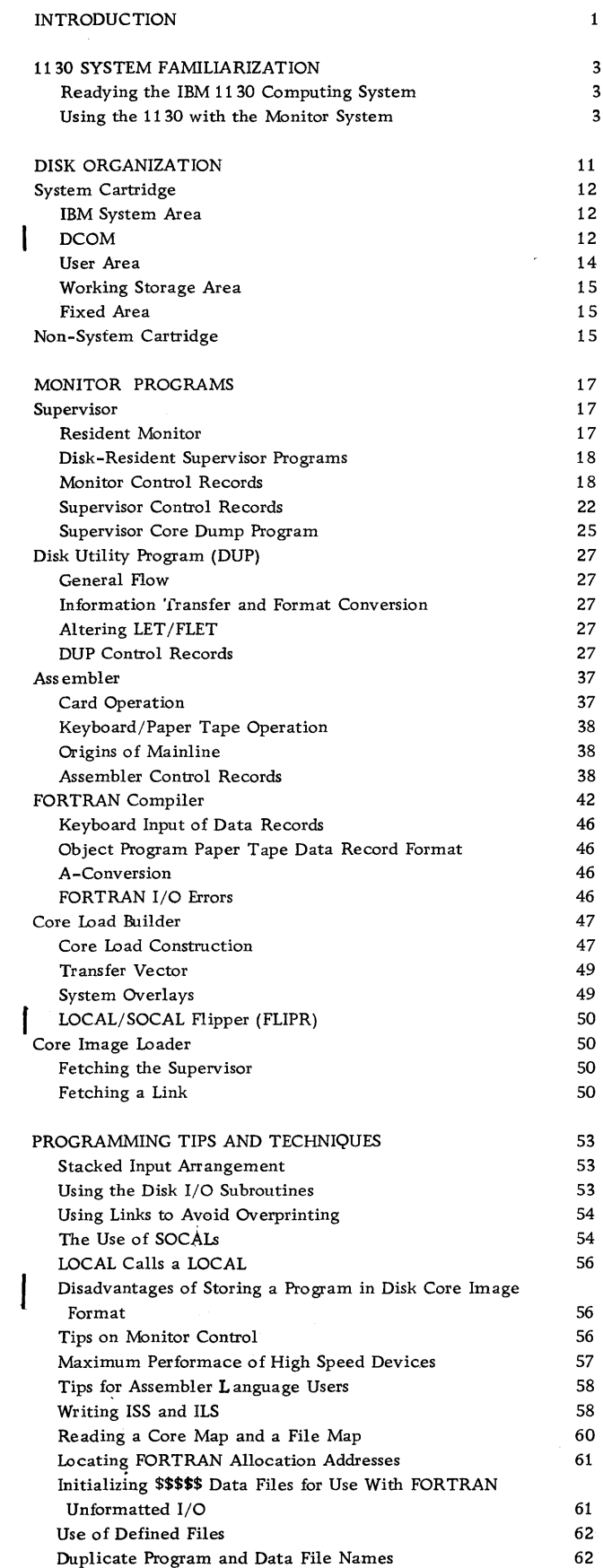

iii

3 3 3

 $\mathbf 1$ 

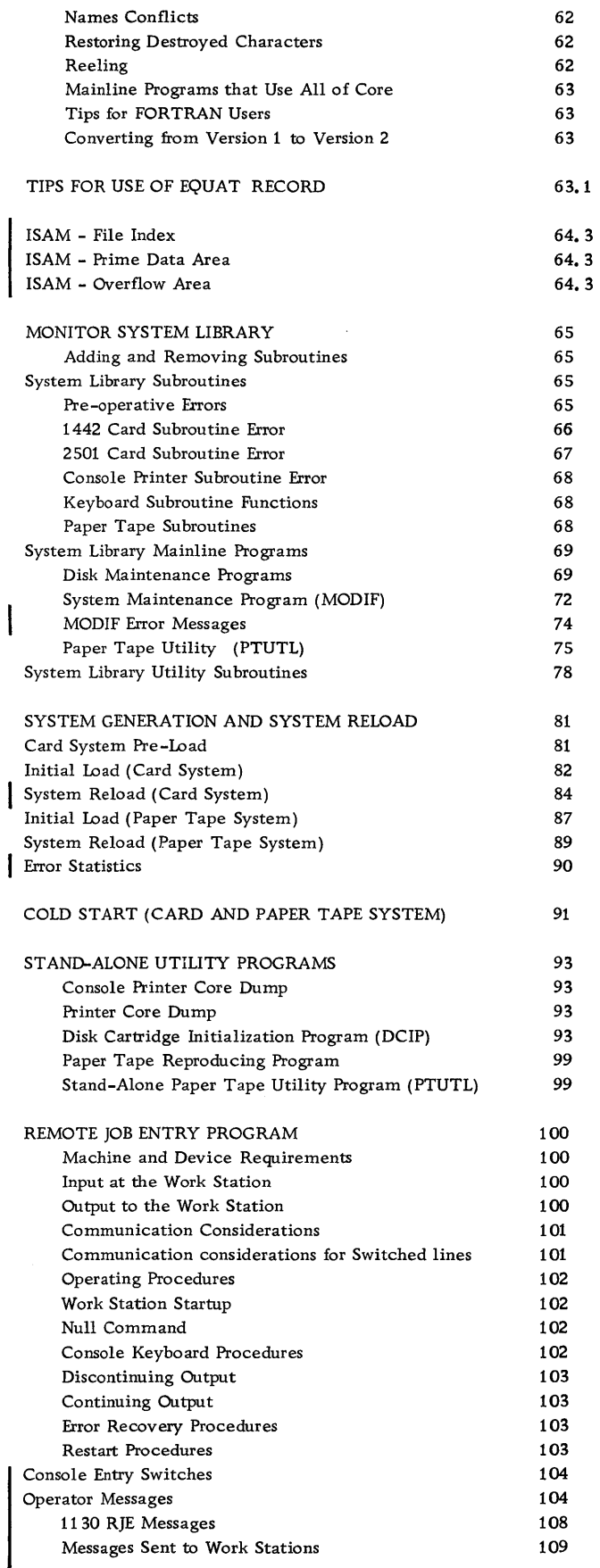

 $\sim$  $\mathcal{A}^{\mathcal{A}}$ 

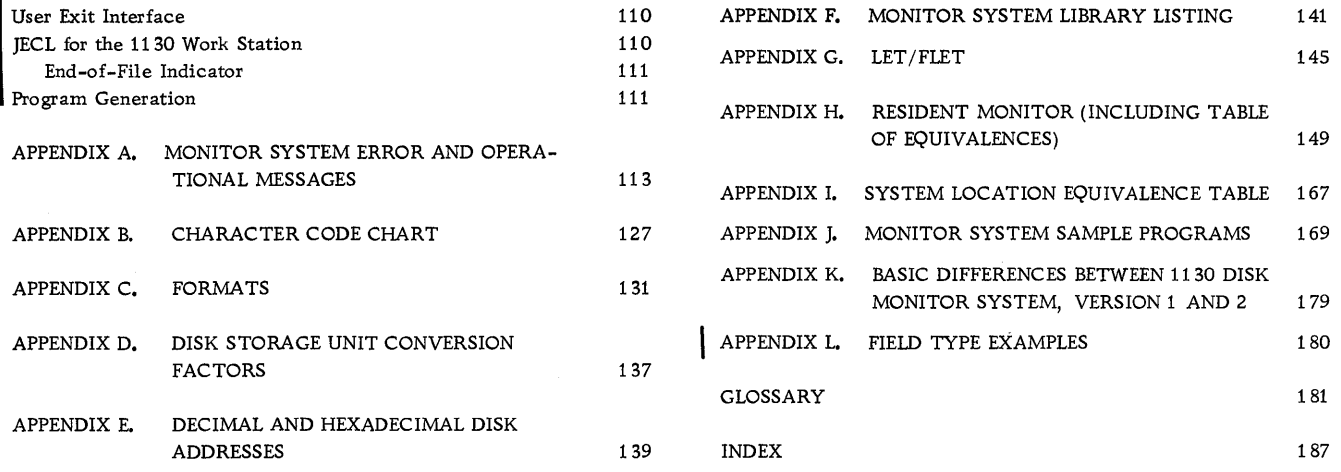

 $\mathcal{L}^{\text{max}}_{\text{max}}$ 

 $\sim$   $\frac{2}{3}$ 

The 1130 Disk Monitor System provides for the continuous operation of the 1130 Computing System, with minimal set-up time and operator intervention, in a stacked

I job environment. The Monitor system consists of eight distinct but interdependent elements -- Supervisor, Disk Utility Program, Assembler, FORTRAN Compiler,

I RPG compiler, Core Load Builder, Core Image Loader, and System Library.

The Supervisor performs control functions for the Monitor system and provides the linkage between user programs and Monitor programs.

The Disk Utility Program (DUP) is a group of IBMsupplied programs that performs operations involving the disk such as storing, moving, deleting, and dumping data and/or programs.

The Assembler converts source programs written in Assembler language into machine-language object programs.

The FORTRAN Compiler translates source programs written in 1130 Basic FORTRAN IV language into machine-language object programs.

The RPG Compiler translates program written in<br>1130 RPG language into machine-language programs 1130 RPG language into machine-language programs.

The Core Load Builder constructs core image programs from mainline object programs. The mainline programs and all necessary subprograms are converted into Disk Core Image format from Disk System format, and the resultant core load is built for immediate execution or for storing for future execution.

The Core Image Loader serves as both a loader for core loads and as an interface for the Monitor programs.

The System Library is a group of disk-resident programs that perform I/O, data conversion, arithmetic, disk initialization, and maintenance functions.

 $\mathbf{1}$  $\frac{1}{2}$ 

#### 1130 SYSTEM FAMILIARIZATION

The operating procedures for readying the system I/O units are described below. Following these procedures are instructions to the operator on the various ways of actually getting data in and out of the system and how these methods are utilized by the 1130 Disk Monitor Programming System.

# READYING THE IBM 1130 COMPUTING SYSTEM

This section describes the basic operator actions required to ready the IBM 1130 Computing System for operation. The paragraphs on readying the  $I/O$  units should be sufficient to allow the operator to prepare the units for selection by the system. Where necessary, illustrations have been provided to supplement the text.

Additional information regarding 1130 system and unit displays and operator functions can be found in the following publications.

IBM 1130 Functional Characteristics (Form A26- 5881)

IBM 1130 Input/Output Units (Form A26-5890)

- IBM 2501 Card Reader, Models Al and A2 Component Description and Operating Procedures
- (Form A26-5892) IBM Disk Pack Handling and Operator Procedures

(Form A26-5756)

#### 1131 Central Processing Unit

Most operator action will occur at the console of the 1130 system. This console, as well as three I/O devices -- the Keyboard/Console Printer, the console entry switches, and a single disk storage drive -- are all located in or on the 1131 CPU.

System Power On. When the 1131 POWER switch is turned on, the following console operator panel lights will be on: DISK UNLOCK (no cartridge in single disk storage drive) and FORMS CHECK (if there is no paper in the Console Printer). If any other operator panel lights are on, press the RESET key.

To ready the Console Printer, perform the following steps:

- 1. Open the Console Printer top cover.
- 2. Pull the paper pressure rod forward (the rod with three rubber rollers that leans against the platen). If the paper is to be pin fed, this rod should remain in this position.
- 3. Lift up on the left and right platen pin feed pressure plates.
- 4. Set the paper release lever in the forward position. This lever is located on the top right rear corner of the Console Printer. If the paper is to be pin fed, this lever should remain in this position.
- 5. Feed the paper in from the rear and guide it under the platen. Make sure that the paper lies over and closes the forms check microswitch. This will turn off the FORMS CHECK light on the console operator panel.
- 6. Lay the paper back across the top of the Console Printer and guide the paper so that the holes line up with the pin feeds.
- 7. Close the pin feed pressure plates.
- 8. Looking directly down into the Console Printer, set the left and right margins. The margin settings can be read on the scale across the front of the unit.
- 9. Close the top cover.
- 10. Press CARRIER RETURN.

The Console Printer is now ready to be selected. To ready the single disk storage drive, perform the following steps.

- 1. Open the single disk storage access cover located at the front of the 1131 (to the right of the console). The cover swings open to the right.
- 2. Grasp the handle of the access release mechanism and pull out and down.
- 3. Pick up the cartridge and, holding the cartridge with the IBM name towards you and on the left, insert the cartridge into the slot.
- 4. When the cartridge is seated, raise the access release handle to lock the cartridge into place.
- 5. Turn the DISK switch (leftmost switch on the panel beneath the cartridge enclosure) to the ON position. As the disk starts to turn, the DISK UNLOCK light on the console operator panel will go out.
- 6. Close the access cover.

When the drive comes up to speed (approximately 90 seconds), the DISK READY indicator on the console operator panel will turn on. The single disk storage drive is now ready to be selected.

#### 1442 Model 6 and 7 Card Read Punch Ready Procedure

Pre-conditions. POWER ON light on, CHECK light off, CHIP BOX light off, stacker not full, and covers closed.

When the system is first powered up, it is good practice to press the NPRO key to ensure that no cards are in the feed path.

Readying the Card Read Punch. When all pre-conditions are met, place the cards to be processed in the hopper, face down, 9-edge first, and press reader START. When the first card is positioned at the read station, the READY light will turn on. The card read punch is now ready to be selected.

#### 1442 Model 5 Card Punch Ready Procedure

Pre-conditions. POWER ON light on, CHECK light off, and ATTENTION light off.

When the system is first powered up, the HOPPER check light is lit. Press NPRO to turn this light off. This action ensures the card path is clear.

Readying the Card Punch. When all pre-conditions are met, place blank cards in the hopper, face down, 9-edge first, and press punch START. Two card feed ycles are taken and the first card is registered at he punch station. When the punch READY light turns )n, the card punch is ready to be selected.

#### 2501 Card Reader Ready Procedure

Pre-conditions. POWER ON light on, READ CHECK light off, FEED CHECK light off, and ATTENTION light off.

When the system is first powered up, the FEED CHECK light is lit. Press NPRO to turn this light off. This action ensures that the card path is clear.

Readying the Card Reader. When all pre-conditions are met, place the cards to be processed in the hopper, face down, 9-edge first, and press reader START. When the first card is positioned at the pre-read station, the READY light will turn on. The card reader is now ready to be selected.

#### 1134 Paper Tape Reader Ready Procedure

Pre-conditions. System power on.

Readying the Paper Tape Reader. Raise the lever located at the top right side of the read head (see illustration below). Load the reel containing the program tape on the right hand drive and lock the reel in place. The tape must be loaded so that the threehole side is nearest the operator. With both tension arms in the up position, feed the tape across the read head and position the tape on the drive sprocket.

Position a program tape so that a delete code (all punches) beyond the program ID punched in the leader is under the read starwheels.

Position a tape without a leader (or when starting in the middle of a tape) so that the first character position to be read is one position to the right of the read starwheels.

Lower the lever on the read head, thus bringing the read starwheels in contact with the tape. Wind the leader on the take-up reel and let down the tape tension arms.

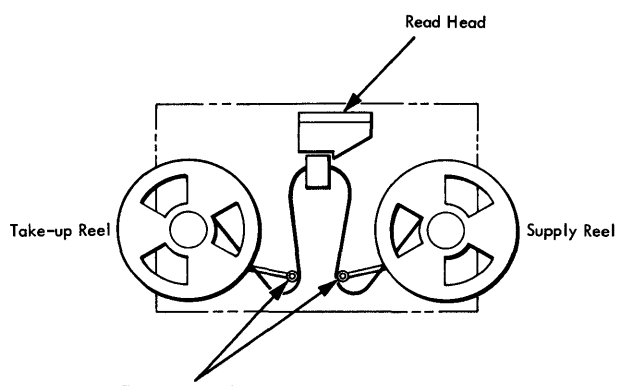

Tape Tension Arms

The paper tape reader is now ready to be selected.

1055 Paper Tape Punch Ready Procedure

Pre-conditions. System power on.

Readying the Paper Tape Punch.

- 1. Place a reel of tape in the supply pan so that the tape feeds out toward the punch die (see illustration below).
- 2. With the punch die facing forward (unit name plate at the front), pivot the tape pressure lever (right side of die) up and to the right.
- 3. Feed the tape from the supply pan over the first tape guide, under the tape tension lever, and slide the tape in under the punch die, tear guide, and tape pressure lever.
- 4. If the punch has a take-up reel, guide the tape over the side of the unit, over the outside of the side guide, and back up towards the front of the unit.
- 5. The tape now makes a half turn towards the outside and comes up and over the end guide.
- 6. The tape is then brought up and over to the left and wound over the top of the take-up reel.

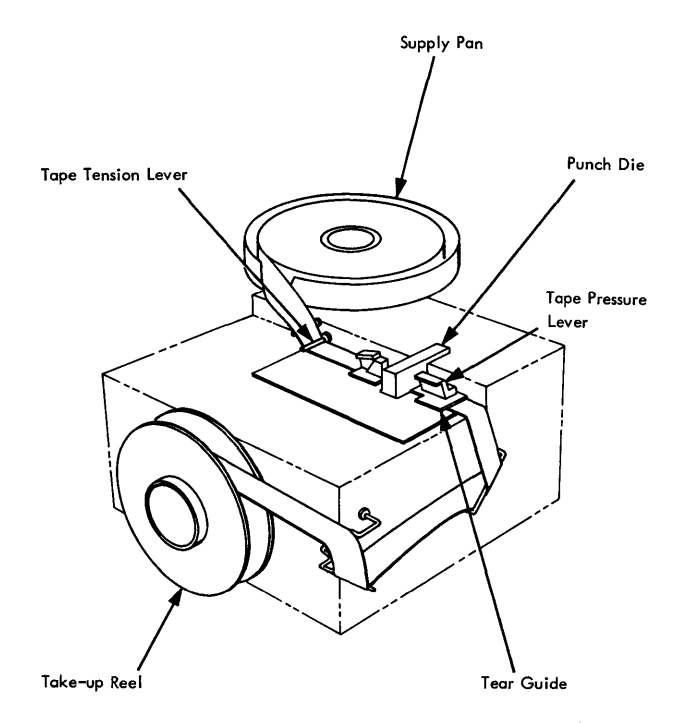

After the tape is loaded, a leader (all delete codes) may be made by first pressing and holding the DELETE key. Now press the FEED key and hold until a leader of sufficient length has been punched. Release the FEED key before releasing the DELETE key. The paper tape punch is now ready to be selected.

#### 1132 Printer Ready Procedure

Pre-conditions. POWER ON light on and MOTOR switch on. The FORMS CHECK light will be on if there are no forms in the printer.

Readying the 1132 printer. To load the forms into the printer:

- 1. Raise the top cover and disengage the PLATEN CLUTCH (set it to OUT). This knob is located on the right side of the print carriage (see illustration below).
- 2. Turn the outside knob on the right end of the carriage to ensure that the carriage is free.
- 3. Remove the spring loaded outfold guide bar (the bar across the bottom front of the forms tractor, directly behind the print wheels).
- 4. Open the left and right tractor pressure plates.<br>5. Now feed the forms from the rear of the printer
- 5. Now feed the forms from the rear of the printer under the form stop bar (three levers) and down under the tractor.
- 6. Use a rocking motion to feed the paper under the platen (if necessary raise the paper tension control guide located in the center of the tractor).
- 7. When the paper appears in front of the platen, grasp it firmly and pull it up so that it lies evenly across the tractor.
- 8. Place the holes in the paper on the left and right tractor pins and close the tractor pressure plates.
- 9. Reinsert the outfold guide bar.
- 10. Using the knob at the right end of the carriage, feed the paper until a crease between two sheets appears just above the print wheels.

To load the carriage control tape into the printer:

- 1. Raise the carriage cover directly above the platen clutch knob.
- 2. Raise the brush holder by pulling the lever on the right side towards you.
- 3. Insert a carriage control tape (channel one to the left) and close the brush holder.
- 4. Close the carriage cover.

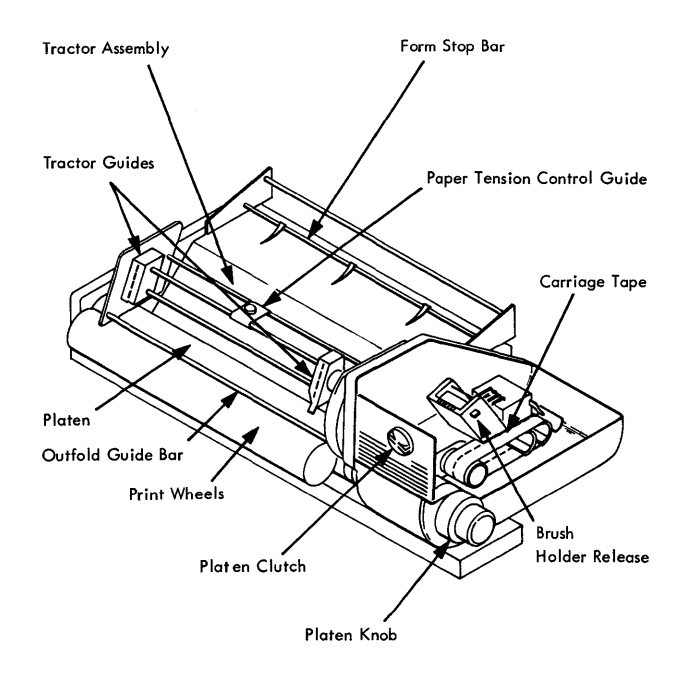

1132 Carriage Familiarization

Press the CARRIAGE RESTORE key on the 1132 operator's panel. Engage the platen clutch (set to IN) and close the printer top cover. Press printer START. When the READY light comes on, the 1132 printer is ready to be selected.

#### 1403 Printer Ready Procedure

Pre-conditions. System power on. The END OF FORMS light will be on if there are no forms in the printer.

Readying the 1403 Printer. To load the forms into the printer:

- 1. Raise the printer cover and set the feed clutch selector knob to neutral. This knob is located on the right side of the print unit (see illustration below).
- 2. Unlock the print unit by pulling back on the release lever located on the left side of the unit. The print unit will swing out to the right.
- 3. Open the upper and lower left and right tractor guides.
- 4. Lift the forms up from their position below the front of the printer and lay them back across the arched rack at the top of the printer.
- 5. Line up the holes in the paper with the tractor pins and close all four tractor guides.
- 6. Close the print unit and lock the print unit release level. The ribbon drive will activate when the print unit is closed.
- 7. Using the PAPER ADVANCE knob located at the right end of the print unit, advance the paper until a crease between two forms is about 1/2 inch above the print position indicator bar on the print unit.

To load the carriage control tape in the printer:

- 1. Raise the carriage brush holder by pulling down on the lever on the right side. The carriage brush holder is located to the right and slightly above the print unit (see illustration).
- 2. Insert the carriage tape (channel one to the left) and close the brush holder.
- 3. Set the feed clutch selector knob to 6 or 8 lines per inch, whichever is desired.
- 4. Close the printer cover.

Press the CARRIAGE RESTORE key on the 1403 operator's panel. Continue to restore until sufficient paper has fed over the top arch to extend down the back of the printer. Open the rear cover of the printer . and ensure that this paper has fed down between the forms stacker guide and the printer. If the paper has fed properly, the rollers on the forms stacker guide will keep a constant downward pull on the paper. Close the back cover.

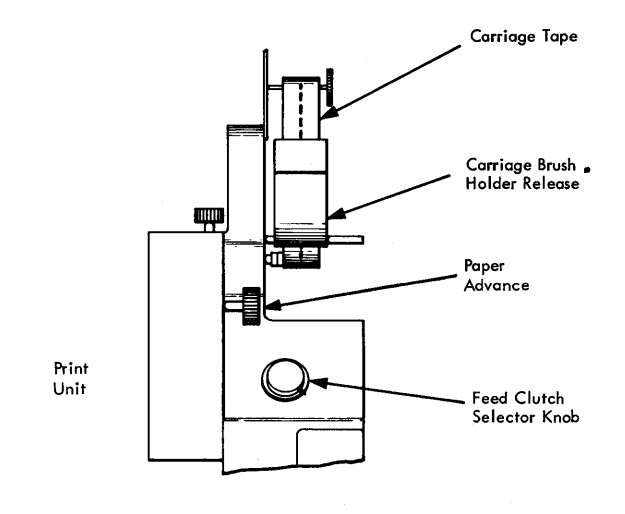

~

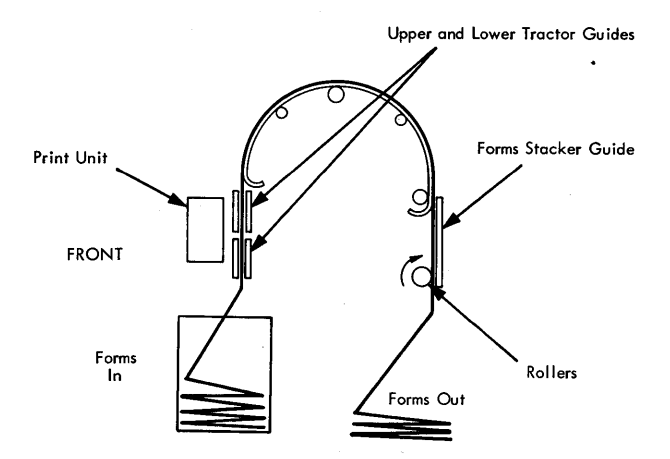

Press CHECK RESET and printer START on the operator panel. When the PRINT READY light comes on, the 1403 printer is ready. Set the ENABLE/ DISABLE switch on the 1133 to the ENABLE position (READY light on). The 1403 Printer is now ready to be selected.

#### 2310 Disk Storage Ready Procedures

Pre-condition. System power on, CARTRIDGE UN-LOCKED lights on the 2310 operator's panel on.

#### Readying the 2310 Disk Storage Drive .

- 1. Open the front door of the disk drive.
- 2. Grasp the handle of the access release mechanism of the drive to be loaded (drive 1 or 3 on top, 2 or 4 on the bottom) and pull out and down.

6

- 3. Pick up the cartridge and, holding the cartridge with the IBM name towards you and on the left, insert the cartridge into the slot.
- 4. When the cartridge is seated, raise the access release handle to lock the cartridge into place. If desired, load the other drive on the 2310 disk storage unit.

Close the front door of the disk storage unit. Turn on the START /STOP switch for the desired drives. The CARTRIDGE UNLOCKED lights will go out when the drives start to turn. When the drives come up to speed (approximately 90 seconds), the indicators showing the drive numbers will light, thus showing that the heads are loaded and the drives are ready.

When the drives are required by the system, set the ENABLE/DISABLE switches on the 2310 disk storage drives and on the 1133 to the ENABLE position (1133 READY light on). The 2310 disk storage drives are now ready to be selected.

#### 1627 Plotter Ready Procedure

Pre-conditions. System power on.

Readying the 1627 Plotter. Load the chart paper using the following procedure.

- 1. Ensure the 1627 Power switch is OFF (1627 power on indicator lamp out).
- 2. Remove the pen assembly, if installed, by loosening the knurled knob at the bottom of the pen holder and lifting the assembly out of the carriage.

#### Caution

Use care when handling the pen assembly. This assembly is manufactured to close tolerances for optimum performance.

- 3. Rotate the right rear chart spool by hand until the drive key is pointing upward.
- 4. Hold the new roll of chart paper so that the key slot in the core is pointing upward. Place the roll against the spring-loaded left rear idler spool and force the spool to the left.
- 5. Lower the paper roll into the paper well and slide the right end onto the drive spool. Make certain the drive key engages the key slot in the core. The paper should feed out from under the roll and over the drum (see illustration).
- 6. Install a paper roll core on the front spool below the drum, in the same manner as with the paper roll.
- 7. Pull a short length of paper off the roll, slide the end under the carriage rods, under the tear bar, behind the core, and fasten it to the front side of the core with two or three short pieces of cellophane tape. Wind one or two turns of paper onto the core. Make certain the drum sprockets are properly meshed with the sprocket holes on both sides of the paper.
- 8. Reinstall the pen assembly in the carriage.
- 9. Turn the 1627 power switch to ON. The 1627 power on indicator will come on.

NOTE: The pen is down when the power is off; therefore, the pen assembly should be installed with the carriage over an area outside the "recording area". If the pen does not raise when power is turned on, turn the pen switch to DOWN, then to UP.

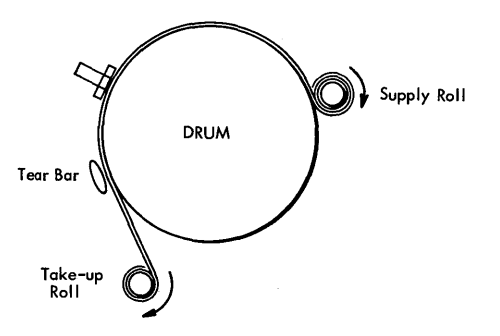

With the pen in the UP position, use the drum (x axis) and carriage (Y axis) controls to position the pen for the first plot. The 1627 plotter is now ready to be selected.

#### 1231 Optical Mark Page Reader Ready Procedure

Pre-conditions. System power on, RESET light on, and READ light off. SYSTEM STOP light on if the CPU is stopped.

Readying the Optical Mark Page Reader. Place the data sheets in the hopper with the side to be read facing up and the top edge positioned to feed first. Set the FEED MODE switch to ON-DEMAND. The settings of the other selector switches on the operator console are dependent on the data being read.

Press PROGRAM LOAD on the 1231 operator's console. This action clears the delay line and conditions the machine for program loading. The PROGRAM LOAD light turns on. Press 1231 RESET. This causes the hopper to raise to the ready position. The RESET light turns off and the 1231 START light turns on. Press

1231 START. The first data sheet in the hopper is fed through the 1231, loading the delay line. The first data sheet is now in the stacker. The PRO-GRAM LOAD light turns off. Press 1231 START. The 1231 START light turns off.

With all lights off on the 1231 operator's console (the SYSTEM STOP light may be on), the 1231 optical mark page reader is ready to be selected.

USING THE IBM 1130 WITH THE MONITOR SYSTEM When all I/O units required for a job are on-line and in a ready condition, the user may proceed as follows.

Loading a Program from Card or Paper Tape On the Console:

- Press IMM STOP (press PROGRAM STOP if the Monitor system is running).
- Press RESET.
- Check that the console Mode switch is set to RUN mode.
- With the reader wired for IPL in a ready state. press PROGRAM LOAD (if the system has a 2501 and a 1442-6 or -7, ensure that the 1442 is not ready). The first record (usually a loader) is read into core starting at location zero. Instructions on this record tell the system what operation is to be performed next, usually the loading of more records from the input device.
- When a card reader goes not ready, press reader START to read in the last card and pass control to the loaded program. This action is not required with paper tape input.

# Altering or Displaying the Contents of a Selected Core Location Using the Console Entry Switches

- With the system stopped, set the console Mode switch to LOAD.
- Set the console entry switches to the desired four-character hexadecimal core address. Switches 0-3 constitute the first hexadecimal character, 4-7 the second, etc.
- Press LOAD IAR (the selected address is displayed in the IAR).

To display the contents of the address:

- Set the console Mode switch to DISPLAY.
- Press PROGRAM START.

The contents of the selected location is di splayed in the Storage Buffer Register. Succesive pressing of the PROGRAM START key will display consecutive core locations.

To alter the contents of the address:<br>Set the new data word in the console entry

switches. Set the console MODE switch to LOAD.

Press PROGRAM START.

To return to system operation: Set the console Mode switch to RUN Press PROGRAM START.

NOTE: At a Monitor system WAIT, the address of instruction causing the WAIT is at the address displayed in the IAR minus 1.

# Reading the Console Entry Switches Under User Program Control

The setting of the console entry switches can be read by an XIO read instruction at any time during the execution of a user-written stored program. The device code of the instruction is set to 00111.

# Entering Programs from the Keyboard Under Monitor System Control

A single Monitor control record or an entire program including all required control records and data records can be entered from the 1130 Keyboard using the Monitor System. Control is passed to the Keyboard when a //TYP Monitor control record is read from the principal input device.

Control is returned to the principal input device when a  $//$  TEND record is entered from the keyboard.

# Keyboard Operation

When the //TYP Monitor control record is read, the Console Printer performs a carrier return and the KB SELECT light on the Keyboard operator's panel turns on. The system is now ready to accept input from the keyboard.

Enter all control records in the correct format. Use the space bar for blanks. The records are printed on the Console Printer as they are entered. Press EOF to end each record. An NL (new line) character is entered, the carrier is restored to a new line, and the keyboard is reselected. This sequence of events continues until a  $//$  TEND record is entered. Pressing EOF then returns control to the principal input device.

Up to 80 characters can be entered in each record. If an error is made when entering a record from the Keyboard, the user can elect to backspace and correct the entry or re-enter the entire record.

Backspace. When the backspace key  $\leftarrow$ ) is pressed, the last graphic character entered is slashed and the address of the next character to be read is decremented by  $+1$ . If the backspace key is pressed twice consecutively, the character address is decremented by  $+2$ , but only the last graphic character is slashed. For example, assume that \*DELET has been entered and the backspace key is pressed three times. The next graphic character replaces the L, but only the T is slashed. If the characters FINE are used for replacement, the paper would show \*DELETTINE, but \*DEFINE would be stored in the buffer.

Re-entry. When the ERASE FIELD key is pressed, a character interrupt signals the interrupt response subroutine that the previously-entered Keyboard record is in error and is to be re-entered. The subroutine prints two slashes on the Console Printer, restores the carrier to a new line, and prepares to replace the old record in the I/O area with the new record. The new record overlays the previous record, character by character. Blanks are placed in the buffer following the NL character which terminated the new record.

#### Console Functions While Under Monitor System Control

PROGRAM STOP Key. Pressing this key causes a level 5 interrupt and an entry to the PROGRAM STOP

key trap providing there are no user-written device subroutines associated with level 5 currently in core. The trap consists of a WAIT and a branch. When the PROGRAM START key is pressed, the interrupt level is turned off and execution resumes following the point of the level 5 interrupt.

The PROGRAM STOP key trap allows the user to stop the entire 1130 system with the ability to continue execution without disturbing the system status or the contents of core storage.

If a higher interrupt level is being serviced when the PROGRAM STOP key is pressed, the PROGRAM STOP key interrupt is masked until the current operation is completed.

INT REQ. Pressing the Interrupt Request key causes the current job to be aborted. Control is returned to the Supervisor, which then searches for the next JOB record in the input stream. The user may program this key differently if he desires.

IMM STOP. Do not press IMM STOP when running under Monitor system control. The contents of a system cartridge can be destroyed, necessitating a regeneration of the system.

#### Manual Dump of the Monitor System

If a problem occurs during the execution of a core load and the user desires to dump core storage, the dump entry point in the Skeleton Supervisor can be entered by a manually executed transfer to location zero or to the dump *entry* entry point plus one (location \$DUMP+l). A dump of the entire contents of core storage is given in hexadecimal and the dump program (see Supervisor Core Dump Program) executes a CALL EXIT thereby terminating the execution of the core load in progress.

If the dump was necessitated by the introduction of bad data in a Monitor system program, the system may loop rather than perform the dump. If this occurs when DISKZ is in use, the user must manually clear \$IOCT and \$DBSY before reinitiating the dump.

 $\mathcal{L}(\mathcal{L}^{\text{max}}_{\mathcal{L}}(\mathcal{L}^{\text{max}}_{\mathcal{L}}))$  $\overline{1}$ 

 $\hat{\mathcal{A}}$ 

 $\label{eq:2.1} \frac{1}{\sqrt{2}}\int_{\mathbb{R}^3}\frac{1}{\sqrt{2}}\left(\frac{1}{\sqrt{2}}\right)^2\frac{1}{\sqrt{2}}\left(\frac{1}{\sqrt{2}}\right)^2\frac{1}{\sqrt{2}}\left(\frac{1}{\sqrt{2}}\right)^2\frac{1}{\sqrt{2}}\left(\frac{1}{\sqrt{2}}\right)^2.$ 

#### DISK ORGANIZATION

Before describing the contents of a Monitor system and non-system cartridge, it is necessary to briefly describe the steps to initialize the cartridges for use on the system.

- **<sup>1</sup>**When the Monitor system is loaded by the System Loader onto a disk cartridge that has been initialized by the Disk Cartridge Initialization Program (DCIP), that cartridge becomes a system cartridge.
- **<sup>1</sup>**Placement of a system cartridge on any physical drive readies the system for the user-initiated cold start procedure. The cold start establishes the physical drive on which the system cartridge has been placed as logical drive 0, which is, by definition, the system drive. The system cartridge on logical drive 0 is then called the master cartridge.
- The other cartridges on the system (also initialized by DCIP) are called non-system cartridges. If desired, the I BM system can then be loaded on any of these cartridges, thus making them system cartridges. However, once a cold start has been performed and a master cartridge established, all other cartridges, system or non-system, are called satellite cartridges.

The organization of programs and areas on system and non-system cartridges is described and illustrated below.

#### Sector @IDAD of any Cartridge

This sector, illustrated in Figure 1, contains the defective cylinder table, the cartridge ID, the cartridge copy code, a reserved area, and an Error Message program.

The defective cylinder table contains the addresses of the first sector on any cylinders on the cartridge that are not capable of accurately storing data. The Monitor system can be operated from a cartridge with up to 3 defective cylinders.

The cartridge ID is a hexadecimal number in the range /0001 - /7FFF that uniquely identifies the cartridge.

The copy ID (updated by DCIP or COPY) gives the user the ability to identify any given copy of a system or nonsystem cartridge. Each time a copy is made, word 5 (initially  $0$ ) is incremented by one, i.e., word 5 of the copy is always one greater than the source.

The reserved area of sector @IDAD is used by the System Loader when the IBM System is loaded on the cartridge (see Figure 2).

Following initialization by DCIP (or DISC), an error message and the program that causes it to print are stored in sector @IDAD. The error message -- NON-SYST. CART. ERROR -- is printed if an attempt is made to cold start a cartridge that is not a system cartridge. This message and the program that prints it are overlaid by the Cold Start program when the Monitor system is loaded on the cartridge.

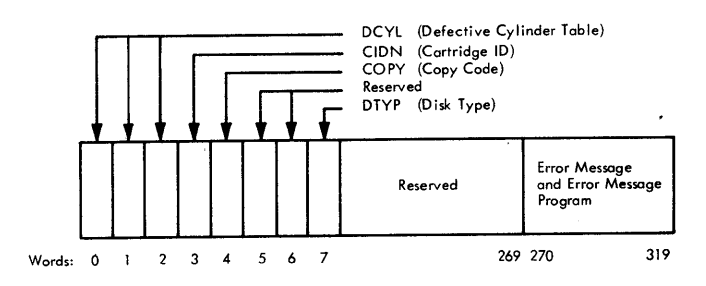

• Figure 1. Contents of Sector @llDAD after Initialization by OCIP or DISC

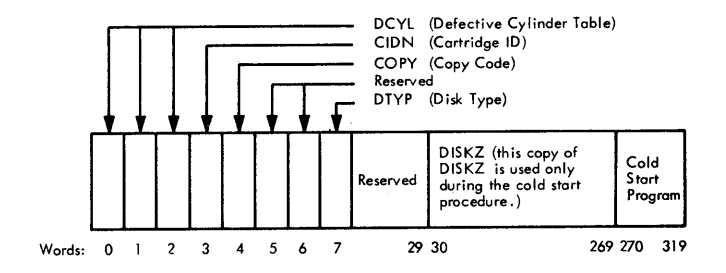

• Elgure 2. Contents of Sector @llDAD after the IBM System is on Disk

# SYSTEM CARTRIDGE

The system cartridge is divided into three logical areas, which are illustrated in Figure 3. These areas are the IBM System Area, the User Area, and the Working Storage. In addition, the user may define a Fixed Area on disk for the purpose of storing programs and/or data files into permanent locations so they may be referenced by sector address.

### IBM SYSTEM AREA

During system generation, the IBM system decks are loaded on disk by the System Loader. The disk areas occupied by the IBM-supplied Monitor programs, and the disk areas reserved for the use of these programs, are collectively known as the IBM System Area.

The contents of the IBM System Area are listed below.

#### Cylinder 0

The contents of sector @IDAD have already been described (see Figure 2). Sector @DCOM contains the Disk Communications Area, which is described below (see DCOM).

Sector @RIAD contains the Resident Image. The Resident Image is a copy of the Resident Monitor without a disk I/O subroutine, that is, it is a reflection of COMMA and the Skeleton Supervisor (see Resident Monitor in the section Supervisor). The Resident Image is used to initialize the Resident Monitor during a cold start.

The System Location Equivalence Table (SLET) resides on sectors @SLET and @SLET+l. SLET is composed of an identification number, core loading address, word count, and sector address for every phase of every Monitor program.

Sector 5 is reserved.

Sector @RTBL contains the Reload Table, which is used by the System Loader during a program reload and by the Disk Utility Program (DUP) when deleting the I Assembler, FOR TRAN Compiler, or RPG Compiler The Reload Table is established during system generation when the System Loader reads the Type 81 System Loader control card.

Sector @HDNG is used to store the page heading that appears at the top of each page printed by a Monitor program.

#### DCOM

The Disk Communications area, located in sector @DCOM of a system cartridge, contains the parameters that must be passed from one Monitor program to another and that must be accessed through disk storage (as opposed to core storage). Generally speaking, parameters that are not required when fetching a link stored in Disk Core Image format are found in DCOM. A listing of DCOM is provided in Appendix H, Resident Monitor.

DCOM is divided into two parts. The first part of DCOM contains the parameters that are not related to all the disk cartridges, for example, the core map switch. The second part of DCOM contains the cartridge-related parameters: cartridge ID, LET address, file protect address, etc. Each of the

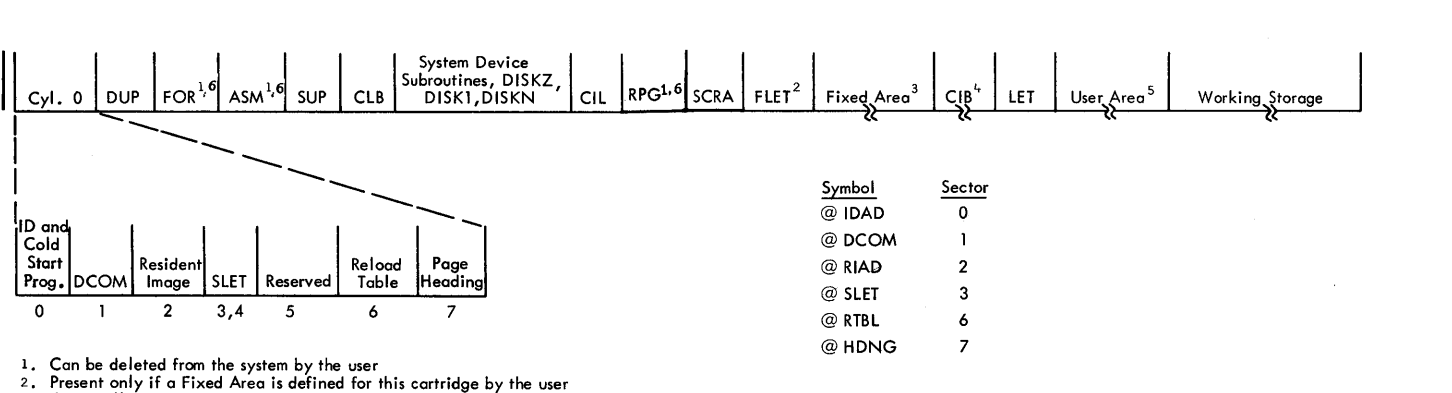

2. Present only if a Fixed Area is defined for this cartridge by the user<br>3. Optionally defined by the user<br>4. May not be deleted by the user from a system cartridge.

5. Initially contains only the System Library; user-written programs may be added

6. Optional Monitor program

•Figure 3. Layout of a System Cartridge

parameters in the second part is in the form of a fiveword table, one word for the corresponding value for each of the five possible cartridges. The five words of each table, known as a quintuple, are arranged in the order of logical drive numbers; that is, the first is for logical drive 0, the second for logical drive 1, etc.

The parameters for the non-system cartridges are obtained from the DCOM areas of those cartridges and stored in the DCOM on the system cartridge through the use of a merge operation. For example, the file protect address quintuple on the master DCOM is composed of the file protect address from each of the other four logical drives, plus its own file protect address.

The subroutine for performing the DCOM merge operation is called SYSUP and must be called by the user for the purpose of updating the DCOM parameters if cartridges are changed during a job (see SYSUP in the section System Utility Subroutines). A similar subroutine is an integral part of the Monitor Control Record Analyzer and is executed during JOB processing.

During the processing of a JOB record, the DCOMs of only those cartridges listed on the JOB record are merged into the master DCOM. The parameter tables for the other drives are cleared to zero.

#### DCOM Indicator Words

In the following paragraphs, "set" means that a value is stored in the word in question; "reset" means that it is. cleared to zero.

Working Storage Indicator Word. DCOM contains a Working Storage Indicator word for each cartridge on the system. The Working Storage Indicator word for a cartridge contains the disk block count of any DSF program, DCI program, or Data File currently in Working Storage on that cartridge.

The Working Storage Indicator word for a cartridge is set (1) at the completion of a DUP operation in which information is transferred to Working Storage and (2) at the completion of any assembly or successful com pilation, at which time the Assembler, FOR TRAN Compiler, or RPG Compiler places the assembled/ compiled object program in Working Storage.

The Working Storage Indicator word for a specific cartridge is reset 1) following any STORE operation to the User Area on that cartridge and 2) following the building of a core load that requires LOCALs and/or SOCALs. Because the User Area is increased at the expense of Working Storage, it is assumed that any STORE operation to the User Area overlays a part of the Working Storage area with that which was stored. Therefore, the Working Storage Indicator word is reset.

Format Indicator Word. DCOM contains a Format Indicator word for each cartridge on the system. The Format Indicator word for a cartridge indicates the format of any DSF program, DCI program, or Data File currently in Working Storage on that cartridge.

The Format Indicator word for a cartridge is set and reset under the same conditions as the Working Storage Indicator word for the same cartridge.

Temporary Mode Indicator Word. The Temporary Mode Indicator word in DCOM is set by the Supervisor when temporary mode is indicated by the user in the JOB record (see // JOB under Monitor Control Records). Table 1 lists DUP operations and any restrictions that apply when in temporary mode. The temporary mode indicator is set/reset during JOB processing.

#### Monitor System Disk Areas

Following cylinder 0, the IBM System is loaded onto disk in the order shown in Figure 3. The individual programs are described in the section of this manual entitled Monitor Programs; the disk areas are described below.

System Device Subroutine Area. The System Device Subroutine Area contains the following components.

• The subroutines used by the Monitor programs to operate the following print devices.

1403 Printer 1132 Printer Console Printer

Table 1. Restrictions on DUP Operations in Temporary Mode

| <b>DUP</b> Operations                         | Restrictions               |
|-----------------------------------------------|----------------------------|
| <b>DUMP</b>                                   | None                       |
| DUMPDATA, DUMPDATAE                           | None                       |
| <b>STORE</b>                                  | None                       |
| <b>STORECI</b>                                | To UA only                 |
| STOREDATA, STOREDATAE                         | To UA and WS only          |
| <b>STOREDATACI</b>                            | To UA only                 |
| <b>STOREMOD</b>                               | Not allowed                |
| <b>DUMPLET</b>                                | None                       |
| <b>DUMPFLET</b>                               | None                       |
| <b>DWADR</b>                                  | Not allowed                |
| DELETE                                        | Not allowed                |
| DEFINE FIXED AREA                             | Not allowed                |
| <b>DEFINE VOID ASSEMBLER</b>                  | Not allowed                |
| <b>DEFINE VOID FORTRAN</b><br>DEFINE VOID RPG | Not allowed<br>Not allowed |

• The subroutines used by the Monitor programs to operate the following I/O devices. 2501 Card Reader/1442 Card Punch, model 5, 6, or 7 1442 Card Read Punch, model 6 or 7 1134/1055 Paper Tape Reader /Punch Keyboard/ Console Printer

• The I/O character code conversion subroutines used in conjunction with the I/O subroutine for the following devices. 2501 Card Reader/1442 Card Punch 1134/1055 Paper Tape Reader/Punch Keyboard/ Console Printer

The disk I/O subroutines. DISKZ DISK<sub>1</sub> **DISKN** 

All of the subroutines in the System Device Subroutine Area, except the disk I/O subroutines, are naturally relocatable and are intended for use only by Monitor programs.

The disk !/O subroutines are located in this area rather than in the System Library because they are processed by the Core Load Builder differently than those stored in the System Library.

DISKZ is stored twice on the disk, once in sector @IDAD with the Cold Start program, and once in the System Device Subroutine Area with DISK1 and DISKN. Cold Start initializes with the DISKZ in sector @IDAD, in all other cases, DISKZ is fetched from the System Device Subroutine Area.

Supervisor Control Record Area. The Supervisor Control Record Area (SCRA) is the area in which Supervisor control records (LOCAL, NOCAL, FILES, G2250 and EQUAT) are saved. These records, except the EQUAT record, are read from the input stream (following an XEQ or STORECI control record) and are stored in the SCRA for subsequent processing by the Lore Load Builder. The processing of the EQUAT record is simular to that of the other Supervisor control records, but it is read from the input stream following a JOB control record.

Fixed Location Equivalence Table (FLET). This table is a directory to the contents of the Fixed Area for the cartridge on which it appears. There is one FLET entry for:

- Each program stored in Disk Core Image format
- Each Data File stored in Disk Data format
- The padding required to permit a DCI program or Data File to be stored on a sector boundary.

Each FLET entry specifies the name of the DCI program or Data File, its format, and its size in disk blocks.

Each cartridge on the system having a Fixed Area has a FLET. Regardless of the size of the Fixed Area (one cylinder is the minimum requirement), the FLET for a cartridge occupies the cylinder preceding the fixed Area (a minimum of 2 cylinders of Fixed Area may be initially defined. The first cylinder becomes FLET).

The sector address of the first sector of FLET on a given cartridge may be obtained from the LET on the same cartridge. The last LET header contains this sector address.

A FLET dump is illustrated in Appendix G.

Core Image Buffer (CIB). The CIB is the area on disk in which the Core Load Builder builds any portion of a core load that is to reside below location 4096. It is also used by the Core Image Loader to save any COM-MON defined below location 4096 during the transfer of control from one link to the next.

Location Equivalence Table (LET). The LET on a cartridge is a directory to the contents of the User Area on that cartridge. There is one LET entry for:

- Each entry point for each program stored in Disk System format
- Each program stored in Disk Core Image format
- Each Data File stored in Disk Data format
- The padding required to permit a DCI program or Data File to be stored on a sector boundary.

Each LET entry specifies the name of an entry point, DCI program, or Data File; its format; and its size in disk blocks.

Each cartridge on the system has a LET. However, a cartridge has a User Area only if there is an entry in the LET on that cartridge other than a dummy entry (lDUMY). On a system cartridge, LET occupies the cylinder preceding the User Area.

COMMA contains the sector address of the first sector of LET for each cartridge being used in a given job.

A LET dump is illustrated in Appendix G. USER AREA

The User Area (UA) is the area in which the user can store programs in Disk System format or Disk Core Image format and/or Data Files in Disk Data format. The User Area is defined on any cartridge when the cartridge is initialized. However, its size is O sectors until the first DSF program, DCI program, or Data

File is stored in the User Area on that cartridge. The User Area occupies as many sectors as are required to contain the DSF programs, DCI programs, and Data Files stored on that cartridge.

When a DSF program, DCI program, or Data File is to be added to the User Area, it is stored at the start of Working Storage, that is, immediately following the end of the User Area. The area occupied by the new DSF program, DCI program, or Data File is then incorporated into the User Area, and Working Storage is decreased by the size of that area.

DSF programs are stored in the User Area starting at the beginning of a disk block; DCI programs and Data Files are stored starting at the beginning of a sector.

The User Area is packed when a DSF program, DCI program, or Data File is deleted from the User Area; that is, the DSF programs, DCI programs, and/or Data Files in the User Area are moved so as to occupy the vacancy (the area formerly occupied by the deleted DSF program, DCI program, or Data File). In packing, DSF programs are moved to the first disk block boundary in the vacancy; DCI programs and Data Files are moved to the first sector boundary in the vacancy. All following DSF programs, DCI programs, and Data Files are similarly packed.

The area gained by packing the User Area is returned to Working Storage.

#### WORKING STORAGE AREA

Working Storage (WS) is that area on all cartridges that is not defined as the User/Fixed Area and, on a system cartridge, as the IBM System Area. Working Storage is available to Monitor and user programs alike as temporary disk storage. It extends from the sector boundary immediately following the User Area to the end of the cartridge (cylinder 199).

#### FIXED AREA

The Fixed Area (FX) is the area in which the user may store programs in Disk Core Image format and/or Data Files in Disk Data format if it is desired that these programs and Data Files always occupy the same sectors. The Fixed Area is optionally defined on any cartridge by the use of the DUP operation, DEFINE FIXED AREA. This operation is also used to increase or decrease the size of the Fixed Area.

When a DCI program or Data File is stored in the Fixed Area, it is stored starting at the beginning of a sector. When a DCI program or Data File is deleted

from the Fixed Area, no packing of the Fixed Area occurs. Hence, DCI programs and Data Files in this area reside at fixed sector addresses and can be referenced as such by the user.

#### NON-SYSTEM CARTRIDGE

Figure 4 shows the layout of a non-system cartridge, a cartridge that contains no Monitor programs. Such a cartridge on multi-drive 1130 systems can be used exclusively for the storage of data and/or programs and is called a satellite cartridge.

Except for cylinder O, which is described below, the definitions of the areas present on a non-system cartridge are the same as those previously described for a system cartridge.

#### Cylinder 0

Sector @IDAD of cylinder 0 on a non-system cartridge contains the parameters established by DCIP or DISC (see Sector @!DAD of any Cartridge). Note however that the Error Message program has not been overlaid since this is not a system cartridge. An attempt to cold start a non-system cartridge will cause the error message to be printed on the Console Printer. Sector @DCOM of cylinder O contains only that information from DCOM applicable to this non-system cartridge (see DCOM).

The location equivalence table (LET) for the cartridge (see Location Equivalence Table), occupies the remaining six sectors of cylinder O.

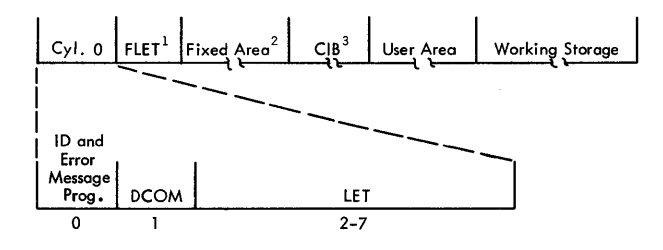

1. Present only if a Fixed Area is defined for this cartridge by the user<br>2. Optionally defined by the user

2.Optionally defined by the user<br>3.May be deleted by the user.However,a CIB must be present on at least

of the cartridges on the system at any given time.

Figure 4. Layout of a Non-System Cartridge

 $\sim 10^{-1}$  $\label{eq:2.1} \frac{1}{\sqrt{2}}\int_{\mathbb{R}^3}\frac{1}{\sqrt{2}}\left(\frac{1}{\sqrt{2}}\right)^2\frac{1}{\sqrt{2}}\left(\frac{1}{\sqrt{2}}\right)^2\frac{1}{\sqrt{2}}\left(\frac{1}{\sqrt{2}}\right)^2\frac{1}{\sqrt{2}}\left(\frac{1}{\sqrt{2}}\right)^2.$ 

The Monitor programs: Supervisor, DUP, Assembler, FORTRAN Compiler, (optionally, RPG Compiler,) Core Load Builder, and Core Image Loader reside in the IBM System Area on the master cartridge. The following paragraphs briefly describe ·these programs and the subprograms within them that are of most interest to the user.

#### SUPERVISOR

The Supervisor is actually a group of programs and areas which are responsible for the control functions of the Monitor system. The Supervisor reads control records included in the stacked job input, decodes them, and calls the appropriate Monitor program to perform the specified operation. The Supervisor initially achieves control of the Monitor system through the user-initiated cold start procedure (see Cold Start).

A portion of the Supervisor is located in core storage. This portion is called the Resident Monitor.

#### RESIDENT MONITOR

The resident portion of the Monitor system consists of (1) a data area used for system parameters and for communication between Monitor programs (COMMA), (2) the Skeleton Supervisor, and (3) a disk I/O subroutine (either DISKZ, DISKl, or DISKN).

#### Core Communications Area (COMMA)

In general, COMMA consists of the parameters required by the Core Image Loader to process a CALL LINK to a DCI program without referring to the Disk Communications area (DCOM). This information is interspersed with parts of the Skeleton Supervisor (see Appendix H, Resident Monitor).

#### Skeleton Supervisor

On any entry to the Resident Monitor (EXIT, LINK, or DUMP), the Skeleton Supervisor calls the Core Image Loader, which determines where the Skeleton Supervisor was entered and either calls the Supervisor if the entry was at EXIT or DUMP or fetches and transfers control to the core load specified in the CALL LINK statement if the entry was at LINK. (If

the link to be executed is in Disk System format, it will be necessary to call the Core Load Builder before transferring control to the core load itself.)

The use of the Core Image Loader as an intermediate supervisor allows the Monitor system to achieve efficient link-to-link transfer of control.

The Skeleton Supervisor, which is interspersed with COMMA, consists of the entry points and subroutines described below.

LINK Entry Point. LINK is the entry point in the Skeleton Supervisor that accomplishes link-to-link transfer of control.

EXIT Entry Point. EXIT is the entry point in the Skeleton Supervisor that accomplishes link-to-Supervisor transfer of control.

DUMP Entry Point. DUMP is the entry point in the Skeleton Supervisor that prints out the contents of core storage between specified limits. Dynamic dumps are obtained through the DUMP entry point; terminal dumps are obtained through the DUMP entry point plus 1.

ILS02 Subroutine. The ILS02 subroutine handles the servicing of interrupts on level 2. Only the disk devices on the system interrupt on level 2. Since the Skeleton Supervisor requires the disk, the ILS02 subroutine is a part of the Resident Monitor.

ILS04 Subroutine. The ILS04 subroutine handles the servicing of interrupts on level 4. One of the devices that interrupt on level 4 is the Keyboard. Since the user may perform a console interrupt request at any time, the ILS04 subroutine is a part of the Resident Monitor.

Preoperative Error Trap. The preoperative error trap is entered by all ISS subroutines when an error is detected before an operation has been initiated. The trap consists of a WAIT and a branch. When the PROGRAM START key is pressed, execution resumes at the location following the branch to this trap. Under certain conditions, this trap is entered when no error has occurred, e.g., FORTRAN PAUSE.

Postoperative Error Traps. One of the postoperative error traps (there is one for each interrupt level) is entered by all ISS subroutines when an error is detected after an operation has been initiated. Each trap consists of a WAIT and a branch. When the PROGRAM

START key is pressed, control is returned to the ISS subroutine, which may then retry the operation in error.

PROGRAM STOP Key Trap. The PROGRAM STOP key trap is entered if a level 5 interrupt occurs and there is no user-written device subroutine associated with level 5 currently in core. The trap consists of a WAIT and a branch. When the PROGRAM START key is pressed, the interrupt level is turned off and execution resumes following the point of the level 5 interrupt.

This trap allows the user to stop the entire 1130 system with the ability to continue execution without disturbing the system status or the contents of core storage.

If a higher interrupt level is being serviced when the PROGRAM STOP key is pressed, the PROGRAM STOP key interrupt is masked until the current operation is completed.

#### Interrupt Request Key

When the INT REQ key is pressed, all busy indicators are turned off and a switch in COMMA is set to instruct the Supervisor to pass input records until a JOB record is encountered. Parts of the Monitor which should not be interrupted before completion, e.g., SYSUP, delay the interrupt request until they have completed their operation.

#### Disk I/O Subroutine

The disk I/O subroutine required by the program in control resides in core storage following the Skeleton Supervisor. The following table lists the disk  $I/O$ subroutines, their approximate sizes, and the corresponding addresses of the end of the Resident Monitor plus 1.

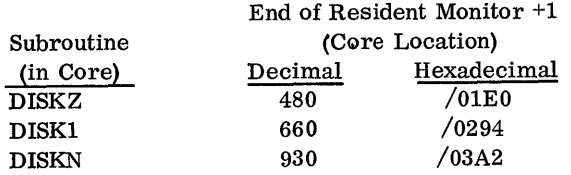

DISKZ is the disk I/O subroutine used by all system programs. DISKZ is initially loaded with the Resident Monitor.

Prior to the execution of a core load requiring DISKl or DISKN, the Core Image Loader overlays DISKZ with the required disk I/O subroutine. When

control is returned to the Supervisor, the Core Image Loader overlays the disk I/O subroutine currently in core (if DISKl or DISKN) with DISKZ. User programs, I including those written in FORTRAN or RPG, may use anv of the three disk I/O subroutines; however, only one disk I/O subroutine may be referenced in a given core load. In this context "core load" includes column 19 of the XEQ record (the entry in column 19 of the  $XEq$  record specifies the version of the disk I/O subroutine to be used by the core load during execution).

#### DISK-RESIDENT SUPERVISOR PROGRAMS

The programs described below are the disk-resident programs that constitute the Supervisor. One of these programs is fetched and given control by the Core Image Loader, depending upon the entry made in the Skeleton Supervisor; the Monitor Control Record Analyzer is called following an EXIT entry, the DUMP program following a DUMP entry.

# Monitor Control Record Analyzer

The Monitor Control Record Analyzer (1) reads a Monitor control record or Supervisor control record from the input stream, (2) prints the control record on the principal print device, and (3) fetches the required Monitor program and transfers control to it. Supervisor control records are stored on disk in the Supervisor Control Record Area.

#### MONITOR CONTROL RECORDS

Monitor control records perform the load and control functions of the Monitor system. The individual control records are described in the paragraphs that follow.

Where shown in the control record format, the character "b" indicates that the column must be blank. Remarks may be punched in the card columns listed as "not used" in the control record formats.

# *II* JOB

The JOB control record defines the start of a new job. It causes the Supervisor to perform the job initialization procedure, which includes:

The initialization of COMMA

- The initialization of the parameters in DCOM
- The setting of the Temporary Mode Indicator if a T is present in column 8 of the JOB control record (reset if no T in column 8). If set, the temporary mode indicator causes all DSF programs, DCI programs, or Data files stored in the User Area by DUP during the current job to be deleted automatically from that area at the end of the job (that is, at the beginning of the next job). See DCOM for DUP restrictions while in the temporary mode.
- The definition of the cartridges to be used during the current ;ob. IDs 1 through 5 on the JOB control record specify the cartridges to be used. These cartridges may be mounted on the physical drives in any order. The order of the IDs in the JOB control record specifies the logical assignments for the cartridges. IDs 1 through 5 correspond to logical drives 0 through 4, and they must be specified consecutively. If only three drives are to be used IDs 1-3 only are specified. The cartridge-related entries of COMMA and DCOM (quintuples) are filled in according to the logical order specified by the user. The first ID may be left blank, in which case the master cartridge for the last JOB will also be the master for this JOB.
- c The definition of the cartridge on which the Core Image Buffer for the current job is to be found. The ID of the cartridge containing the CIB must follow the field of the fifth cartridge ID. If the CIB ID is omitted, the CIB on the master cartridge is used. Core image programs can be built faster if the CIB is assigned to a cartridge other than the master cartridge.
- The definition of the cartridge containing the Work ing Storage to be used by the Monitor programs (System Working Storage). The ID of the cartridge to be used for Working Storage by the Monitor System must follow the CIB ID. If the Working Storage ID is omitted, all Monitor programs use the Working Storage on the master cartridge (except when otherwise specified, see DUP Control Records). Core Image programs can be built faster if the System Working Storage is on a cartridge other than the master cartridge. They can be built even faster if the CIB, the system Working Storage, and the Monitor system itself are all on separate cartridges. Assemblies are also faster if System Working Storage is on a separate cartridge. (See \*FILES, page 23, for Working Storage for user programs.)
- The definition of the cartridge containing the unformatted I/O (\$\$\$\$\$) disk buffer area to be used with this job.
- The starting of a new page on the principal print device. A skip to channel 1 is executed on the 1132 or 1403 Printer; or five consecutive carriage returns are made on the Console Printer. The page count

is reset to 1, and the surrent page heading is replaced with whatever appears in column 51-58 of the JOB control record. HDNG (assembler language) statements and \*\*(FORTRAN control record) records will cause additional information to be printed.

The reading of the Supervisor control records of EQUAT type, if any, and writing them on disk in the Supervisor Control Record Area (SCRA).

The format of the JOB control record is as follows.

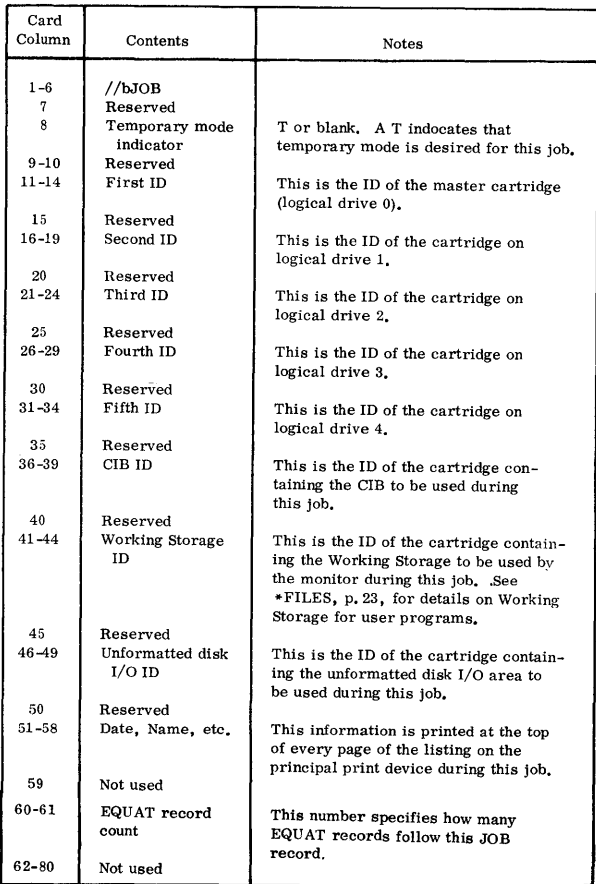

This control record causes the Supervisor to read the Assembler into core storage and transfer control to it. Any Assembler control records and the source statements to be assembled must follow this control record. Comments control records  $\left(\frac{1}{1 + \epsilon}\right)$  may not follow this control record.

 $\frac{1}{4}$  I ASM CONTECT ASM CONTECT THE format of the ASM control record is as follows.

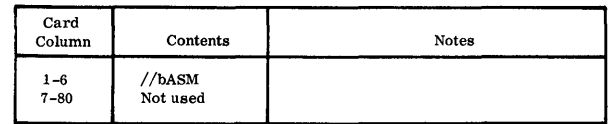

(See  $*$ FILES, p. 23 for working storage for user programs.)

 $\label{eq:2.1} \frac{1}{\sqrt{2}}\sum_{i=1}^n\frac{1}{\sqrt{2}}\sum_{i=1}^n\frac{1}{\sqrt{2}}\sum_{i=1}^n\frac{1}{\sqrt{2}}\sum_{i=1}^n\frac{1}{\sqrt{2}}\sum_{i=1}^n\frac{1}{\sqrt{2}}\sum_{i=1}^n\frac{1}{\sqrt{2}}\sum_{i=1}^n\frac{1}{\sqrt{2}}\sum_{i=1}^n\frac{1}{\sqrt{2}}\sum_{i=1}^n\frac{1}{\sqrt{2}}\sum_{i=1}^n\frac{1}{\sqrt{2}}\sum_{i=1}^n\frac$ 

# *II* FOR

This control record causes the Supervisor to read the FORTRAN Compiler into core storage and transfer control to it. Any FORTRAN control records and the source statements to be compiled must follow this control record. Comments control records  $\left(\frac{1}{2} + \right)$  may not follow this control record.

The format of the FOR control record is as follows.

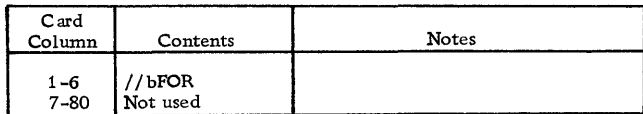

# $//$ RPG

This control record causes the Supervisor to read the RPG Compiler into core storage and transfer control to it. The RPG control card and RPG specification statements to be compiled must follow this control record. Comments control records  $//$ \*) may not follow this control record.

The format of the RPG control record is as follows.

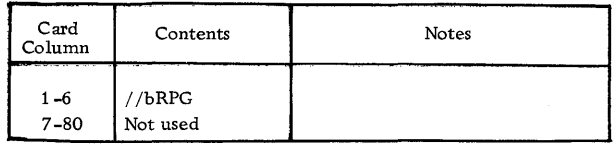

# *llDUP*

This control record causes the Supervisor to read the control portion of the Disk Utility Program into core storage and transfer control to it. A DUP control record must follow this control record. Only one  $1/$  DUP control record is required to process a stack of DUP control records, provided no Monitor control record other than the Comments control record  $\left(\frac{1}{*}\right)$ is encountered.

The format of the DUP Monitor control record is as follows.

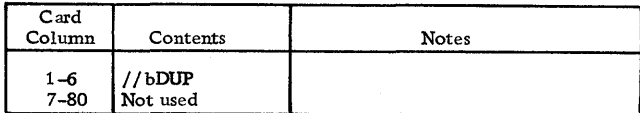

# */IXEQ*

This control record causes the Supervisor to initialize for core load execution. If the name specified in this control record (columns 8 through 12) is that of a mainline program stored in Disk System format, the Supervisor reads the Supervisor control records (LOCAL, NOCAL, FILES, or G2250), if any, from the input stream and writes them in the Supervisor Control Record Area ( SCRA). The Core Load Builder is then called to build a core image program from the mainline program.

If no name is specified on this control record, a mainline program in Disk System format is assumed to be stored in the Working Storage of the cartridge specified in columns 21-24. The Supervisor then processes the Supervisor control records and calls the Core Load Builder via the LINK entry point in the Resident Monitor.

After the Core Image program has been built, or if the name in the control record is that of a program already stored on disk in DCI format, the Core Image Loader is called to read the core load into core storage and transfer control to it.

If an L is punched in column 14 of this control record, a core map is printed by the Core Load Builder during the building of the core image program. In addition, a core map is printed for all DSF links during the execution (see Reading a Core Map and a File Map for an example of a core map). These core maps include:

- •The execution address of the mainline program
- The names and execution addresses of all subprograms in the core load
- •All file allocations, with the file number, sector address (relative to first sector of Working Storage for files in Working Storage, absolute otherwise), sector count, and either cartridge ID or the address of Working Storage. (If the file is in Working Storage, the address of Working Storage will be included; otherwise, the name of the file is printed.)

Columns 16 and 17 of this control record contain the right-justified decimal count of Supervisor control records to be read by the Supervisor before calling the Core Load Builder.

Column 19 contains a character that identifies the disk I/O subroutine to be used by the core load during execution. If column 19 contains zero or one, DISK1 is fetched by the Core Image Loader along with the core load. If Column 19 contains an N, DISKN is fetched. If column 19 contains a blank or a Z, no disk I/O subroutine is fetched (that is, DISKZ, which is in core storage for use by the Monitor programs, is used by the core load). Any other character is illegal and will cause the execution to be bypassed. All links in Disk System format that are called during a given execution must utilize the same disk I/O subroutine as the link that precedes them in execution.

A punch in column 26 makes it possible for a LOCAL to call another LOCAL, provided the restrictions listed in "Programming Tips and Techniques" are met.

A punch in column 28 indicates that special ILSs are to be used for this core load. If column 28 is blank, the standard set of ILSs is used. The special ILSs, named with an X before the number (e.g., ILSX4), save and restore index register 3 and set index register 3 to point to the transfer vector, in addition to the functions of the standard ILSs.

 $\mathcal{O}(\mathcal{O}(\log n))$  .

The use of special ILSs opens up the possibility of using index register 3 in programs. Special ILSs require 5 more words per ILS than standard ILSs. Note that level 2 and level 4 ILSs, which normally are located in the Resident Monitor, will be loaded, together with other subroutines, as if they were user-written ILSs. The user can replace either ILS with a user-written ILS.

Comments control records  $//^*$  may not follow an XEQ control record.

The format of the XEQ control record is as fol $$ lows.

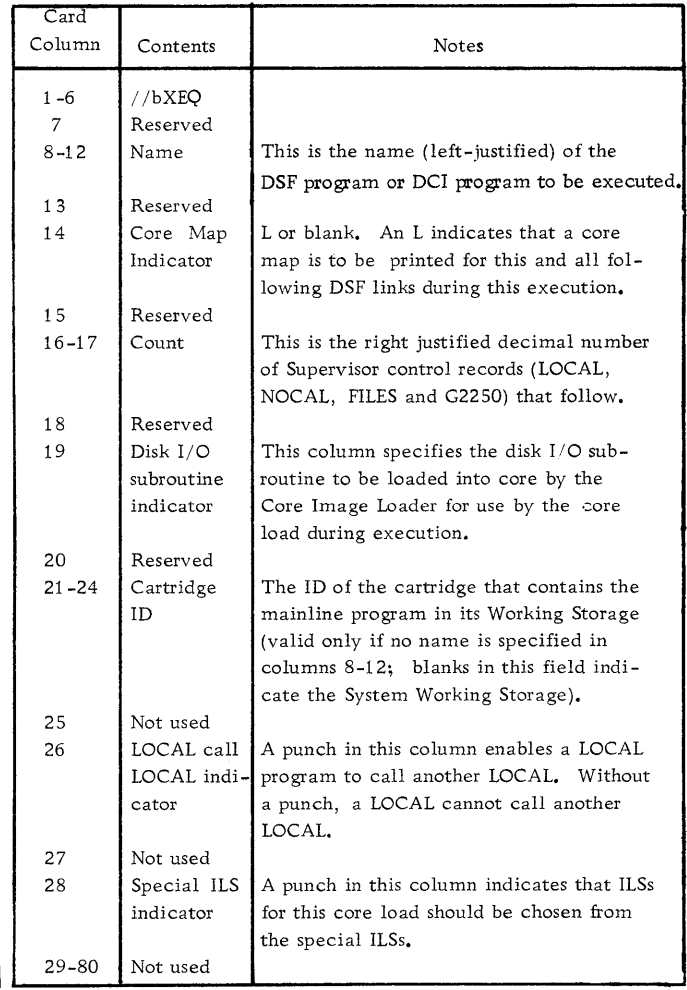

# // PAUS

This control record causes the Supervisor to WAIT. When PROGRAM START is pressed, the Supervisor continues processing Monitor control records from the input stream.

The format of the PAUS control record is as follows.

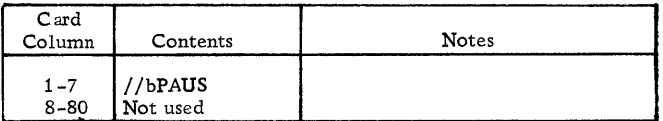

# $//$  TYP

This control record causes the Supervisor to temporarily assign the Keyboard as the principal input device. The Keyboard replaces the card or paper tape reader as the principal input device until a TEND control record is entered from the Keyboard.

The format of the TYP control record is as follows.

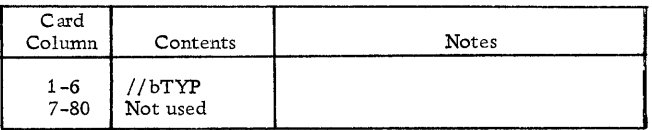

With the Keyboard as the principal input device, the keyboard functions are identical to those discussed for TYPEZ and TYPEO (System Library Subroutines) with one exception. The END-OF-MESSAGE character causes the rest of the buffer to be filled with blanks. Therefore, at the completion of a new message, nothing will remain of any previously - entered message.

# $//$  TEND

This control record causes the Supervisor to reassign the card or paper tape reader as the principal input device. The reassignment is to whichever unit was the principal device prior to the detection of a TYP control record.

The TEND control record must be entered from the Keyboard. The format of the TEND control record is as follows.

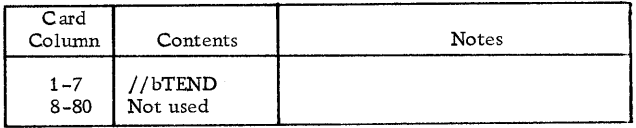

# //EJECT

This control record causes the 1403 Printer or 1132 Printer, whichever is the principal print device, to skip to a new page and print the page header. When Console Printer is assigned as principal printer, or a  $\frac{1}{2}$  CPRNT record has been processed a space of 5 lines and printing of page header will be performed. Control is then returned to the Supervisor, which reads the next record in the input stream.

The EJECT control record itself is printed.

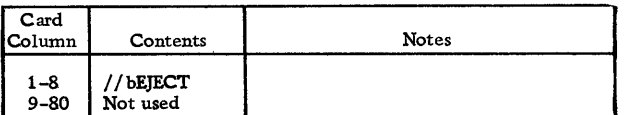

# *I/\** (comments)

This control record allows the user to print alphameric text on the listing printed on the principal print device by the Supervisor and DUP. The Supervisor and DUP simply print the control record and continue reading control records from the input stream. The Comments control record may not immediately follow an XEQ, ASM, RPG, or FOR control record.

When Supervisor uses Console Printer to print records and the principal printer is another printer, DUP is going to print the comments on the principal printer and Supervisor on the Console Printer.

The format of the Comments control record is as follows.

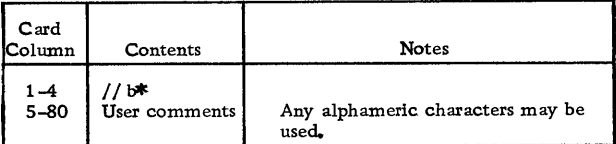

# *II* CPRNT

This control record causes the Supervisor to print all Monitor and Supervisor control records that it reads on the Console Printer. Printing by all other Monitor programs will be on the principal print device.

Once the CPRNT control record has taken effect, all Monitor and Supervisor control records will be printed as described above. To return the printing of Monitor and Supervisor control records to the principal print device, a reload function must be performed by the System Loader to redefine the principal print device.

This control record causes the  $//$  EJECT record to affect the Console Printer rather than the principal printer.

The format of the CPRNT control record is as follows.

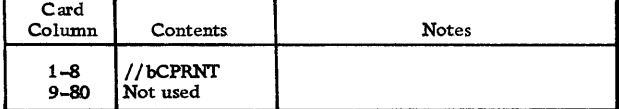

#### SUPERVISOR CONTROL RECORDS

The control records described below (LOCAL, NOCAL, FILES, EQUAT and G2250) are used by the Core Load Builder to:

- Provide for subprogram overlays during execution (LOCAL)
- Include subprograms not called in the core load (NOCAL)
- Equate disk storage files defined in the mainline program during compilation or assembly to specific files stored on the disk (FILES)
- Provide Graphic Display Capabilities (G2250)
- Substitute a subroutine with another subroutine

The first four control records are placed in the input stream following an XEQ Monitor control record that names a mainline program stored in Disk System format or following a STORECI control record. In either case the control records are written on disk in the Supervisor Control Record Area (SCRA) , from which the Core Load Builder reads them for processing.

The fifth type of control record (EQUAT) is placed after a JOB Monitor control record and maintains its function until the next Job Monitor control record is met. Supervisor will read the EQUAT control records and write them on disk in the SCRA, from which the Core Load Builder reads them for processing.

Up to 99 Supervisor control records may follow the XEQ or STORECI control record. There is no specified order (by type) to be followed; however, the types may not be intermixed.

#### \*LOCAL

LOCAL (load-on-call) subprograms are subprograms specified by the user to be read, one at a time, as they are called during the execution, into a LOCAL overlay area. The LOCAL subprograms are specified on the LOCAL control record as follows:

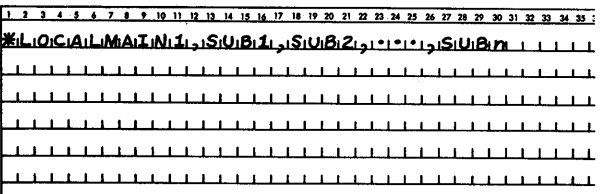

where

MAINl is the name of the mainline program already stored on disk. SUBl through SUBn are the names of the LOCAL subprograms used with that mainline program.

In the case illustrated below, all the LOCAL control records except the last end with a comma (continuation character) and the mainline program name appears on the first LOCAL control record only.

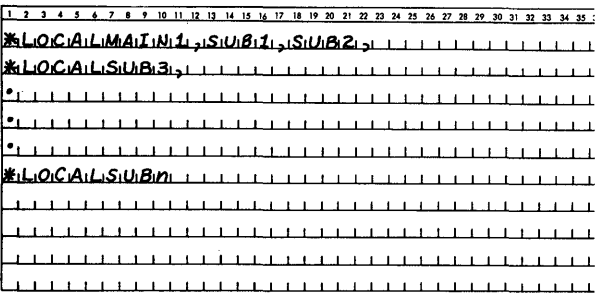

The same results would have been obtained if the records had been:

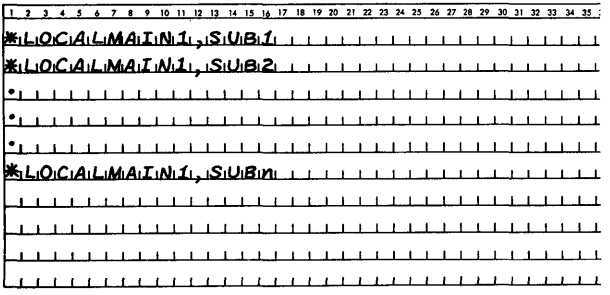

All the LOCAL subprograms for each mainline program in an execution must be specified on the LOCAL control records that follow the XEQ Monitor control record initiating the execution.

Separate LOCAL control records must be used for each mainline program in the execution that calls LOCAL subprograms. For example,

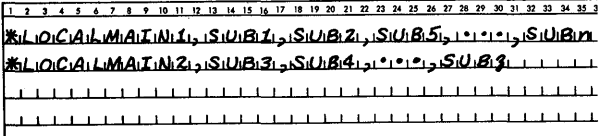

where

MAIN2 is a link called by MAINl.

If the mainline program is to be executed from Working Storage, the mainline program name must be omitted from the LOCAL control record.

For example,

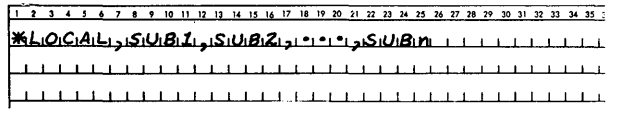

This LOCAL control record format must be used if LOCALs are to be specified with the DUP operation STORECI.

No embedded blanks are allowed in the LOCAL control record.

#### \*NO CAL

NOCAL (load-although-not-called) subprograms are subprograms specified by the user to be included in the core load, even though they are not called. They are specified on NOCAL control records using the same format that applies to LOCAL control records except that \*NOCAL is used in place of \*LOCAL.

# Rules for LOCAL and NOCAL Usage

The user must observe the following rules in the usage of LOCAL and NOCAL control records:

- A subprogram cannot be specified as a LOCAL subprogram if it causes another subprogram, also specified as a LOCAL subprogram in the same mainline program, to be called. For example, if A calls B and B calls  $C$ , and A is a LCICAL subprogram, neither B nor C can be specified as a LOCAL subprogram for the same mainline program. This restriction can be avoided by using the LOCAL-calls-LOCAL option (see "// XEQ control record" and "Programming Tips and Techniques'').
- If a subprogram is specified as a LOCAL subprogram and system overlays (SOCALs) are employed, the subprogram is made a LOCAL subprogram, even if it would otherwise have been included in one of the SOCALs.
- If a subprogram is specified as a LOCAL subprogram, it is included as a LOCAL subprogram in the core image program even if it is not otherwise called.
- The information on all the LOCAL control records for an execution may not exceed M+2(C+l), where M is the number of mainlines and C is the number of commas. This restriction also applies to NOCAL control records.
- Only subprograms types 3, 4, 5 and *6* can be named on LOCAL and NOCAL control records. Subprogram types  $3$  and  $5$  are referenced by LIBF statements, types 4 and *6* with CALL statements. Types 5 and *6* are ISSs; types 3 and 4 are subprograms. See Appendix C for a description of subprogram types.
- Conversion tables, e.g., EBPA, HOLTB, may not be used as LOCALs.

### \*FILES

By means of FILES control records the file numbers specified in FORTRAN DEFINE FILE statements or in Assembler FILE statements are equated to the names of Data Files stored in the User and Fixed areas. FILES control records may also be used to define Data Files in Working Storage other than the master cartridge. All the User/ Fixed Area files to be used by all the core loads in an execution must be defined in the FILES control records following the XEQ Monitor control record initiating the execution. All the files thus defined are available to each core load in the execution.

When Data Files are equated in a program stored in DCI, successful execution of this program requires that all cartridges on which these files are stored must be in the same condition and on the same logical drives as when the STORECI occurred. This is necessary since the Core Load Builder places an absolute sector address, including the drive code, into the file table for each equated file.

The format of the FILES control record is as follows.

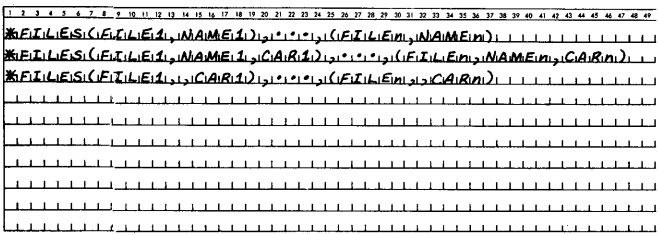

where

FILEl through FILEn are the file numbers specified in the FORTRAN DEFINE FILE statements or Assembler FILE statements.

NAME1 through NAMEn are the names of Data Files already stored on disk. If the name is omitted (2 commas are required in the control record format), the file is placed in Working Storage on the specified cartridge.

CARl through CARn are the IDs of the cartridges on which the respective Data Files are found. If the cartridge ID is omitted, it is assumed that the corresponding Data File has been defined on the master cartridge.

Continuation of FILES control records may be indicated by a comma following the last file definition on the control record, as follows:

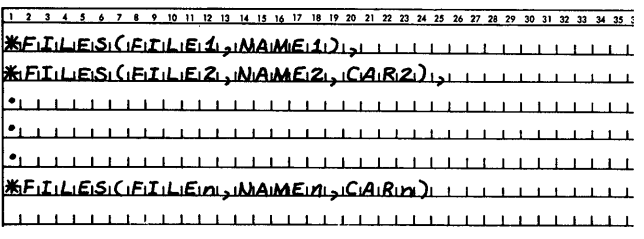

The continuation comma may appear only immediately after a right parenthesis.

No more than 159 files may be equated during an execution.

No embedded blanks are allowed in the FILES control record.

#### \*G2250

G2250 is the name of the supervisor control record which is used to give the user graphic capabilities. The G2250 control record causes the Graphic Subroutine Package (GSP) communication module (GCOM) to be included in the core load immediately following the mainline program. (See IBM  $1130/2250$ Graphic Subroutine Package For Basic FORTRAN IV, Form C27-6934, for instructions on properly loading the mainline program. ) Other supporting subroutines are also loaded into this area depending on the arguments described below. The format of the G2250 control record is:

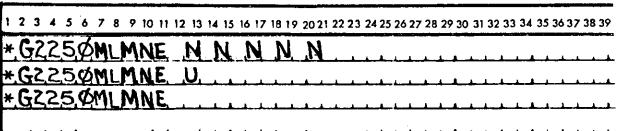

where MLMNE is the mainline program to be executed. If the mainline program is executed from working storage, the mainline name must be omitted. The  $1130/2250$  user must enter a G2250 control record for each program using GSP to which he desires to link.

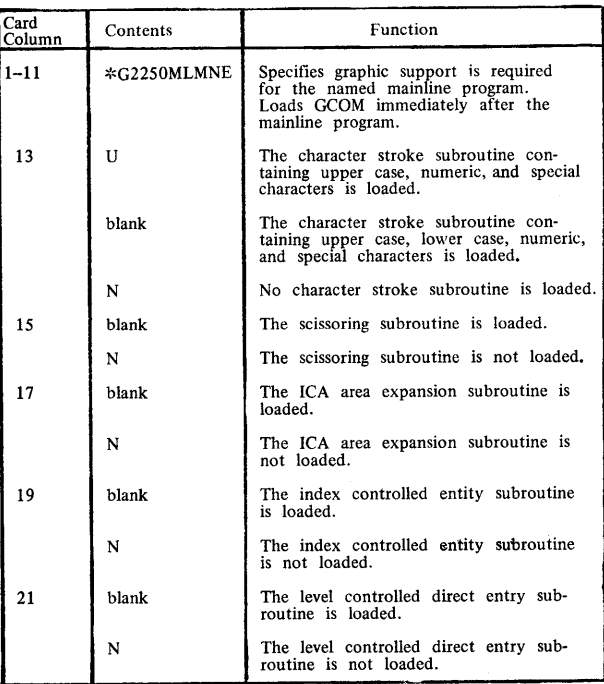

Information concerning the use of GSP subroutines as LOCALs and core storage layout requirements can be found in IBM 1130/2250 Graphic Subroutine Package For Basic FORTRAN IV, Form C27-6934.

# \*EQUAT

With the EQUAT control record the user specifies that subroutines will be substituted during the building of a core load. The format of the control record is as follows:

\*EQUAT(SUBl, SUB2), ... (SUBN, SUBM)

where

SUB1 is the name of a subroutine which the Core Load Builder replaces with the subroutine SUB2 during the building of a Core Load.

Note that in the example given below the substitution of SUB2 for SUBl is also accomplished in the \*STORECI operation.

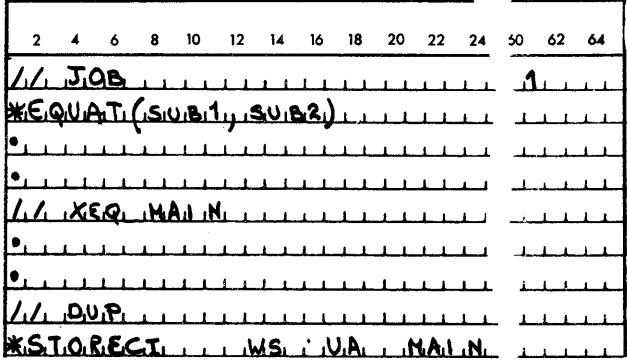

The EQUAT control record may also be used to substitute symbloic names in DSA statements. (Assembler programs only. ) In this instance what has been said above concerning subroutine names is also applicable to symbolic names in DSA statements.

More than one control record can be used so long as the exact number of control records used is punched in the Job Monitor Control (See *11* Job).

In the Programming Tips and Techniques section, information is found on how the EQU AT function is used. (See USE OF THE EQUAT RECORD).

# SUPERVISOR CORE DUMP PROGRAM

The DUMP program provides the user with a hexadecimal printout of the contents of core storage. The calling sequences for the DUMP and PDMP statements are contained in the Assembler language manual (Form C26-5927). FORTRAN programs access the DUMP Program through the FORTRAN statement CALL PDUMP (See FORTRAN language manual, Form C26-3715).

#### Terminal and Dynamic Dumps

The DUMP entry point (\$DUMP) in the Skeleton Supervisor (and thus the DUMP program in the Supervisor) can be entered (1) by a BSI to the DUMP entry point, (2) by a manually executed transfer to the

DUMP entry point plus 1, or (3) by a branch to location zero, which contains an MDX to \$DUMP+l.

When the DUMP entry point is entered, a dump of the area of core storage bounded by the limit parameters is given in hexadecimal format. Execution of the core load in progress then resumes at the location following the last parameter of the call to the DUMP entry point.

When \$DUMP+l is entered, a dump of the entire contents of core storage is given in hexadecimal format. The DUMP program then executes a CALL EXIT, thereby terminating the execution of the core load in progress.

A portion of a core dump is printed below.

 $\label{eq:2.1} \frac{1}{\sqrt{2}}\sum_{i=1}^n\frac{1}{\sqrt{2}}\sum_{i=1}^n\frac{1}{\sqrt{2}}\sum_{i=1}^n\frac{1}{\sqrt{2}}\sum_{i=1}^n\frac{1}{\sqrt{2}}\sum_{i=1}^n\frac{1}{\sqrt{2}}\sum_{i=1}^n\frac{1}{\sqrt{2}}\sum_{i=1}^n\frac{1}{\sqrt{2}}\sum_{i=1}^n\frac{1}{\sqrt{2}}\sum_{i=1}^n\frac{1}{\sqrt{2}}\sum_{i=1}^n\frac{1}{\sqrt{2}}\sum_{i=1}^n\frac$  $\mathcal{L}^{\text{max}}$  and  $\mathcal{L}^{\text{max}}$ 

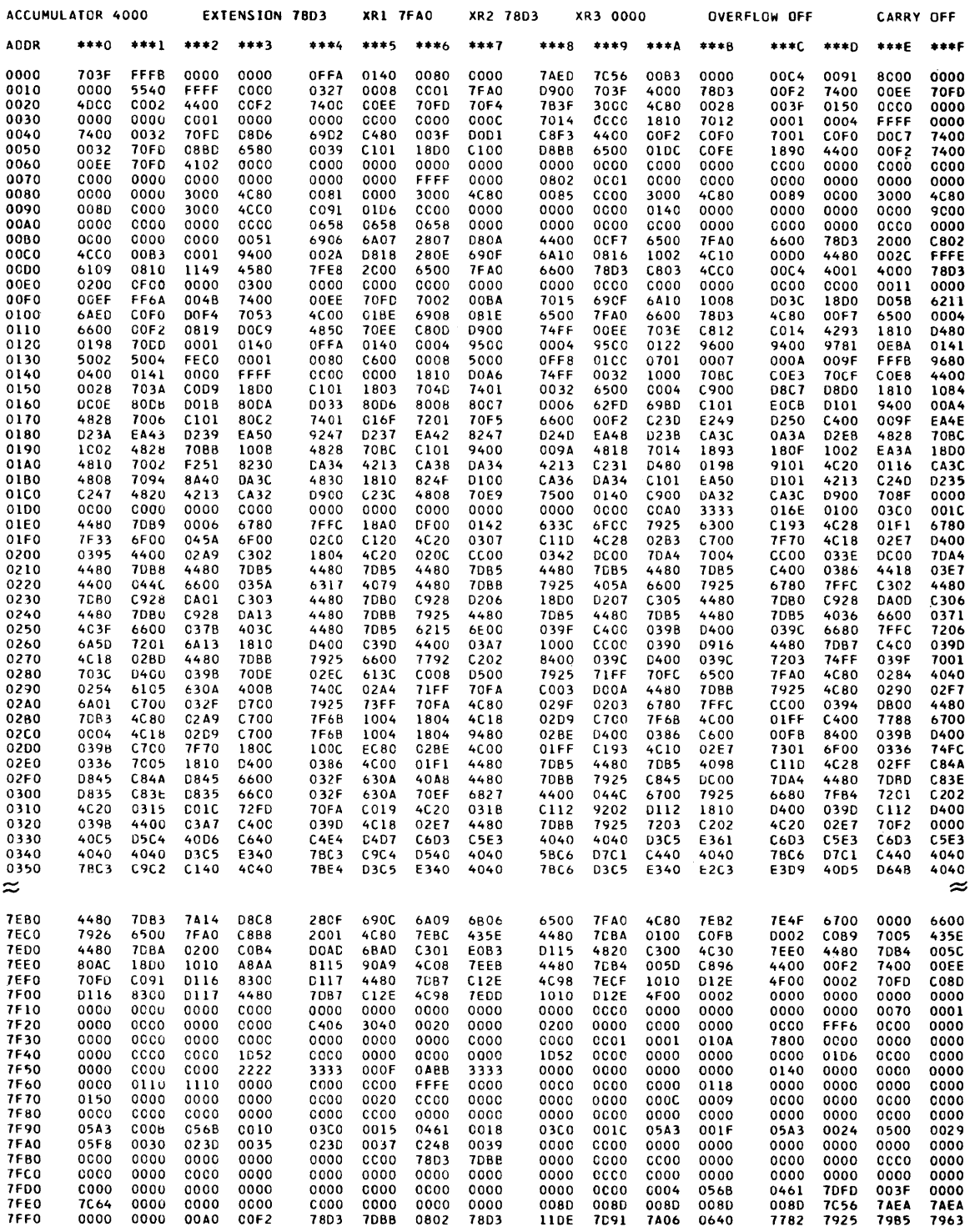

ţ

 $26$
### DISK UTILITY PROGRAM (DUP)

The Disk utility Program (DUP) provides the user with the ability to perform the following operations through the use of control records.

- Store Disk System Format (DSF) programs, Disk Core Image (DCI) programs, and Data Files on the disk
- Make the DSF programs, DCI programs, and Data Files on the disk available in printed, punched card, or punched paper tape output
- Remove DSF programs, DCI programs, and Data Files from the disk
- Determine the status of disk storage through a printed copy of LET/FLET
- Modify the system
- Perform other disk maintenance functions

DUP control records are described in the section of this manual entitled DUP Control Records. DUP error messages are listed in Appendix A.

### GENERAL FLOW

D UP is called into operation when the Supervisor recognizes a DUP Monitor control record(// DUP). The control portion of DUP is brought into core to read the next record from the input stream, which should be a DUP control record  $(*...).$  The DUP control record is printed and analyzed. LET is searched for the program specified, and switches and indicators are set in accordance with the infor· mation obtained from the control record. The DUP program required to perform the requested operation is then read into core from the disk and given control.

The DUP program performs its assigned tasks, directed by the switches and indicators that were set according to the information on the DUP control record. Upon completion of its tasks, the DUP program prints a message and returns control to the control portion of DUP. The control portion indicates the completion of the DUP operation with a printed message and reads the next record from the input stream.

If the record read is a Monitor control record other than comments, control is returned to the Supervisor to process the record. If the record read is a DUP control record, DUP maintains control and reads the next record. Comments Monitor control records are simply printed; blank records are passed.

## INFORMATION TRANSFER AND FORMAT **CONVERSION**

Table 2 summarizes the DUP operations that transfer information from one area or medium to another area or medium. In addition, the format conversions made during the transfers of information are shown. The acronyms for the various formats are described below. The formats are described in Appendix C.

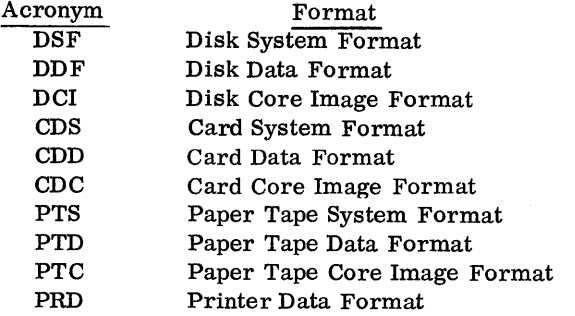

The user is advised to pay particular attention to Table 2 when performing save/restore operations, e.g. , dumping to cards and later using the cards to store the information back on the disk. Note that there may be more than one way to dump and store data/programs, as in dumping a DCI program to cards and later storing it back to disk.

### ALTERING LET/FLET

The two tables LET and FLET constitute a directory to the contents of the User and Fixed areas on disk. The allocation of disk storage and, correspondingly, the contents of  $LET/FLET$  can be altered by the user only through the use of DUP.

Before storing any DSF program, DCI program, or Data File, DUP searches LET/FLET to ensure that the name of the DSF program, DCI program, or Data File does not already appear in LET/FLET on the cartridge specified on the DUP control record. (If no cartridge is specified, the LET/FLET of every cartridge specified on the last JOB record is searched. ) Disk storage is allocated to the DSF program, DCI program, or Data File and a corresponding entry is made in LET/FLET only if the name is not found.

When dumping or deleting a DSF program, DCI program, or Data File from the User/Fixed Area, the DSF program, DCI program, or Data File is located through LET/FLET using the name specified by the user in the DUP control record.

A LET /FLET printout and description is contained in Appendix G.

#### DUP CONTROL RECORDS

DUP control records call IBM-supplied programs that perform operations involving the disk such as storing, moving, deleting, and dumping data and/or programs.

DUP control records generally follow the format described below. Note that all fields in the control

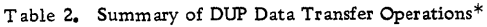

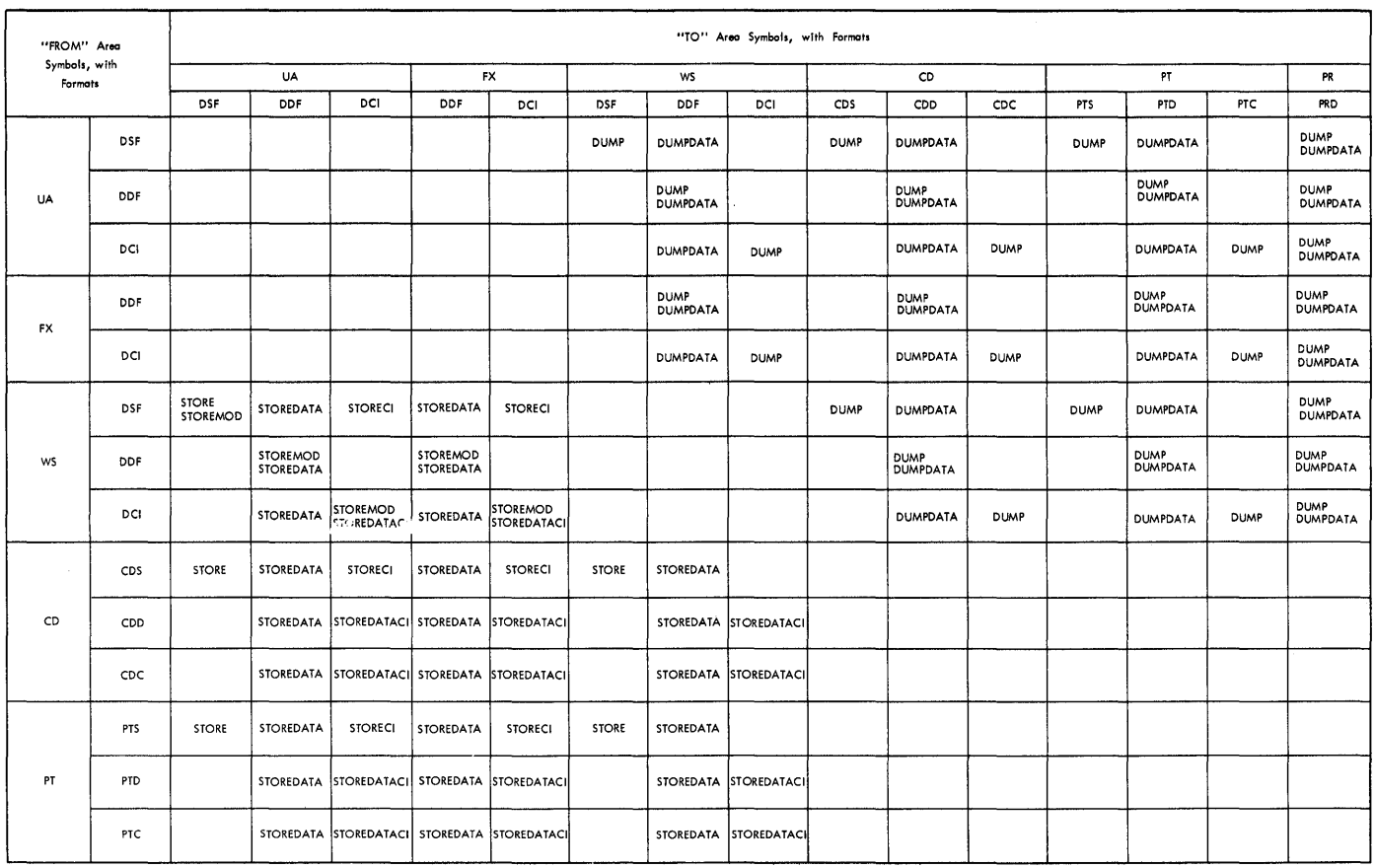

\* For this chart DUMPDAT AE and STORED AT AE are the same as DUMPDATA and STOREDATA respectively.

record except the count field are always left-justified and that unless otherwise stated, all fields are required.

Column 1. Column 1 always contains an \*(asterisk).

Operation Field. Columns 2 through 12 (21 in the case of the DEFINE operation) contain the name of the desired DUP operation. Columns 2 through 6 identify the basic operation (STOREDATACI); columns 7 through 12 (or 21) identify the extended operation (STOREDATACI). Where shown in the control record format, a blank character (b) is required within or following the operation name.

FROM and TO Fields. Columns 13 and 14 contain the "FROM" symbol, that is, the symbol specifying the disk area or I/O device from which information is to be obtained (the source). Columns 17 and 18 contain the "TO" symbol, that is, the symbol specifying the disk area or I/O device to which information is to be transferred (the destination). The symbols that must be used as the "FROM" and "TO" symbols are shown below.

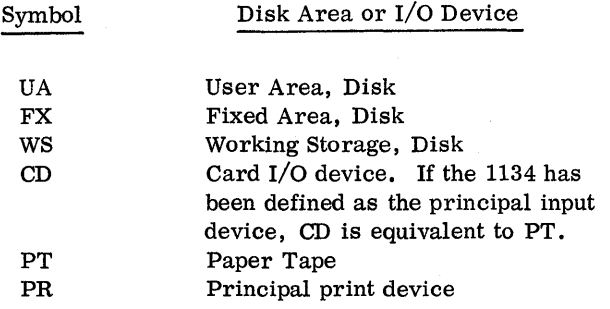

When used, the symbols UA, FX, and WS each specify an area on disk but do not identify the cartridge on which the area is found.

Name Field. Columns 21 through 25 contain the name of the DSF program, DCI program, or Data File involved in the specified DUP operation. The name may consist of up to five alphameric characters, and must be left-justified within the field. The first character must be alphabetic  $(A-Z, \, \text{\$}),$  and no embedded blank characters are allowed.

When referencing a DSF program, DCI program, or Data File already stored on disk, the name must be an exact duplicate of the LET/FLET entry.

Count Field. Columns 27 through 30 contain the count. The count is always a right-justified decimal integer. The count field is defined in the individual control record formats for those operations that require it.

FROM and TO Cartridge ID Fields. Columns 31 through 34 contain the cartridge ID of the cartridge containing the disk area from which information is to be obtained, that is, the "FROM" (source) cartridge ID. Columns 37 through 40 contain the cartridge ID of the cartridge containing the disk area to which information is to be transferred, that is, the "TO" (destination) cartridge ID.

Either or both of these cartridge IDs may be omitted. If a cartridge ID is omitted, and the corresponding FROM or TO field is the User or Fixed Area, a search is made of the LET/FLET on each cartridge specified on the JOB record, starting with the cartridge on logical drive zero (the master cartridge) and continuing through logical drive four. If the corresponding FROM or TO field is Working Storage, then a default to System Working Storage is made. If a cartridge  $ID$  is specified, the LET/FLET on the specified cartridge only is searched, or System Working Storage is used.

Use of the "FROM" and "TO" cartridge IDs makes it possible for DUP (1) to transfer DSF programs, DCI programs, and Data Files from one cartridge to another without deleting them from the source cartridge, and (2) to operate on a DSF program, DCI program, or Data File even though the same name appears in the  $LET/FLET$  on more than one cartridge.

Unused Columns. All unused columns between columns 2 and 40 must be left blank. Columns 41 through 80 are ignored by DUP and are available for user's remarks.

## DUP Operations and Control Record Formats

The following are descriptions of the various DUP operations. Each description consists of (1) a brief description of the processing performed, (2) a breakdown of the control record for the operation, and (3) a table of the transfers and format conversions possible in the operation.

### \*DUMP

The DUMP operation moves information from the User/ Fixed Area on disk to Working Storage or makes information from the User/Fixed Area and Working Storage available as card, paper tape, or printed output. The print format is illustrated in Appendix C.

The movement of DSF programs from the User/ Fixed Area to the output devices is accomplished in two phases; that is, the information is first moved to System Working Storage and then to the output device. Hence, information residing in Working Storage on the cartridge defined in the JOB Monitor control record by the Working Storage  $ID$  (see  $//$  JOB under Monitor Control Records) is destroyed during the DUMP operation. Data Files and DCI programs are moved directly from the User/Fixed Area to the output devices.

The number of disk blocks to be dumped is obtained from the LET/FLET entry, or, if the dump is from Working Storage, from the appropriate Working Storage Indicator in DCOM.

The format of the DUMP control record is as follows.

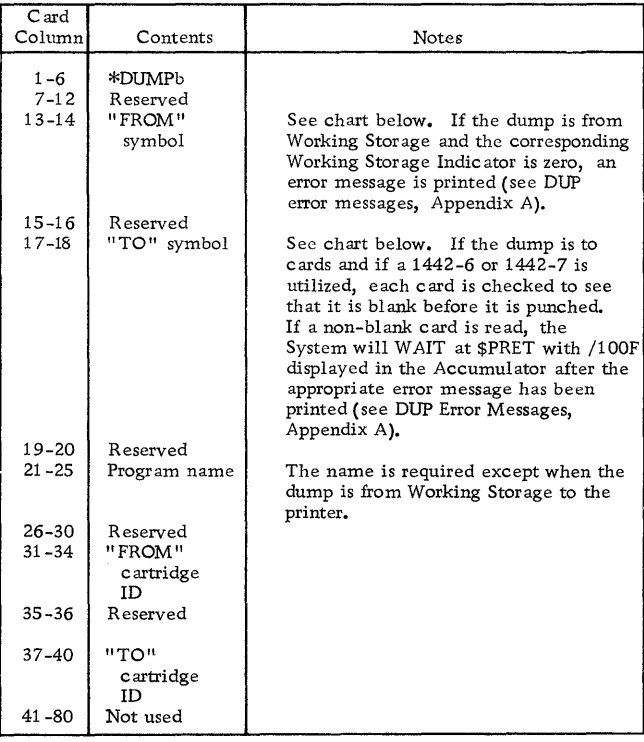

The following chart is a summary of the information transfers and format conversions performed by DUMP.

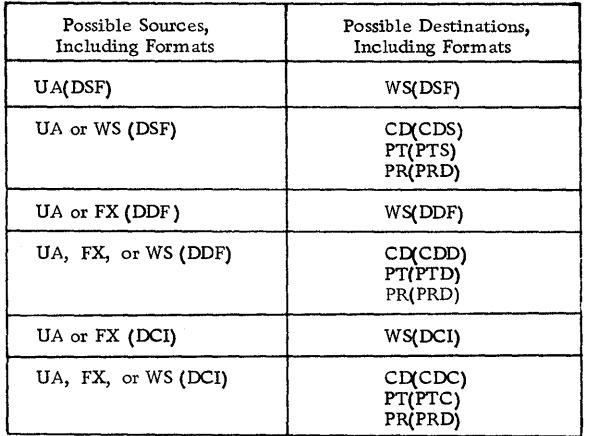

### \*DUMPDATA

The DUMPDATA operation moves information from the User/Fixed Area on disk to Working Storage or makes information from the User/Fixed Area and Working Storage available in card, paper tape, or printed output. The print format is similar to that of DUMP (see Appendix C). The DUMPDATA operation differs from the DUMP operation in that the information, after transfer, is always in data format, and the amount of information transferred is dependent upon the count field of the DUMPDATA control record rather than the actual length of the program or data.

Information is moved directly from the User/Fixed Area or Working Storage to the output devices. The contents of Working Storage are not changed.

The count field (columns 27-30) in the DUMPDATA control record specifies the number of sectors to be dumped. This number of sectors is dumped regardless of the length of the DSF program, DCI program, or Data File, as indicated in the LET/FLET entry or in the Working Storage Indicator.

The format of the DUMPDATA control record is as follows.

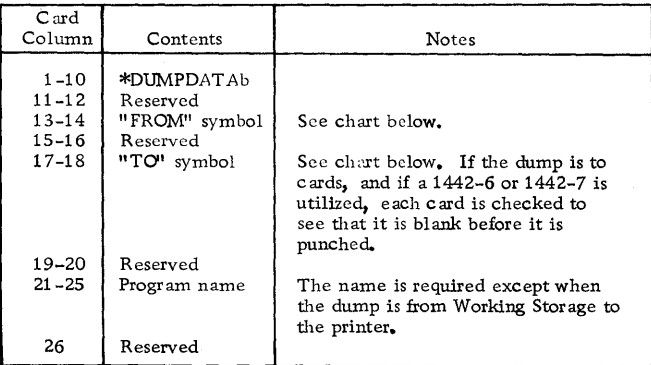

(continued)

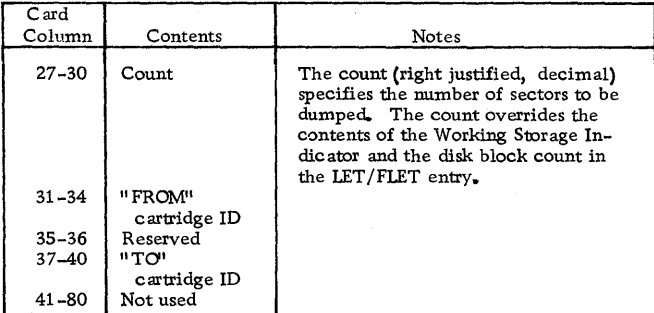

The following chart is a summary of the information transfers and format conversions performed by DUMPDATA.

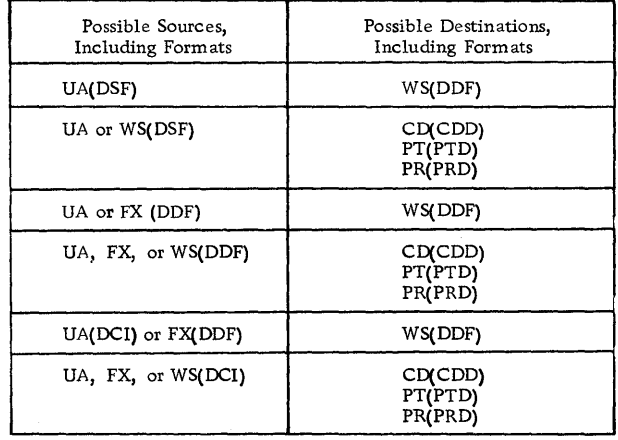

### $^\ast$  DUMP DATAbE

The DUMPDATAbE operation moves information from the User/Fixed Area on disk to Working Storage or makes information from the User/Fixed Area and Working Storage available in card or printed output. The DUMPDATAbE operation to an output device differs from the DUMPDATA operation in that the information on disk, which is assumed to be in packed EBCDIC form, 40 words per 80 card columns, is converted to card image format. Thus, the print-out is one line per source card, 80 positions, and the card output is an exact, full 80 column duplicate of the input cards in the corresponding STOREDATAE operation.

If the destination is Working Storage, no conversion takes place.

Information is moved directly from the User/Fixed Area or Working Storage to the output devices. The contents of Working Storage are not changed.

The count field (columns 27-30) in the DUMP-DATAbE control record specifies the number of sec tors to be dumped. This number of sectors is dumped regardless of the length of the Data File, as indicated in the LET/FLET entry or in the Working Storage Indicator.

The format of the DUMPDATAbE control record is the same as that of DUMPDATA except that col. 11 contains an E.

The following chart is a summarv of the information transfers performed by  $\text{DUMPDATAbE}.$ 

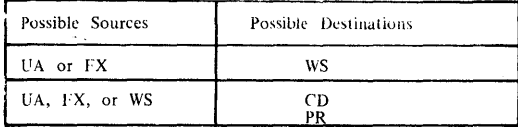

#### \*DUMP LET

The DUMPLET operation prints the contents of LET on the principal print device. In addition, the contents of FLET are also printed on the principal print device if a Fixed Area has been defined by the user.

If the name of a DSF program, DCI program, or Data File is specified in the DUMPLET control record, only the LET/FLET entry corresponding to that name is printed. If a cartridge ID is specified in the control record, the  $LET/FLET$  on only that cartridge is printed. If neither name nor cartridge ID are specified, the entire contents of both LET and FLET on each cartridge specified on the JOB record are printed. A sample LET/FLET dump and description appears in Appendix G.

The format of the DUMPLET control record is as follows.

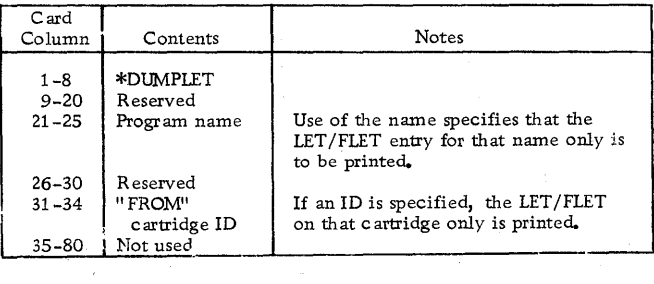

### DUMPFLET

The DUMPFLET operation prints the contents of FLET on the principal print device.

If the name of a DCI program or Data File is specified in the DUMPFLET control record, only the FLET entry corresponding to that name is printed. If a cartridge ID is specified in the control record, the FLET on that cartridge only is printed. If neither name nor cartridge ID are specified, the entire contents of the FLET on each cartridge defined on the JOB record are printed. A sample LET/FLET dump and description appears in Appendix G.

The format of the DUMPFLET control record is as follows.

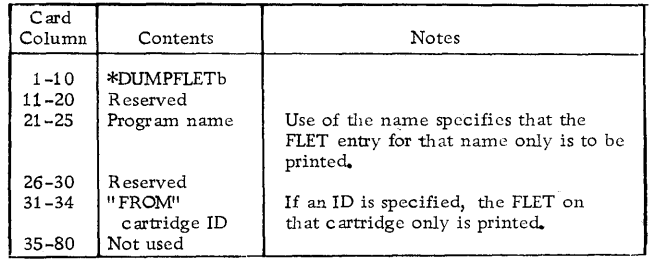

### \*STORE

The STORE operation moves information from Working Storage to the User Area or accepts information from the input devices and moves it to Working Storage or the User Area.

All movement of information from the input devices to the User Area is accomplished in two phases; that is, the information is first moved to the System Working Storage and then to the User Area. Hence, information residing in Working Storage on the cartridge defined in the JOB Monitor control record by the Working Storage ID (see // JOB under Monitor Control Records) is destroyed during the STORE operation.

Since the User Area and Working Storage are adjacent areas, and since the User Area expands as needed into what had been Working Storage, DUP assumes that on any STORE operation to the User Area, the contents of that Working Storage are destroyed. Therefore, the appropriate Working Storage Indicator is reset to zero following the STORE operation to the User Area.

DUP makes the required LET entry (or entries) for each program stored. A LET entry is made for each entry point in the program. DUP supplies the disk block count required in the LET entry for the primary entry point.

The format of the STORE control record is as follows~

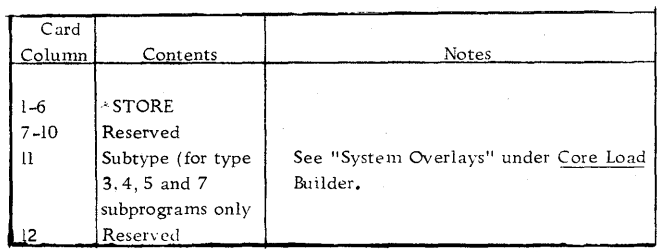

(continued)

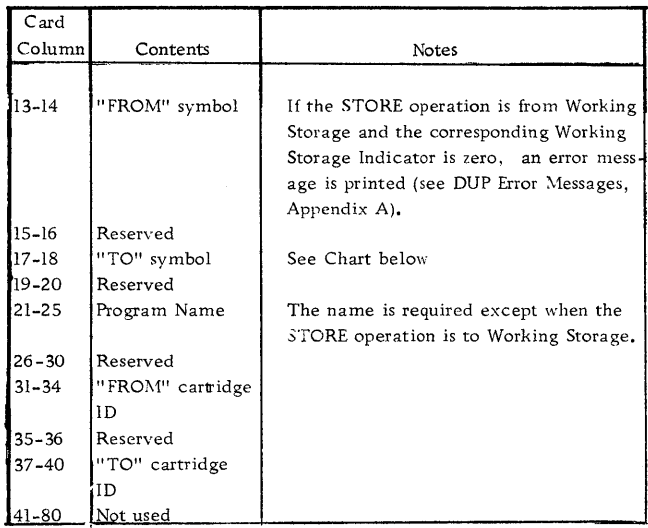

The following chart is a summary of the information transfers and format conversions performed by STORE.

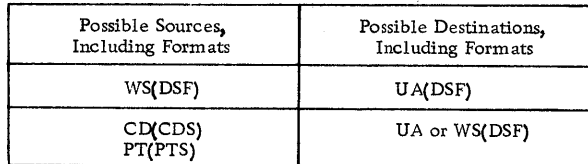

## \*STOREDATA

The STOREDATA operation moves information from Working Storage to the User /Fixed Area or accepts information from the input devices and moves it to Working Storage or the User/Fixed Area. DUP assumes that the input to the STOREDATA operation is in data format; the output from the STOREDATA operation is always in data format.

Information is moved directly from the input devices to the User/Fixed Area. The contents of Working Storage are not changed except that when storing to the User Area, the contents of Working Storage on that drive are destroyed since the User Area and Working Storage are adjacent areas.

DUP makes the required LET/FLET entry. The name specified on the STOREDATA control record is the name used to generate the  $LET/FLET$  entry and is the name that must be used in all subsequent references to the Data File. DUP supplies the disk block count required in the LET/FLET entry if the source is cards or paper tape. If the source is Working Storage, the sector count specified in the STOREDATA control record is used.

The format of the STOREDATA control record is as follows.

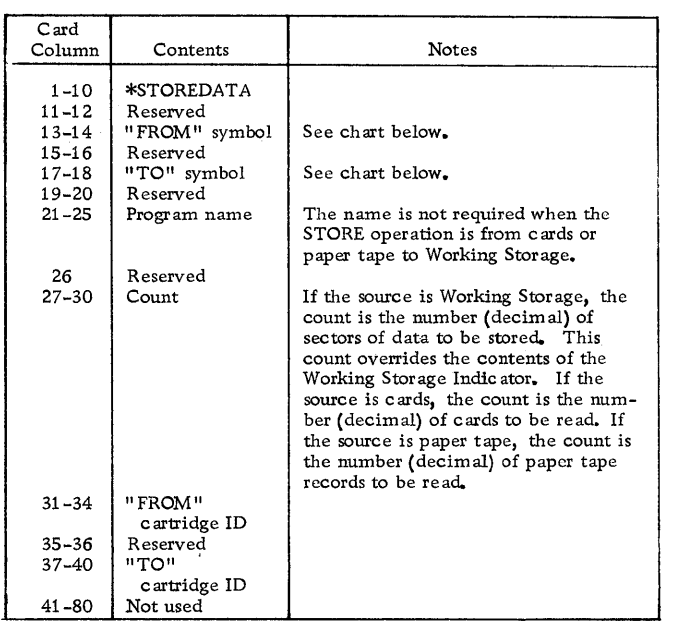

The following chart is a summary of the information transfers and format conversions performed by STOREDATA.

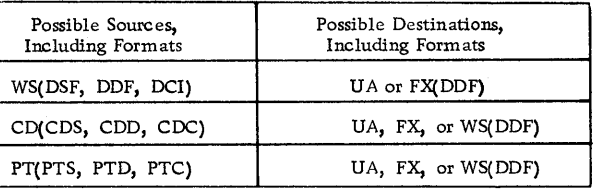

## \*STOREDATAE

The STOREDATAE operation moves information from Working Storage to the User/Fixed Area or accepts information from the card reader and moves it to Working Storage or the User/Fixed Area. The source cards are converted to packed EBCDIC format, that is two columns per word or 8 cards per sector. Thus, the input is assumed to be in the 1130 character set, and in the card code.

When the source is W0rking Storage, no conversion takes place.

Information is moved directly from the input device to the User/Fixed Area. The contents of Working Storage are not changed except that when storing to the User Area, the contents of Working Storage on ~that drive are destroyed since the User Area and Working Storage are adjacent areas.

DUP makes the required LET/FLET entrv. The name specified on the STOREDATAE control record is the name used to generate the LET/FLET entrv and is the name that must be used in all subsequent references to the Data File. DUP supplies the disk block count required in the LET/FLET entry if the source is cards or paper tape. If the source is Working Storage, the sector count specified in the STORE - DATAE control record is used.

32

Note that the corresponding dump operation, DUMP-DATAbE. transfers a whole number of sectors to cards. To avoid not wanted output, the number of cards stored should consequently be a multiple of 8 (blank cards can be added for that purpose).

The format of the STOREDATAE control record is the same as that of STOREDATA except that col. 11 contains an E.

The following chart is a summary of the information transfers performed by STOREDATAE.

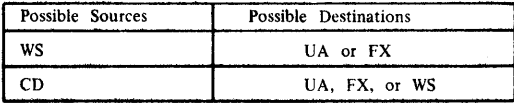

### \*STOREDATACI

The STOREDATACI operation moves information from Working Storage to the User/Fixed Area on disk or accepts information from the input devices and moves it to Working Storage or to the User/Fixed Area. If the input is from cards or paper tape, the STORE-DA TACI operation assumes the input format to be card or paper tape cote image format. If the input is from Working Storage (the information has been previously dumped to Working Storage or stored in , Working Storage from an input device), the appropriate Format Indicator must indicate Disk Core Image format (DCI); otherwise, no STORE operation is performed. The output from the STOREDATACI operation is always in Disk Core Image format.

All movement of information from the input devices to the User/Fixed Area is done directly; that is, the transfer is not made via Working Storage. Hence, the contents of Working Storage are not changed by the STOREDATACI operation when storing information from an input device to the Fixed Area. Note, however, that when storing to the User Area, the contents of Working Storage on that drive are destroyed.

DUP makes the required LET/FLET entry. The name specified on the STOREDATACI control record is the name used to generate the LET/FLET entry and is the name that must be used in all subsequent references to the core image program. DUP computes the disk block count required in the LET/FLET entry from the count specified in the STOREDATACI control record.

The format of the STOREDATACI control record is as follows.

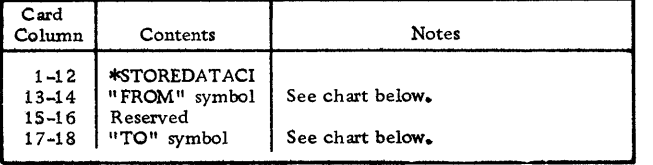

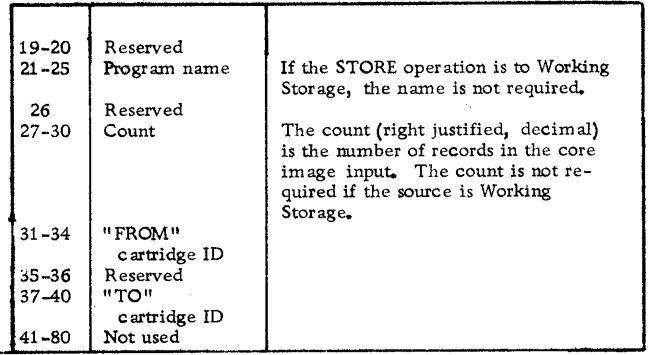

The following chart is a summary of the information transfers and format conversions performed by STOREDATACI.

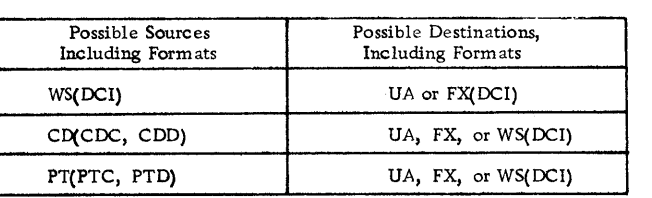

### \*STORE CI

The STORECI operation obtains an object program from Working Storage or from an input device, converts it into a core image program using the Core Load Builder, and stores the core image program into the User/Fixed Area.

The Core Load Builder is fetched to build a core image program for the STORECI operation as if execution were to follow; that is, that portion of the core load residing above core location 4096 is placed in the System CIB, and LOCALs and/or SOCALs are placed in System Working Storage. The STORECI operation stores all these portions of the core image program into the "TO'' (destination) area.

The DCI program stored in the User/Fixed Area includes the Transfer Vector built by the Core Load Builder; however, neither the disk I/O subroutine nor any COMMON area is included. Figure 5 shows the layout of a DCI program as it is stored in the User/Fixed Area. No scale is intended in this illustration.

DUP makes the required LET/FLET entry for the core image program as it is stored. The name specified on the STORECI control record is the name used to generate the LET/FLET entry and is the name that must be used in all subsequent references to the DCI program. DUP obtains the disk block count required in the LET/FLET entry from the Core Load Builder.

The format of the STORECI control record is as follows.

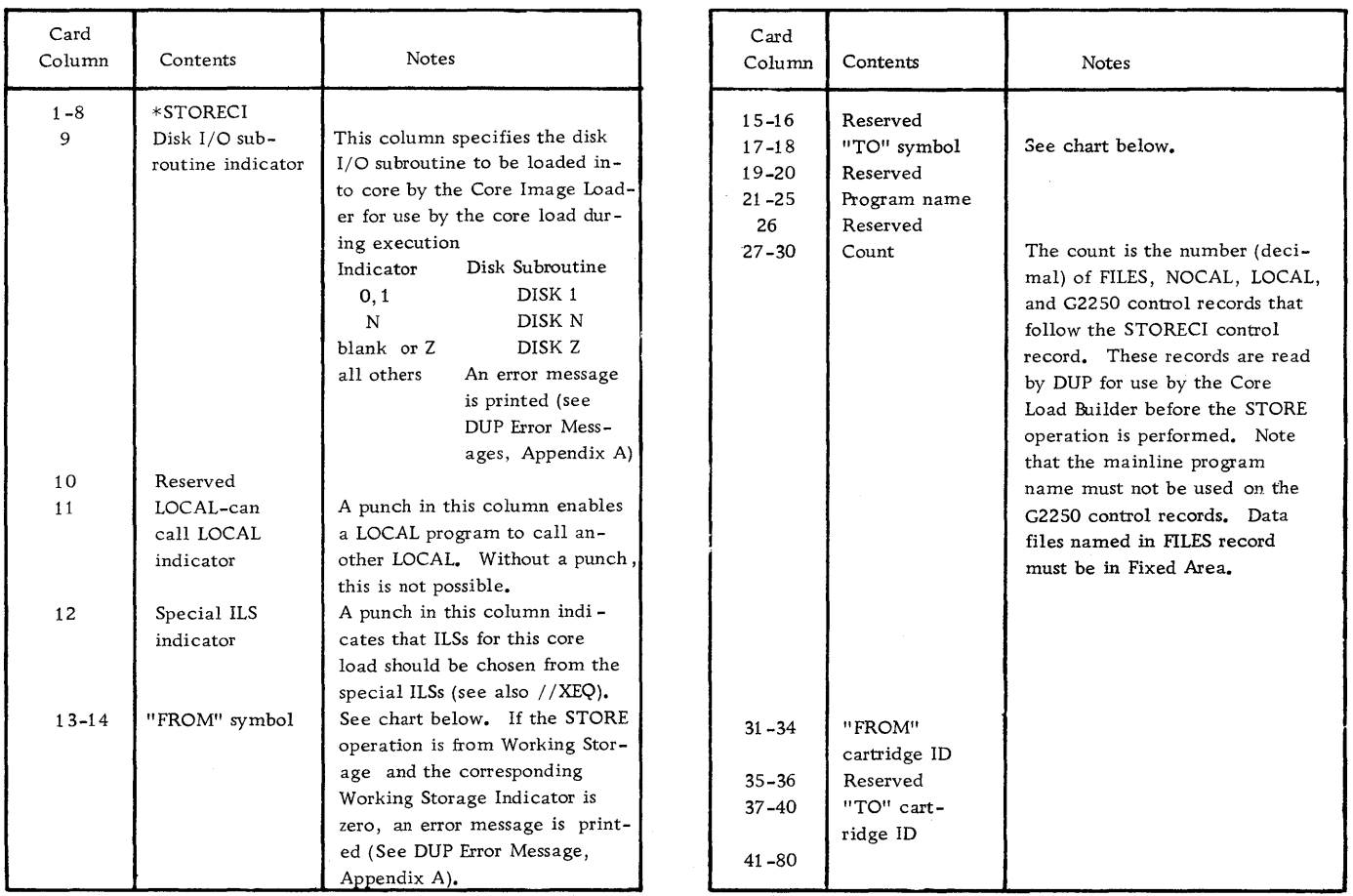

NOTE: The LOCAL-calls-LOCAL option is described in "Programming Tips and Techniques".

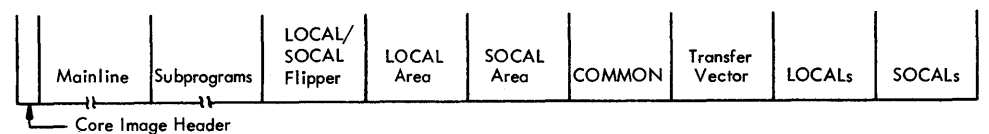

Figure S. Layout of a Core Image Program Stored in the User/Fixed Area

The following chart is a summary of the information transfers and format conversions performed by STORECI.

# Possible Sources, Possible Destinations,<br>
Including Formats Possible Destinations, Including Formats Including Formats WS(DSF) **UA** or FX(DCI) CD(CDS) *UA* or. FX(DCI) PT(PTS) **UA** or FX(DCI)

The following chart is a summary of the information transfers and format conversions performed by STORE MOD.

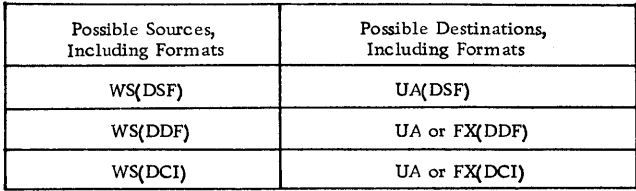

## \*STORE MOD

The STOREMOD operation moves information from Working Storage into the User/Fixed Area. If the name of the DSF program, DCI program, or Data File specified on the STOREMOD control record is identical to an entry in LET/FLET (that is, a DSF program, DCI program, or Data File of the same name already resides in the User/Fixed Area), the information in Working Storage overlays (replaces) that DSF program, DCI program, or Data File in the User/Fixed Area. The format of Working Storage must match the format of the LET/FLET entry which is to be replaced.

If the name on the STOREMOD control record does not match an entry in LET /FLET, a simple STORE operation is performed (see \*STORE).

The STOREMOD operation permits the user to modify a DSF program, DCI program, or Data File in the User/Fixed Area without changing its name or relative position within the area. However, the length of the DSF program, DCI program, or Data File in Working Storage cannot be greater than the length of the DSF program, DCI program, or Data File that it replaces in the User/Fixed Area. No change is made to the LET/FLET entry as a result of this operation.

The format of the STOREMOD control record is as follows.

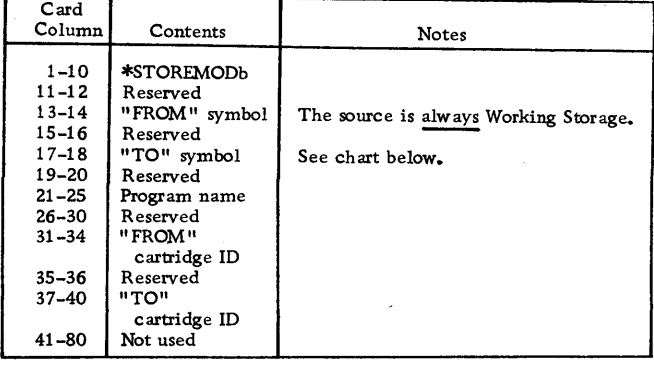

#### \*DELETE

The DELETE operation removes a specified DSF program, DCI program, or Data File from the User/ Fixed Area. The deletion is accomplished by the removal of the  $LET/FLET$  entry (or entries) for the DSF program, DCI program, or Data File, including the dummy entry for associated padding, if any.

If a DSF program, DCI program, or Data File is deleted from the User Area, that area is packed so that (1) the areas represented by LET entries are contiguous, and (2) Working Storage can be increased by the amount of disk storage formerly occupied by the deleted DSF program, DCI program, or Data File.

If a DCI program or Data File is deleted from the Fixed Area, no packing of that area occurs. The FLET entry for the deleted DCI program or Data File, including the dummy entry for associated padding, if any, is replaced by a single dummy entry (lDUMY) representing the area formerly occupied by the deleted DCI program or Data File and its padding. DUP store operations may be used to place new entries in the Fixed Area.

The contents of Working Storage are not destroyed by the DELETE operation.

The format of the DELETE control record is as follows.

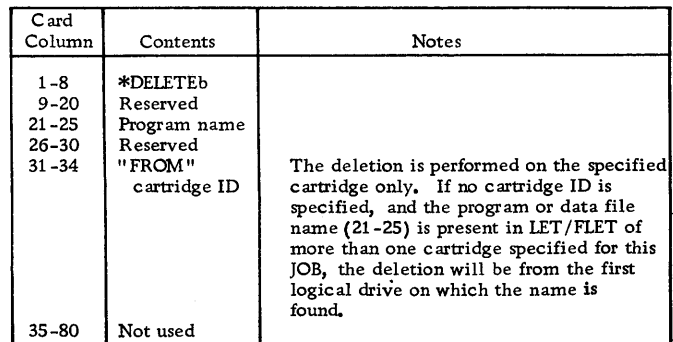

#### \*DEFINE

The DEFINE operation (1) initially establishes the size of the Fixed Area, (2) increases or decreases the size of the Fixed Area, (3) deletes the Assembler or FORTRAN Compiler, or both, from the System Area. If the Assembler and/or FORTRAN Compiler is to be deleted, this deletion must be performed prior to defining the Fixed Area, (which is restricted to the master cartridge), or after completely removing a defined Fixed Area.

Definition of a Fixed Area on disk allows the user to store DCI programs and Data Files in fixed locations, which can subsequently be referred to by sector address. The Fixed Area is defined in cylinder increments (one cylinder minimum). When a FIXED AREA is defined, one cylinder is always reserved for FLET, i.e., the initial definition of the Fixed Area must be two cylinders.

Increases and decreases in the size of the Fixed Area must also be made in cylinder units; however, the Fixed Area cannot be decreased by a number greater than the number of unused cylinders at the end· of the last program or data file in the Fixed Area. If all DCI programs and Data Files have been deleted from the Fixed Area (lDUMY entries) and the Fixed Area is decreased to less than two cylinders by a DEFINE FIXED AREA control record, the remaining Fixed Area, as well as FLET, is deleted. The Fixed Area and FLET will likewise be deleted if the DEFINE FIXED AREA control record specifies a decrease that exceeds the number of cylinders of Fixed Area on the cartridge.

The control record format for definition of the Fixed Area is described below.

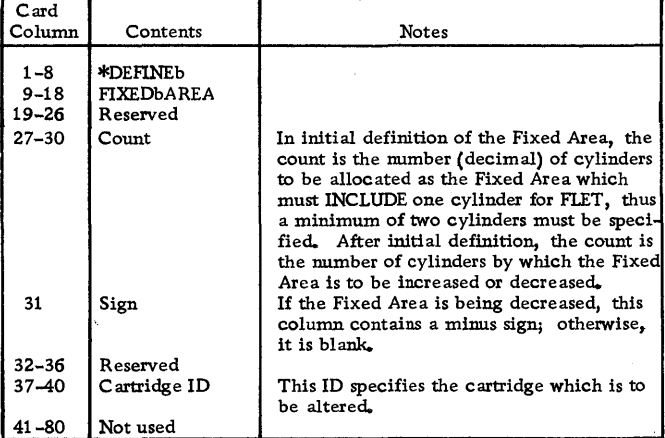

Deletion of the Assembler and/or FORTRAN Compiler causes the specified Monitor programs to be removed from the IBM System Area on the master

cartridge. The IBM System Area is then packed so that following programs and areas occupy the areas formerly occupied by the deleted Monitor programs. SLET entries are updated to reflect the new disk storage allocation for the Monitor programs. The reload table is used to make adjustments in the programs which use disk storage addresses from SLET. If the Assembler and/or FORTRAN Compiler is to be deleted, the user must perform this deletion before defining the Fixed Area on the master cartridge, or after completely removing the Fixed Area. After the Assembler and/or FORTRAN Compiler have been deleted, neither can be restored without performing an initial load.

The control record format for deletion of the Assembler and/or FORTRAN Compiler is described below.

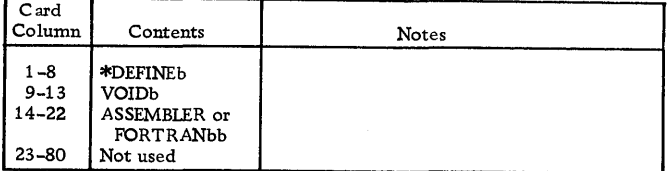

#### \*DWADR

The DWADR control record causes a sector address to be written on every sector of Working Storage on the cartridge specified by the DWADR control record, or if no ID is specified, on the System Working Storage. The operation restores correct disk sector addresses in Working Storage if they have been modified during execution of a user's program.

The contents of Working Storage prior to the operation are destroyed.

Following the sector address word (word 0), the first 240 words of each sector contain the sector address of that sector, including the drive code. The remaining 80 words of each sector contain zeros.

A dummy //DUP record is printed on the principal printer following the printing of the \*DWADR control record and the DUP exit message.

The format of DWADR control record is as follows.

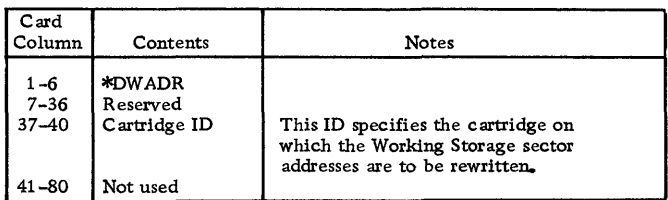

#### ASSEMBLER

The basic language for the Assembler in the Monitor system is described in the publication IBM 1130 Assembler Language (Form C26-5927). Therefore, this section contains only a general description of the Assembler program and its operation. Assembler control records are described in the section Assembler Control Records; Assembler messages, error messages, and error detection codes are listed in Appendix A.

The 1130 Monitor Assembler cannot be operated independently of the Monitor system; however, the Assembler can be deleted from the Monitor system if desired (see \*DEFINE under DUP Control Records).

An ASM Monitor control record is used to call the Assembler into operation. The Assembler reads the source program, including control records, from the principal input device. After assembly, the object program resides in System Working Storage. The object program can now be (1) called for execution with an XEQ Monitor control record, (2) stored in the User/Fixed Area with a STORE or STORECI operation (see DUP Control Records), or (3) punched as a binary deck or tape with a DUMP operation (see DUP Control Records).

If symbol table overflow exceeds the number of sectors allocated for overflow by the OVERFLOW SECTORS control record (a maximum of 32 sectors is allowed), an Assembler error message is printed. The approximate maximum size of the symbol table (including overflow) and, hence, the maximum number of symbols that can be defined in a program, is determined by the size of core storage as indicated below:

Size of Core Storage (Words) 4096 8192 16384 32768 Symbol Table Size 3500 4865 7595 13055

### CARD OPERATION

The source deck (including Assembler control cards) can be assembled either as part of a job or as a separate job. In either case, the source deck must be preceded by an ASM Monitor control record.

#### One-Pass Mode

In most cases, the source deck is passed through the 1442 Card Read Punch or 2501 Card Reader only once. If the assembly is part of a stacked job, the assembly proceeds without operator intervention. If the END card of the source deck is the last card in the hopper, press reader START when the reader goes not-ready.

The assembly of a program may start in one-pass mode and then change to two-pass mode. This condition occurs when the intermediate output of pass 1 exceeds the capacity of Working Storage less the number of overflow sectors specified. The system WAITs at the preoperative error trap (\$PRET) with /100E (1442 input) or /400E (2501 input) displayed in the Accumulator (see Assembler error messages, Appendix A). If this assembly is part of a stacked job, operator intervention is necessary to prevent the Assembler from reading the Monitor control card following the END card of the source deck. Remove the stacked input behind the END card and press PROGRAM START. The assembly will continue in two-pass mode

### Two-Pass Mode

In some cases it may be known in advance that it is necessary to assemble in two-pass mode, that is, pass the source deck through the 1442 Card Read Punch or the 2501 Card Reader twice. If a copy of the source deck, including all Assembler control records, is placed behind the original, the source deck will be read twice, and a stacked job is again possible even when in two-pass mode. Two-pass mode is not allowed with 1134 or Keyboard input.

It is important to note that when a deck is being assembled in two-pass mode, the Assembler is ready to read another card as soon as pass 1 processing of the END card is completed. Therefore, a Monitor control record must not follow the END card the first time (or the first END card if the deck has been copied), or the Assembler will trap this record and execute a CALL EXIT.

If the deck has not been copied, the END card should be the last card in the hopper. Press reader START to process the last card and complete pass 1. The Assembler will then try to read cards for pass 2; therefore, the source deck (with its control cards) should be removed from the stacker and placed in the hopper. Press reader START to begin pass 2 of the assembly. Operation is continuous if the source deck is taken from the stacker during pass 1 and placed in the hopper behind the END card. If the END card is the last card in the hopper, press reader START to complete the assembly.

#### Punch Symbol Table Option

If the \*PUNCH SYMBOL TABLE Assembler control card is used and the principal input device is the 1442 Card Read Punch, sufficient blank cards must be placed after the END card and before the next Monitor control record in the stacked job input. (If a non-blank card is read when punching on the 1442-6, 7 the

Assembler will WAIT at the preoperative error trap (\$PRET) with  $/100F$  displayed in the accumulator). In estimating the number of blank cards required, allow one card for each symbol used in the source deck. Unnecessary blank cards will be passed until the next Monitor control record is read.

If the system configuration is 2501/1442, place blank cards in the 1442 hopper and press 1442 START before beginning the assembly.

Note: Do not place non-blank cards in the 1442-5. The punch may be damaged if an attempt is made to punch a hole where a hole exists. No error is detected.

## KEYBOARD/PAPER TAPE OPERATION

Most of the procedures for card input are also applicable to keyboard/paper tape input. The LIST DECK, LIST DECK E, PUNCH SYMBOL TABLE, and TWO PASS MODE options are not allowed with keyboard/paper tape input.

Note: The paper tape input to the Assembler is punched in PTTC/8 code, one frame per character. The format of the keyboard/paper tape control records is the same as the card format. The format of the symbolic program keyboard/paper tape records is the same as card format except for the following:

- The record does not contain leading blanks corresponding to card columns 1-20.
- The record does not contain blanks or data corresponding to card columns 72-80.
- Trailing blanks need not be used. Therefore, up to 51 characters (corresponding to card columns 21-71) can appear in the record.

The assembly is continuous, and at the end of the assembly control is returned to the Supervisor, which will then pass any delete codes between the Assembler and the next Monitor control record. The assembler will also pass any codes that may occur between paper tape records of the source program.

The first record processed by the Assembler is checked for an asterisk in column one. If an asterisk is present in column one, this record is treated as an Assembler control record. This procedure continues until the first non-asterisk character is detected in column one. For this record, and all records following (up to and including the END statement), column one is treated as if it were column twenty-one; therefore, the first non-control record should not be an \* comments record.

#### ORIGIN OF MAINLINES

The origin of a relocatable program is always set at zero unless otherwise specified in the source program.

The origin of an absolute mainline program, if not otherwise specified in an ORG statement, is set to the end of DISKN plus 30 (the core image header record is 30 words long).

If the program requires DISKZ, DISK1, or DISKN, the origin may be set to the end of the requested disk I/O subroutine plus 30.

If no disk I/O subroutine is used by the program, the origin may be set as low as the end of DISKZ plus 30.

Note that if DISKZ is in core during execution (required or not), the ORG statement for the program being executed must specify an even core address greater than or equal to the end of DISKZ plus 30. An ORO to the end of DISKZ plus 30, followed by a BSS or a BES of an odd number of locations is not allowed. This sequence has the same effect as an ORG to an odd location.

### ASSEMBLER CONTROL RECORDS

Assembler control records are used to specify options affecting an assembly and its output. These control records must precede the source program and can be in any order (see Figure 6). Assembler control records

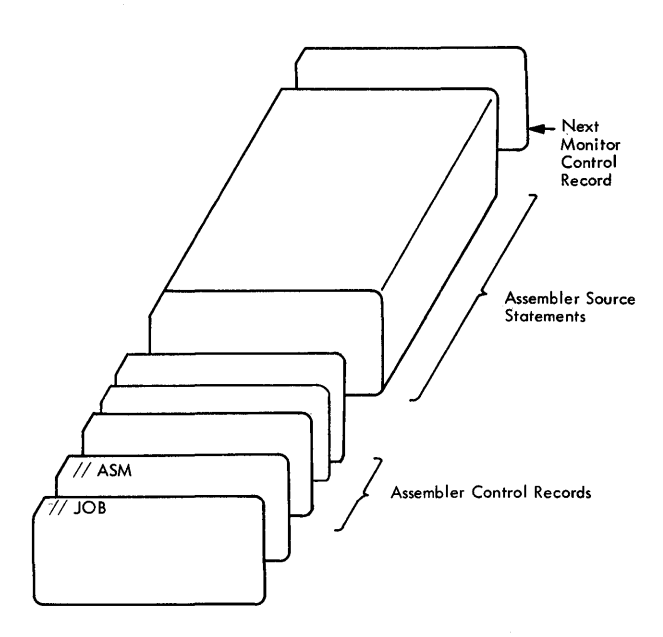

Figure 6. Layout of an Assembler Input Deck

can be entered in card or paper tape form along with the source program deck or tape or, unless otherwise noted, may be entered from the Keyboard along with the source statements (see  $//$  TYP under Monitor Control Records).

All Assembler control records have the following format:

Column 1: \* (asterisk) 2-71: Option

If an Assembler control record contains an asterisk in column 1, but the option does not agree, character for character, with its valid format, as described below, the asterisk is replaced by a minus sign on the control record listing. The erroneous control record is ignored and no other error occurs.

Assembler control records can be written in free form; that is, any number of blanks may occur between the characters of the option. However, only one blank must separate the last character in the option, and the first character of any required numeric field. Remarks may be included in the control record following the option or numeric field; however, at least one blank must separate the last character of the option or numeric field and the remarks.

## \*TWO PASS MODE

This control record causes the Assembler to read the source deck twice. TWO PASS MODE must be specified when:

- The user desires a list deck to be punched on the 1442 Card Read Punch, model 6 or 7 (see LIST DECK and LIST DECK E).
- One-pass operation cannot be performed because the intermediate output (source records) exceeds the capacity of Working Storage.

This control record is ignored if source statements are entered from the Keyboard or the 1134 Paper Tape Reader.

The format of the TWO PASS MODE control record is as follows.

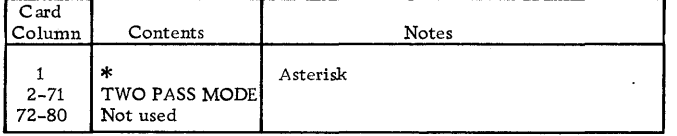

### \*LIST

This control record causes the Assembler to provide a printed listing on the principal print device (1403 Printer, 1132 Printer, or Console Printer). The format of the printed listing corresponds to that of the list deck (see Figure 7). If the LIST control record is not used, only those statements in which assembly errors are detected will be listed. AU BSS, BES, ORG, and EQU statements in which errors are detected will be unconditionally listed in Pass 1 of the assembly.

A sample program listing appears in Appendix J. The format of the LIST control record is as follows.

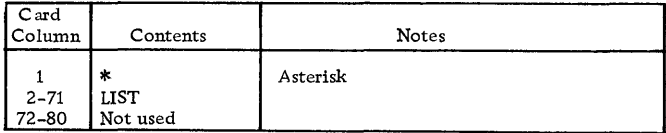

### \*LIST DECK

This control record causes the Assembler to punch a list deck if the principal I/O device is a  $1442$  model 6 or 7 Card Read Punch. This option requires two passes of the source deck (TWO PASS MODE). The list deck format is shown in Figure 7. Object information is punched into columns 1-19 of the source deck during pass 2.

This control record is ignored if entered from the 2501 Card Reader, the 1134 Paper Tape Reader, or the Keyboard.

The format of the LIST DECK control record is as follows.

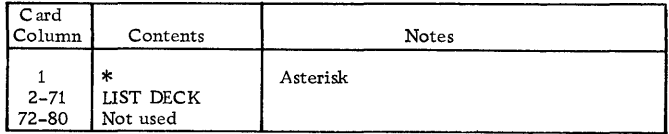

### \*LIST DECK E

This control record causes the Assembler to punch assembly error codes only (columns 18-19) in the list deck output (see LIST DECK). The principal I/O device must be a 1442 model 6 or 7 Card Read Punch. The Assembler error detection codes are listed in Appendix A.

This control record is ignored if entered from the 2501 Card Reader, the 1134 Paper Tape Reader, or the Keyboard.

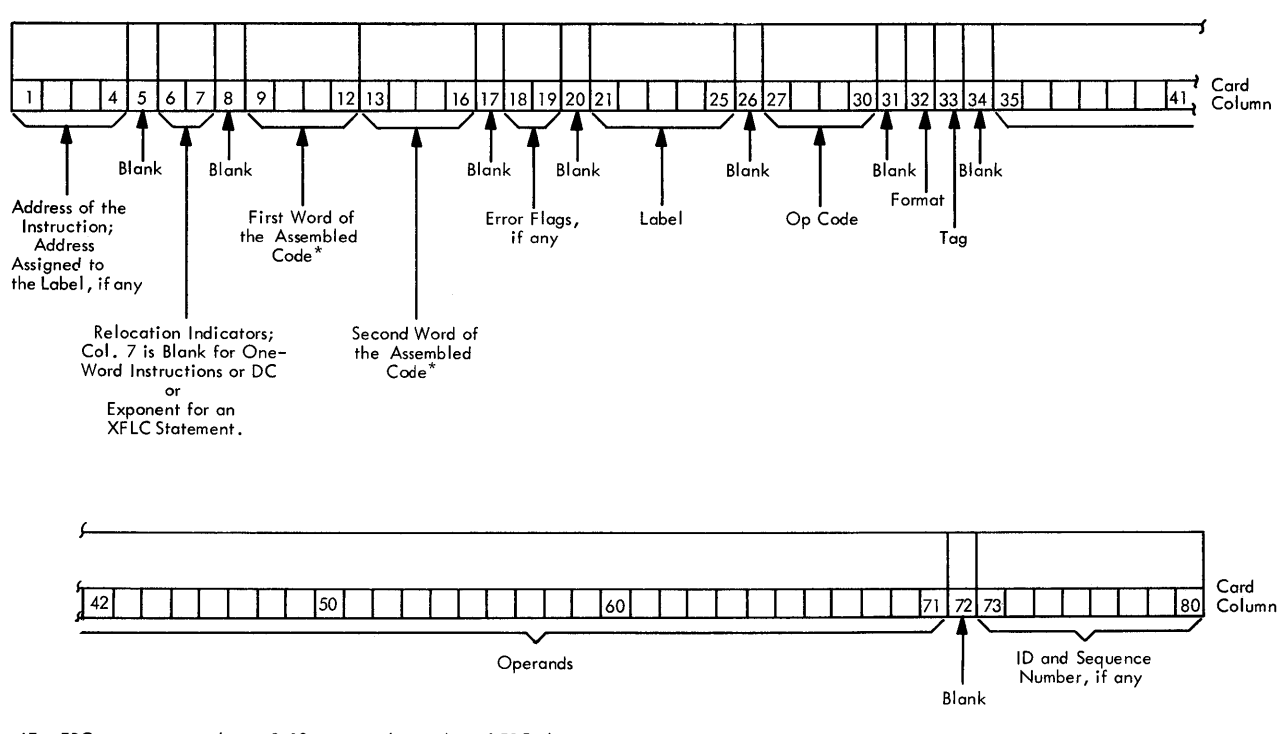

\*For EBC statements, columns 9-12 contain the number of EBC characters. For BSS and BES statements, columns 9-12 contain the number of words reserved for the block. For ENT, ILS, and ISS statements, columns 9-16 contain the entry label in packed EBCDIC code.

Figure 7. List Deck Format

The format of the LIST DECK E control record is as follows:

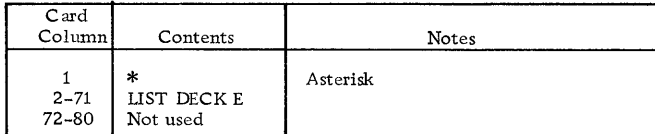

### \*PRINT SYMBOL TABLE

This control record causes the Assembler to provide a printed listing of the symbol table on the principal print device. Symbols are grouped five per line. Multiplydefined symbols are preceded by the letter M; symbols with absolute values in a relocatable program are preceded by the letter A. The M and A flags, however, are not counted as assembly errors.

The format of the PRINT SYMBOL TABLE control record is as follows.

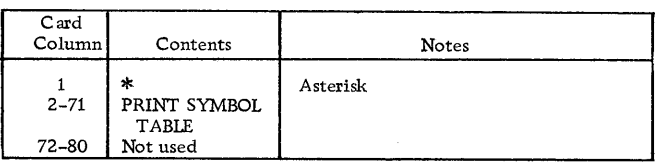

### \*PUNCH SYMBOL TABLE

This control record causes the Assembler to punch the symbol table as a series of EQU source cards. Each source card contains one symbol. These cards can be used as source input to the System Symbol Table when the SAVE SYMBOL TABLE control record is used with an assembly in which they are included:

This control record is ignored if entered from the 1134 Paper Tape Reader or the Keyboard.

The format of the PUNCH SYMBOL TABLE control record is as follows.

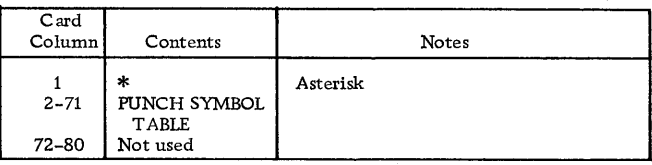

### \*SAVE SYMBOL TABLE

This control record causes the Assembler to save the symbol table generated in this assembly on the disk as a System Symbol Table. This System Symbol Table is saved until the next assembly containing a SAVE SYMBOL TABLE control record causes a new assemblygenerated symbol table to replace it. This control record is also used with the SYSTEM SYMBOL TABLE control record to add symbols to the System Symbol Table. The SAVE SYMBOL TABLE option requires that this assembly be absolute. If any assembly errors are detected, or if the symbol table exceeds 100 symbols, the symbol table is not saved as a System Symbol Table, and an assembly error message is printed (see Assembler Error Messages, Appendix A).

The format of the SAVE SYMBOL TABLE control record is as follows.

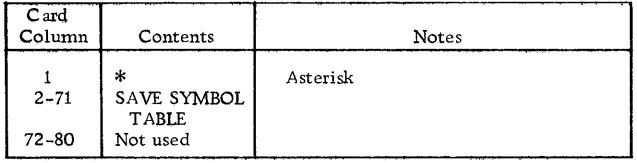

## \*SYSTEM SYMBOL TABLE

This control record causes the Assembler to add the System Symbol Table (previously built by a SAVE SYMBOL TABLE assembly) to the symbol table for this assembly as the assembly begins. This control record is used when it is desired to refer to symbols in the System Symbol Table without redefining those symbols in the source program, or it is used together with the SAVE SYMBOL TABLE control record when it is desired to add symbols to the System Symbol Table. All symbols in the System Symbol Table have absolute values.

The format of the SYSTEM SYMBOL TABLE control record is as follows.

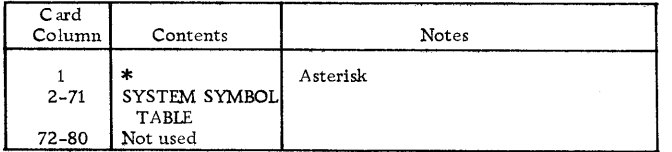

## \*LEVEL

This control record specifies the interrupt levels serviced by an ISS and, hence, the associated ILS subroutines. It is required for the assembly of an ISS subroutine. The interrupt level number is a decimal number in the range 0-5. If the device operates on more

than one interrupt level {for example, the 1442 Card Read Punch), one LEVEL control record is required for each interrupt level on which the device operates. At least one blank must separate the word LEVEL and the interrupt level number.

If a LEVEL control record is not used when assembling an ISS subroutine, an Error Message is printed at the end of the assembly (see Assembler Error Messages, Appendix A).

The format of the LEVEL control record is as follows.

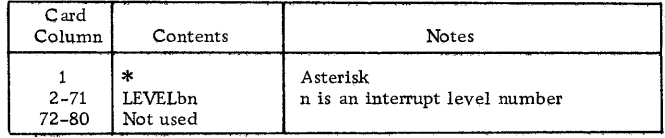

### \*OVERFLOW SECTORS

This control record specifies the number of sectors of Working storage to be used by the Assembler for symbol table overflow, The number of overflow sectors (nn) is a decimal number between 1 and 32. If the entry is zero or blank, no overflow sectors are allowed. If the entry is greater than 32, only 32 overflow sectors are allowed. If this control record is not used, no overflow sectors are allowed; if it is used, the Assembler actually allocates one more sector than the number specified. This additional sector is used as a working sector when the Assembler is handling symbol table overflow.

The format of the OVERFLOW SECTORS control record is as follows.

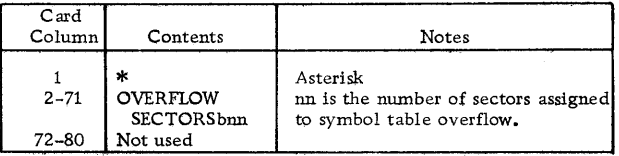

### \*COMMON

This control record specifies the length (in words) of COMMON as defined by a FORTRAN core load that is to be executed prior to the execution of the program being assembled. Use of this control record provides for a COMMON area to be saved in linking between FORTRAN mainlines and Assembler mainlines.

The format of the COMMON control record is as follows.

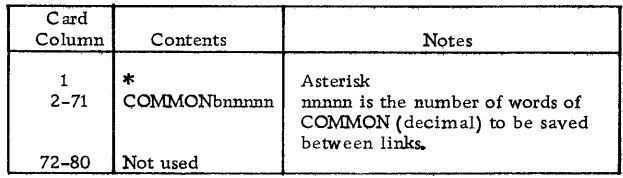

### FORTRAN COMPILER

The basic language for the FORTRAN Compiler in the Monitor system is described in the publication IBM 1130/1800 Basic FORTRAN IV Language (Form C26- 3715); therefore, this section contains only a general description of the Compiler and its operation. The FORTRAN Compiler control records are described in the section FORTRAN Control Records; FORTRAN messages and error messages are listed in Appendix A.

The FORTRAN Compiler cannot be operated independently of the Monitor system; however, it can be deleted from the Monitor system if desired (see \*DEFINE under DUP Control Records).

A FOR Monitor control record is used to call the FORTRAN Compiler into operation. The Compiler reads the source program, including control records, from the principal input device. After compilation, the object program resides in System Working Storage and can be (1) called for execution with an XEQ Monitor control record, (2) stored in the User /Fixed Area with a STORE or STORECI operation (see DUP Control Records), or  $(3)$  punched as a binary deck or tape with a DUMP operation (see DUP Control Records).

The 1130 FORTRAN  $\overline{I/O}$  logical unit numbers and record sizes are listed in Table 3.

## //b RECORDS READ DURING THE EXECUTION OF A FORTRAN PROGRAM

During the execution of a FORTRAN program, any  $//b$ record encountered by CARDZ, READZ, or PAPTZ will cause an immediate CALL EXIT. The Supervisor will then search for the next valid Monitor control record entered from the reader. Only the //b characters on the record trapped by CARDZ, READZ, or PAPTZ are recognized. Any other data entered in this record is not available to programs in the Monitor system. The record is not listed. For off-line listing purposes, however, this record can contain comments (e.g.,  $//$  END OF DATA).

### FORTRAN CONTROL RECORDS

Before a FORTRAN program is compiled, the user can specify certain options affecting both the compilation and execution of the program by means of control records. These control records must precede the source program and can be in any order (see Figure 8).

FORTRAN control records can be entered in card or paper tape form along with the source program deck or tape, or they may be entered from the Keyboard along with the source statements (see // TYP under

Monitor Control Records). The IOCS, NAME and ORIGIN control records can be used only in mainline programs; the others can be used in both mainline programs and subprograms.

All FORTRAN control records have the following format:

Column 1: \*(asterisk) 2-72: Option

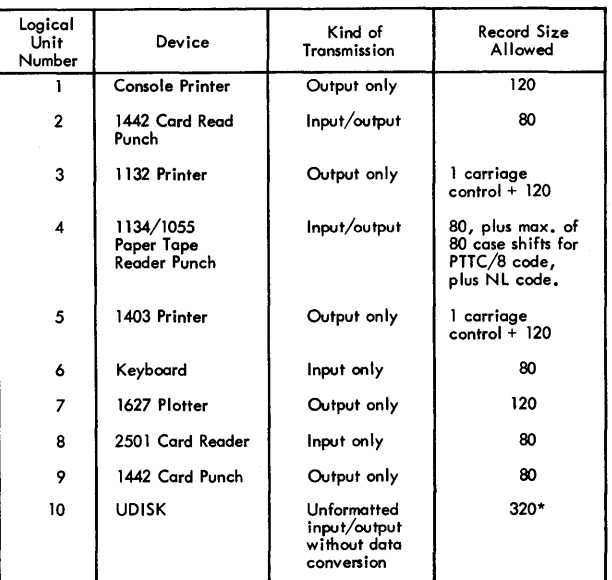

Table 3. FORTRAN 1/0 Logical Unit Designations and Record Sizes

\*Unformatted disk 1/0 comprises 320 word records (including a two-word header). The first word of the header must contain the count of the physical record within the logical record (see example following). The second word of the header must contain the number of effective words in the individual physical record. The second word of the header of the last phys-ical record within a logical record must have the sign bit(-) on. Unformatted disk characters are stored in as they appear in core storage.

### Example:

DIMENSION A (400) 800 words

WRITE (10) A

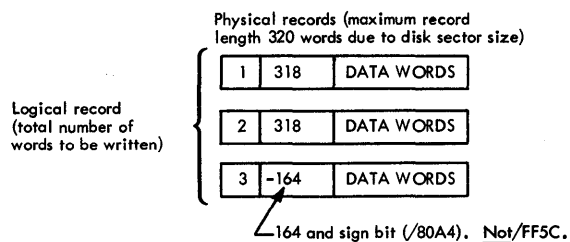

An end-of-file record occupies one sector. Word one of the header must be 1 and word two must be a negative zero (/8000).

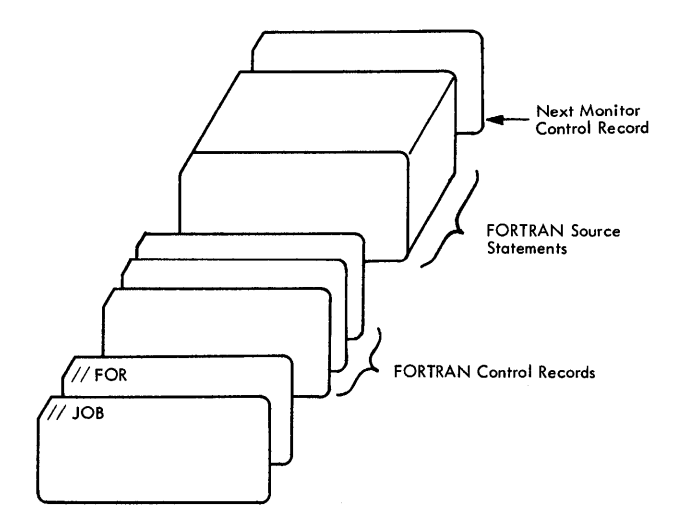

Figure 8, Layout of a FORTRAN Compiler Input Deck

If a FORTRAN control record contains an asterisk in column 1, but the option does not agree, character for character, with its valid format, as described below, the asterisk is replaced by a minus sign on the control record listing. The erroneous control record is ignored in the compilation and the option is not performed; however, no error results.

the address is not between 0 and 0000 and 7FFF (hexadecimal). The same action is taken if in an ORIGIN record the address is not between 0 and 32767 (decimal) or

FORTRAN control records can be written in free form; that is, any number of blanks may occur between the characters of the option. No remarks are allowed.

### $*IOCS( \ldots )$

This control record is required to specify any I/O device that is to be used during execution of the program; however, only the devices required should be included. Because the IOCS control record may appear only in the mainline program, it must include all the I/O devices used by all FORTRAN subprograms that are called. The device names must be in parentheses with a comma between each name. The valid names and the devices to which they correspond are listed below:

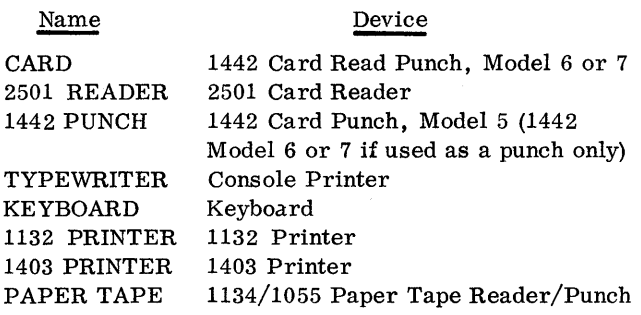

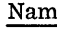

name Device 1627 Plotter Disk PLOTTER DISK UDISK Disk (unformatted disk I/O)

Note that CARD is used for the 1442 Card Read Punch, Model 6 or 7 and that 1442 PUNCH is used for the 1442 Card Punch, Model 5 (1442 PUNCH may be used with a 1442 Model 6 or 7 if the function is punch only; 1442 PUNCH uses less core). These two names are mutually exclusive; therefore, the use of both the CARD and 1442 PUNCH IOCS Control Records in the same compilation is not allowed.

Subprograms that are a part of a FORTRAN core load but are written in Assembler language can use any I/O subroutines for any device that is not specified on the IOCS control record. Otherwise they must use the same 1/0 subroutine as the FORTRAN subprogram.

Any number of IOCS control records can be used to specify the required device names.

The format of the IOCS control record is as follows.

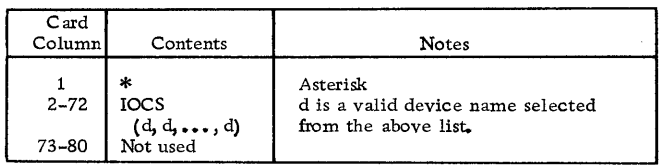

### \*LIST SOURCE PROGRAM

This control record causes the Compiler to list the source program on the principal print device as it is read in.

The format of the LIST SOURCE PROGRAM control record is as follows:

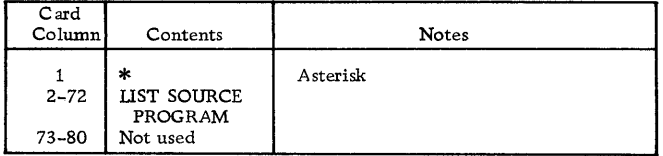

### \*LIST SUBPROGRAM NAMES

This control record causes the Compiler to list on the principal print device the names of all subprograms (including EXTERNAL subprograms) called directly by the compiled program.

The format of the LIST SUBPROGRAM NAMES control record is as follows.

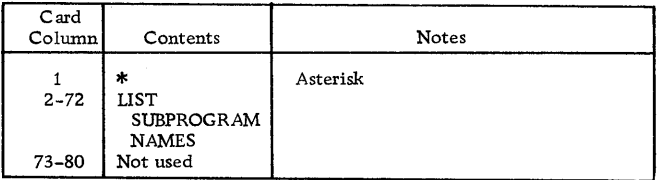

## \*LIST SYMBOL TABLE

This control record causes the Compiler to list the following items on the principal print device:

- Variable names and their absolute or relative addresses
- Statement numbers and their absolute or relative addresses
- e Statement function names and their absolute or relative addresses
- ai Constants and their addresses

The format of the LIST SYMBOL TABLE control record is as follows.

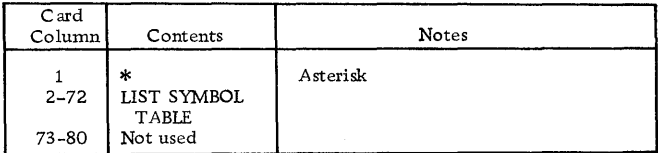

## $\ast$  LIST ALL

This control record causes the Compiler to list the source program, subprogram names, and the symbol table on the principal print device. If this control record is used, the other LIST control records are not required.

The format of the LIST ALL control record is as follows.

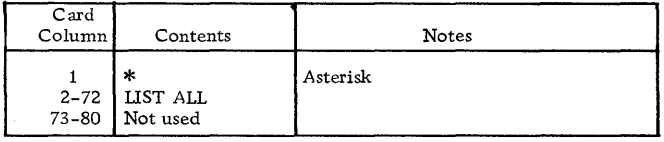

### \*EXTENDED PRECISION

This control record causes the Compiler to store variables and real constants in three words instead of two and to generate linkage to extended precision subprograms.

The format of the EXTENDED PRECISION control record is as follows.

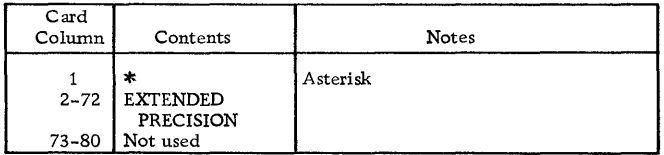

### \*ONE WORD INTEGERS

This control record causes the Compiler to allocate one word of storage for integer variables rather than the same allocation (two or three words) used for real variables. Whether this control record is used or not, integer constants are always contained in one word. When this control record is used, the program does not conform to the USASI Basic FORTRAN standard for data storage and may require modification in order to be used with other FORTRAN systems.

The format of the ONE WORD INTEGERS control record is as follows.

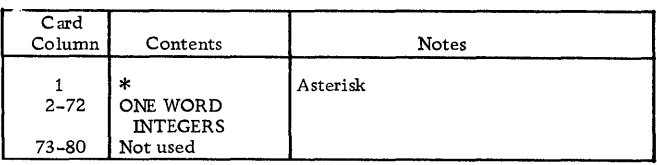

## \*NAME

This control record causes the Compiler to print the specified program name at the end of the listing. The name is five consecutive characters (including blanks) starting at the first non-blank column following NAME. At least one blank must separate the word NAME and the mainline program name.

The format of the NAME control record is as follows.

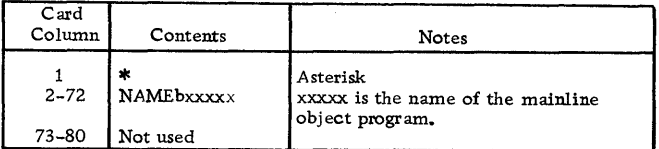

## \*\*(Header Information)

This column record causes the Compiler to print the information in columns 3-72 at the top of each page of compilation printout when a 1403 Printer or 1132 Printer is the principal print device. It initially causes a skip to channel 1 when the first statement of the program is read.

The format of the header control record is as follows.

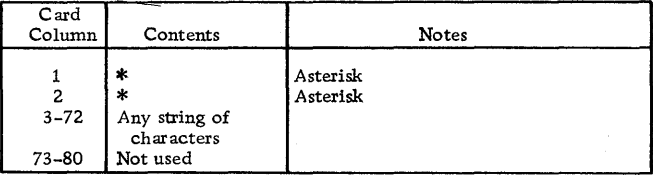

### \*ARITHMETIC TRACE

This control record causes the Compiler to generate linkage to the trace subprograms, which are executed whenever a value is assigned to a variable on the left of an equal sign. If console entry switch 15 is on during execution and program logic (see Optional Tracing) does not prevent tracing, the value of the assigned variable is printed as it is calculated.

If tracing is requested, an IOCS control record must also be present to indicate that either the typewriter (that is, the Console Printer), 1132 Printer, or 1403 Printer is needed. If more than one print device is specified in the IOCS control record, the fastest device is used for tracing.

The traced value for a variable to the left of an equal sign of an arithmetic statement is printed with one leading asterisk.

The format of the ARITHMETIC TRACE control record is as follows.

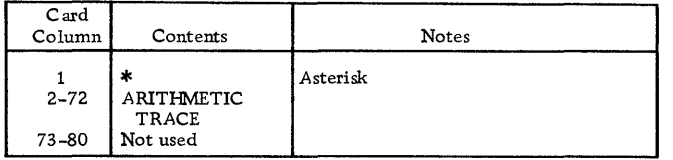

## \*TRANSFER TRACE

This control record causes the Compiler to generate linkage to the trace subprograms, which are executed whenever an IF statement or computed GO TO statement is encountered. If console entry switch 15 is on during execution and program logic (see Optional Tracing) does not prevent tracing, the value of the IF expression or the value of the computed GO TO index is printed.

If tracing is requested, an IOCS control record must also be present to indicate that either the typewriter (that is, the Console Printer), 1132 Printer, or 1403 Printer is needed. If more than one print device is specified in the IOCS control record, the fastest device is used for tracing.

The traced value for the expression in an IF statement is printed with two leading asterisks. The traced value for the index of a computed GO TO statement is printed with three leading asterisks.

The format of the TRANSFER TRACE control records is as follows.

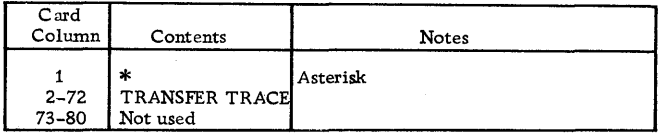

## Optional Tracing

The user can elect to trace only selected parts of the program by placing statements in the source program logic flow to start and stop tracing. This is done by executing a CALL TSTOP to stop tracing or a CALL TSTRT to start tracing. Thus, tracing occurs only if:

- Console entry switch 15 is on (can be turned off at any time)
- The trace control records were compiled with the source program
- A CALL TSTOP has not been executed, or a CALL TSTRT has been executed since the last CALL TSTOP.

## \*ORIGIN ddddd or \*ORIGIN/xxxx

This control record causes the compiler to output absolute object code starting at the address specified, The address should consist of 1-5 decimal digits or 1-4 hexadecimal digits preceded by a slash. Furthermore the address must be in the range 0-32767 (decimal), i.e. 0000-7FFF (hexadecimal).

The ORIGIN dddd control record is as follows:

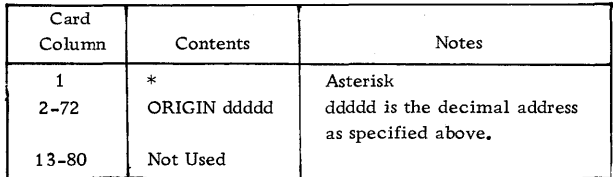

### The ORIGIN/xxxx control record is as follows:

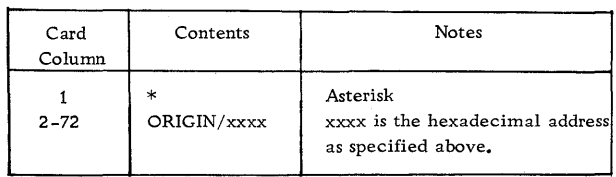

## Operating Notes

A constant in a STOP or PA USE statement is treated as a hexadecimal number. This hexadecimal number and its decimal equivalent appear in the list of constants. The hexadecimal number is also displayed in the accumulator when the system waits at \$PRET during the execution of the PAUSE or STOP statement.

Variables and constants that require more than one word of storage have the address of the word nearest the zero address of the machine. In the case of arrays, the given address refers to the addressed word of the first element. In the case of a two- or three-word integer, the integer value is contained in the addressed word. The first variable listed might not be addressed at 0000 because space may be required for generated temporary storage locations.

The relative address for variables not in COMMON would be the actual address if the program started at storage location zero. The relative address for variables in COMMON would be the actual address if the machine had 32K storage. Variables in COMMON reside in the high-order core location of the machine being used (e.g., first COMMON variable will be loaded to /lFFF on an SK machine).

 $\mathbf{V}$ 

Any of the three versions of the disk 1/0 subroutines may be used with a FORTRAN core load. However, under normal circumstances no advantage in speed may be gained, because the FORTRAN disk formatting subroutine operates with one sector at a time. SOCALs may operate faster if DISKN is used.

 $\frac{1}{2}$  ,  $\frac{1}{2}$ 

## KEYBOARD INPUT OF DATA RECORDS

Data records of up to 80 characters can be read from the keyboard by a FORTRAN READ statement. Data values must be right-justified in their respective fields.

### Keyboard Operation

If it is desirable to key in less than 80 characters, the EOF key can be pressed to stop transmittal. Also, the ERASE FIELD or BACKSPACE key can be pressed to restart the record transmittal if an error is detected while entering data. If the keyboard appears to be locked up, press REST KB to restore the keyboard. The correct case shift must be selected before data is entered.

### Buffer Status After Keyboard Input

Before entering each data record the buffer is filled with blanks. Therefore, when the EOF key is pressed prior to completing a full buffer load of 80 characters, the rest of the buffer remains blank. If more data is necessary to satisfy the list items, the remaining numeric fields (I, E, or F) are stored in core as zeros and remaining alphameric fields (A or H) are stored as blanks. Processing is continous and no errors result from the above condition.

Note: For information about buffer status after pressing the ERASE FIELD or BACKSPACE key, SUB-ROUTINE FUNCTIONS, Re-entry concerning TYPEZ.

## OBJECT PROGRAM PAPER TAPE DATA RECORD FORMAT

Data records of up to 80 EBCDIC characters in PTTC/8 code can be read or written by the FOR-TRAN object programs. The delete and new-line codes are recognized. Delete codes and case shifts are not included in the count of characters. If a new-line code is enountered before the 80th character is read, the record is terminated. If the 80th character is not a new-line code, the 81st character is read and assumed to be a new-line code. A newline code is punched at the end of each output record.

### A-CONVERSION

Spacing, tabulating, and shifting on the Console Printer can be controlled by outputting a unique value for the operation desired. These values must be assigned as integer constants and outputted through A-Conversion.

The operations that can be performed and the unique values assigned to them are:

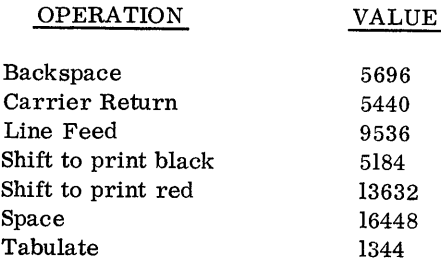

As an example of Console Printer control, assume that a variable, X, is to be printed in the existing black ribbon shift and that another variable, Y, is to be shifted back to black. This can be accomplished as follows:

I=l344 J=l3632 K=5184  $L = l$ WRITE {L, 3)X, I, J, Y, K 3 FORMAT (F12.6, 2Al, F12.6, Al)

FORTRAN logical unit  $l$ , as specified in the WRITE statement, is the Console Printer. The sequence of operations to be performed are: print the variable X, tabulate, shift to print red, print the variable Y, shift to print black.

Each control variable counts as one character and must be included in the count of the maximum line length.

## FORTRAN I/O ERRORS

If input/ output errors are detected during execution, the program stops and execution should not be continued. The error is indicated by a display in the accumulator. The error displays and meanings are listed in Appendix A, Table 12.

When the output field is too small to contain the number, the field is filled with asterisks and execution is continued.

The input/output routines used by FORTRAN (PAPTZ, CARDZ, PRNTZ, WRTYZ, TYPEZ, PNCHZ, READZ, PRNZ) wait on any I/O device error or device not in a ready condition. When the devices are ready, press PROGRAM START to execute the I/O operation.

Error detection in functional and arithmetic subroutines is possible by the use of source program statements. Refer to "FORTRAN Machine and Program Indicator Tests" in the manual, IBM 1130/1800 Basic FORTRAN IV Language (Form C26-3715).

# RPG

The RPG specifications are described in the publication IBM 1130 RPG Specifications, Form C21-5002; therefore, this section contains only a general desc· ription of the RPG program and its operation. The RPG control and End of File cards are described under the heading RPG Compiler Control. RPG error messages and error notes are described in Appendix A.

The RPG Compiler cannot be operated independently of the Monitor system; however, it can be deleted from the Monitor system if desired (see \*DEFINE under DUP Control Records).

An RPG Monitor control record  $\frac{1}{1}$  RPG) is used to call the RPG Compiler into operation. The compiler reads the source program, including the RPG control card and End of File card, from the principal input device. After compilation, the object program resides on disk Working Storage in Disk System Format. The object program can then be (1) called for execution with the XEQ Monitor control record, (2) stored in the User/Fixed Area with a STORE or STORECI operation (see DUP Control Records) or (3) punched as a binary deck with a DUMP operation (see DUP Control Records).

## RPG COMPILER CONTROL

The RPG Compiler uses two special cards in its operation. The first, the RPG control card, acts as a header for the source deck and supplies operating parameters to the compiler. The second, the RPG End of File card, acts as a delimiter, and is required at the end of any input to the RPG compiler or to an RPG data file.

# RPG Control Card

The first card of an RPG source deck must be the RPG control card. The layout of this card is included on the RPG Control Card and File Description Specifications, form number X24-3347. A detailed description of all entries on this card appears in the 1130 RPG Specifications manual.

For RPG Compiler operation, the entries in column 6 and column 11 of the RPG control card are basic.

- Column 6 of the RPG control card must contain an H.
- Column 11 of the RPG control card indicates the type of run required.

blank - Compilation with listing

- B Compilation only
- D Listing only

All other entries on the RPG control card are optional.

# End of File Card

The last card of an RPG source deck must be an End of File card. The End of File card is also required as the last card of a data file.

The format of the End of File card is as follows.

 $/*$  (slash in column 1; \* in column 2)

Columns 3-80 of the End of File card are not used.

# RPG PROGRAM OPERATION

Figure 8.1 illustrates the stacked input required to compile an RPG source program, store the object program in the Users Area and execute the object program. If the  $//$  DUP and \*STORE card were omitted from the Monitor input, the program would be executed from Working Storage; however, the program would not be available for future execution since it was not saved.

.If the program being compiled is not executed often, it may be advisable to store it in cards rather than on disk. Figure 8. 2 shows the input required to compile an RPG program and punch an object deck. Figure 8. 3 lists the input required to execute the object program from cards.

Most RPG programs require data input during program execution. This data can be input on data cards at execution time or it can be stored on a predefined data file on disk at any time before execution. Figure 8. 4 shows how a data file may be built for use with RPG. RPG files may be sequential or indexed-sequential (ISAM). See RPG File Organization in the section Programming Tips and Techniques for detailed information on RPG disk files.

The compiler will print out addresses for various routines in the Key Addresses of Object Program Table. For example, the "Close Files" routine (which is approximately at the end of the mainline program) is included in this table. This routine may require from 2 to 16 additional words (hexadecimal) depending on the type and number of files to be closed. The address of this routine can be helpful when dealing with programs which exceed the available core storage; by adding the number of additional words to the address of the "Close Files" routine, the size of the generated mainline program can be determined.

On an ISAM load function, the compiler prints the following information:

Filename

Number of sectors required if no overflow is desired.

Figure 8.1 Stacked Input to Compiler, Store and Execute an RPG Program.

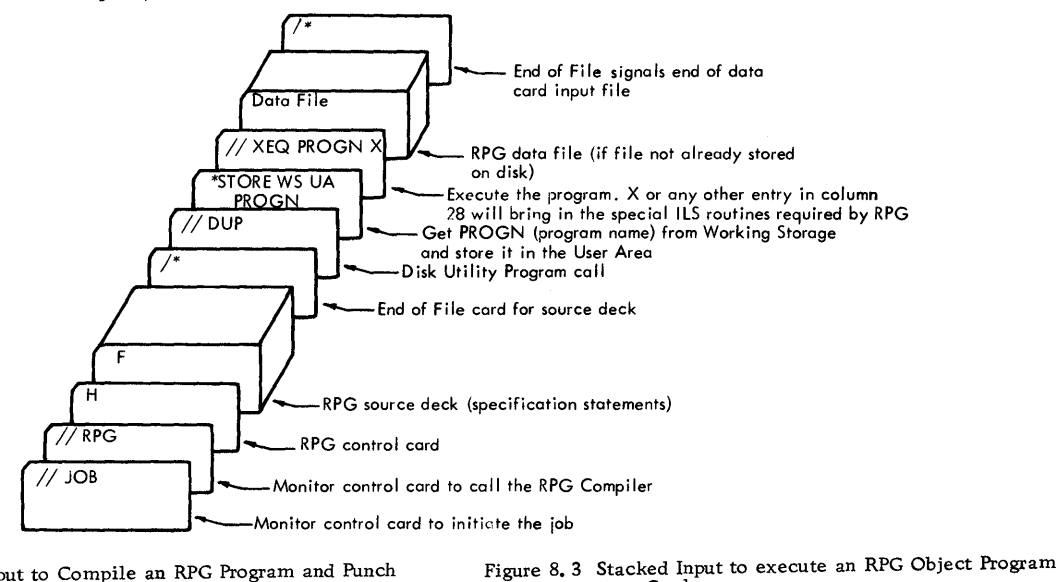

from Cards.

Figure 8. 2 Stacked Input to Compile an RPG Program and Punch an Object Deck.

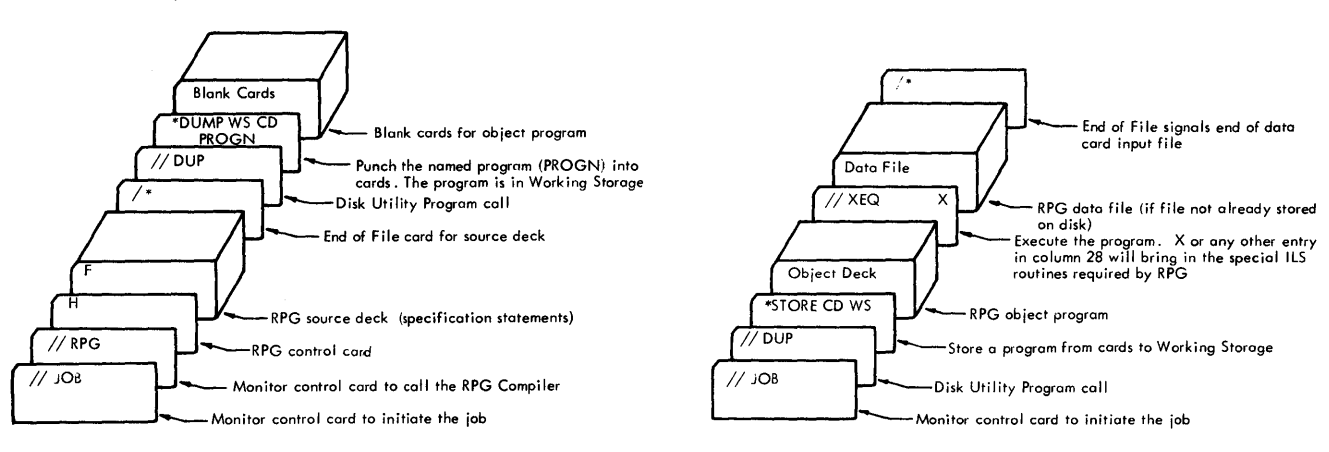

Figure 8. 4 Reserving Space for and Storing an RPG File on Disk,

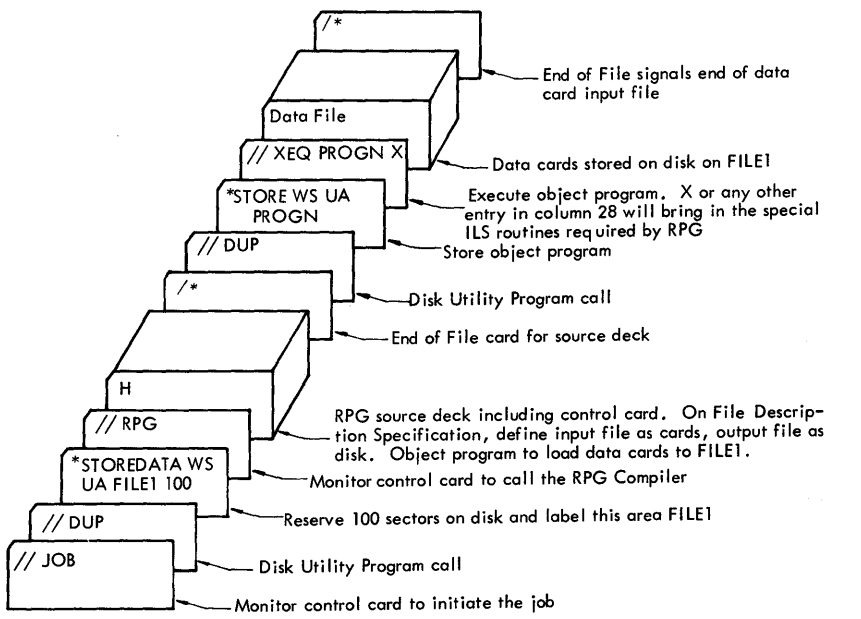

Number of sectors required if ten percent overflow is desired. This information can be used to reserve file space for ISAM records.

The number of sectors needed for a sequential file can be calculated by the following formula

Number of sectors required = Number of records/  $/(640/\text{record length})$ 

RPG OBJECT PROGRAM CONSIDERATIONS

The RPG object program requires a special set of

ILS subroutines. The user must punch a non-blank character in column 28 of the XEQ card and in column 12 of the STORECI card to assure that they will be loaded. If the program is stored in core image, the ILS subroutines are stored with the program on disk.

The storing of object programs in Disk Core Image format in the User of Fixed Area on disk is not recommended (see Disadvantages of Storing a Program in Disk Core Image Format (DCI) ).

 $\label{eq:2.1} \frac{1}{\sqrt{2}}\int_{\mathbb{R}^3}\frac{1}{\sqrt{2}}\left(\frac{1}{\sqrt{2}}\right)^2\frac{1}{\sqrt{2}}\left(\frac{1}{\sqrt{2}}\right)^2\frac{1}{\sqrt{2}}\left(\frac{1}{\sqrt{2}}\right)^2\frac{1}{\sqrt{2}}\left(\frac{1}{\sqrt{2}}\right)^2\frac{1}{\sqrt{2}}\left(\frac{1}{\sqrt{2}}\right)^2\frac{1}{\sqrt{2}}\frac{1}{\sqrt{2}}\frac{1}{\sqrt{2}}\frac{1}{\sqrt{2}}\frac{1}{\sqrt{2}}\frac{1}{\sqrt{2}}$ 

### CORE LOAD BUILDER

The Core Load Builder builds a specified mainline program into a core image program. The mainline program, with its required programs (LOCALs and SOCALs included), is converted from Disk System format to Disk Core Image format. During the conversion, the Core Load Builder also builds the Core Image Header record and the Transfer Vector. The resultant core image program is suitable for immediate execution or for storing on the disk in Disk Image format for future execution. The Core Load Builder can build a core load that references up to approximately 375 different LIBF and CALL entry points, e.g. , \$0 LIBFs plus 295 CALLs (the maximum number of LIBFs allowable is 83 due to the size of the LIBF Transfer Vector).

If the core load is built on an 1130 system with core size 4K, the maximum number of different LIBF and CALL entry points is approximately 110.

The Core Load Builder is called by:

- •The Supervisor. After the Supervisor has detected the XEQ Monitor control record in the input stream and has read the Supervisor control records, if any, and written them in the Supervisor Control Record Area (SCRA) on disk, the Supervisor dummys up a CALL LINK to the program specified on the XEQ record unless the program resides in Working Storage, in which case the Supervisor calls the Core Load Builder directly. The Core Load Builder then builds the core load and returns control to the Core Image Loader to fetch the core load and transfer control to it.
- •DuP. After DUP li.as detected the STORECI control record, it reads the Supervisor control records, if any, and writes them in the Supervisor Control Record Area (SCRA) on disk. Unless the program is already in Working Storage, DUP fetches the program, converts it to Disk System format, if necessary, and stores it in Working Storage. Next, the Core Load Builder is fetched to construct the core image program (see Core Load Construction). After the core image program has been built, the Core Load Builder returns control to DUP to store the core image program in the User or Fixed Area.
- •The Core Image Loader. When the Resident Monitor is entered at the LINK entry point, the Core Image Loader is called to transfer control to the next link. The Core Image Loader determines the format of the link from the LET/FLET entry and, if the program to be executed is in Disk System format, calls the Core Load Builder to

construct the core image program (see Core Load Construction). After the core image program has been built, the Core Load Builder returns control to the Core Image Loader to fetch the core load and transfer control to it.

CORE LOAD CONSTRUCTION

The following paragraphs describe the functions of the Core Load Builder during the construction of a core image program. These functions are not necessarily performed in the order in which they appear.

Figure 9 shows a core image program being built.

Figure 5 (see \*STORECI under DUP Control Records) shows a core image program stored on disk.

Figure 11 (see Fetching a Link under Core Image Loader) shows a core load ready for execution.

### Processing the Contents of the SCRA

The LOCAL, NOCAL, FILES, G2250, and EQUAT control records are read from the Supervisor Control Record Area (SCRA) on disk and analyzed. Tables are built from the information obtained from the respective control record types. These tables are used in later phases of the construction of the core image program.

### Conversion of the Mainline Program

The mainline program is converted from Disk System format to Disk Core Image format. The mainline is always converted before any other part of the core load.

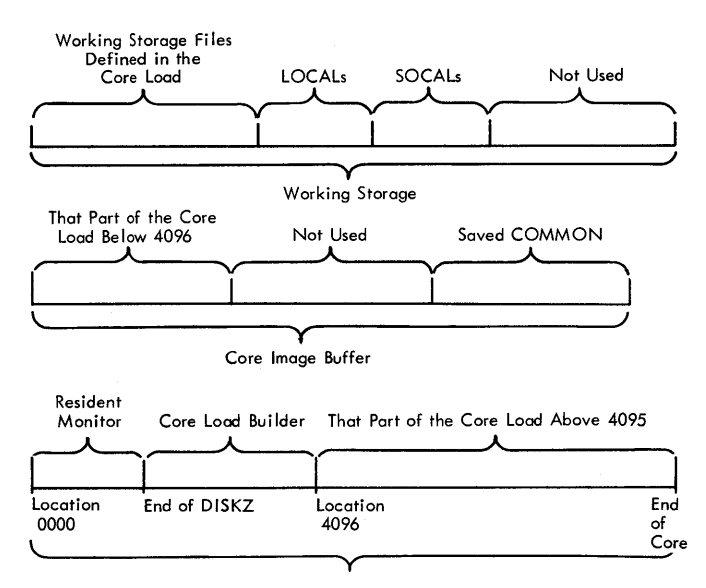

Core Storage

Figure 9. Distribution of a Core Image Program being Built

#### Incorporation of Subprograms

All the subprograms called by the mailine program and by other subprograms are included in the core load, except for (1) the disk I/O subroutine, (2) any LOCAL subprograms specified, and (3) SOCALs (see System Overlays).

If LOCALs have been specified or if SOCALs are employed by the Core Load Builder, the LOCAL/ SOCAL flipper (FLIPR) is included in the core load. The order of conversion is generally NOCALs, followed by the subprograms in the order they are called. The order of processing when either LOCALs or SOCALs are included is more complicated and will not be discussed here.

By means of the function of the EQU AT control record (see SUPERVISOR CONTROL RECORDS) a subroutine, called in the core load that is being built, can be replaced by another subroutine. Furthermore, a symbolic name in a DSA statement can be replaced by another symbolic name.

### Provision for LOCALs and SOCALs

If LOCALs have been specified, a LOCAL Area as large as the largest LOCAL is reserved in the core load, into which the LOCAL subprograms are read by the LOCAL/SOCAL flipper. In addition, the subprograms specified on the LOCAL control records are written in Working Storage following any files defined in Working Storage. If the core load is executed immediately, each LOCAL is read, as it is called, from Working Storage into the LOCAL Area by the LOCAL/SOCAL flipper. If the core load is stored in Disk Core Image format before it is executed, the LOCALs are stored following the core load. During execution, the LOCAL/SOCAL flipper fetches them from the User/Fixed Area.

If SOCALs are employed by the Core Load Builder, a SOCAL Area as large as the largest SOCAL (usually SOCAL 2) is reserved in the core load, into which the SOCALs are read by the LOCAL/SOCAL flipper. In addition, the subprograms comprising the SOCALs are written in Working Storage following any files defined in Working Storage and any LOCALs stored there. If the core load is executed immediately, each SOCAL is read from Working Storage into the SOCAL Area by the LOCAL/SOCAL flipper as it is called. If the core load is stored in Disk Core Image format before it is executed, the SOCALs are stored following the core load and the LOCALs, if any. During execution, the LOCAL/ SOCAL flipper fetches the SOCALs from the User/ Fixed Area.

## Construction of the Core Image Header

During the construction of the Core Image program, the Core Load Builder also constructs the Core

Image Header, which contains the information required b the Core Image Loader to initialize the core load for execution. This header becomes a part of the core image program and resides in core along with the rest of the core load during execution. Since FORTRAN subroutines access this information during execution, the header is not to be considered a work area.

#### Processing Defined Files

The Core Load Builder uses the information in the FILES control record to equate files defined in the mainline program (by the FORTRAN DEFINE FILE statement or by the Assembler FILE statement). to Data Files on disk. The processing consists of comparing the file number in a 7-word DEFINE FILE table entry with each of the file numbers from the FILES control records, which have been stored in the SCRA by the Supervisor or OUP. If a match occurs, the name of the disk area associated with the file number on the FILES control record is found in LET/FLET, and the sector address of that disk area (including the logical drive code) is placed in word 5 of the DEFINE FILE table entry. If none of the file numbers from the FILES control records match the number in the DEFINE FILE table entry or if no name is specified on the FILES control record, the Core Load Builder assigns an area in Working Storage for the Data File. The sector address of the Data File, relative to the start of Working Storage, is placed in word 5 of the DEFINE FILE table entry. This procedure is repeated for each 7-word DEFINE FILE table entry in the mainline program.

## Use of the Core Image Buffer (CIB) and Working Storage

The Core Load BuiJder places in the CIB any parts of the core load which, when loaded, are to reside below location 4096. Any parts of the core load that are to reside above location 4095 are placed directly into core storage.

Enough Working Storage is reserved by the Core Load Builder to contain any Data Files assigned by the Core Load Builder to Working Storage. All the LOCAL subprograms and SOCALs, respectively, are stored in Working Storage following any files defined there. Figure 9 shows the distribution of a core image program between core storage, the CIB, and Working Storage. These diagrams depict a core image program just after it has been built but before it has been stored (STORECI).

### Assignment of the Core Load Origin

The Core Load Builder origins core loads built from relocatable mainline programs at the next higheraddressed word above the end of the disk I/O subroutine to be used by the core load plus 30.

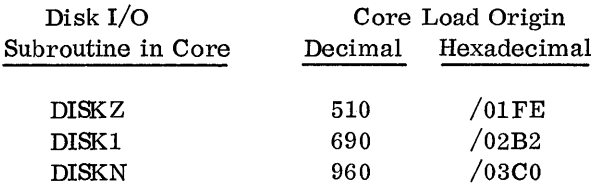

The origins for core loads built from absolute mainline programs are not controlled by the Core Load Builder. Therefore, the user must origin absolute mainline programs at 30 or more words above the end of the disk  $I/O$  subroutine to be used by the core load (these 30 words are required for the Core Image Header).

## TRANSFER VECTOR

The Transfer Vector is a table included in each core load that provides the linkage to the subprograms. It is composed of the LIBF TV, the Transfer Vector for subprograms referenced by LIBF statements, and the CALL TV, the Transfer Vector for subprograms referenced by CALL statements.

Each CALL TV entry is a single word containing the absolute address of an entry point in a subprogram included in the core load that is referenced by a CALL statement. In the case of a subprogram referenced by a CALL statement but specified as a LOCAL, the CALL TV entry contains the address of the special LOCAL linkage instead of the subprogram entry point address. If SOCALs are required, the CALL TV entries for function subprograms contain the address of the special SOCAL linkage instead of the subprogram entry point address.

Each LIBF TV entry consists of three words. Word 1 is the link work in which the return address is stored. Words 2 and 3 contain a branch to the subprogram entry point. In the case of a subprogram referenced by a LIBF statement but specified as a LOCAL, the LIBF TV entry for its entry point contains a branch to the special LOCAL linkage instead of to the subprogram entry point address. The Core load Builder inserts the address of word 1 of the T. V. entry (link word) into Entry point +2 of the associated LIBF subroutine. If SOCALs are required, the LIBF TV entry for a SOCAL subprogram contains a branch to a special entry in the LIBF TV for the SOCAL of which the subprogram is a part. This special entry provides the linkage to the desired SOCAL subprogram.

### SYSTEM OVERLAYS

SOCALs (system-overlays-to-be-loaded-on-call) are subprogram groups (Ly type and subtype) that are made into overlays by the Core Load Builder.

They make it possible for many FORTRAN core loads that would otherwise not fit into core to be loaded and executed.

If, in constructing a core image program from a FORTRAN mainline program, the Core Load Builder determines that the core load will not fit into core, SOCALs are created by the Core Load Builder for the core load. In addition, the LOCAL/SOCAL flipper, which fetches the SOCALs when they are required during execution, is included in the core load along with the area into which the SOCALs are loaded (the SOCAL Area).

The SOCALs are created by subprogram type and subtype (see the description of program type and subtype under Disk System Format in Appendix C). The following table describes the SOCALs.

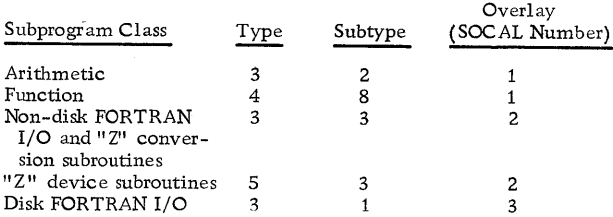

There are two SOCAL options. The Core Load Builder first attempts to make the core load fit into core by using SOCALs 1 and 2 only (option 1). If the core load still will not fit into core, SOCALs 1 and 2 and 3 are used (option 2). If the use of option 2 still does not make it possible for the core load to fit into core, an error message is printed (see Core Load Builder Error Messages, Appendix A).

Option 1 reduces the core requirement of the core load by an amount equal to the size of the smaller of the two SOCA Ls used, minus approximately 15 additional words required for the special SOCAL linkage. Option 2 reduces the core requirement by an amount equal to the sum of the sizes of the two smallest SOCALs minus approximately 20 additional words required for the special SOCAL linkage. SOCAL 2 is usually the largest SOCAL.

Each SOCAL does not contain all the available subprograms of the specified types and subtypes; only those subprograms of the specified types and subtypes required by the core load are contained in the SOCAL.

If a subprogram that would otherwise be included in a SOCAL is specified as a LOCAL subprogram, that subprogram is made a LOCAL and is not included in the SOCAL in which it would ordinarily be found.

SOCALs are never built for core loads in which the mainline program is written in Assembler or RPG language.

## LOCAL/SOCAL FLIPPER (FLIPR)

The LOCAL/SOCAL flipper is included in each core load in which LOCAL usbprograms have been specified and/or in which SOCALs have been employed. If execution of the core load immediately follows the building of the core image program, this subroutine reads a LOCAL/SOCAL from Working Storage into the LOCAL/SOCAL Area as it is called during execution. If the core image program was stored in the User or Fixed Area in Disk Core Image format prior to execution , the flipper reads each LOCAL/SOCAL as it is called during execution from the User or Fixed Area (where it was stored following the core load) into the LOCAL/ SOCAL Area.

The flipper is entered via the special LOCAL/ SOCAL linkage. A check is made to determine if the required LOCAL/SOCAL is already in core. If it is not in core, the flipper reads the required LOCAL/SOCAL into the LOCAL/SOCAL Area, and transfers the LOCAL/SOCAL subprogram via the special linkage.

## CORE IMAGE LOADER

The Core Image Loader serves both as a loader for core loads and as an interface for some parts of the Monitor system.

On any entry to the Skeleton Supervisor, the Core Image Loader is fetched and control is trans ferred to it. The Core Image Loader determines where the Skeleton Supervisor was entered, i.e., at \$EXIT , \$DUMP, or \$LINK.

## FETCHING THE SUPER VISOR

If an entry was made to the Skeleton Supervisor at the \$EXIT entry point, the Core Image Loader first fetches the disk  $I/O$  subroutine used by the Monitor programs (DISKZ), if it is not already in core. It then fetches and transfers control to the Monitor Control Record Analyzer to read Monitor control records from the input stream.

If an entry was made to the Skeleton Supervisor at the \$DUMP entry point, the Core Image Loader first saves words 6-4095 on the CIB and then fetches and transfers control to the DUMP program to perform the core dump according to the parameters specified. At the completion of the dump, the DUMP program either restores core from the CIB and transfers control back to the core load, or it terminates the execution with a CALL EXIT (see Terminal and Dynamic Dumps under Supervisor),

### FETCHING A LINK

If an entry was made to the Skeleton Supervisor at the \$LINK entry point, the Core Image Loader first saves low COMMON (locations 1536-1855 if DISKN is in core, locations 1216-1535 if DISKl is in core, or locations 896-1215 if DISKZ is in core). It then determines from COMMA the lowest-addressed word of COMMON, if any, defined by the core load just executed. Any COMMON below location 4096 is saved in the CIB by the Core Image Loader.

Figure 10 illustrates the scheme used in saving COMMON between links.

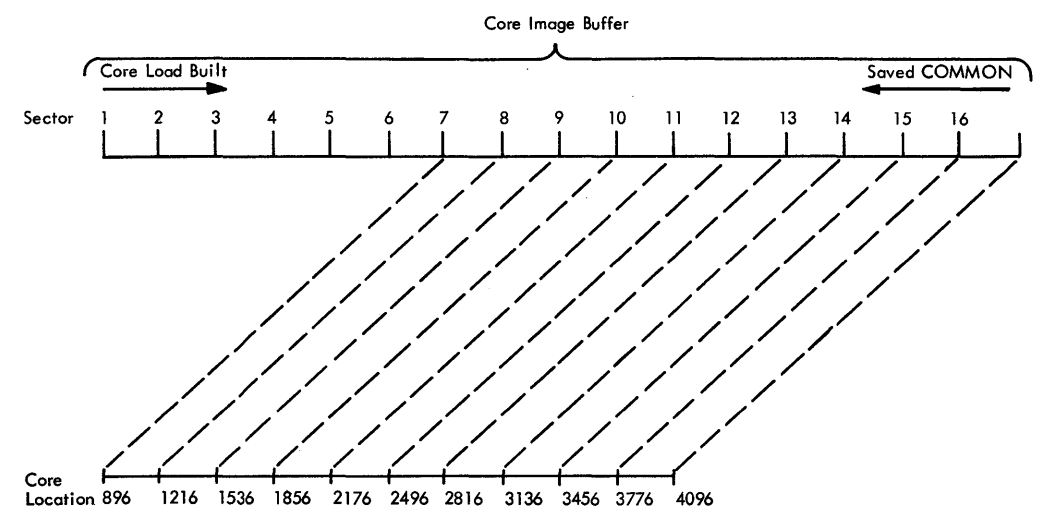

Figure 10. Scheme for Saving COMMON between Links

The LET/FLET entry for the link to be fetched is then located, and the Core Image Loader determines from it whether the link is in Disk Core Image format or Disk System format. If the link is in Disk Core Image format , the Core Image Loader fetches the disk I/O subroutine required by the core load, if it is not already in core. It next restores low COMMON if it lies within the COMMON defined by the core load just executed. The core load is then fetched and control is transferred to it.

If the link is in Disk System format, the Core Image ·.Loader calls the Core Load Builder to construct a core image program from the mainline program. After the core image program has been built, the Core Load Builder returns control to the Core Image Loader, which then fetches the core load, as described above, and transfers control to it.

Figure 11 shows the layout of a core load loaded into core, ready for execution

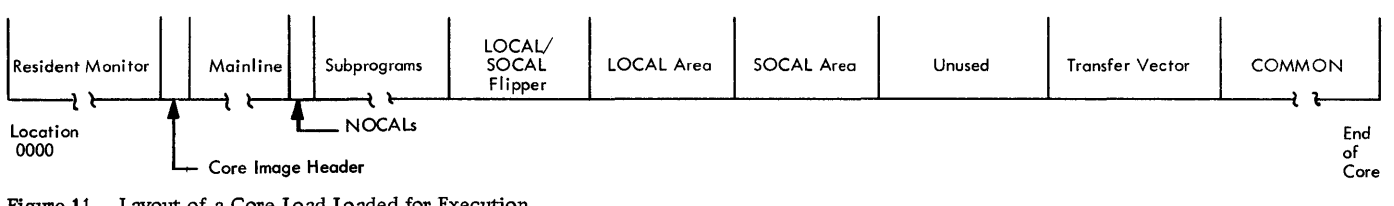

Figure 11. Layout of a Core Load Loaded for Execution

 $\label{eq:2.1} \frac{1}{\sqrt{2}}\left(\frac{1}{\sqrt{2}}\right)^{2} \left(\frac{1}{\sqrt{2}}\right)^{2} \left(\frac{1}{\sqrt{2}}\right)^{2} \left(\frac{1}{\sqrt{2}}\right)^{2} \left(\frac{1}{\sqrt{2}}\right)^{2} \left(\frac{1}{\sqrt{2}}\right)^{2} \left(\frac{1}{\sqrt{2}}\right)^{2} \left(\frac{1}{\sqrt{2}}\right)^{2} \left(\frac{1}{\sqrt{2}}\right)^{2} \left(\frac{1}{\sqrt{2}}\right)^{2} \left(\frac{1}{\sqrt{2}}\right)^{2} \left(\$ 

## PROGRAMMING TIPS AND TECHNIQUES

The information presented in this section should assist the user in achiever maximum utilization of the Monitor system.

## STACKED INPUT ARRANGEMENT

Input to the Monitor System consists of control records, source programs, object programs, and data arranged logically by job.

The following points must be considered when arranging the input for any job.

1. Any number of comments records can be inserted in front of (but not immediately following) ASM, FOR, RPG, or XEQ monitor control records, and in front of an following JOB or DUP monitor control records.

2. Any records other than monitor control records which remain after the execution of an ASM, FOR, RPG, or XEQ subjob are passed until the next monitor control record is read. After a DUP operation , records are passed until either a monitor control record or another DUP control record is read.

3. If an error is detected in an assembly, FORT-<br>RAN compilation, RPG compilation or during loading From Disk System format, the resulting object program or any programs that follow within the job cannot be executed. Also, if an error is detected in an assembly, FORTRAN sompilation, RPG compilation, or during a loading from Disk System format during a STORECI function, all DUP functions are bypassed until the next valid ASM, FOR, RPG, or JOB record is read.

14. If the FORTRAN compiler, RPG compiler, or the assembler encounters a monitor control record, control will be transferred to the Supervisor, i.e., the monitor control record will be trapped. The Supervisor will correctly analyze the record after the compilation or assembly has been abandoned. DUP will not trap a monitor control record during a DUP operation (refer to DUP Control Records).

The stacked input arrangement shown in Figure 11. 1 will assemble/compile, store, and execute both Programs A and C, providing there are no source program errors, and there is sufficient room in the Working Storage Area (refer to Working Storage Area). A source program error causes the DUP STORE operation (refer to DUP Control Records) to be bypassed for that program, and all following XEQ requests preceding the next JOB record are disregarded. Thus, if the successful execution of one program depends upon the successful completion of the previous program, both programs should be considered as one job and the XEQ control records should not be separated by a JOB record.

Job B calls in the Disk Utility Program, and stores object program B on disk.

## USING THE DISK I/O SUBROUTINES

All core loads, whether they use disk  $I/O$  or not require one of the three disk  $I/O$  subroutines. As a minimum, this disk subroutine is used to read the core load into core and execute CALL EXIT, CALL LINK, CALL DUMP, and/or CALL PDUMP. Gen erally, DISKZ is used by FORTRAN and RPG core loads and DISKl or DISKN by Assembler-Language core loads. DISKN provides faster operation than DISKl for operations involving more than 320 words, as well as the simultaneous operation of disk drives. DISKZ is intended for use only in an error-free environment , because it does no preoperative parameter checking, whereas DISKl and DISKN do. DISKZ also has a special calling sequence; DISKl and DISKN have the LIEF calling sequence. Bear in mind that all three disk subroutines are assembled as mainlines and are thus not the same as programs stored in the System Library , even though DISK 1 and DISKN (but not DISK Z) may be referenced with the LIBF statement. They are described with library subroutines because they are similar in some respects to library subroutines. Actually, they are neither incorporated into the core load like library subroutines nor are they stored in the System Library. A switch is set in COMMA to indicate which version of disk  $I/O$  is requested on the XEQ record. The setting of this switch is not altered

until l) a Monitor control record is read or 2) a link that is stored in DCI is called. In the first case the switch is set to indicate DISKZ, unless the record was XE9, in which case the switch is set to indicate whatever version is requested. In the second case the switch is set to indicate the version of disk I/O required by the link. In short, each DSF link except the first in an execution must utilize the same version of disk I/O as the preceding link. The first link must, of course, utilize the disk I/O specified on the XEQ record.

In order to save core in Monitor programs, all of which utilize DISKZ, DISKZ has been pared to a minimum. The following is a list of functions that are not available in DISKZ but are available in DISKl and/or DISKN.

- No validity checking of the word count and sector address
- No file protection
- No LIBF type calling sequence
- No validity checking of the function indicator
- No write without readback check option
- No write immediate function
- Word count may not be on an odd boundary
- No simultaneous disk operations
- Does not"make" the sector gap when reading or writing more than 3 20 words /

### USING LINKS TO AVOID OVERPRINTING

To prevent overprinting in a link to another program, at least one space should be given prior to the linking. This is due to the fact that the Core Load Builder assumes that a space before printing is not necessary, since all monitor programs have a space after print.

THE USE OF SOCALs

### Restrictions on Subroutines in SOCALs

A rule of prime importance regarding subroutines in the SO CAL scheme is that none must cut across SOCALs. That is, a given subroutine that is in one SOCAL may not call a subroutine that is in another SOCAL or cause another SOCAL to be brought into core before the execution of the given subroutine is completed. This is due to the fact that the IBMsupplied ll30 subroutines that go into the SOCAL scheme are not re-enterable. It should also be noted that disk I/O is used every time a SOCAL is brought into core. This means that disk I/O will sometimes be entered without the user's direct knowledge.

When the 1627 Plotter is used in a program, the following subroutines must not be in a SOCAL for that program: EADD, FADD, FMPY, EMPY, XMD, XMDS and FARC. They must instead be in-core subroutines. This can be achieved by:

- 1. DUMP the programs to cards
- 2. DELETE the programs
- 3. STORE the programs with sub type zero

### Decreasing Program Execution Time

When writing or modifying a program that is known to require SOCALs, planning is required to minimize the flipping of the various SOCALs in and out of core during execution. Ideally the program should be written in sections, each of which employs a single SOCAL, e.g., input, computation, and output. Even input and output should be carefully planned so as to separate disk and non-disk operations whenever possible.

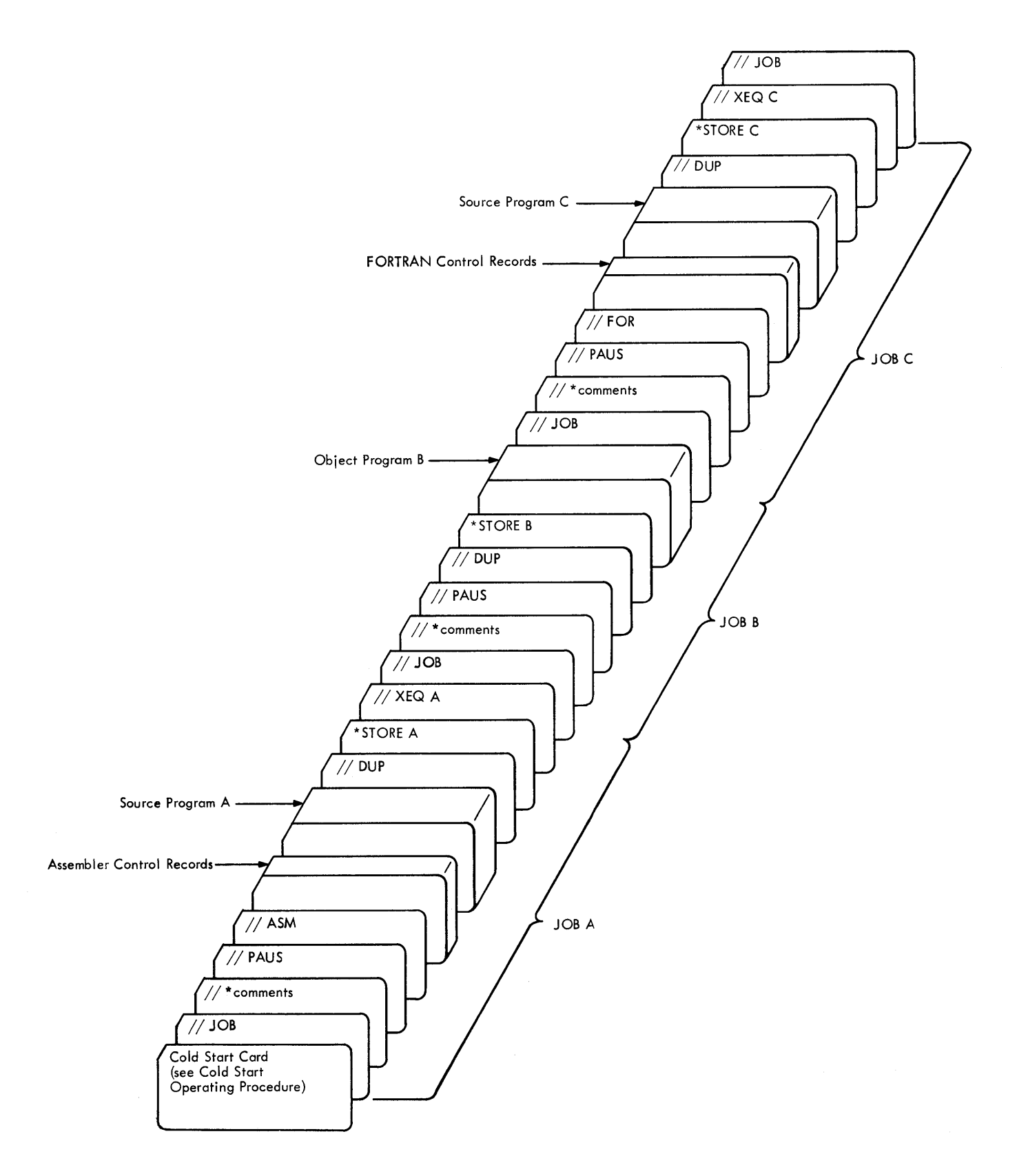

 $\bar{\mathcal{A}}$ 

• Figure 11.1 Example of Stacked Input (Three Jobs)

## LOCAL CALLS A LOCAL

For the Assembler language programmer, it is possible to execute DSF core loads in which a LOCAL calls another LOCAL. This may be effected by punching column 26 of the XEQ record; this will cause all DSF core loads for that execution to allow LOCALs to call LOCALs. The user must make provision in all CALL LOCALs (Type 4 or 6 subroutines) in a given LOCAL-Calls -LOCAL chain to pass along the link word, which implies that all such subroutines must be written in Assembler language. This is necessary in order to return from the last LOCAL in the chain to the place from which the first LOCAL was called. There is no way to pass along the link word in a FORTRANwritten CALL subroutine, thus making this restriction necessary.

## DISADVANTAGES OF STORING A PROGRAM IN DISK CORE IMAGE FORMAT (DCI)

Before deciding to convert a program to DCI, one should weigh the advantages gained in loading time against some disadvantages, one of the most important of which involves maintenance. Suppose , for example, that a DCI program contained a subroutine from the IBM-supplied System Library that contained an error that was fixed after the core load was built and stored. The correction would be sent out, but it would be applied only to the subroutine itself; it would not be applied to the DCI programs that have had the subroutine already built into themselves. Such programs, to acquire the fix, would have to be deleted and rebuilt (STORECI) after the maintenance mod was installed.

Another important consideration concerns core loads that contain references to non-Working Storage disk files. Of course, the system disallows STORECI if the core load references a file in the User Area, because the location (sector address) of that file may change (because of deleted pro grams). Any DCI core loads that reference such a file will do so by the old sector address, and the results are then unpredictable.

To a lesser extent the same danger exists if the DCI program references a file in the Fixed Area, even though that operation is allowed. The file may be deleted after the DCI program is stored, for example, and a new file or program stored in its place. This is complicated by the fact that not only are the sector addresses built into the DCI program, but also the logical drive codes, which implies that every time such a program is executed the user must be certain that all disk cartridges required are mounted on the same logical drives as when the program was originally stored in DCI.

TIPS ON MONITOR CONTROL

## Temporary JOB Mode

In many cases DUP delete functions must be performed to clear the User Area of old programs before newly assembled or compiled programs may be stored. The necessity for such deletions is avoided by using the temporary mode when running jobs that contain programs that are likely to be replaced at a later time. In the Temporary mode all programs stored to the User Area are automatically deleted when the next JOB record is processed. This assures the user that his new program is the one stored in the User Area and is particularly useful while debugging.
# EJECT Monitor Control Record

The EJECT record is used to control the beginning of a new page on the principal print device during a job. For example, messages to the operator of the Monitor Comments control record type may be placed in a more readable position if followed by an EJECT record,

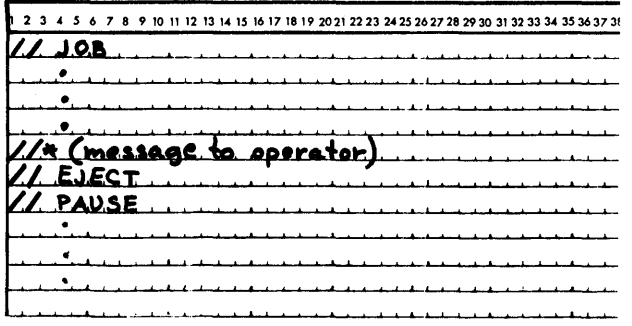

# SY SUP

Changing cartridges in the middle of a job is permissible; however, great care must be exercised. A system update operation must always be performed. This function is provided by the System Library subroutine SYSUP. The subroutine should be called immediately following the loading of the new cartridge or cartridges as follows:

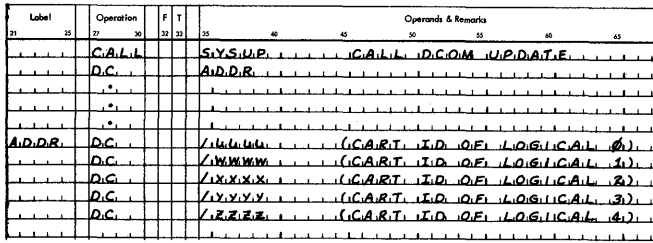

The IDs of cartridges to be used must be specified, even those that were previously specified except the master (logical 0), which if unspecified will be the previous master. Continuation of the job must be delayed until all the newly loaded cartridges are ready. Rules governing the specification of cartridges are the same as those for the JOB Monitor control record. record.

For a tip on using SYSUP see REELING; section Programming, Tips and Techniques.

The FORTRAN calling sequence for SYSUP is described in the section of this manual entitled System Library Utility Subroutines.

# MAXIMUM PERFORMANCE OF HIGH SPEED DEVICES

# Double Buffering

The 2501 Card Reader model A2, rated at 1000 cards per minute presents a special problem to the programmer who desires maximum performance from his card I/O operations. If any conversion of the card data is required, the reading speed is likely to drop to 500 cards per minute, unless double-buffering is used.

The principle involved, is to read into one buffer while converting and processing the data from another buffer. This scheme does cost core for the extra buffer and additional programming involved, but in most cases it should allow the card throughput for the 2501 to remain at 1000 cards per minute. The coding illustrated below shows the double-buffering technique used for reading cards from the 2501, and converting them to EBCDIC.

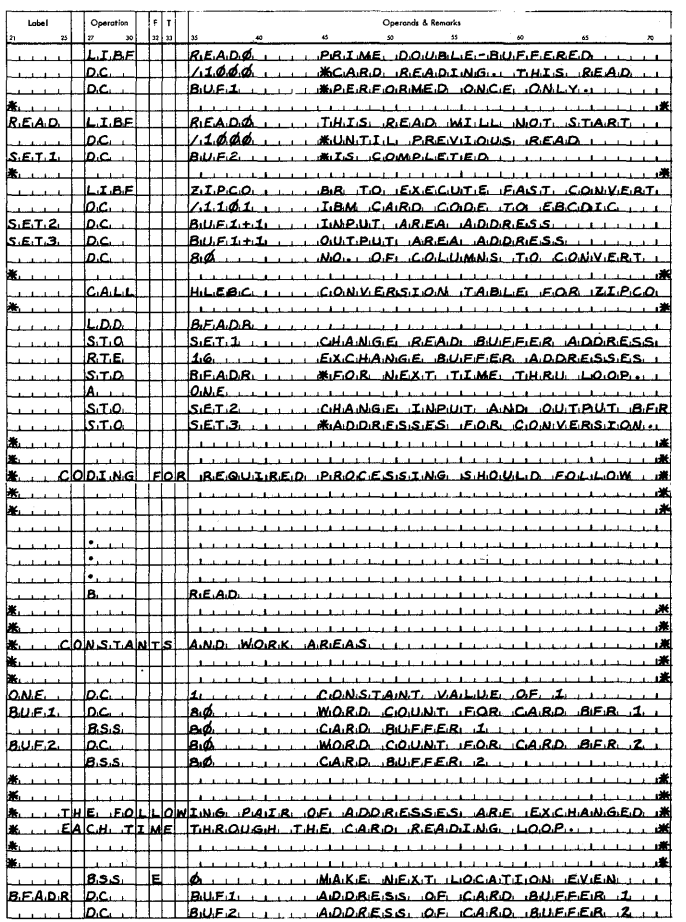

#### 1403 Conversion Subroutines

Two subroutines are provided with the Monitor system that may be used by Assembler object programs to convert EBCDIC to 1403 Printer Code. These subroutines are EBPRT and ZIPCO.

Using the execution times listed in the Subroutine Library manual, the average time EBPRT requires to convert a 120 character line is 156 ms. This compares with an estimate of 72 ms per line for ZIPCO.

Considering that the available times on the 1403 Printer are

Model 6 (340 LPM): 176 ms/line Model 7 (600 LPM): 100 ms/line

it would be difficult or impossible to run the printer at rated speed, depending on the model, using EBPRT. If overlapped I/O were attempted, it would be impossible to run either model at rated speed.

The assembly language programmer is therefore advised to use ZIPCO for all EBCDIC to 1403 Printer code conversions.

# TIPS FOR ASSEMBLER LANGUAGE USERS

#### Grouping of Mnemonics

Assembler language programs can often be organized in such a manner as to improve the assembly time. The Assembler Program is divided into overlay phases, each phase processing a certain group of mnemonics. By grouping mnemonics of a common type in the source program, fewer disk reads of overlay phases will be required by the Assembler. The following is a list of the mnemonics as they are grouped within the Assembler program:

- A. ABS, FILE, ENT, ISS, ILS, SPR, EPR
- B. DCs and imperative instructions (A, LD, EOR, BSC, etc.)
- C. DEC and XFLC
- D. DMES
- E. HDNG, ORG, EQU, BSS, BES, LIST, SPACE, EJCT, DUMP, PDMP
- F. LIBF, CALL, DSA, LINK, EXIT, EBC, DN

Each time a mnemonic is encountered during the assembly process, the overlay phase required to process it will be read into core, unless it is already residing in core.

#### Intermediate I/O

As the source records are read and processed by the Assembler in Pass 1, each statement is packed and saved on the disk in Working Storage. The part of the record that is saved is from column 21 to the last nonblank column. If no listing is specified, comments records are not saved on the disk.

Each record saved on the disk is preceded by a prefix word that contains the length of the associated record plus one. Up to sixteen 38-column records are saved on one sector.

# WRITING ISS AND ILS

# Interrupt Service Subroutines

The following rules must be adhered to when writing an ISS:

- Precede the ISS statement with an LIBR statement if the subroutine is to be called by LIBF rather than CALL.
- Precede the subroutine with an EPR (extended) or an SPR (standard) statement if precision specification is necessary.
- Precede the subroutine with one ISS statement defining the entry point (one only), the ISS number, and the ILS subroutines required. The device interrupt level assignments, and the ISS numbers used in the IBM-provided ISS and ILS routines, are shown in Table 4. See the 1130 Assembler Language Manual (Form C26-5927), for a description of the ISS statement. Note that the ISS numbers assigned by the IBM-supplied subroutine range from 1-11. ISS numbers 12-20 are assignable by the user. (They should be assigned from 20 downwards.)
- When assembling the ISS, an \*LEVEL n control card must be included for each interrupt level associated with the device.
- The entry points of an ISS are defined by the related ILS. This must be taken into consideration when a user-written ISS is used with an IBM supplied ILS. The ILS executes a Branch and Store I instruction to the ISS at the ISS entry point plus n (see Table 4). The ISS must return to the ILS via a BSC instruction (not a BOSC).

Table 4. ISS/ILS Correspondence

| <b>iSS</b><br>Number    | Device                                  | Device Interrupt<br>Level Assignments | n        |
|-------------------------|-----------------------------------------|---------------------------------------|----------|
| 1                       | 1442 Card Reader Punch                  | 0,4                                   | $+4, +7$ |
| $\overline{\mathbf{c}}$ | Input Keyboard/Console<br>Printer       | $\overline{\mathbf{4}}$               | $+4$     |
| 3                       | 1134/1055 Paper Tape<br>Reader/Punch    | 4                                     | $+4$     |
| 4                       | 2501 Card Reader                        | 4                                     | $+4$     |
| 5                       | Disk Storage                            | $\overline{c}$                        | $+5$     |
| 6                       | 1132 Printer                            |                                       | $+4$     |
| 7                       | 1627 Plotter                            | 3                                     | $+4$     |
| 8                       | Synchronous Communi-<br>cations Adapter |                                       | $+4$     |
| 9                       | 1403 Printer                            | 4                                     | $+4$     |
| 10                      | 1231 Optical<br>Mark Page Reader        | 4                                     | $+4$     |
| п                       | 2250 Graphic Display                    | 3                                     | $+4$     |

## Interrupt Level Subroutines

An ILS is included in a core load only if requested by an ISS that is a part of the same core load. ILS02 and ILS04 are a part of the Resident Monitor unless they are deleted from the System Library and replaced with userwritten subroutines. The following rules must be adhered to when writing an ILS.

- Precede the subroutine with an ILS statement to identify the interrupt level involved.
- Precede all instructions by an ISS branch table and include one word per ILSW bit used. If the ILSW is not to be scanned, (i.e., a single ISS handles all interrupts on the level), then a one word table is sufficient. The minimum table size is one word. Table words must be non-zero. A zero must follow the branch table.

#### Word Corresponding To

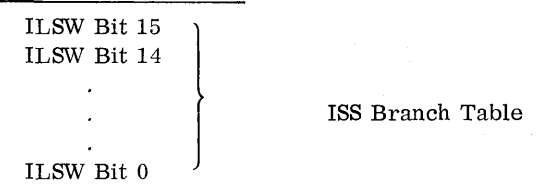

is the ISS number implied by bits 8-15 of the branch table word and specified in the ISS statement. This number identifies a core location in which the Core Load Builder has stored the address of the called entry point in the ISS. This entry point address is incremented by the value in bits 0-7 of the branch table word, producing the interrupt entry point address. The Core Load Builder replaces the ISS branch table word with the interrupt entry point address.

During execution, each address in the branch table may be used with an indirect branch and store I (BSI) instruction to reach the ISS corresponding to that ILSW bit position. The ILSW bit that is ON can be determined by the execution of a SLCA instruction. At the completion of this instruction, the index register specified contains a relative value equivalent to the bit position in the ISS branch table. An indirect, indexed BSI may then be used to reach the appropriate ILS.

.Before processing by the Core Load Builder, each word in the ISS branch table has the following format:

Bits 0-7 -- Increment added to the entry point named in the ISS statement to obtain the interrupt entry point in the ISS for this ILSW bit. (In IBM-written ISS subroutines, this increment is +4 for the primary interrupt level and +7 for the second interrupt level. )

Bits 8-15 -- @ISTV+ the ISS number for the ISS subroutine for this ILSW bit.

- •The ISS number for any entries in the IBT that represent unused bits in the ILSW must have the value *@* ISTV.
- •The ILS entry point must immediately follow the ISS branch address table and must be loaded as a zero. The Core Load Builder assumes that the first zero word in the program is the end of the branch table and is also the entry point of the ILS. (The table must contain at least one entry.) The interrupt results in a BSI to the ILS ontry point
- $\bullet$  To clear the level, a user-written ILS, used with an IBM-supplied ISS, should exit via the return linkage with a BOSC instruction.
- •User-written ILS must replace the equivalent IBMsupplied ILS. The user written ILS must be stored as ILS0x, where  $x = 0$ , 1, 2, 3, 4, or 5.
- The IBM-supplied ILS02 and ILS04 subroutines are stored as subtype 1. User-written replacements must be stored as subtype zero.
- T'he branch table for ILS04 may have no more than u entries.

The ISS branch table identifies both the ISS subroutine and the point within the ISS which should be entered for each bit used in the ILSW. The actual linkage is generated by the Core Load Builder. Basic to this generation

•The branch table for the IBM-supplied version of TLS04 may have no more than 9 entries. A userwritten version may support all 16 possible entries.

#### READING A CORE MAP AND A FILE MAP

The core maps described below are taken from the sample programs supplied with the Monitor system. (The sample program listings and operating instructions are printed in Appendix J.)

The core map for the Assembler-language sample program indicates that there were /7904 words of core storage not occupied by the core load (R41 is an informational message, not an error message). There was only one CALL (FSQR), but there were several LIBFs, e.g., FARC. The ILS02 and ILS04 subroutines are required; however, their addresses indicate that they are a part of the Resident Monitor and not in the core load proper. The entry point to the mainline program is /OlFE.

The principal difference in the core map printed for the FORTRAN-language sample program is that it includes a file map. The file defined as file number 103 has been equated to a data file named FILEA, which begins at sector /OlAE, is one sector in length, and is stored on a cartridge labeled OOOF.

If file 103 had required more than the two sectors available in FILEA, the record count would have been reduced to make the file fit in FILEA, and the file map entry would have been

#### 103 OlAE 0002 OOOF FILEA TRUNCATED

The files defined as 101 and 102 are files in Working Storage because they do not appear in the \*FILES record. This can be determined by looking at the rightmost entry in the file map. For files defined in the User/Fixed Area, for example, FILEA, this entry is the name of the file; otherwise, it is the address of Working Storage.

The second entry for a User/Fixed Area file is the absolute sector address of the first sector of the file. For files in Working Storage, this address is relative to the first sector of Working Storage. Thus, the absolute sector address of the first sector of file 101 is  $/0000 + /01B0$ ; for file 102 it is  $/0001 + /01B0$ .

Note that the 4K example requires both LOCALs and SOCALs. The LOCALs were, of course, requested by the user, and the core map entries for the LOCAL subroutines (FLOAT, FARC, and IFIX) have been flagged. The presence of SOCALs, which were selected and constructed by the Core Load Builder, are also indicated by flags on the core map entries for the subroutines included in the various SOCALs. The number following the word "SOCAL" indicates in which of the SOCALs a particular subroutine is to be found. In this case SOCAL Option 2 was employed. This can be deduced from the fact that there are three SOCALs. Option 1 consists of only two.

Several other facts about the 4K core load can be extracted from the core map. For one thing, the core

load exceeds the capacity of core storage (before SOCALizing) by /03AB words (message R40). Furthermore messages R43, R44, and R45 indicate that SOCALs 1, 2, and 3 require /0124, /06AC, and /02A2 words of core, respectively. This information indicates that, for example, since SOCAL 2 is much larger than SOCAL 1, more arithmetic and function subprograms may be called at little extra cost in core. (It would be necessary to reduce the dimension of the variable B to realize this.) Message R41 says that, after SOCALizing, there are only /0004 words of core that are not used by this core load.

The RPG core map shows that the x version of the ILS subroutines have been used. The x versions are required by RPG and are called by punching any character in column 28 of the  $//$  XEQ card.

Assembler Core Map

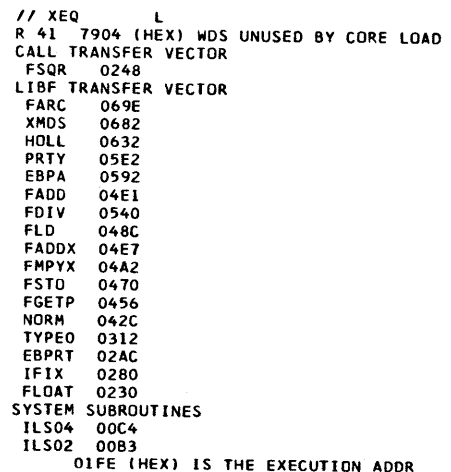

# FORTRAN Sample 4K Core and File Map

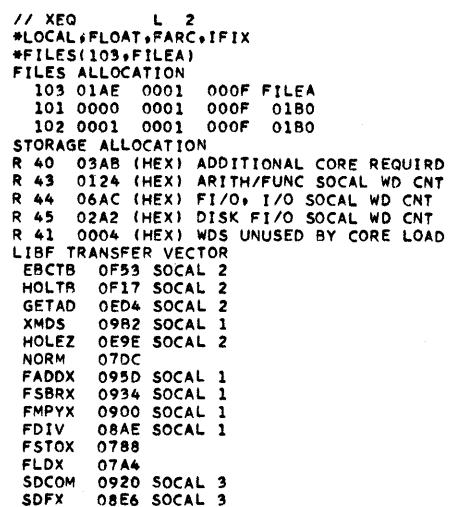

**SDWRT** 0954 SOCAL 3 **STOFX** 099A SOCAL 2 **SUBSC** 07BE **SIOI** 099E SOCAL 2 SCOMP 0982 SOCAL 2<br>08AB SOCAL 2 SWRT SRED 0880 SOCAL 2 **FSTO**  $078C$ 07A8 FLD **PRNTZ** ODEO SOCAL 2 CARDZ 0D36 SOCAL 2 **SF10** 09AD SOCAL 2 0959 SOCAL 3<br>087C LOCAL<br>087C LOCAL SDFIO<br>IFIX FARC FLOAT 087C LOCAL **SYSTEM** SUBROUT INES ILS04 00C4 **ILS02** 0083 **ILS01** 0554 **ILS00**  $0F75$ **FLIPR** 0816 0400 (HEX) IS THE EXECUTION ADDR FORTRAN Sample 8K Core and File Map // XEO FILES(103, FILEA) FILES ALLOCATION 103 OIAE 0001 000F FILEA 101 0000 0001 000F  $01B0$ 102 0001 0001 000F  $01B0$ STORAGE ALLOCATION R 41 OC9C (HEX) WDS UNUSED BY CORE LOAD LIBF TRANSFER VECTOR EBCTB 12CD **HOLTB**  $1291$ **GETAD**  $124E$ **NORM** 1224 **XMDS** 1208 **FARC** 11E6 HOLEZ  $11B0$ FLOAT  $11A6$ **IFIX**  $117A$ FADDX  $1125$ **FSBRX** 10FC **FMPYX**  $10C8$ **FDIV** 1076 **FSTOX 101E** FLDX  $103A$ **SDCOM** 07FE **SDFX** 0704 **SDWRT** 0832 **SIOFX** OBIA **SUBSC** 1054 **SIOI** OBIE **SCOMP** OBO<sub>2</sub> **SWRT** 0A2B **SRED** 0A30 **FSTO**  $1022$ FLD 103E PRNTZ 0F60 CARDZ OEB6 SF<sub>10</sub> 0B<sub>2</sub>D SDF10 0837 SYSTEM SUBROUTINES ILS04 00C4 **ILS02** 00B3 **ILSOI**  $12D2$ **ILS00**  $12ED$ 04DD (HEX) IS THE EXECUTION ADDR

// XEQ R L R 41 73FA (HEX) WDS UNUSED BY CORE LOAD CALL TRANSFER VECTOR RGERR 0B64 EBPT3 099C HLEBC 07F2 LIBF TRANSFER VECTOR RGMV2 0AR0 RGMV<sub>I</sub> **OAIC** PRNT3 0872 ZIPCO 0752 READO 06F2 SYSTEM SUBROUTINES ILSX4 OBB3 ILSX2 0BD5 020F (HEX) IS THE EXECUTION ADDR

## LOCATING FORTRAN ALLOCATION ADDRESSES

Ń

The variable allocations listed below are taken from the FORTRAN sample program in Appendix J.

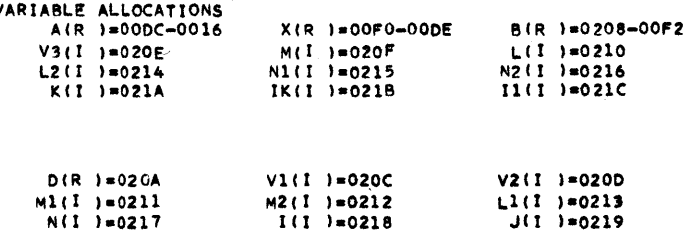

The variable array A is to be found between core locations  $/00DC + /001E + $ZEND$  and  $/0016 + /001E$ + \$ZEND, inclusive. That is,  $A_1$  is at /00DC + /001E + \$ZEND,  $A_2$  at /00DB + /001E + \$ZEND, etc. The  $/001E$  term is the length of the Core Image Header and \$ZEND is the address of the first core location following DISKZ.

The other allocation addresses, e.g., statement allocation, may be calculated in a similar manner.

# INITIALIZING \$\$\$\$\$ DATA FILES FOR USE WITH FORTRAN UNFORMATTED I/O

The user must define a Data File with the name \$\$\$\$\$ prior to executing a FORTRAN mainline program or subroutine that uses unformatted I/O. This Data File must be located in the Fixed Area. One file may be defined in the Fixed Area of each cartridge on the system; however, only one \$\$\$\$\$ file may be referenced in any one job.

The following example shows a \$\$\$\$\$ file being defined on a satellite cartridge.

The satellite cartridge ID is 1004 The system cartridge ID is 1001 A file of 100 sectors is desired

After the file is defined, program MLl which uses unformatted I/O can be executed. Note that no \*FILES card is required at execution time to define the \$\$\$\$\$ file.

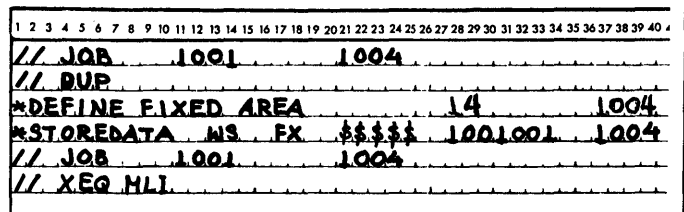

Sample program 3, containing the statements END FILE, BACKSPACE, and REWIND, is included in Appendix J. The program writes three logical records of different lengths to file \$\$\$\$\$. Each

logical record begins at a sector boundary and extends into additional sectors as required. Refer to unformatted disk I/O description in Table 3.

After completion of each WRITE (of records A, B, and C) , a pointer is "moved" to the beginning of the next logical record. In the case of the END FILE statement, the pointer is similarly positioned beyond the record generated by END FILE. The first BACKSPACE statement moves the pointer to the beginning of record C, which is subsequently read into area F. Following the REWIND statement, which sets the pointer to logical record A, a READ with no area specified is executed that has no effect except to advance the pointer to record B. Only the first half of B is read into E, since the record lengths are in the ratio  $\dot{2}$ : 1.

 $\label{eq:2.1} \frac{1}{\sqrt{2}}\left(\frac{1}{\sqrt{2}}\right)^{2} \left(\frac{1}{\sqrt{2}}\right)^{2} \left(\frac{1}{\sqrt{2}}\right)^{2} \left(\frac{1}{\sqrt{2}}\right)^{2} \left(\frac{1}{\sqrt{2}}\right)^{2} \left(\frac{1}{\sqrt{2}}\right)^{2} \left(\frac{1}{\sqrt{2}}\right)^{2} \left(\frac{1}{\sqrt{2}}\right)^{2} \left(\frac{1}{\sqrt{2}}\right)^{2} \left(\frac{1}{\sqrt{2}}\right)^{2} \left(\frac{1}{\sqrt{2}}\right)^{2} \left(\$  $\label{eq:2} \mathcal{L} = \mathcal{L} \left( \mathcal{L} \right) \left( \mathcal{L} \right) \left( \mathcal{L} \right)$ 

# USE OF DEFINED FILES

When an \*FILES Supervisor control record is used following a //XEQ Monitor control record, or a \* STORECI control record, the Core Load Builder attempts to locate the file name by searching LET or FLET. If the name is found, the sector address of this Data File is inserted in the file table (created as a result of the FORTRAN DEFINE FILE statement or the Assembler FILE mnemonic) identified by the file number specified on the  $*$ FILES record. If the file name is not found in LET and FLET, the Core Load Builder causes this file to be a Working Storage file. A suggested way of initially allocating a disk area for a Data File is to perform a \* STOREDATA DUP operation from Working Storage to the User or Fixed Area. The number of sectors stored should be determined on the basis of the number of records the file is to contain, and the size of each record. Note that records do not continue across sector boundaries. Once the number of sectors required has been determined, this number of sectors should be specified on the \* STORE DATA control record, provided the User Area or Fixed Area is large enough to contain this file.

# DUPLICATE PROGRAM AND DATA FILE NAMES

On a multi-drive system, it is possible to have more than one program or data file with the same name. This can cause problems when attempting to exe. cute or delete the named program. Example:

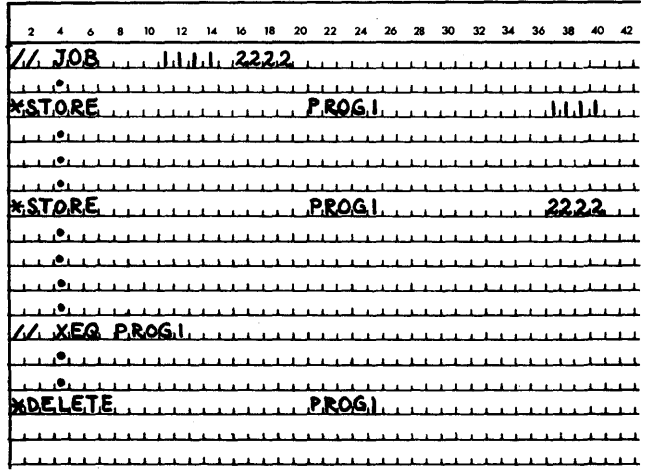

This sequence of instructions will cause PROG1 on the cartridge labeled 1111 to be executed when PROGl on 2222 may have been desired. A similar problem can occur on a DELETE operation. The above DELETE instruction would delete the program on 1111, not the one on 2222.

The answer to this problem is to avoid having two programs or data files with the same name. If an unknown cartridge is on line and it is not needed for the job, disable it.

# NAME CONFLICTS

In STORE and DELETE operations, care should be taken to avoid name conflict with IBM-supplied programs. If the program to be stored or deleted carries the same name as an IBM program, the system may execute the operation on the wrong program.

# RESTORING DESTROYED CARTRIDGES

Cartridges that contain data and/or programs in the User Area or Fixed Area, and which may be difficult to replace, can sometimes be restored to use after being rendered unusable. If only sector addresses are affected, DCIP may be used to initialize sector addresses only. (See "Stand-Alone Utility Programs").

If some part or the Monitor System has been destroyed (including LET, FLET, User Area and Fixed Area), a reload function may be performed with the System Loader. In this case, the entire Monitor System deck, except the System Library, should be processed by the System Loader. In cases in which individual words on the disk have been destroyed, the disk patch feature of DCIP may prove very useful in restoring these words.

# REELING

"Reeling", that is, continuing a long data file from one cartridge to other cartridges can be done with the aid of SYSUP and linking. Such an operation might be performed as follows. Suppose a singledrive user intends to process sequentially a long data file that will not fit on one cartridge. The first part of the file can be defined on one cartridge and the second part on another. The programs that access this file can be written as two links, the first of which processes the first part of the file, the second the rest of the file. Assuming that the program is written in FORTRAN, the termination of the first link would consist of a PAUSE (to allow for mounting the second cartridge in place of the first), followed by CALL SYSUP, followed by CALL LINK to the second link, which then processes the second part of the data file. When SYSUP is called, DCOM and COMMA are changed to reflect certain IBM System Area allocations of the second cartridge.

The only constraint is that the second cartridge must be a system cartridge. If the FORTRAN Compiler is not present on the second cartridge, the second link to be executed can be compiled on the first cartridge, dumped to cards, and stored as described on the second cartridge. The sample j program 5 in Appendix J illustrates how this could be accomplished. In the sample, both cartridges are system cartridges and both contain a Fixed Area but only cartridge llll includes the FORTRAN Compiler. The second link was compiled, dumped to cards, and stored on cartridge 2222, which con tains the second part of the file. A terminating pattern (decimal 999) is written at the end of the file on each cartridge and could be used as an endof-file indicator for subsequent operations on these files.

One-word integers were specified in LINK1 so that the next higher core location after L (2) would be zero as a result of the  $L(1)$  equal 0 statement. Since the array is stored in reverse order, SYSUP will find cartridge ID 2222 (hex) followed by 0. Refer to SYSUP, in "Monitor System Library" . Another method, suitable to any FORTRAN precision, would utilize a call to an Assembly language subroutine with undefined precision that subsequently calls SYSUP and includes the SYSUP list or array.

The sample program 6 in Appendix J illustrates sequential file processing with two cartridges and two disk drives. The multiple-drive user may avoid the SYSUP/CALL LINK by naming both cartridges on the  $//$  JOB record. Just as in the previous description, his program must be written so as to process the two portions of the file separately, even though they may both have the same name. In such a case, the \*FILES record could name two files, both with the same name but with different cartridge IDs.

All files referenced in a given core load must be identified in  $LET/FLET$  by the Core Load Builder when the core load is built. This applies alike to DSA and \*FILES references. If desired, the program may be divided into links, each with its own associated file. If sufficient drives are not simultaneously available for all cartridges involved to be specified, a reeling method must be used whereby any cartridge with a data file named in an \*FILES record must be on-line at the time the \*FILES record is processed as a result of either a  $11$  XEQ or \*STORECI record. Similarly, a DCI program that accesses files in a Fixed Area must be executed in the same disk cartridge environment in-which it was built. For example, if the sample program 5 in Appendix J were stored in DCI format with cartridge 1111 on logical drive 0 and cartridge 2222 on logical drive 1, it must be executed with those s ame cartridges on those same logical drives. These requirements are due to the fact that the Core Load Builder must assign absolute sector addresses, including logical drive codes, for UA/FXA files as the core load is built, and of course it must find these addresses in  $LET/FLET$ :

# MAINLINE PROGRAMS THAT USE ALL OF CORE

Before writing a program that occupies all or nearly all of core, the user should weigh the advantage gained against the possible later rewriting required if IBM-supplied subroutines used by the core load are expanded due to modification.

# TIPS FOR FORTRAN LANGUAGE USERS

It is strongly recommended that the use of the 1130 device code be avoided in READ and WRITE statements, the use of integer variables in such cases allows for easier modification.

# CONVERTING FROM VERSION 1 TO VERSION 2

- Data files and DSF programs must be dumped from the Version 1 cartridge to cards or paper tape and stored on the Version 2 cartridge under DUP control,
- The five-character alphameric disk cartridge labels used in Version 1 must be changed to four-character hexadecimal labels.
- DCI programs on a Version 1 cartridge cannot be dumped and stored on a DM2 cartridge. They must be stored in DSF on the DM2 cartridge and then converted to DCI under DUP control, which implies that the original DSF mainlines must be available.
- Since the FORTRAN I/O device numbers are fixed, some reprogramming is necessary whenever programs that use a given  $I/O$  device are required to employ a different device. For example, if a program that uses an 1132 Printer is to use a 1403 Printer, the device numbers must be changed in all READ and WRITE statements that reference the printer.

For another solution see tips on EQUAT record over page.

# TIPS FOR USE OF EQUAT RECORD

The \*EQUAT function is used to change LIBF/CALL references in core loads that are to be built, without the necessity of recompiling or reassembling them. For example, suppose that one has a FORTRAN mainline that prints on the 1132, but it is desirable to have that print out on the 1403 instead. Without the \*EQUAT function it would be necessary to change the \*IOCS record and recompile the program to change from 1132 to 1403 printout. With it one has only to specify on the \*EQUAT record that PRNZ (the 1403 subroutine is to be substituted, when the core load is built, for PRNTZ (the 1132 subroutine) . In such cases the Core Load Builder compares each call it encounters with the name(s) on the left of the equal sign  $(=)$  in the \*EQUAT record. Every time a match is made the Core Load Builder substitutes the name on the right of the equal sign for the name it has encountered in the DSF code. Note that the \*EQUAT function is associated with the JOB record, which implies that all core loads that are built in a given job will be built from the same substitution list.

The use of this function is not restricted to I/O substitutions. One might, for example, have several versions of a subroutine, each stored under a different name. With this function the effects of using each of these subroutines in a core load could easily be observed without resorting to recompile/reassemble the calling program(s) .

The user should bear in mind that the calling sequences of any substitute pair, i.e., the sub-

routines named on either side of an equal sign, must be identical, since the Core Load Builder does no more than substitute one call for the other. Thus, CARDZ could not be substituted for PRNZ because the 120-word count associated with PRNZ is incompatible with the 80-column count associated with CARDZ. The FORTRAN user must also become aware of the subroutines that are evoked from \*IOCS record entries. The entries and the ISS subroutines they imply are given below:

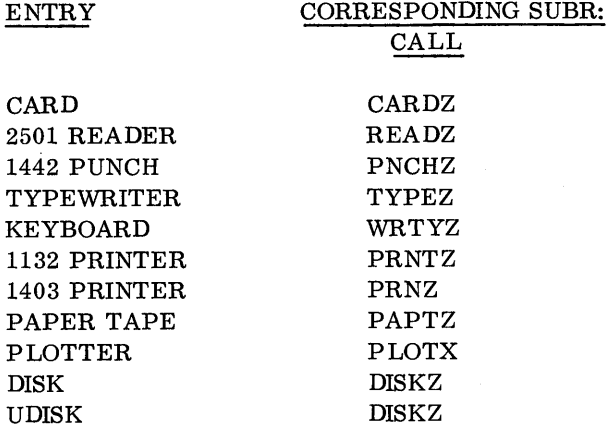

Another example of the use of the \*EQUAT function is where a FORTRAN program does its printing on the 1132, and this program also exercises the Synchronous Communication Adapter. These two I/O devices cannot be overlapped unless the 1132 is serviced by PRNT2. By using the \*EQUAT function to change PRNTZ (the Subroutine used by FORTRAN I/O for 1132 printing) to the name PRTZ2 (a special subroutine to interface between PRNTZ and PRNT2), 1132 printing can then be performed by PRNT2, and thus overlapped with the SCA.

# DUMPING DATA FILES TO CARDS AND RESTORING

It is often advisable to dump important data files to cards so that they may be restored if the cartridge containing them is destroyed. DUP punches sequence numbers in cc 73-80 of the data cards as the file is dumped. The numbers start with one and are incremented by one with each card. The last sequence number, then, is actually the number of data cards dumped, a parameter that is required on the STOREDATA card when restoring the file to the UA/FXA.

# COPYING AND INITIAL LOADING DISK CARTRIDGES

Prior to the introduction of the improvements in the System Loader and DCIP in Modification 2, much time was wasted in copying to a cartridge that contained a faulty table of defective cylinders or invalid cartridge ID. The same was true in initial loading such cartridges. The improvements in the two programs include the setting and checking of a word in sector @IDAD that tells the kind of cartridge it is. This word, ®DTYP, contains minus one if it is an initialized DMl cartridge minus two if it is a DM2 non-system cartridge, a zero if it is a DMl system cartridge, and a plus two if it is a DM2 system cartridge. This word is checked by DCIP before a copy is performed. DCIP expects to copy from a system cartridge (zero or  $+2$ ) to a non-system cartridge (-1 or -2). The card System Loader checks to see that this word indicates a DM2 system cartridge (+2) before performing a reload operation. The user should use the disk patch facility in DCIP to update word @DTYP to the proper value for all cartridges built with the aid of DPIR (DMl) or the first release of DCIP. The System Library programs COPY and DISC perform as the copy and initialize portions, respectively, of DCIP with respect to word @DTYP.

# CORE LOADS UTILIZING LOCALs

Core loads that utilize LOCALs will not necessarily run the same way with LOCALs as they would on a larger machine without LOCALs. This is due to the fact that every time a LOCAL is fetched, it is fetched in its initial state from the disk. Thus, unless it comprises read-only code, it will execute differently the second and subsequent times it is fetched. This same rationale applies equally well to SOCALs, at least in theory, but the IBM-supplied subroutines that are stored with SOCAL subtype codes are read-only code.

# USE OF INDEX REGISTER 3

Unless a special set of interrupt level subroutines is used (see  $//$  XEQ), it is not possible to use index register 3 under certain conditions, even if it is saved and restored. The conditions include core loads that overlap I/O operations and core loads that use the Synchronous Communications Adaptor. In general, this register is reserved to point to the Transfer vector.

# DISK FILE ORGANIZATION AND PROCESSING

The disk  $I/O$  subroutines supplied with RPG: direct access, sequential access, and Index-Sequential Access Method (ISAM), can be used by RPG and Assembler language programmers. The key to the use of the disk  $I/O$  subroutines is an understanding of the basic principles of disk file organization and disk file processing.

# File Organization

File Organization is the method of arranging data records on a direct access storage device, i.e. , building the file.

The two types of file organization available with DM2 are sequential and indexed-sequential (ISAM).

Sequential File Organization. A sequential organized file is one in which records are placed on the disk in the same order they are read in, one after another. Card files are always organized this way. That is, record six cannot be written until record five is written, record five until record four, etc. Sequential files may be processed sequential or randomly.

Index-Sequential (ISAM) File Organization. An indexed-sequential file is one in which records are placed on the disk in ascending collating sequence by record key. This key may be a part number, man number or any other identifying information that is present in the records on the file. In addition, the indexedsequential file uses an index to indicate to the processing program the general location of the desired records. Each index entry contains a cylinder address and the highest record key on that cylinder. All index entries are formed into an index table. For cylinders that have overflowed, the index also contains the overflow sector address and key of the first sector overflowed from that cylinder.

Index tables are analogous to the index card file in a library. If you know the name of a book (record key), you can look in the card file (index table) until you find the card (entry) for that book. On the card you will find a number (cylinder address) where the book (record) is located. You go to the shelf (seek) and find the number (cylinder address) you are look ing for. Now you can search for the particular book (record) by title (record key).

Records on an indexed-sequentially organized file may be processed sequentially or randomly.

# File Processing.

File processing is the method of retrieving data records from the file, i.e., using the file.

Four methods of file processing are available with DM2 RPG:

- 1. Sequential processing of sequentially organized files
- 2. Random processing of sequentially organized files
- 3. Sequential processing of indexed-sequentially organized (ISAM) files
- 4. Random processing of indexed-sequentially organized (ISAM) files.

Sequential Processing (Sequential Files). All records in the file are processed in order starting with the first physical record in the file.

Random Processing (Sequential Files). In random processing the sequence of record processing is not related to the physical sequence of records on the file. To find a record in a sequentially organized file, the record number must be supplied to the program. The record number indicates the relative position (sequential location) of the record in the file. The disk I/O routine calculates the sector address from the record number and reads the proper record.

Sequential Processing (Indexed-Sequential Files). All records in an ISAM file are available in a sequence determined by record key. Processing may start at the beginning of the file or at any point within the file.

Random Processing (Indexed-Sequential Files). To find a random record in an ISAM file, the files index is searched using the record's key. The matching entry in the index points to the cylinder containing

the record. That cylinder is then searched for the desired record. The match is again made by record key. This kind of processing may be called processing in a random sequence with record keys.

CALCULATING SEQUENTIALLY ORGANIZED AND ISAM FILE SIZE

The file is initially established on the disk by using a DUP STOREDATA function. STOREDATA sets aside a specified number of sectors for the file and enters the file name in LET or FLET. This file name must be used in all future references to this file.

# Sequentially Organized Files

The number of sectors needed for a file depends on record size and number of records. The records are fixed length and can be defined as any size between 320 words (640 characters) and 1 word (2 characters). Note that records cannot extend across sector boundaries. Thus a 320 word record (one sector) and a 161 word record would each require one sector of disk space. Careful planning is requfred in calculating optimum record size for your file.

Output file size in sectors=number of records /(number of records that can be contained in each sector). Output record size in words=numbers of  $records+1/$ (number of records that can be contained in each sector). Note 1. If the above formulae produce answers with fractional parts, the file and record size are obtained by rounding off to the next higher whole number. Note 2. The number of records that can be contained in each sector (the denominators of the first two formulae)=320/ (record size in words). The remainder, if any must be ignored. 320 is the number of words per sector.

To change record sizes or add records to a sequential file the file must be rebuilt. If the revised file requires additional sectors it must be redefined and rebuilt. A sequentially organized file is built using the sequential access routine. It may be processed by either the sequential access routine or the direct access routine. These routines are described in the 1130 Subroutine Library manual, Form C26-5929.

# ISAM Files

The number of sectors required for an ISAM file is computed by the following formula. (The remainder in all cases should be disregarded.)

Prime data sectors + Index sectors + Overflow  $sectors + 1$  (File label)

Where:

Prime data sectors =

Approximate number of records in file  $+$  number of records per sector - 1

Number of records per sector

Number of records per sector = 320

Record size +2

The maximum record size is 318 words. Records cannot cross sector boundaries.

Index sectors =

Number of prime data cyliners +number of index entries per sector - 1

Number of index entries per sector

Number of prime data cylinders =

Number of prime data sectors +7 8

Number of index entries per sector = 320 Index entry size

Index entry size  $= 2$  (key length in words)  $+ 3$ Key length is a maximum of 25 words (50 characters). If the length of the key in characters is odd add one when calculating the number of words, i.e. , 49 characters require 25 words.

Overflow sectors =The number of sectors the user wishes to allot to record overflow before the file must be rebuilt. The overflow area is automatically assigned to start at the sector following the last sector of prime data. This assignment is done by the ISAM load (close) routine.

When computing file size always add one sector for the file label.

If desired, an assembler language program can be

used to perform the above calculations. The programmer need only know the index entry size (calculation shown above), the length of a record in words, the approximate number of records in the file and an estimate of the number of sectors of overflow area needed.

A program to calculate all values computed above is included in this manual as sample program 7 in Appendix J. The values calculated by the program or by the manual method will be required as entries in the Disk File Information (DFI) tables for the ISAM routines.

An indexed-sequential file is built using the ISAM load routine, expanded using the ISAM add routine and processed by either the ISAM sequential or ISAM random routine. These routines are described in the 1130 Subroutine Library manual, Form C26-5929.

## CONTENTS OF AN ISAM FILE

An ISAM file comprises the following: file label; file index; prime data area; overflow area.

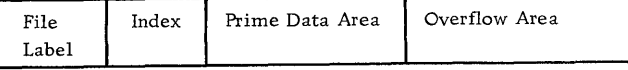

The relative position of these components within the ISAM file is as follows

File The Index Prime Data Area Overflow Area

ISAM File Label. The first sector of any ISAM file contains the file label. This label contains information required by the ISAM routines for all future processing of the file. The file label is built by the ISAM load function, updated by ISAM add, and used by ISAM random and sequential. All label operations are performed automatically by the ISAM routines. The user need perform no label operation other than reserving one sector for the label when the file is initially defined.

The format of the ISAM label is shown in Figure 11. 2.

•Figure 11. 2. Format of an ISAM Label

| Word Number | Label Entry Description                                                                                                    |
|-------------|----------------------------------------------------------------------------------------------------|
|             | Key length<br>Record length<br>Number of index entries per sector<br>Index entry length<br>Number of records per sector                                                                                                    |
| 10<br>וו    | Record number of last prime data record<br>Index entry number of last entry in file<br>Sector address of last prime data record<br>Sector address of last index entry<br>Sector address of next overflow record<br>Record number of next overflow record |

ISAM File Index. The ability to read or write records anywhere in a file is provided by the file index. An entry in this index contains a cylinder address and the highest key that is associated with that cylinder. The ISAM routines locate a given record by searching the index for the key and then searching the specified cylinder for the desired record, again searching by key. To increase the efficiency of the ISAM routines, one sector of the index is retained in core storage for each file.

The key may be a part number or an employee name or any other identifying information that is contained in any record of the file. The key entries in the index are the numbers of the highest key on each cylinder in ascending collating sequence. The end of file record key is the key with the highest possible value, i.e. , all bits are ones.

A portion of an index or index table is shown below. Note that each entry contains two sets of the same information. The second set is overlayed to show overflow data when the effected cylinder overflows.

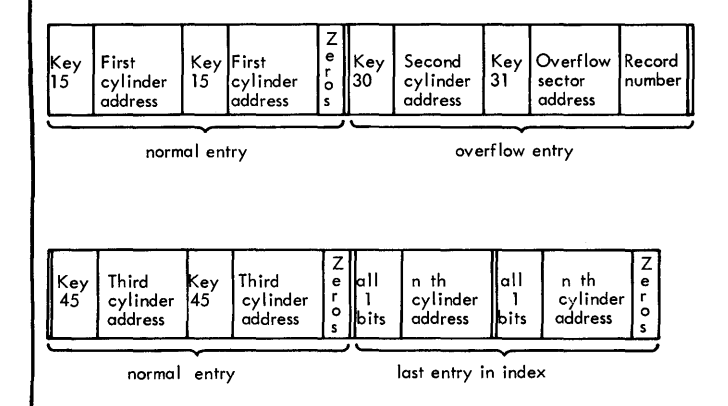

Prime Data Area. This area contains the data records placed in the file by the ISAM load routine. The records must all be the same length (maximum 318 words). ISAM adds a two-word control field to each record. This control field, called the sequencelink control field, is used in the overflow area as a chaining indicator. It is used in the prime data area to indicate whether or not a cylinder has overflowed.

Prime data area records appear as follows.

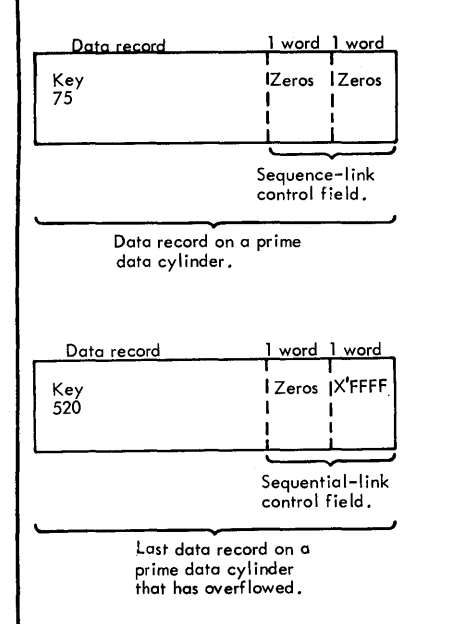

Overflow Area. When a new record is added to an indexed-sequential file it is placed according to key sequence. If records were to remain in precise physical order the insertion of each new record would require all records with higher keys to be shifted up. However, because ISAM files have an overflow area, a new record can be entered into its proper position on a cylinder and only cause records with higher keys on that cylinder to be shifted. The record that is forced off the end of the cylinder by the addition of the new record is written in the overflow area.

The index entry of any cylinder that has over flowed points to the overflow sector address and record number of the overflowed record in the overflow area. If two or more records in key order are added, the overflowed records are chained together in the overflow area through the entries in their sequence-link control field. The entry in the first record points to the second, the second to the third, etc. The last overflow record in the chain has a sequence-link control field of all zeros.

The number of cylinders to be allotted to the overflow area must be determined by the programmer when the file is initially defined. Records are placed in the overflow area in the order they have overflowed, not in key sequence.

To illustrate the overflow area, assume that on cylinder six of a defined file the last three entries have keys 150, 152 and 154. Key 154 would identify cylinder six in the index. Now we add a record with key 153, a record on another cylinder and a record with key 151. The overflow area would appear as shown below. Key 152 would identify cylinder six in the index. The overflow entry for cylinder six in the index would point to the overflow area.

Overflow area.

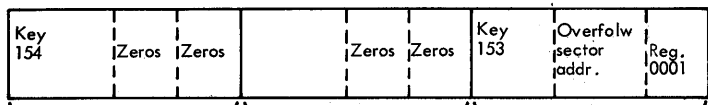

 $\checkmark$ First record overflowed. Record overflowed from The sequence-link control field is zeros indicating the end of a chain.

Last record overflowed. The sequence-link control field points to fhe next key in sequence. In this case its key 154 in the overflow area.

# DELETING DUPLICATE RECORDS CAUSED BY A DISK ERROR DURING AN ISAM ADD OPERATION

If a disk error occurs during an ISAM add (error code code/5004 in the accumulator) it may cause a record to be duplicated on the file. To check for a duplicate record, list the file or part of the file using ISAM sequential retrieve. If there is a duplicate record, one copy must be deleted.

To determine which record to delete, dump the file using a DUP DUMP and check the index entry for

the affected cylinder. If the key of the duplicate record is less than or equal to the first key in the index entry, delete the second of the two records. If the key of the duplicate record is greater than the first key in the index entry, delete the first of the two records. In both cases, the remaining record is the one that will be processed by the ISAM random retrieve function.

Note that the duplicate record cannot be physically deleted. It is "Deleted" by performing a sequential read and flagging the copy that is no longer to be used. The System Library is a group of disk-resident subprograms and mainline programs that perform I/O, conversion, arithmetic, and disk initialization and disk maintenance functions. A paper tape utility program (PTUTL) is also included in the System Library. Appendix Fis a listing of the Monitor System Library.

# ADDING AND REMOVING SUBROUTINES

Subroutines can be added to or deleted from the Monitor System Library as desired by the user. The DUP control record STORE is used to add a subroutine and the DUP control record DELETE is used to remove a program (see DUP Control Records). Each program in the IBM-supplied system deck is preceded by a DUP STORE control record.

The user should not remove subroutines that are called by other subroutines left in the System Library (refer to Appendix F for a list of subroutines called by other subroutines). Neither should he delete any of the mainline programs, since they may be required by Monitor programs.

# SYSTEM LIBRARY SUBROUTINES

The 1130 Monitor System Library contains a group of programs that aid the programmer in making efficient use of the 1130 Computing System. Descriptions of the programs and methods for programming them are contained in the publication, IBM 1130 Subroutine Library (Form C26-5929). From an operational standpoint, the programs of particular interest are the ISSs, which manipulate the I/O devices attached to the 1130 Computing System and handle all programming details peculiar to each device. Table 5 lists the ISSs supplied with the 1130 Monitor system.

NOTE: User-written ISSs should be numbered from 20 down to avoid conflict with IBM-assigned ISS numbers (see Digit 1 under Preoperative Errors).

NOTE: Although the disk subroutines are technically not ISSs, they have most of the characteristics of an ISS.

The following paragraphs describe the use of some of the IBM-supplied ISS subroutines and discuss preoperative errors and I/O error restarts in which special handling is required. All addresses are given in symbolic form. See the table of equivalence in the listing of the Resident Monitor (Appendix H) to equate the symbolic to the absolute addresses. ISS preoperative error WAITs are listed in Appendix A.

## PREOPERATIVE ERRORS

A preoperative error is an error condition detected before an I/O operation is started. It denotes either an illegal parameter, an illegal specification in the  $I/O$ area, or a device not-ready condition. This error causes a trap to \$PRET and the following conditions:

- The Instruction Address Register displays the address \$PRET+l.
- The Accumulator displays an error code represented by four hexadecimal digits.

Digit 1 identifies the ISS called:

- 1 CARDx or PNCHx
- 2 TYPEx or WRTYx
- 3 PAPTx
- 4- READx
- 5 DISKx
- 6 PRNTl, PRNT2, or PRNTZ
- 7 PLOTl
- 8 SCATx
- 9 PRNT3 or PRNZ
- A- OMPRl

Digits 2 and 3 are not used. Digit 4 identifies the error:

- 0 Device not ready
- 1 Illegal parameter or illegal specification in I/O area

Table 5. 1130 Disk Monitor System ISS Names

| Device                               | Subroutine                    |  |
|--------------------------------------|-------------------------------|--|
| 1442 Card Read Punch                 | CARDZ, CARDO, or CARD1        |  |
| 2501 Card Reader                     | READZ, READO, or READ1        |  |
| 1442 Card Punch                      | PNCHZ, PNCHO, or PNCH1        |  |
| Disk                                 | DISKZ, DISK1, or DISKN        |  |
| 1132 Printer                         | PRNTZ, PRNT1, or PRNT2        |  |
| 1403 Printer                         | PRNZ, or PRNT3                |  |
| Keyboard/Console Printer             | TYPEZ, or TYPEO               |  |
| Console Printer                      | WRTYZ, or WRTY0               |  |
| 1134/1055 Paper Tape Reader<br>Punch | PAPTZ, PAPTI, PAPTN, OR PAPTX |  |
| 1627 Plotter                         | <b>PLOTI</b>                  |  |
| 1231 Optical Mark Page Reader        | OMPR <sub>1</sub>             |  |
| Synchr, Comm, Adapter                | SCAT1, SCAT2, or SCAT3        |  |

• \$PRET contains the address of the call in question.

The ISS is set up to attempt initiation of the operation a second time if the CALL is re-executed. Pressing the PROGRAM START key will return control to the ISS for a re-execution of the call.

When a preoperative error is encountered the operator can:

- Correct the error condition if possible and press PROGRAM START, or
- Note the contents of the Accumulator and location \$PRET, dump core storage, and proceed with the next job.

# 1442 CARD SUBROUTINE ERRORS (CARDx AND PNCHx)

# Error Parameters

CARDZ, CARDO, PNCHZ, or PNCHO. There is no error parameter. If an error is detected during processing of an operation-complete interrupt, the subroutine traps to \$PST4, with interrupt level 4 on. After the 1442 is made ready, pressing the PROGRAM START key will cause the operation to be reinitiated.

CARDI or PNCHl. There is an error parameter. If an error is detected during processing of an operationcomplete interrupt, the user program can elect to terminate (clear "subroutine busy indicator" and turn off the interrupt level) or to retry. A retry consists of waiting at \$PST4 with interrupt level 4 on and then reinitiating the function.

Last Card. A read or feed function requested after the last card has been detected causes the last card to be ejected, and a trap to \$PRET occurs. A punch function will punch and then eject the last card with a normal exit.

## 1442 Errors and Operator Procedures

If a 1442 error occurs, the 1442 becomes not-ready until the operator has intervened. Unless the stop is caused by a stacker full (no indicator) or chip box indication, the 1442 card path must be cleared before proceeding. The 1442 error indicators and the position of the cards in the feed path should be used to determine which cards must be placed back in the hopper.

For the card subroutines, a retry consists of positioning the cards (i.e., skipping the first card in the hopper,

if necessary, on a read or feed operation) and reinitiating the function whenever the card reader becomes ready.

Read errors do not apply to the 1442-5.

Hopper Misfeed. Indicates that card 2 failed to pass properly from the hopper to the read station during the card 1 feed cycle.

Card positions after error:

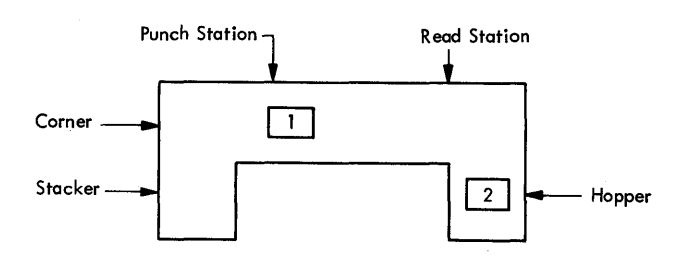

Error indicator: Operator procedure:

HOPR When program halts, press NPRO to eject card 1, place card 1 in hopper before card 2, and ready the 1442.

Feed Check (punch station). Indicates that card 1 is improperly positioned in the punch station at the completion of its feed cycle.

Card positions after error:

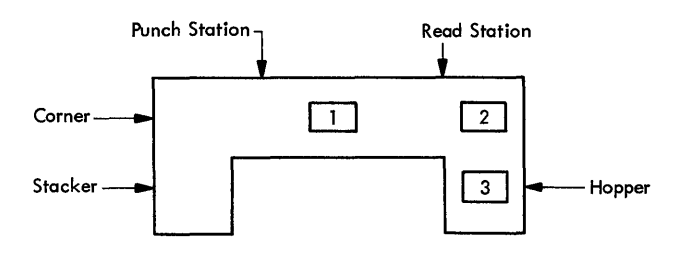

Error indicator: Operator procedure: PUNCH STA When program halts, empty hopper, clear 1442 card path, place cards 1 and 2 in hopper before card 3 and ready the 1442.

<sup>1</sup>Transport. Indicates that card 1 has jammed in the stacker during the feed cycle for card 2. Card positions after error:

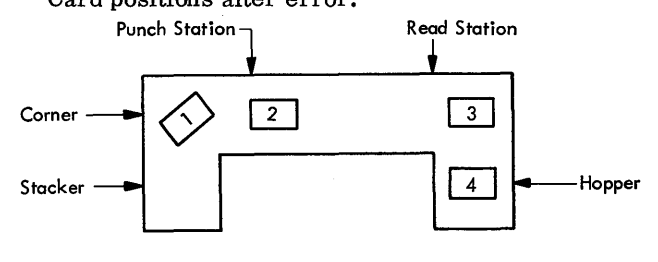

# Error indicator: TRANS

Operator procedure: When program halts, empty hopper, clear 1442 card path, place cards 2 and 3 in hopper before card 4, and ready the 1442.

Feed Cycle. Indicates that the 1442 took an unrequested feed cycle and, therefore, cards  $1, 2$ , and 3 are each one station farther ahead in the 1442 card path than they should be.

Card positions after error:

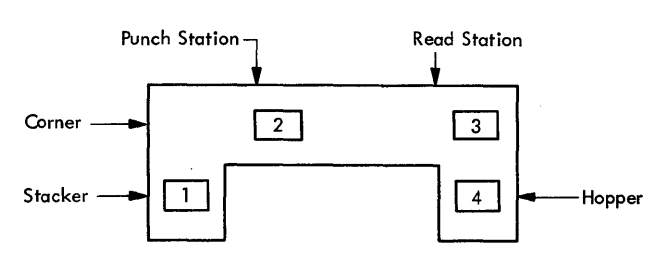

Error indicator: FEED CLU Operator procedure: When program halts, empty

hopper, press NPRO to eject cards 2 and 3, place cards 1, 2, and 3 in hopper before card 4, and ready the 1442.

Feed Check (read station). Indicates that card 1 failed to eject from the read station during its feed cycle.

Card positions after error:

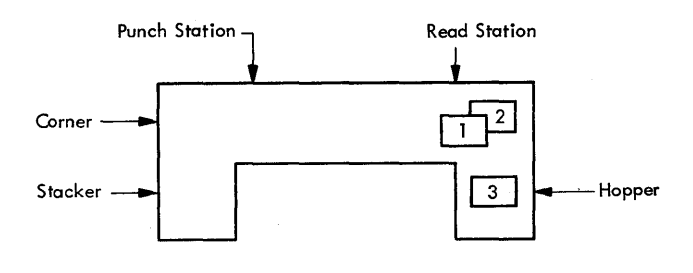

Error indicator: READ STA

Operator procedure: When program halts, empty hopper, clear 1442 card path, place cards 1 and 2 in hopper before card 3, and ready the 1442.

Read Registration. Indicates incorrect card registration or a difference between the first and second reading of a column.

Card positions after error:

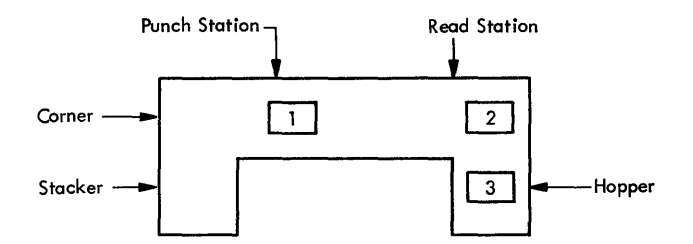

Error indicator: READ REG

Operator procedure: See Feed check (punch station). Repeated failures of this type might indicate a machine malfunction.

Punch Check. Indicates an error in output punching. Card positions after error:

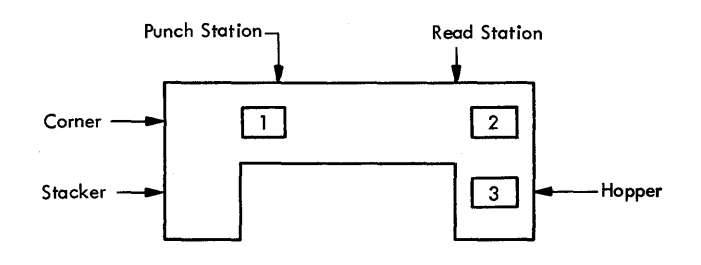

Error indicator: PUNCH

Operator procedure: When program halts, empty hopper, check card position and press NPRO to clear 1442 card path. If necessary, correct card 1 to prepunched state. Place (corrected) card 1 and card 2 in hopper before card 3 and ready the 1442.

2501 CARD SUBROUTINE ERRORS (READx)

# Error Parameters

READZ or READO. There is no error parameter. If an error is detected during processing of an operationcomplete interrupt, the subroutine traps to \$PST4, with interrupt level 4 on. After the 2501 is made ready, pressing the PROGRAM START key will cause the operation to be reinitiated.

READl. There is an error parameter. If an error is detected during processing of an operation-complete

interrupt, the user program can elect to terminate (clear "subroutine busy indicator" and turn off the interrupt level) or to retry. A retry consists of waiting at \$PST4 with interrupt level 4 on until the 2501 becomes ready, and then reinitiating the function.

Last Card. A read function requested after the last card has been detected causes a trap to \$PRET.

# 2501 Errors and Operator Procedures

If a 2501 error occurs, the 2501 becomes not-ready until the operator has intervened. Unless the stop is caused by a stacker full or cover open (ATTENTION), the 2501 card path must be cleared before proceeding. The 2501 error indicators and the position of the cards in the feed path should be used to determine which cards must be placed back in the hopper.

For the card subroutines, a retry consists of positioning the cards (i.e., skipping the first card in the hopper, if necessary) and reinitiating the read function whenever the card reader becomes ready.

FEED CHECK. A feed check indicates that a card is mispositioned in the feed path or a card has failed to feed from the hopper.

When the program traps to \$PST4, empty the hopper and clear the 2501 card path. If a card is improperly positioned at the pre-read station (it has not been read), place this card ahead of the cards remaining to be read, place the deck back in the hopper, and ready the 2501.

READ CHECK. A read check indicates incorrect card registration or a difference between the first and second reading of a column.

When the program traps to \$PST4, empty the hopper, NPRO, place the last two cards in the stacker ahead of the deck remaining to be read, place this deck back in the hopper, and ready the reader.

# CONSOLE PRINTER SUBROUTINE ERRORS (TYPEZ, TYPEO, WRTYZ, and WRTYO)

If the carrier attempts to print beyond the manually positioned margins, a carrier restore (independent of the program) occurs.

Subroutine printing begins wherever the carrier is positioned as a result of the previous print operation. There is no automatic carrier return as a result of a call to the subroutine.

If the Console Printer indicates a not-ready condition after printing has begun, the subroutine traps to \$PST4 with interrupt level 4 on. After the Console Printer is made ready, pressing the PROGRAM START key will cause the operation to be reinitiated.

# Re-entry

When the ERASE FIELD key is pressed, a character interrupt signals the interrupt response subroutine that the previously-entered Keyboard message is in error and will be re-entered. The subroutine prints two slashes on the Console Printer, restores the carrier ta a new line, and prepares to replace the old message in the I/O area with the new message. The operator then enters the new message. The old message in the I/O area is not cleared. The new message overlays the previous message, character by character. If the previous message was longer than the new message, characters from the previous message remain (followin the NL character which terminated the new message).

When the interrupt response subroutine recognizes the end-of-message control character, it assumes the message has been completed, stores an NL character in the I/O area, and terminates the operation.

TYPEZ does not print two slashes when ERASE FIELD key is pressed.

# Backspace

When the backspace key is pressed, the last graphic character entered is slashed and the address of the next character to be read is decremented by  $+1$ . If the backspace key is pressed twice consecutively, the character address is decremented by  $+2$ , but only the last graphic character is slashed. For example, assume that ABCDE has been entered and the backspace key pressed three times. The next graphic character replaces the C but only the E is slashed. If the character F had been used for replacement, the paper would show ABCD $\not\!\!E$ FFl but ABFFF would be stored in the buffer.

TYPEZ treats the backspace key as if it were the erase field key.

# PAPER TAPE SUBROUTINES (PAPTx)

If the reader or punch becomes not ready during an I/O operation, the subroutines exit to the user via the error parameter. The user can request the subroutine to terminate (clear device busy on the interrupt level) or to wait at \$PST4 (postoperative error trap) waiting for operator intervention (interrupt level 4 on).

If the 1134/1055 indicates a not-ready condition after an operation has been initiated, the subroutines trap to \$PST4 with interrupt level 4 on. After the device has been made ready, pressing the PROGRAM START key will cause the operation to be reinitiated.

#### SYSTEM LIBRARY MAINLINE PROGRAMS

The 1130 System Library mainline programs provide the user with the ability to perform disk maintenance and paper tape utility functions by requesting execution of the appropriate program directly through the job stream.

#### DISK MAINTENANCE PROGRAMS

The disk maintenance programs are mainline programs that are a part of the System Library and that initialize and modify disk cartridge IDs, addresses, and tables required by the Monitor system. Normally, they should never be deleted from the System Library.

The disk maintenance mainline programs are:

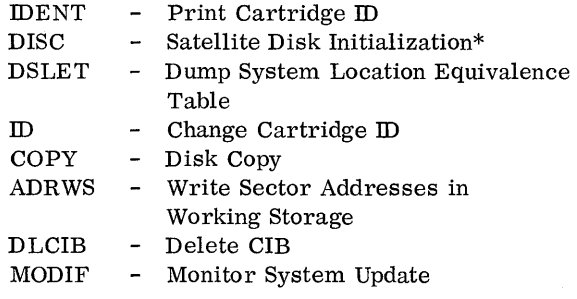

The disk maintenance programs (except ADRWS) are called by an XEQ monitor control record. Some disk maintenance programs also require an ID control record. The format and use of the ID control record is described under the program descriptions which follow.

#### IDENT (Print Cartridge ID)

This program prints the ID and physical drive number of each cartridge mounted on the system. The program overrides any cartridge IDs specified on the JOB card and operates with all ready drives. IDENT will read and print illegal IDs including negative numbers.

The calling sequence for IDENT is:

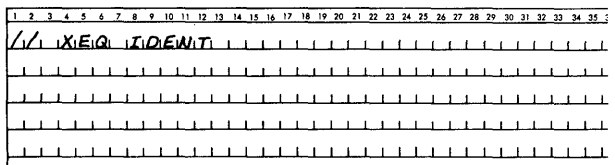

\*All new cartridges must be initialized with DCIP before any operation is performed under Monitor control. DCIP also provides a disk copy function similar to the COPY program in the System Library.

#### Printout

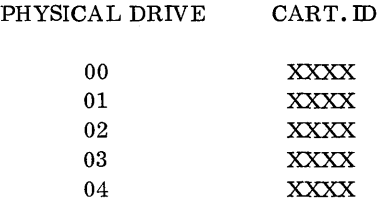

where

XXXX is the cardridge ID. Only the IDs on ready drives are printed.

#### DISC (Satellite Disk Initialization)

This program re-initializes up to four satellite cartridges -- all but the master cartridge (see DCIP). DISC gives the user the ability to re-initialize a disk cartridge on line. It writes the sector addresses, defective cylinder addresses, a cartridge ID, a LET, a DCOM, an error message program, and a CIB on each cartridge initialized.

DISC overrides all cartridge IDs specified on the JOB card except the master cartridge ID.

The calling sequence for DISC is:

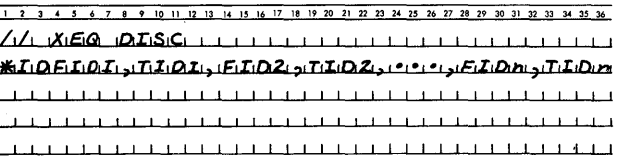

#### where

FIDl through FIDn are the IDs currently on the satellite cartridges to be re-initialized (identified by IDENT or a JOB record).

TIDl through TIDn are the IDs to be written on the satellite cartridges by this program. A valid cartridge ID is a number between /0001 and /7FFF.

#### DISC Operation

DISC causes all selected satellite drives to seek home. The program then writes sector addresses and three distinct bit patterns  $/$ AAAA,  $/$ 5555, and  $/$ 0000) on all sectors on the first cylinder of the first disk cartridge being reinitialized. The program reads back each pattern after it is written. If no error occurs on any of the patterns, DISC continues to the next cylinder. This procedure is repeated until all 203 cylinders have been checked. The program then starts reinitialization on the next cartridge selected. If a read error occurs, the cylinder on which the error occurred is rewritten

and reread 50 times using the same pattern that caused the error to appear. If a second error occurs, the first sector address of the cylinder is placed in the defective cylinder table in word 1 of sector @IDAD. If a second and third defective cylinder are found, their cylinder addresses are written in words 2 and 3 of sector @IDAD. If there are no defective cylinders on the cartridge, words 1, 2, and 3 contain /0658. The cartridge ID is written in word 4 and the copy ID is written in word 5 of sector @IDAD. An error message (NON-SYST. CART. ERROR) and the program to print it on the Console Printer is also stored in sector @IDAD. The error message is printed if a cold start is attempted on this non-system cartridge.

# Printout

When DISC is executed, the user punched \*ID record is printed on the principal print device. Following this printout one or more of the following error messages may be printed.

## CARTRIDGE XXXX INVALID...LOG0 CARD ID

The ID of the master cartridge (logical drive 0) has been specified as a current ID on the \*ID card.

CARTRIDGE XXXX NEW LABEL IS INVALID

A new ID is outside of the range  $/0001 - /7$  FFF.

CARTRIDGE XXXX IS NOT AVAILABLE

A selected cartridge is not on the system

# CARTRIDGE XXXX IS DEFECTIVE

Sector @IDAD or more than 3 cylinders are defective on a satellite cartridge being reinitialized (to identify the defective cylinders, initialize the cartridge using DCIP).

Following the reinitialization of the selected cartridges, the following message is printed.

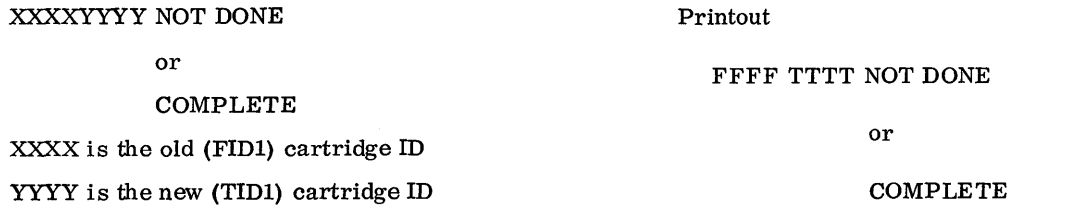

One line is printed for each satellite cartridge that is reinitialized. A NOT DONE message should appear only if an error message has previously been printed.

# DSLET (Dump System Location Equivalence Table)

This program dumps the contents of SLET to the principal print device. Each entry printed consists of a symbolic name, phase ID, core address, word count, and disk sector address. A SLET dump is shown in Appendix I.

The calling sequence for DSLET is:

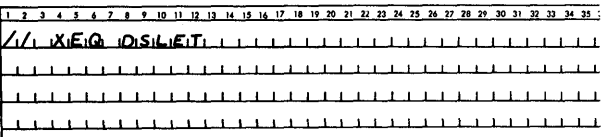

#### ID (Change Cartridge ID)

This program changes the ID on up to four satellite cartridges.

The calling sequence for ID is:

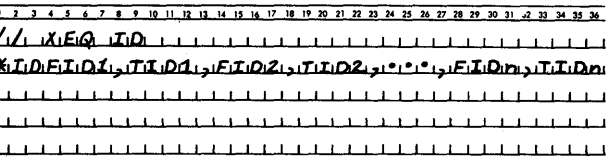

#### where

FIDl through FIDn are the IDs currently on the satellite cartridges being changed (these IDs must be in the same logical order as the entries on the JOB card),

TIDl through TIDn are the new IDs to be written on the selected satellite cartridges. A valid cartridge ID is a number between /0001 and /7FFF. where

FFFF is the FROM ID TTTT is the TO ID NOT DONE is printed if a selected cartridge is not found on the system.

One line is printed for each cartridge ID that is changed (maximum 4).

#### COPY (Disk Copy)

This program copies the contents (except the defective cylinder table and the cartridge ID) of one cartridge onto another. The copy ID (word 5 of sector @IDAD) is incremented by one on the destination cartridge. The cartridge to be copied onto must have previously been initialized (see DISC or DCIP).

The calling sequence for COPY is:

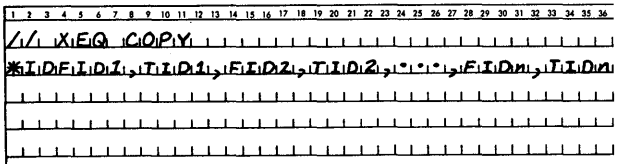

where

FIDl through FIDn are the IDs of the cartridges to be copied,

TIDl through TIDn are the IDs of the cartridges onto which the copies are to be made.

If multiple copies are to be made from a single master, FID1 through FIDn will all contain the same ID.

If a system cartridge from a system with a different configuration is copied, it will be necessary to reconfigure the cartridge before a Cold Start can be performed (see System Reload).

Printout

FFFF TTTT NOT DONE

or COMPLETE or NOT PRES

or

NO. ERROR

where

FFFF is the FROM ID TTTT is the TO ID NOT PRES indicates that the ID requested was not found. NO. ERROR indicates that the ID requested exceeded

 $/7$ FFF.

One line is printed for each copy requested on the \*ID record. The printout occurs at the end of the job.

# ADRWS (Write Sector Addresses in Working Storage)

This program, linked to from DUP on detection of the DUP control record, DWADR, writes the sector address on each sector of Working Storage of the disk cartridge specified in the DWADR control record (see \*DWADR in DUP Control Records). ADRWS is intended for system use only.

# D LCIB (Delete Core Image Buffer)

This program deletes the CIB from a non-system cartridge. If a User Area is defined, it is moved two cylinders closer to cylinder O. The new addresses of disk areas moved as the result of the deletion of the CIB are reflected in DCOM on the master cartridge, on the non-system cartridge from which the CIB is deleted, and in COMMA.

The calling sequence for DLCIB is:

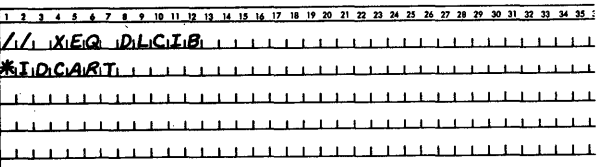

where

CART is the ID of the non-system cartridge from which the CIB is to be deleted.

Printout

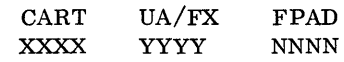

or

XXXX ERROR

# where

XXXX is the cartridge ID YYYY is the User Area sector address NNNN is the File Protect Address ERROR is printed if the CIB was not deleted (cartridge not found on system or cartridge not specified on JOB card)

# MODIF--SYSTEM MAINTENANCE PROGRAM

Included in the System Library is a system maintenance program, MODIF, that provides the user with the ability to update the Monitor system on the master cartridge. This program makes changes to the version and modification level word in DCOM, and can be used to update both System Programs and/or the System Library. A card deck or paper tape containing corrections to update the Monitor system to the latest version and modification level is supplied by IBM. Every modification must be run to update the version and modification level, even if the affected program has been deleted from the system.

NOTE: The replacement of a system program phase that contains reload entries (references to SLET generated by the System Loader during an initial or reload operation) cannot be performed by MODIF. MODIF does not update the System Reload Table. The replacement phase must be loaded by a system reload.

The calling sequence for MODIF is:

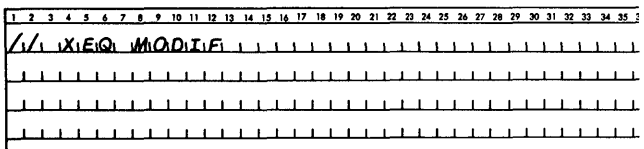

# System Program Maintenance

Typical input for System Program update is shown in Figure 12.

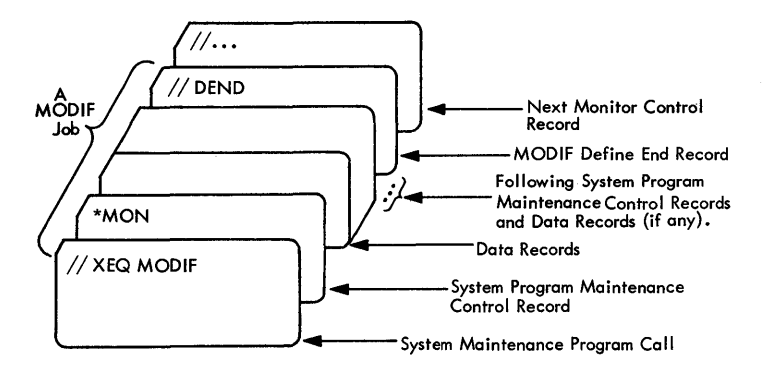

Figure 12. Layout of an Input Deck for a System Program Update

# System Program Maintenance (Patch) Control Record

Each Monitor program phase to be changed requires a patch control record. If MODIF determines in analyzing SLET that the FORTRAN Compiler or the Assembler ha been voided from the disk, modifications to these programs are not made; however, the version and modification levels for these programs are updated in DCOM.

The format of the patch control record is as follows.

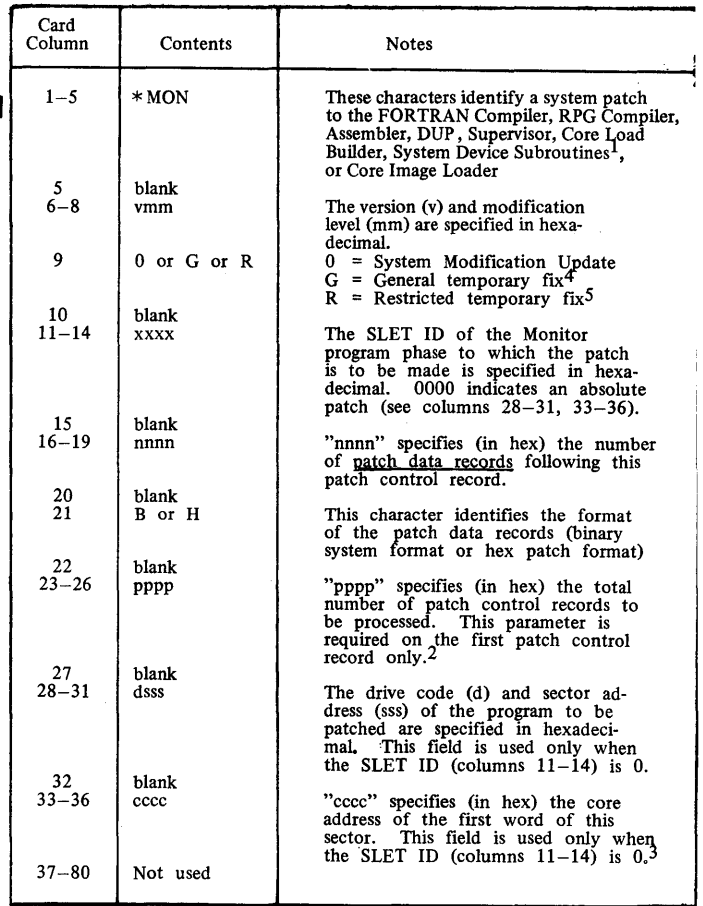

Notes:

- 1. Modifications to subroutines in the System Device Subroutine Area must be made with a \*MON patch, not a \*SUB DELETE and STORE.
- 2, A MODIF job may perform both System Program and System<br>Library maintenance (see System Library Maintenance). In such<br>a case the number in columns 23–26 must include the \*SUB Library maintenance (see System Library Maintenance). In such a case the number in columns 23-26 must include the \*SUB card in the count. Only one\_.subroutine control• record is
- 3. 4. allowed in any MODIF job, and it must be the last MODIF<br>control record (not counting // DEND) in the stacked input,<br>Core addresses can be obtained from the microfiche listing.<br>This fix can only be installed on a system wi
- 5. will not change the level of the system.<br>This fix can only be installed on a system with the same level<br>as indicated in a \*MON or \*SUB card.

#### Patch Data Record Formats

Patch Data Records may not contain CALLs or LIBFs, nor will the relocation indicators be used.

# Binary System Format .

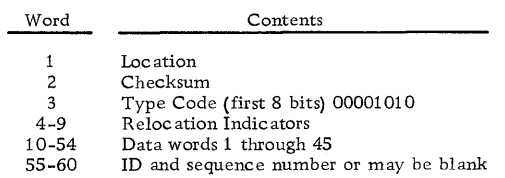

#### Hex Patch Format.

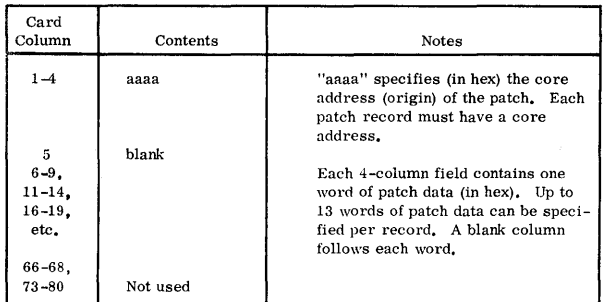

Hex patch cards may contain ID/sequence numbers. Zeros must be punched as leading blanks will not be assumed.

#### System Library Maintenance

Changes to the System Library require the deletion of the old program and the storing of the new one. MODIF updates the version and modification level word; the actual operation is performed by a DUP DELETE operation, followed by a DUP STORE operation.

Typical input for System Library maintenance is shown in Figure 13.

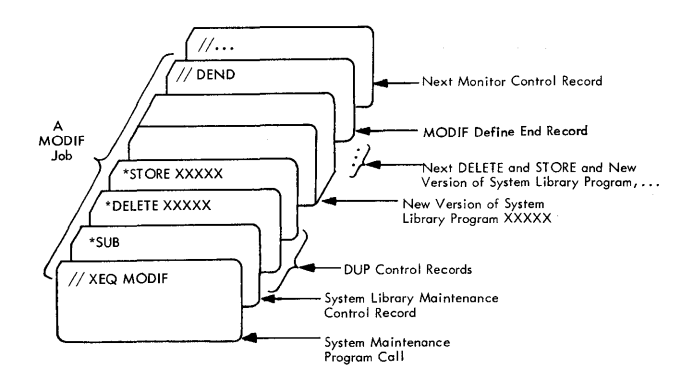

Figure 13. Layout of an Input Deck for a System Library Update

#### System Library Maintenance (Subroutine) Control Record

Only one subroutine control record may appear in a MODIF job; however, any number of DELETES and STOREs may be performed with that control record. System Library maintenance may also be performed concurrently with System Program maintenance (see note 2, columns 23-26 of \*MON card).

The format of a subroutine control record is as follows

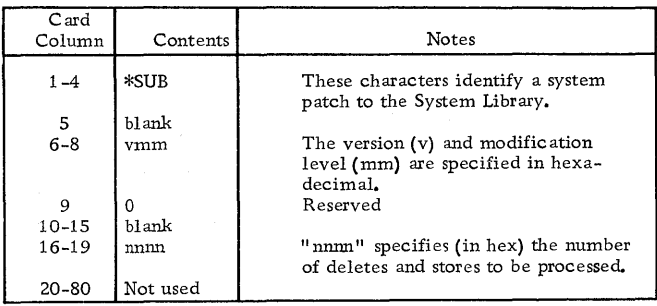

#### All Maintenance

#### Define End Record

All MODIF jobs must end with a card punched as follows.

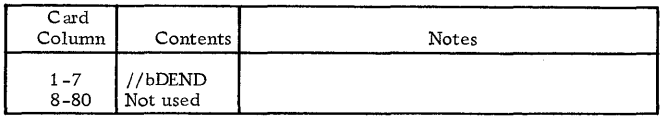

This card terminates MODIF execution and passes control to the Supervisor.

#### Operating Procedures

The card deck or paper tape supplied by IBM is to be run as a Monitor job.

When a modification is completed successfully, the following messages are printed on the principal printer.

# MODIF EXECUTION OWXX MODIF TERMINATION OYZZ

where

WXX is the old version and modification number, and YZZ is the new version and modification number.

# MODIF Error Messages ERROR# XXXX XXXX

If an error occurs during MODIF execution, an error message is printed on the principal printer. The format of the error message is as follows.

Table 6. MODIF Error Messages.

 $\mathbf{I}$ 

Following the printing of the error message, the systen will WAIT. All MODIF errors and their recovery procedures are listed in table 6.

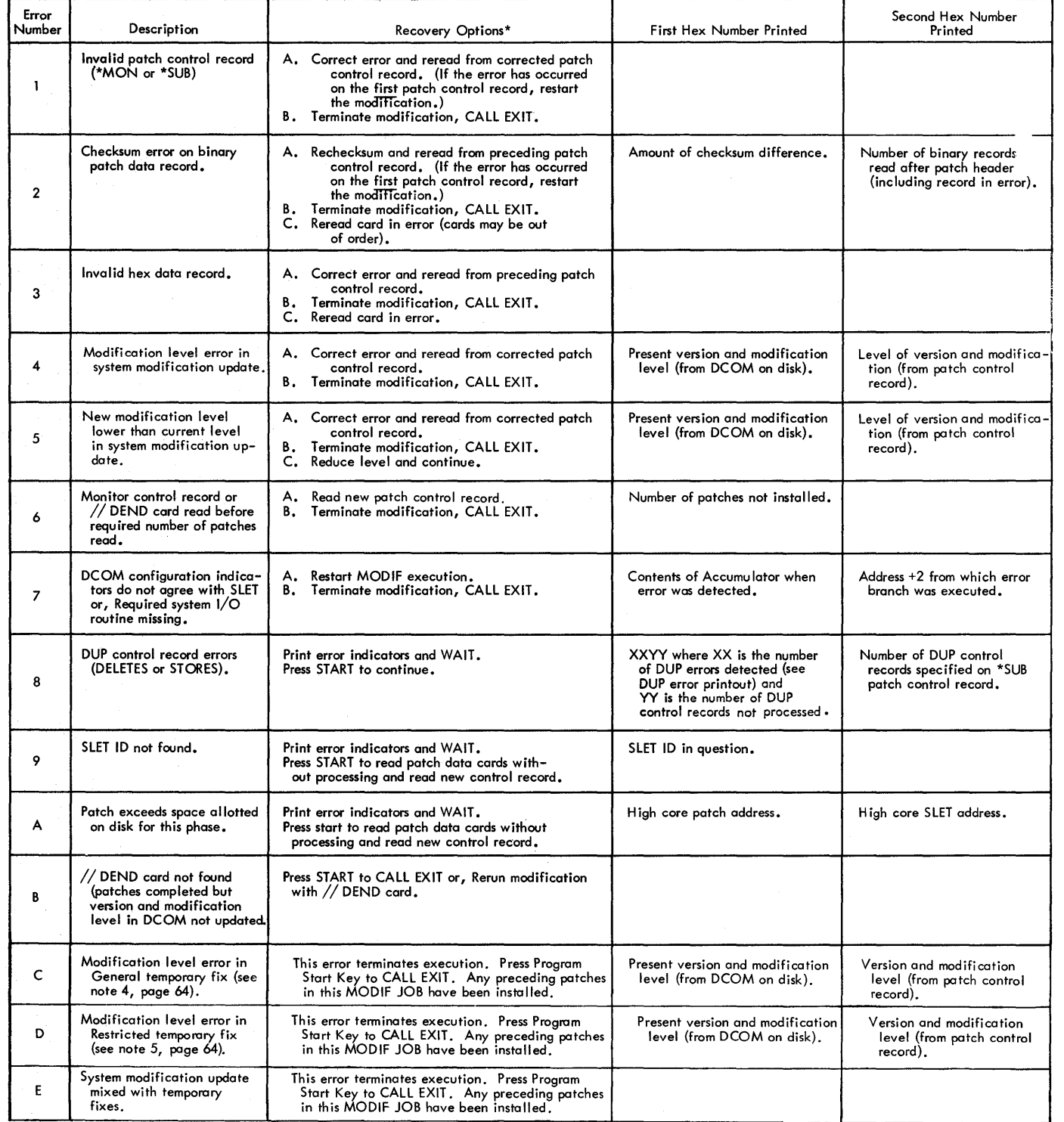

~fSet console entry switches as desired for errors 1-7 and press START. No switches on - recovery A Switch 0 on - recovery B Switch 15 on - recovery C

## MODIF Example

The purpose of the following example is to change one instruction in the 1134/1055 System Subroutine. The SLET ID of this subroutine is  $/0091$ .

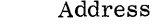

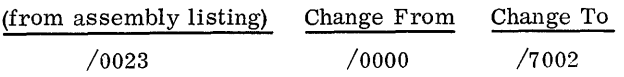

If the new modification level is 8, the following control and data cards must be punched by the user.

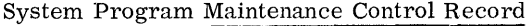

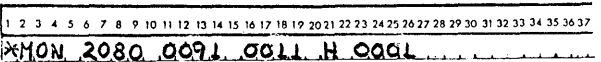

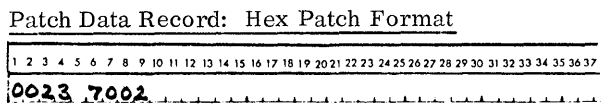

These two cards together with the Monitor control cards shown in Figure 12 will perform the required modification.

At completion of execution, the following messages will print on the principal printer.

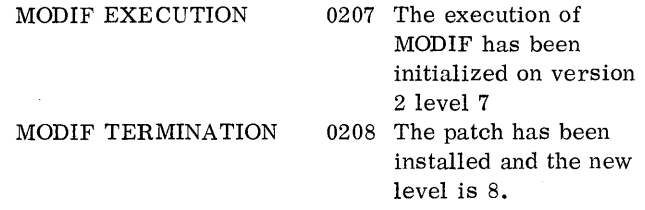

#### PAPER TAPE UTILITY (PTUTL)

This program accepts input from the Keyboard or the 1134 Paper Tape Reader and provides output on the Console Printer and/or the 1055 Paper Tape Punch.

PTUTL allows changes and/or additions to FORTRAN and Assembler language source records as well as Monitor control records.

The calling sequence for PTUTL is:

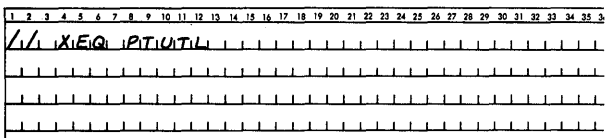

# Operating Procedure

If paper tape is the principal input, select the appropriate initializing procedure listed below and continue.

- If the Resident Monitor is in core:
- Place the PTUTL execute tape in the paper tape reader.
- Press PROGRAM START.

If the Resident Monitor is not in core:

- Place the cold start paper tape record in the paper tape reader.
- **e** Press IMM STOP, RESET, and PROGRAM LOAD on the console.
- Place the PTUTL execute tape in the paper tape reader.
- Press PROGRAM START.

The paper tape utility program is loaded into core and then comes to a WAIT with /1111 displayed in the Accumulator. This WAIT allows the operator to ready the Console Printer, paper tape reader, and paper tape punch. The user should punch a leader of delete codes on the paper tape punch.

At this time, the user can select the desired program options by turning on the appropriate console entry switches. Figure 14 shows the PTUTL console entry switch logic in flowchart form.

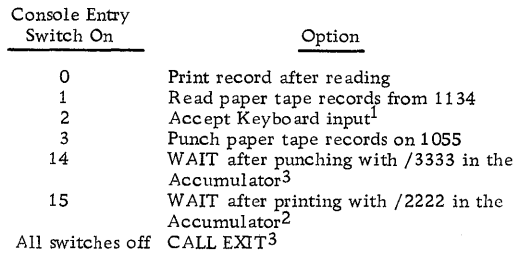

NOTES:

- 1. The keyboard input option uses TYPEO; therefore all features of that subroutine apply to PTUTL.
	- The input record cannot exceed 80 characters.
	- Pressing the backspace key cancels the last character entered.
	- Pressing the ERASE FIELD key cancels the entire record and allows the user to restart.
	- Pressing the EOF key indicates that the record is complete. The Keyboard is released and the program continues.
- 2. Keyboard input will replace the last paper tape record read if console entry switch 2 is turned on prior to pressing PROGRAM START.
- 3. The test for exit is made just before an input record is read; therefore, a convenient way to branch out of PTUTL is to perform a WAIT after punching the last record desired (console entry switch 14 on). Turn off all console entry switches and press PROGRAM START. A CALL EXIT will be executed.

#### Paper Tape Not-Ready WAITs

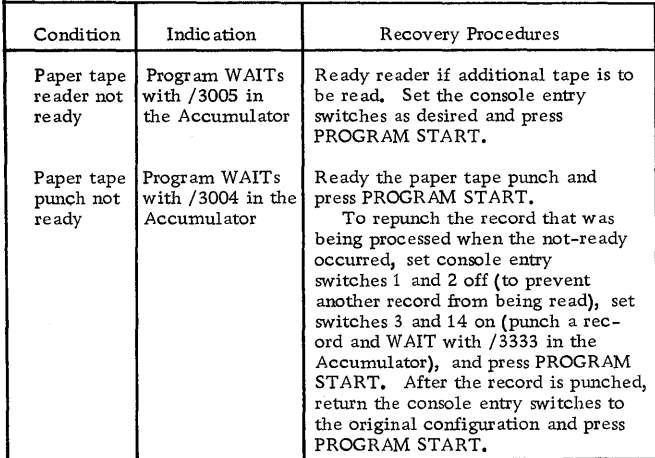

## Example

Assume that the following records appear on a tape.

 $1/$  JOB  $// * (comments)$  $1/$  ASM *llDUP*  ASM Control Records Source Program

The user now desires to alter the comments record, insert a *11* PAUS record after the comments record, and delete the // DUP record. The procedure is as follows.

- 1. Load and execute PTUTL. The program will WAIT with /1111 in the Accumulator.
- 2. Load the source tape in the paper tape reader and ready the paper tape punch and Console Printer. Make a leader of delete codes on the punch.
- 3. Turn on console entry switches 1, 3, and 14.
- 4. Press PROGRAM START.
- 5. The *11* JOB record will be read, reproduced, and the program will WAIT with *13333* in the Accumulator.
- 6. Turn on console entry switches 0, 1, 2, 3, 14, and 15.
- 7. Press PROGRAM START.
- 8. The comments record in the source tape will be read and printed on the Console Printer. The program will WAIT with  $/2222$  in the Accumulator.
- 9. Press PROGRAM START. The Keyboard will be selected (PROCEED light on) and the program will WAIT with  $/3333$  in the Accumulator.
- 10. Enter the new comments record in the proper format.
- 11. Press the EOF key on the Keyboard.
- 12. The new comments record will be punched on the tape, replacing the old record. The program will WAIT.
- 13. Turn off console entry switch 1. Press PROGRAM START. The Keyboard will be reselected.
- 14. Enter the *11* PAUS record from the Keyboard and press EOF.
- 15. Turn off the console entry switches 0, 2, and 15. Turn on switch 1. Leave switches 3 and 14 on.
- 16. Press PROGRAM START.
- 17. The  $//$  ASM record will be read and reproduced on the punch. The program will WAIT with /3333 in the Accumulator.
- 18. The next record // DUP, is to be deleted; therefore, switches O, 1, and 15 should be set on, all other console entry switches should be set off.
- 19. Press PROGRAM START.
- 20. The  $//$  DUP record will be read and printed but not punched. The program will WAIT with /2222 in the Accumulator.
- 21. Leave the sense switches at the present setting and press PROGRAM START. The next record on the input tape will be read into the  $I/O$  buffer, overlaying the // DUP record.
- 22. Turn on console entry switches 1 and 3, all others off.
- 23. Press PROGRAM START.
- 24. The remainder of the source tape will be read in and reproduced, record for record.
- 25. When the paper tape reader goes not-ready at the end of the source tape, the program will again WAIT with /3005 in the Accumulator. Set all console entry switches off and press PROGRAM START. A CALL EXIT will be executed.

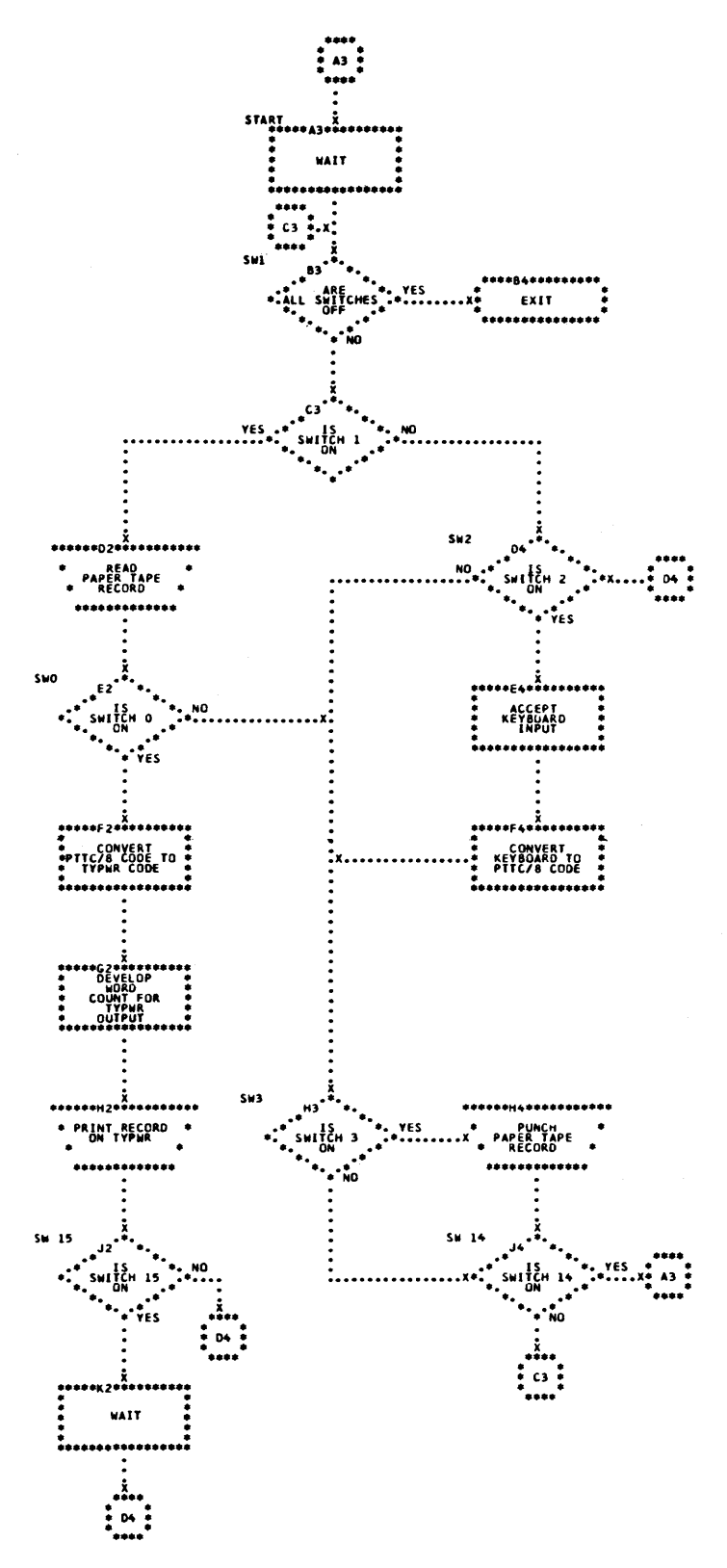

Figure 14. PTUTL Console Entry Switch Options

#### SYSTEM LIBRARY UTILITY SUBROUTINES

Also included in the System Library are a group of subroutines that perform utility functions for the Monitor system.

The utility subroutines are:

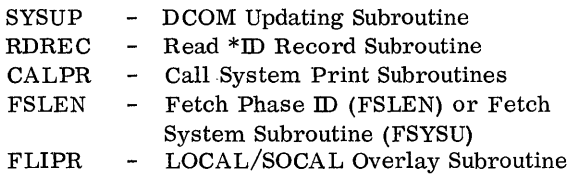

SYSUP can be called by the user. The other utility subroutines are for system use only.

## SYSUP (DCOM Update)

Whenever a core load requires changing disk cartridges during the job, SYSUP must be called to update DCOM on the master cartridge (logical drive 0) with the IDs and DCOM information from all satellite cartridges mounted on the system that are specified in the list or array in the calling sequence.

The Assembler language calling sequence for SYSUP is:

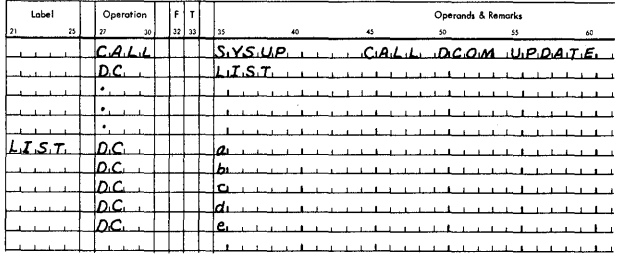

# where

- a is the ID of the master cartridge on the system,
- b is the ID of the first satellite cartridge on the system,
- c is the ID of the second satellite cartridge on the system,
- d is the ID of the third satellite cartridge on the system,
- e is the ID of the fourth satellite on the system.

a may be zero, in which case the master cartridge

is the same as that defined for the previous job. The FORTRAN calling sequence for SYSUP is:

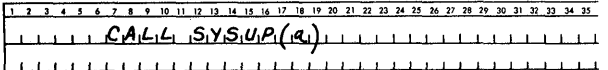

where

a is the name of the last item in an array containing the IDs of the satellite cartridges on the system.

The last item in the array may be zero, in which case the master cartridge is the same as that defined for the previous job. For example:

CALL SYSUP (A(5))

The array is stored in reverse order

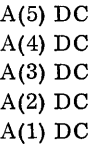

Thus A(5) is the entry for logical 0, the master cartridge. A is a one-word integer.

NOTE: The list or array must be no longer than five words. It may be shorter. If a list or array shorter than five words is specified, the Assembler array must be terminated with an ID of all zeros (all zeros in the first entry will not terminate the array).

The FORTRAN array must be started with an ID of all zeros (all zeros in the last entry will not terminate the array). For example, a three-cartridge FORTRAN array would be specified as  $(A(4))$  with  $A(1)$  having a DC of all zeros.

#### Printout

The following error messages may be printed by SYSUP (SYSUP error messages are also listed with the Supervisor Errors in Appendix A).

XXXX IS NOT AN AVAILABLE CARTRIDGE ID

A specified cartridge is not in the system.

XXXX IS A DUPLICATED SPECIFIED CARTRIDGE ID

The same ID appears more than once in the list or array in the calling sequence.

#### XXXX IS A DUPLICATED AVAILABLE CARTRIDGE ID

Two or more disks (specified in the calling sequence) have the same cartridge ID.

An error printout is followed by termination of execution.

#### CALPR (Call System Print Subroutine)

This subroutine calls FSLEN to bring the system print subroutines into core storage for the purpose of printing one or more lines on the principal printer. This subroutine is intended for system use only.

#### RDREC (Read \*ID Record)

This subroutine is called by the Disk Maintenance Programs to read the \*ID record. The \*ID record is printed on the principal print device. This subroutine is intended for system use only.

FSLEN (Fetch Phase IDs and Fetch System Subroutine)

This subroutine has two entry points: FSLEN and FSYSU.

e FSLEN -- Fetch Phase IDs from SLET

This entry point obtains the requested phase ID headers from SLET.

• FSYSU -- Fetch System Subroutines

Fetches the requested system subroutine into core storage. This subroutine is intended for system use only.

## FLIPR (LOCAL/SOCAL Overlay)

The Monitor system library contains a flipper subroutine (FLIPR), which is used to call LOCAL (load-on-call) and SOCAL (system-load-on-call) subroutines into core storage. FLIPR is used with DISKZ, DISKl, or DISKN.

FLIPR passes the total word count to DISKZ, DISK1, or DISKN to fetch the LOCAL. When a LOCAL subroutine is called, control is passed to the flipper, which reads the LOCAL into core storage if it is not already in core and transfers control to it. All LOCALs in a given core load are executed from the same core storage locations; each LOCAL overlays the previous one. FLIPR fetches SOCA Ls in the same manner as LOCA Ls.

 $\label{eq:2.1} \frac{1}{\sqrt{2}}\int_{\mathbb{R}^3} \frac{1}{\sqrt{2}}\left(\frac{1}{\sqrt{2}}\right)^2\left(\frac{1}{\sqrt{2}}\right)^2\left(\frac{1}{\sqrt{2}}\right)^2\left(\frac{1}{\sqrt{2}}\right)^2\left(\frac{1}{\sqrt{2}}\right)^2\left(\frac{1}{\sqrt{2}}\right)^2.$ 

The steps required to generate a complete multi-drive Monitor system are as follows.

- Initialize all disk cartridges using the stand-alone program DCIP.
- Punch an initial load MODE control record and system configuration deck (or tape) and insert these cards in the System Loader deck. (These records are prepared using the stand-alone utility PTUTL in the paper tape system).
- Use the System Loader to load the Monitor system to disk.
- Perform a cold start.

The complete Monitor system is now on-line and operational.

Detailed instructions for initial load and reload of the card and paper tape Monitor system are listed below. All loading and reloading is performed by the System Loader. System Loader error messages are listed in Appendix A.

# CARD SYSTEM PRE-LOAD

The Monitor system for the card user is supplied on a disk cartridge and must be dumped to cards before the Initial Load procedure can be started. The dump is accomplished by loading the Monitor 2 cold start card supplied with the cartridge.

Operating Procedure

- Place the pre-load cartridge on any drive on the system and ready the drive
- Set the physical drive number of the drive containing the pre-load cartridge in console entry switches 12-15

Switches 12-15 off, drive 0 Switch 15 on, drive 1 Switch 14 on, drive 2 Switch 15, 14 on, drive 3 Switch 13 on, drive 4

- Place the cold start card in the reader wired for IPL and ready the reader.
	- $-$  If the IPL device is a 1442-6 or 7, place the blank cards directly behind the cold start card.
	- -- If the IPL device is a 2501 and the system has a 1442, place the blank cards in the 1442 but do not ready the 1442. Make the 1442 ready when the the system WAITs after the cold start program is loaded.
- With the console Mode switch set to RUN, press IMM STOP, RESET, and PROGRAM LOAD

The format of the pre-load cartridge is such that the same cold start card that is used to fetch the Monitor System is also used to fetch the disk-to-card dump program (UCART). Thus, this dump program resides on the disk in the same place as the cold start program. During the operation of the dump the lower part of core contains the Resident Monitor, and any error condition detected by UCART, will trap to \$ PRET, \$PST1, or \$PST4 with the error indications given in appendix B of the IBM 1130 Subroutine Library, Form C26-5929. The cold start card is read in and punching begins. If the punch is a 1442-5, the first card will be blank. Throw the blank card away. If the punch runs out of cards or is not-ready as in the latter case listed above, the system executes a standard pre-operative WAIT at \$PRET. Ready the punch unit and press PROGRAM START to continue. If a punch or feed error occurs, refer to the writeup on 1442 Errors and Operator Procedures in the System Library section of this manual.'

The dump of the Monitor system, including  $RPG$ , requires approximately 5000 cards.

# INITIAL LOAD (CARD SYSTEM)

The user must prepare an initial load mode control card and system configuration cards (REQ) and insert these cards into the System Loader deck. These System Loader control cards must be present before the Monitor system can be loaded. An optional CORE card may also be used. See Figure 15 for the placement of these cards. The card formats are listed below.

# User-Punched System Loader Control Cards

The following System Loader control cards are punched by the user (see Figure 15).

Load Mode Control Card. The load mode control card informs the System Loader whether the operation is an initial load or a reload. The load mode

control card can also be used to delete the Assembler, FORTRAN Compiler, or RPG Compiler from the system. The load mode control card is placed behind the last card of the first part of the System Loader.

The format of the user-punched load mode control card is as follows:

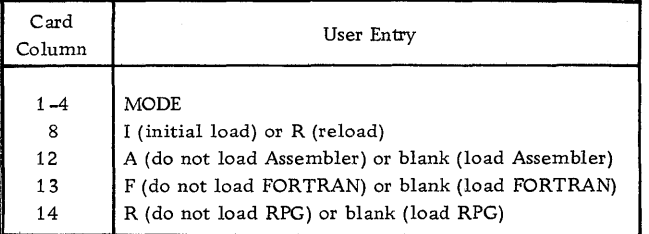

Notes: 1. If Assembler, FORTRAN or RPG are deleted they can only be restored by an initial load.

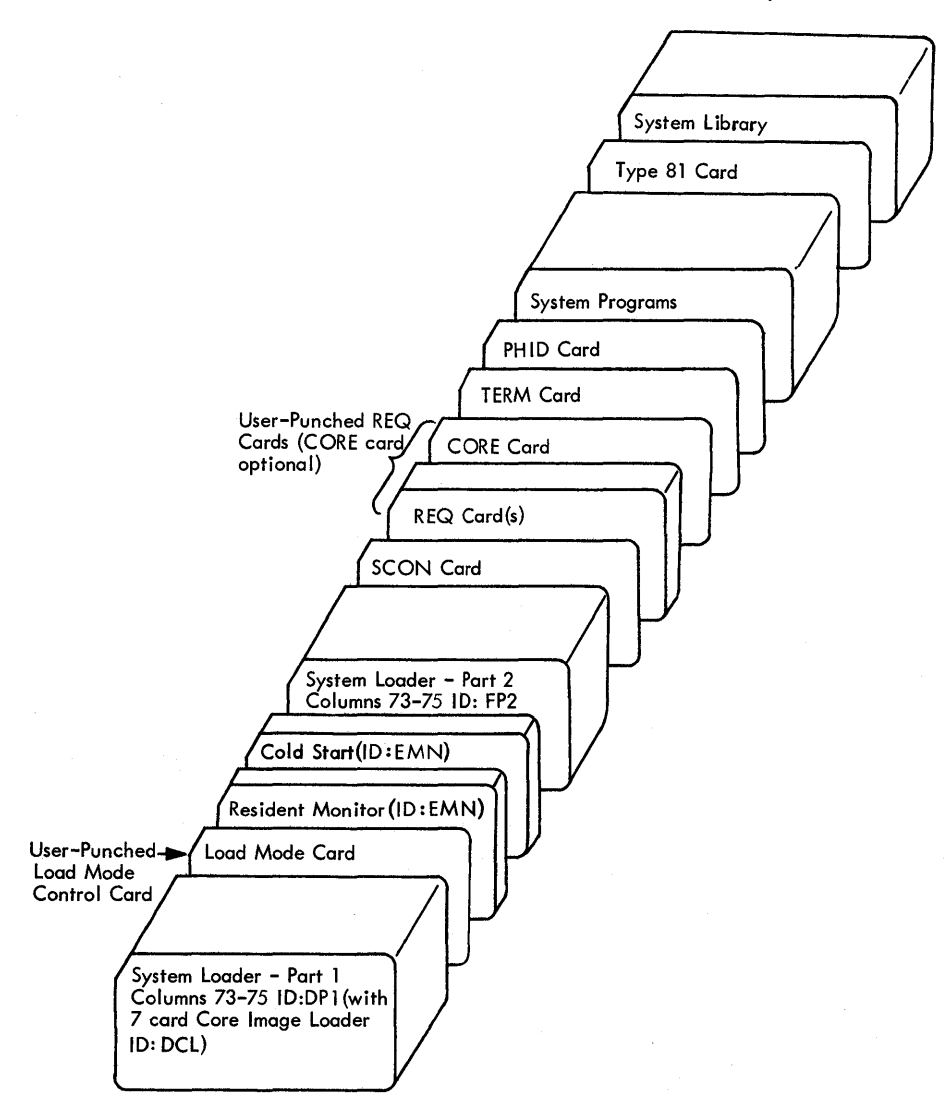

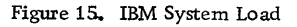

Note 2. If any of these programs have been deleted and phases for the deleted program are present in the reload deck, the load mode control card for the reload must reflect the true system status; i.e., if FORTRAN is missing from the current system, enter

an F in column 13.

System Configuration Cards (REQ). The system configuration cards are user-punched REQ cards that identify  $\label{eq:2.1} \frac{1}{\sqrt{2}}\int_{\mathbb{R}^3}\frac{1}{\sqrt{2}}\left(\frac{1}{\sqrt{2}}\right)^2\frac{1}{\sqrt{2}}\left(\frac{1}{\sqrt{2}}\right)^2\frac{1}{\sqrt{2}}\left(\frac{1}{\sqrt{2}}\right)^2\frac{1}{\sqrt{2}}\left(\frac{1}{\sqrt{2}}\right)^2.$
the system I/O devices that are a part of the user's system. If an REQ card specifies the 1442, columns 15-20 of that card must contain the model number, as indicated on the REQ card format chart.

The format of the REQ cards required by the System Loader are listed below. The user should punch only those cards that identify units on the system currently being generated. Punch one card for each device. Missing or extraneous REQ cards may cause initial load operations to fail. The REQ cards must be placed between the SCON card and the TERM card in the IBM system deck.

#### NOTES:

- 1. Those I/O devices not listed on the following chart are initialized as part of the system. REQ cards are not required.
- 2. The principal printer is defined as the fastest printer entered on an REQ card.

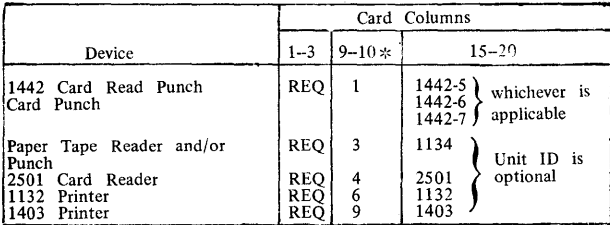

\* ISS numbers, right justified. Maximum entry number ISS 20.

# 3. The principal I/O device is defined as follows:

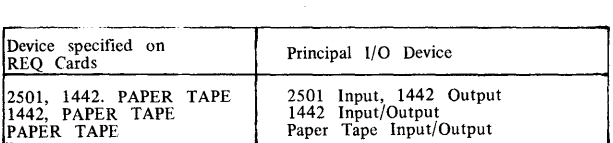

CORE Card (Optional). An optional user-punched control card CORE may be placed anywhere between the SCON and TERM cards in the IBM system deck. If this card is used, the calculated (actual) core size of the system is replaced by the core size defined in the CORE card.

The format of the CORE card is as follows.

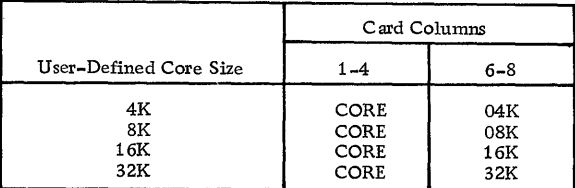

#### IBM-Supplied System Loader Control Cards

The following System Loader control cards are supplied with the IBM system (see Figure 15) and must be present in the IBM system deck on any system load.

SCON and TERM Card. These cards (supplied with the card system), together with the user-punched REQ cards, make up the system configuration deck. The system configuration deck must be included in the System Loader for any system load or reload. The format of the SCON and TERM cards are listed below.

SCON card, columns 1-4: SCON TERM card, columns 1-4: TERM

Phase Identification Card (PHID). The PHID card(s) contain the beginning and ending phase numbers of the various programs in the IBM system deck. All numbers in the phase ID field of the PHID card(s) are in ascending sequence and in the order in which the system decks occur. The Resident Monitor and Cold Start Program have no phase IDs and are included in part 2 of the System Loader. The entries in the PHID card(s) are loaded into the System Location Equivalence Table (SLET) and SLET is then used by the system as an internal directory to the Monitor programs.

A primary PHID card is always necessary in the IBM system deck. A secondary PHID card may be present in addition to the primary PHID card when more than seven pairs of phase ID numbers are necessary. If a second PHID card is used its fields are formatted as shown for card one. Unused fields may be blank.

The format of the primary PHID card is as follows.

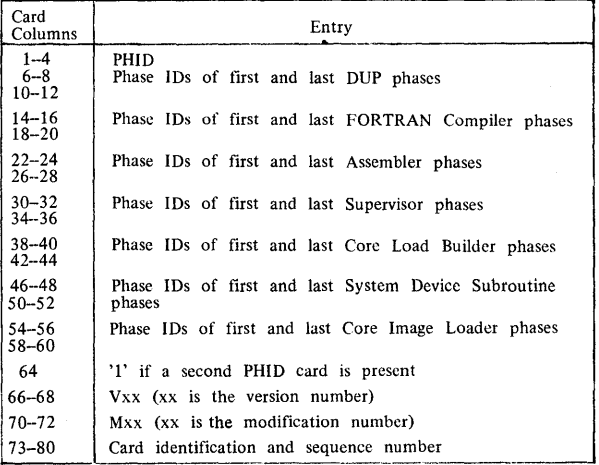

The format of the secondary PHID card, if required, is as follows.

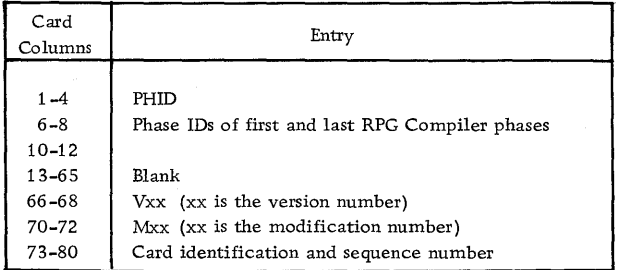

TYPE 81 Card. During an initial load, the type 81 card causes the principal print device and the principal I/O device entries to be placed in SLET. The Disk Communications Area (DCOM) and Location Equivalence Table (LET) are initialized and the Reload Table is established during an initial load. The IBM System Library is loaded following the reading of the type 81 card. The format of the type 81 card is as follows:

> Column 3: 6 punch Column 4: 1 punch

#### Operating Procedures

- Initialize a cartridge using DCIP (see Disk Cartridge Initialization Program)
- Prepare the required user-punched control records (see User-Punched System Loader Control Cards)
- Remove the Cold Start card, the stand-alone utilities, and the sample programs from behind the System Library.

After the disk cartridge has been initialized by DCIP and the user-punched System Loader control cards inserted in the IBM system deck, the Monitor system is ready to load. The complete system, ready for loading, is illustrated in Figure 15.

The steps necessary to perform a system load are as follows.

- Ready the selected disk drive
- Ready the Console Printer and the principal printer
- \* Set the physical drive number of the drive containing the initialized cartridge in console entry switches 12-15.

Switches 12-15 off, drive 0 Switch 15 on, drive 1 Switch 14 on, drive 2 Switch 14, 15 on, drive 3 Switch 13 on, drive 4

- •With the console Mode switch set to RUN, press IMM STOP and RESET.
- Place the IBM system deck in the hopper of the reader wired for initial program load (IPL).
- •Press reader START. If both a 2501 and a 1142 model 6 or 7 are present, place the 1442 in a notready status.
- Press PROGRAM LOAD on the console.

After the type 81 card has been read, the Auxiliary Supervisor calls DUP directly to store the System Library. After the last program of the System Library has been stored, the Monitor system is on disk and can be made operational by a user-initiated cold start.

## SYSTEM RELOAD (CARD SYSTEM)

The Monitor programs are divided into phases so that if changes are made within a program, only the affected phase needs to be reloaded. As in initial load, the userpunched load mode control card and REQ cards are required with the System Loader. The only difference is that the load mode control card for a reload must have an R in column 8. The programs or program phases being loaded by the reload procedure must be placed directly behind the IBM-supplied phase identification (PHID) card.

# RELOAD

A program or programs specified in the second PHID record may be added to a system using the reload function. Program additions, as contrasted with phase additions, must follow the last system program currently on the cartridge. To insure that enough space exists, working storage on the cartridge must be equal to or larger than the length of the program(s) to be added, plus 31 sectors.

Additional phases for an existing program may be added as long as enough space exists in the Cushion Area to absorb the increased length of the system programs.

All phases and/or programs to be reloaded and/or added, should be in ascending phase ID sequence. Program addition(s) will require a second PHID record with the PHID range(s) specified.

Programs normally at a central location within the system program sequence cannot be added. For example, if the Assembler has been voided, it cannot be added back.

If a// XEQ MODIF record follows the Type <sup>1</sup> 81 <sup>1</sup> record, the reload function will link to the MODIF program to perform additional operations.

When using a 2501 Card Reader, the double-buffering procedure in the System Loader requires a blank card following the type 81 control card. The message END RE LOAD will be printed by the Console Printer when the reload is completed.

If the Assembler, FORTRAN Compiler, or RPG Compiler were deleted on an initial load or by a DUP DEFINE VIOD operation, they cannot be reloaded us ing the reload procedure. They must be loaded by an initial load. If any phase of a deleted program are present in the reload deck, the apprepriate codes must be specified in column 12-14 of the reload load mode control card.

A useful option provided by the reload function is the ability to reconfigure a system cartridge with different I/O devices. Reconfiguration will be necessary if a system cartridge is copied from a system with a different contiguration. The reload deck listed below will perform this function. (To reconfigure only, place the Type 81 card directly after the PHID cards.)

- System Loader deck, part 1, with Core Image Loader
- Load mode control card (R in column 8)
- Resident Monitor/cold start deck
- System Loader deck, part 2
- System configuration deck:

SCON card REQ cards CORE card (optional)

TERM card

System reconfigured if desired

- PHID cards
- (Revised programs or program phases)\*
- Type 81 control card
- Blank card

~All decks must have phase ID numbers within the limts of the IDs listed on the PHID cards.

If phases are to be reloaded the last card of the last >hase must be an end-of-program card. (See End-of- ?rogram (EOP) card, Appendix C). In this case the EOP card may have words 1, 2 and 4 through 54 blank.

During a reload operation, loading terminates with the reading of the type 81 card, and the printing of END RELOAD.

Note: If the last job on the cartridge being reloaded was in temporary mode, a Cold Start should be performed prior to the. Reload in order to reset the temporary mode switch and delete temporary items.

Therefore it is recommended that a Cold Start be performed before each SYSTEM RELOAD.

### Operating Procedures

With the console Mode switch set to RUN, press PRO-GRAM STOP on the console.

- **•** Ready the selected disk drive.
- Ready the Console Printer.
- Set the physical drive number of the drive containing the cartridge to be reloaded in console entry switches 12-15. Switches 12-15 off, drive 0 Switch 15 on, drive 1

Switch 14 on, drive 2 Switch 14, 15 on, drive 3 Switch 13 on, drive 4

- Press RESET on the console.
- Place the reload deck (see listing above) in the reader wired for IPL.
- Press reader START. If both a 2501 and a 1442 model 6 or 7 are present, place the 1442 in a not-ready status.
- Press PROGRAM LOAD on the console.
- Perform a cold start to make the revised Monitor system operational.

# System Program Phase Sector Break Cards

In order to allow the user to load only a portion of a Monitor program, the programs are divided into phases, each identified by a sector break card.

The sector break cards identifying the phase of the IBM system programs are listed below. Sector break cards (see Appendix C) have a 1 punch in column 4. The version and modification level are punched in the cards starting at column 67 (VxMxx).

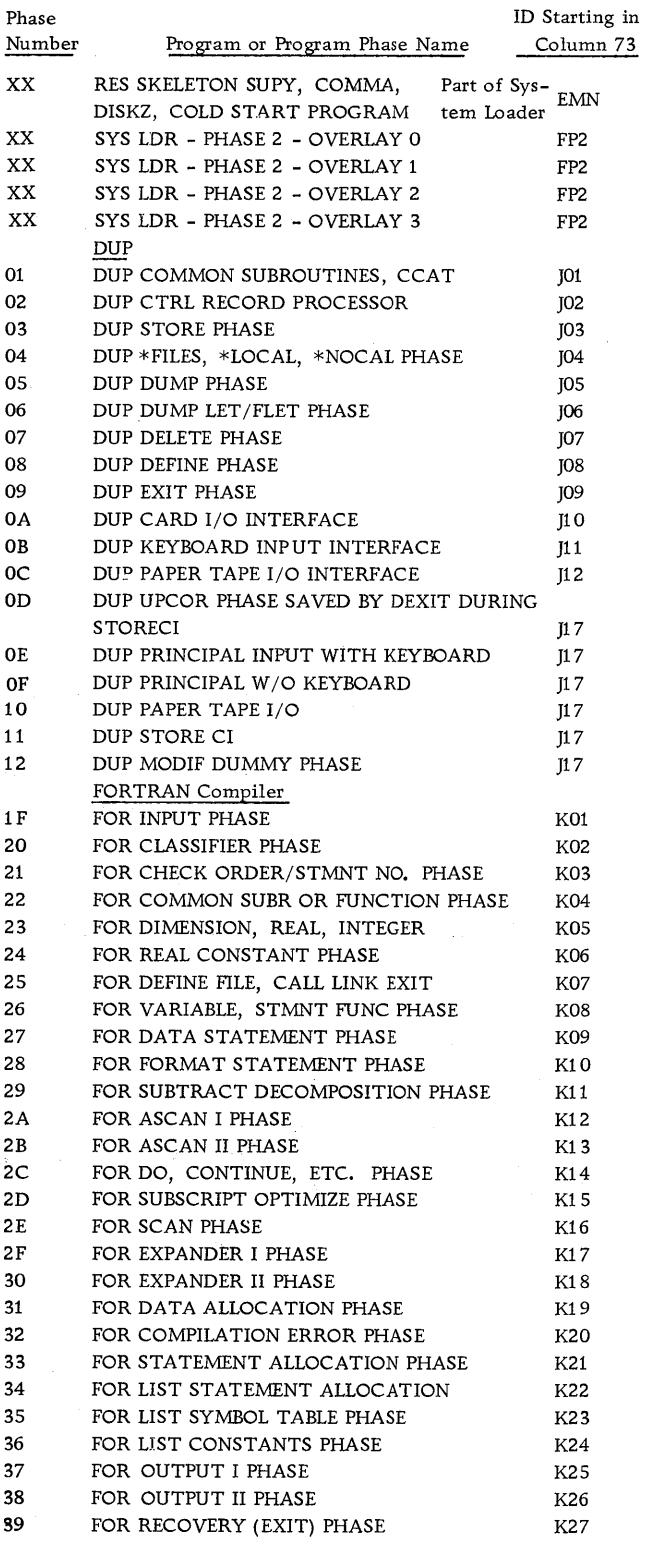

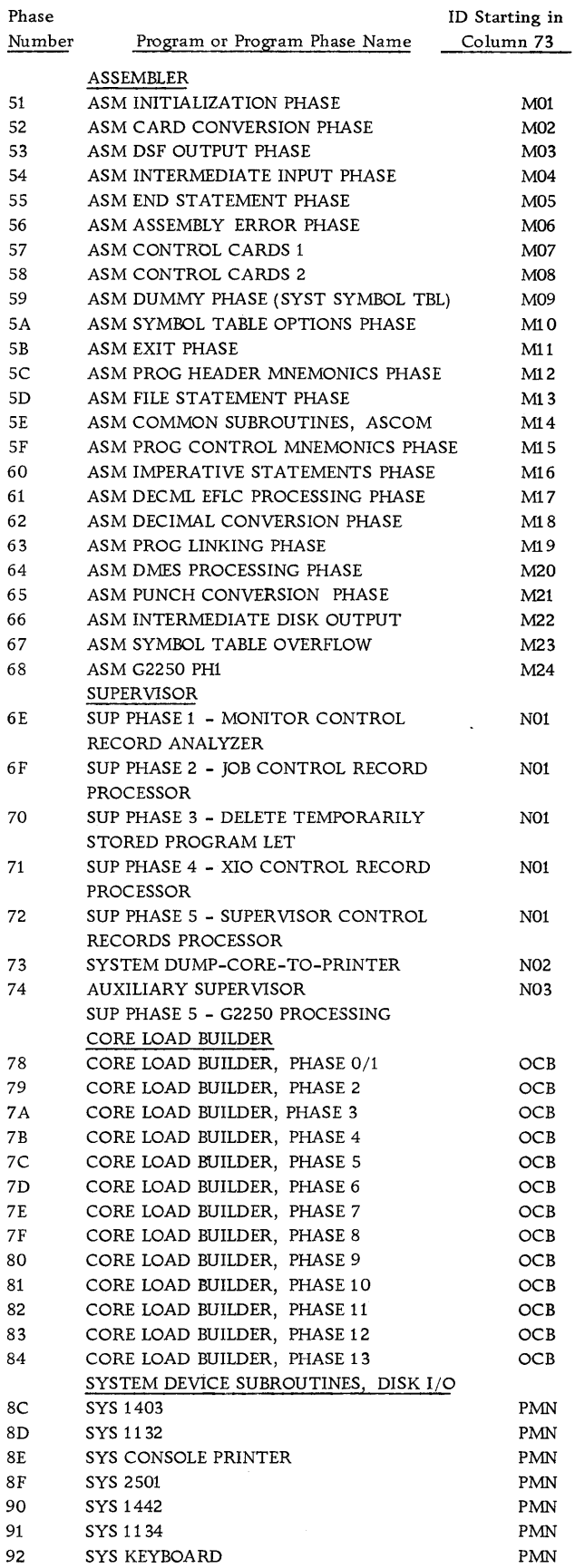

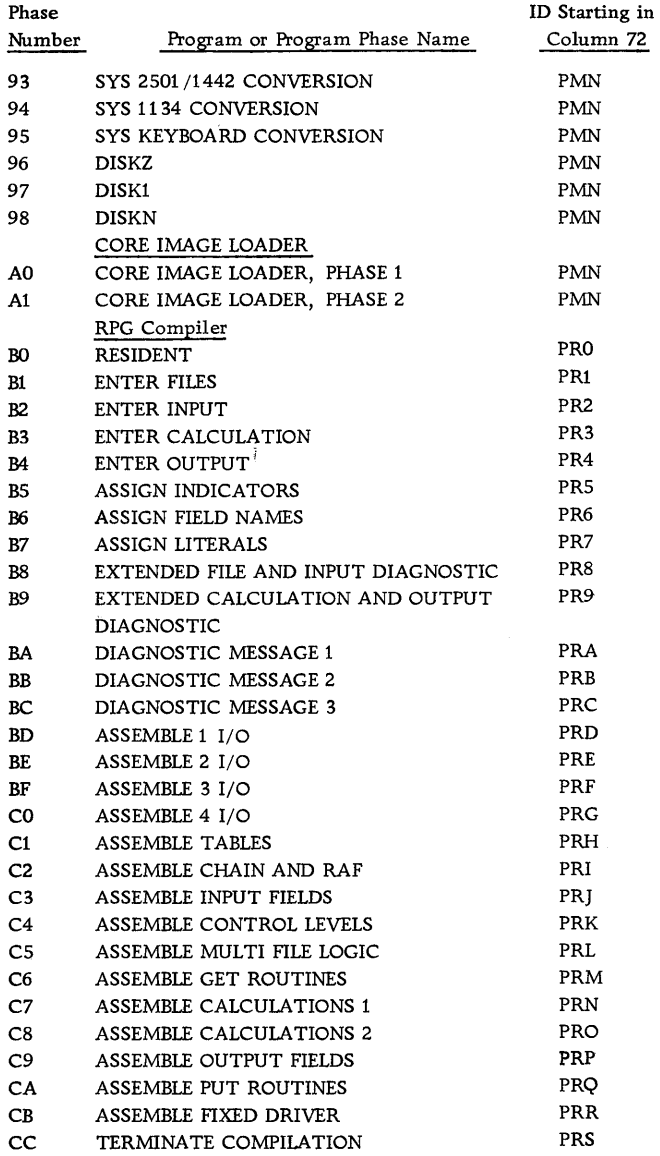

 $\hat{\mathcal{L}}$ 

#### INITIAL LOAD (PAPER TAPE SYSTEM)

The tapes constituting the complete Paper Tape Monitor System, including the user-punched control record tapes arellisted below.

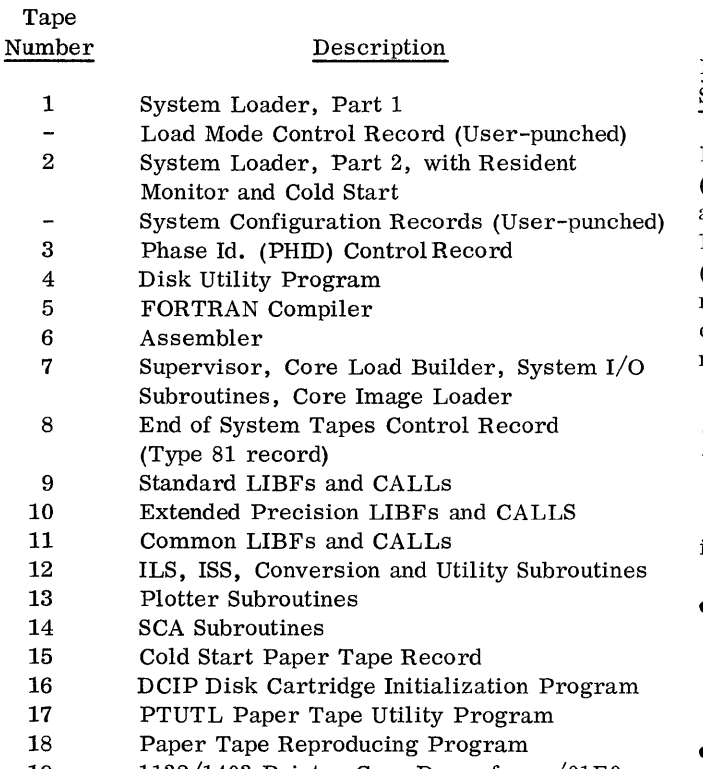

- 19 1132/1403 Printer Core Dump from /OlEO
- 20 Console Printer Core Dump

Tape 15 is used to initialize the Monitor system after it is loaded. Tapes 16-20 are stand-alone utilities and are not loaded as part of the Monitor System; however, PTUTL and DCIP are used during the loading process. Tapes 21 and 22 are the Monitor system sample programs

NOTE: If the FORTRAN Compiler and/or the Assembler are not be be loaded during an initial load, the corressponding tapes  $(5 \text{ and/or } 6)$  need not be read. If the FORTRAN Compiler and/or the Assembler are not loaded, they cannot be loaded using the reload procedure. They must be loaded by an initial load.

#### System Loader Control Records

With the exception of the Load Mode Control Record and the System Configuration Records, all of the paper tape control records needed to load the Paper Tape Monitor System to disk storage are supplied to the user by IBM. These control records have the same functions as the corresponding IBM-supplied and user-

punched control cards (see Initial Load (Card System)). The Load Mode Control record and System Configuration records must be prepared by the user. If these tapes are not prepared correctly, the System Loader will print an error message during system load (see Appendix A). A user-punched CORE record is optional.

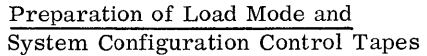

Paper tape control records must be punched in PTTC/8 (Perforated Tape Transmission Code). The formats are the same as the previously-described card formats. Paper tape control records must be separated by one NL (new line) control character. *A* control record that immediately follows paper tape data not followed by an NL code must be preceded by one NL code. Delete codes may precede or follow this NL code.

To initially generate a system cartridge the necessary control records can be punched using a stand-alone paper tape utility program (PTUTL).

To load the PTUTL program tape, perform the following steps:

- Place the PTUTL tape in the Paper Tape Reader, positioning the tape so that one of the delete codes beyond the program ID in the tape leader is under the read starwheels.
- With the console Mode switch set to RUN, press IMM STOP, RESET, and PROGRAM LOAD.
- PTUTL is read in and the program WAITs with /1111 in the Accumulator.
- Set console entry switches 2 and 3 on. Functions requested by these switches are:

Switch 2-accept Keyboard input Switch 3-punch records on the 1055 Paper Tape Punch

NOTE: Complete operating procedures for PTUTL are contained in the writeup for the System Library version of the Paper Tape Utility Program (see Paper Tape Utility (PTUTL).

- Ready the Paper Tape Punch. Be sure to punch a leader of delete codes.
- Use the Keyboard to prepare the user-punched System Loader control records.

Paper Tape Load Mode Record

Steps in preparation are:

- Write MODE using Keyboard input.
- Space 3 times.
- Write I or R for initial load or reload operation.
- Space 3 times.
- If the Assembler is not to be loaded, write  $A$ ; otherwise space 1.
- If the FORTRAN Compiler is not to be loaded, write F; otherwise space 1.
- Press EOF on the Keyboard if no mistakes were made, otherwise press ERASE FIELD and repeat the above procedure.
- Create a trailer (and new leader) of delete codes on the paper tape punch.

Paper Tape System Configuration Tape

Steps in preparation are:

- Write SCON using keyboard input.
- Press EOF to end the SCON record.
- Write REQ
- Space 6 (or 5 in cases of a 2 digit ISS number)
- Write the ISS number for an 1/0 device to be configured into the system (see System Configuration Cards (REQ) for the required ISS numbers).
- Press EOF. Repeat the preceding three steps until all necessary REQ records have been punched.
- A CORE record may be added if desired. Its format is identical to the card system description.
- Write TERM
- Press EOF to end the TERM record and Configuration tape.
- Create a trailer of delete codes on the Paper Tape Punch.

# Operating Procedure

- Initialize a cartridge using DCIP (see Disk Cartridge Initialization Program)
- Prepare the required user-punched control records (see Preparation of Load Mode and System Configuration Control Tapes)

After the disk cartridge has been initialized by DCIP and the user-punched System Loader control record tapes generated, the Monitor system is ready to load.

The steps necessary to perform a system load are as follows.

- Ready the selected disk drive
- Ready the Console Printer and principal printer
- Set the physical drive number of the drive containing the initialized cartridge in console entry switches 12-15. Switches 12-15 off, drive 0 Switch 15 on, drive 1 Switch 14 on, drive 2 Switch 14, 15 on, drive 3 Switch 13 on, drive 4
- Place the System Loader Part 1 (Tape 1) in the Paper Tape Reader. When loading tapes, position any of the delete

codes following the program ID in the tape leader under the read starwheels.

- With the console Mode switch set to RUN, press IMM STOP, RESET, and PROGRAM LOAD Tape 1 is read in and the system WAITs at \$PST4 or \$PRET.
- Place the user-punched Load Mode control record tape in the reader and press PROGRAM START. This tape is read in and the system again waits at \$PST4 or \$PRET.
- Place the System Loader Part 2 (Tape 2) in the reader and press PROGRAM START. The system will WAIT after loading.
- Place the user-punched System Configuration Tape in the reader and press PROGRAM START. The system will WAIT.
- Load tapes 3 through 14 as required using the same procedure.

NOTE: If the FORTRAN Compiler and/or Assembler are to be deleted, tapes  $5$  and/or  $6$  need not be loaded. Load only those System Library Tapes (9 through 14) that are required for your system.

After the last required System Library Tape has been loaded, the Monitor system is on disk and can be made operational by a user-initiated cold start.

## SYSTEM RELOAD (PAPER TAPE SYSTEM)

During a reload of system programs or a system reconfiguration, all System Loader Control record tapes must be used. A typical paper tape reload would include:

Tape 1

User-punched Load Mode Control record (R for reload)

Tape 2

User-punched System Configuration tape (revised if system is being reconfigured)

Tape 3 (Revised programs or program phases)\*

Tape 8

\*All programs must have phase ID numbers within the limits of the IDs listed on the PHID tape.

If the Assembler or FORTRAN Compiler were deleted on initial load or deleted by a DUP DEFINE VOID operation, they cannot be reloaded using the reload procedure. They must be loaded by an initial load.

For further information regarding reload, see System Reload (Card System).

NOTE: The Paper Tape System Loader does not link to MODIF as the Card System Loader does.

# 1130 DISK DATA FILE CONVERSION PROGRAM (DFCNV)

DFCNV converts 1130 FORTRAN and/or Commercial Subroutine Package (1130- SE-25X) disk data files to disk files acceptable to 1130 RPG. FOR-TRAN disk files created using logical unit number 10 cannot be converted by DFCNV. Converted files may be processed sequentially or randomly but not as ISAM files. The program operates in a minimum 8K core DM2 system and uses DISKl and the system device subroutines for the principal input device and the principal printer.

The program accepts all FORTRAN and Commercial Subroutine Package (CSP) disk data formats and two-word integers for conversion to acceptable RPG disk data format.

Prior to executing DFCNV, a DUP STOREDATA operation must be performed to reserve an output file in the User /Fixed Area and to enter its file name in LET/FLET.

Program input may be a disk file created by FORTRAN or CSP with or without two-word integers or the corresponding cards produced by a DUP DUMPDATA operation. The output file may be defined on the same disk cartridge as the input file or on a cartridge residing on another drive. DFCNV converts one input file to one output file; subsequent program executions must be performed to convert more than one file. The program can operate in a stacked job environment. The calling sequence is

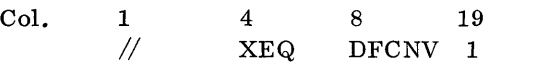

Three types of control cards are required by the conversion program. Each control card is printed on the principal printer as it is read. Diagnostic messages are printed as errors are detected on the card being processed. All diagnostics except the warning messages cause program termination. If any error is detected on the File Description card, program termination is immediate; all other errors are diagnosed before program termination. Following successful processing of the control cards, file conversion takes place and the following message is printed.

# DISK DATA FILE CONVERSION COMPLETED

NOTE: The Disk File protection delimiters \$FPAD- -\$FPAD+4 of COMMA are modified during the conversion portion of DFCNV. These modified COMMA words must be restored prior to further processing if unforseen problems (accidential immediate stop)

cause abnormal termination of DFCNV. These words are restored by DFCNV under normal program termination following successful conversion.

The first required control card is the File Description card which must immediately follow the //XEQ DECNV monitor control card. Only one File Description card is allowed by the program and it contains the following information:

# Col. Description

- 1-5 File name of file whose data is to be converted (must be left-justified). 'This field is ignored if card input is specified in column  $31.1$
- 7-11 File name of file where the RPG data is to be placed (must be left-justified).  $1, 3$
- 13-17 Number of records contained in the file (1-  $32767$ .<sup>2</sup>
- 19-21 Record size of the input file in words  $(1-320)^2$
- 23-25 Record size of the RPG file in characters  $(1-640)$ .
- 27 An indication of standard (S) or extended (E) precision. Any character other than Sor E in this column is invalid.
- 29 An indication that one-word integers are used (1). This column must be blank if one word integers are not used.
- 31 An indication that the input file is a punched card deck (C). This column must be blank if disk file input is used.
- 33 An indication (W) that an object time warning message is to be given if a real number is out of range (see note under R-Field Type) upon conversion. This column must be blank if the warning option is not used.
- 72 The character D, identifying the card as a File Description card.

 $<sup>1</sup>A$  file name is a symbol and therefore must con-</sup> form to the rules for symbols as stated in IBM 1130 Assembler Language, Form C26-5927.

 $^{2}$ This field must be right-justified with leading zeroes or blanks.

<sup>3</sup>The RPG file name cannot contain any special characters, although the input file name may contain the character \$. No provision has been made in DFCNV to check the RPG file name for \$.

Both the input and RPG file sizes are calculated from the information given on the File Description card and are checked against their corresponding LET/FLET entries for proper size. The following equations are used to calculate the file sizes.

Input file size in sectors = number of records/ (320/input record size in words).

Output file size in sectors=number of records/(number of records that can be contained in each sector). Output record size in words=number of records+l/ (number of records that can be contained in each sector). Note 1. If the above formulae produce answers with fractional parts, the file and record size are obtained by rounding off to the next higher whole number. Note. 2. The number of records that can be contained in each sector (the denominators of the first two for- RPG field is to be packed. mulae)=320/(record size in words). The remainder. if any must be ignored. 320 is the number of words per sector.

The second required control card(s), the Field Specification card, describes the data to be converted. DFCNV allows selective field conversion (Xfield type) and rearrangement of data (m term of field types) within the converted field. It is the user's responsibility to ensure that data rearrangement and field expansion do not cause data overlay in the converted record. As many complete field descriptions may be used on each Field Specification card as can be placed in columns 1 through 71. Column 72 of each Field Specification card must contain an S. Field descriptions must be placed on the card(s) in the same order as the fields appear on the input record and must be separated by commas (e.g., FSl, FS2, •• ). No embedded blanks within specifications or intervening blanks between specifications are permitted.

*An* optional card containing the 40 character translation table for CSP A3 format and the character A in column 72 must be included in the control cards if any F-type conversions are specified on the Field Specification card(s). This conversion table must correspond to the original table used to convert to CSP A3 format. 'Only one table is allowed per file; if more than one table is included in the control cards, tables subsequent to the first are ignored.

The third required card is the end-of-file record  $\frac{1}{2}$   $\sqrt{*}$  card). All other DFCNV control cards must precede the  $/*$  card; if any card other than a DFCNV control card precedes the  $/*$  card, a warning message is printed and the next card is read.

The following is a description of each field type supported by the program. In each of these specification descriptions the column and field length indicators may vary from 1 to 3 digits in length; all other numeric indicators must be one digit in length.

### I-Field Type

This field type describes FOR TRAN integer conversion; input is an integer field. The specification is  $m-Iw.t(P)$ 

- where m is the column of the RPG record in which the converted field begins (1 through 640),
	- I identifies the field type,
	- w is the field length of the converted field (maximum of 14),
	- t is the number of decimal positions reserved in the RPG field (maximum of 9),
	- (P) is optional and is present only if the

Note: Since the FORTRAN integer field is regarded as a whole number with no decimal places, up to five positions to the left of the decimal point should be reserved in the converted field to hold the largest possible integer value. Alignment is at the decimal point; if five positions are not reserved, high order truncation occurs (see Diagnostic Capabilities).

### J-Field Type

This field type describes two-word integer conversion sion; input is a two-word integer. The specification is

- $m-Jw.t(P)$
- where m is the column of the RPG record in which the converted field begins (1 through 640),
	- J identifies the field type,
	- w is the field length of the converted field (maximum of 14),
	- t is the number of decimal positions reserved in the RPG field (maximum of 9),
	- (P) is optional and is present only if the RPG field is to be packed.

Note: Since a two word integer is regarded as a whole number with no decimal places, up to ten positions to the left of the decimal point should be reserved in the converted field to hold the largest possible integer value. Alignment is at the decimal point; if ten positions are not reserved, high order truncation occurs (see Diagnostic Capabilities). If a file contains two-word integers, standard precision must be specified on the File Description card. If extended precision is specified, any J-field type specification is invalid.

# R-Field Type

This field type describes FOR TRAN real variable conversion. The specification is

 $m-Rw.t(P)$ where m is the column of the RPG record in which the converted field begins (1 through 640),

- R identifies the field type,
- w is the field length of the converted field (maximum of 14),
- t is the number of decimal positions reserved in the RPG field (maximum of  $\theta$ ),
- (P) is optional and is present only if the RPG field is to be packed.

Note: If the real number of the input field is too samll to yield any significant difits in the RPG field, the RPG field is set to zeroes. If the real number is too large to yield any significant digits in the RPG field, the RPG field is set to nines, (See Diagnostic Capabilities).

# B-Field Type

This field type describes FORTRAN A-conversion for integer data and CPS Al and A2 conversion. The specification is

m-Bw.n

- where m is the column of the RPG record in which the converted field begins (1 through 640),
	- B identifies the field type,
	- w is the number of characters in the field (maximum of 255),
	- n is the number of characters in each unit of the input field  $(n=1 \text{ or } 2)$ .

Note: If CSP Al or A2 format is converted, one word integers must be specified on the File Description card; however, no diagnostic check is made for this condition.

# c-Field Type

This field type describes FOR TRAN A-conversion for real data. The specification is

m-Cw.n

- where m is the column of the RPG record in which the converted field begins (1 through 640),
	- C identifies the field type,
	- w is the number of characters in the field (maximum of 255),
	- n is the number of characters in each unit  $(2 \text{ or } 3 \text{ words})$  of the input field. For standard precision, n may range from 1 through 4; for extended precision, from 1 through 6.

# D- Field Type

This field type describes CSP Dl conversion. The specification is

m-D1<sub>1</sub>.  $j=1,2$ . k(P)<br>m is the colun

- is the column of the RPG record in which the converted field begins (1 through 640),
	- D identifies the field type,
	- 11 is the length of the CSP field (maximum of 255),
	- is the number of decimal positions in  $\mathbf{i}$ the CSP field, (Maximum of 9).
	- $1<sub>2</sub>$  is the length of the RPG field (maximum of 14),
	- k is the number of decimal positions in the RPG field (maximum of 9),
	- (P) is optional and is present only if the RPG field is to be packed.

Note: Alignment is at the decimal point. If, for example,  $1_1=1_2$  and  $k$ ) j, then k-j high order positions of the CSP field are truncated in the RPG field (see Diagnostic Capabilities).

# E- Field Type

where

This field type describes CSP D4 conversion. The specification is

$$
\texttt{m-E1}_1, \texttt{j=l}_2, \texttt{k(P)}
$$

- where m is the column of the RPG record in which the converted field begins (1 through 640),
	- E identifies the field type,
	- $1<sub>1</sub>$  is the length of the CSP field (maximum of 255),
	- $\mathbf{i}$ is the number of decimal positions in the CSP field, (Maximum of 9).
	- 12 is the length of the RPG field (maximum of 14),
	- k is the number of decimal positions in the RPG field (maximum of 9),
	- (P) is optional and is present only if the RPG field is to be packed,

Note: For E-field type conversion, alignment is also performed at the decimal point; high order truncation is possible (see Diagnostic Capabilites).

# F- Field Type

This field type describes CSP A3 conversion. It requires a 40 character translation table. The specification is

# m-Fw

where  $m$  is the column of the RPG record in which the converted field begins (1 through 640).

- F identifies the field type,
- w is the number of characters in the field (not to exceed output record size in

characters) •

# X-Field Type

This field type allows fields on the input record to be bypassed. The specification is

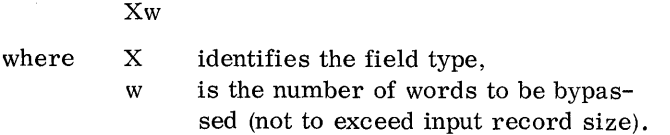

# Repeat Specification Option

It is possible to specify sequentially repeated identical fields using only one field type specification for any field type except the X-field type. The repeat option is implemented by immediately following the specification to be repeated with the character R and the total number of identical fields. The repeated field begins in the first vacant output column following the previous field (i.e. , no skipping is allowed within a repeated specification).

Example: The following field specification describes three integer fields the first of which begins in column 15 of the RPG record, each of which is packed and 5 characters in length with 2 decimal places.

#### 15-15. 2(P)R3

The three resulting output fields are placed starting in the eight word of the record as follows:

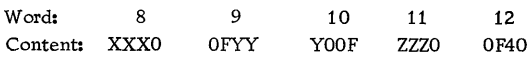

where XXX, YYY and ZZZ represent the three integer fields.

## Diagnostic Capabilities

All DFCNV error messages and their identifying numbers (listed below) are printed on the principal printer. All diagnostics are printed before data conversion begins. Any diagnostic except warning messages (indicated below) causes program termination.

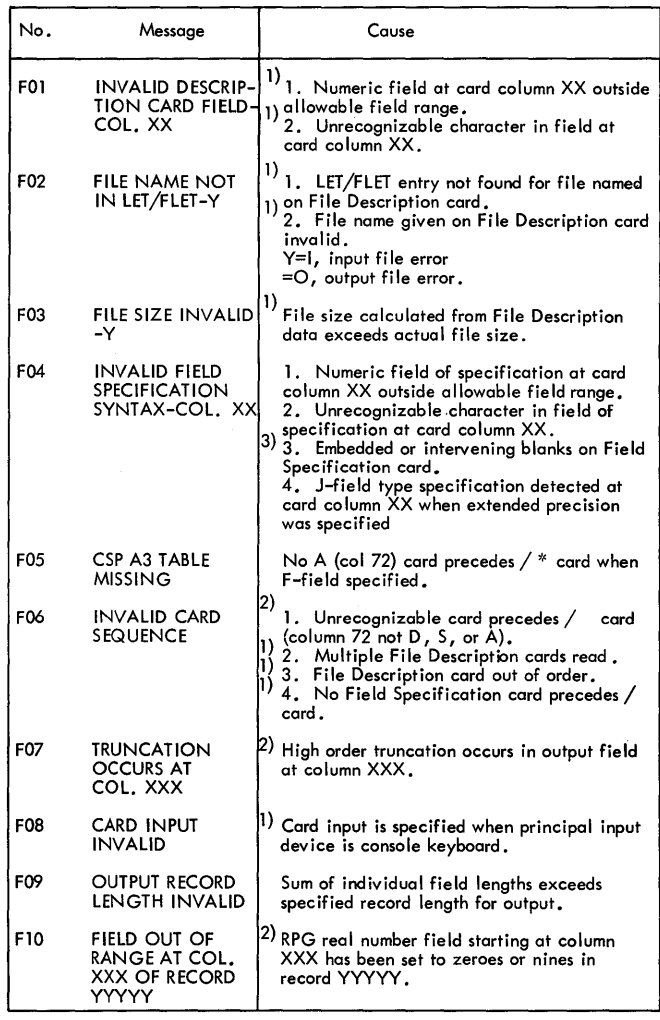

l) 2) 3) Program termination immediate.

Warning only. No column indication given,

 $\label{eq:2.1} \frac{1}{\sqrt{2}}\int_{\mathbb{R}^3}\frac{1}{\sqrt{2}}\left(\frac{1}{\sqrt{2}}\int_{\mathbb{R}^3}\frac{1}{\sqrt{2}}\left(\frac{1}{\sqrt{2}}\int_{\mathbb{R}^3}\frac{1}{\sqrt{2}}\left(\frac{1}{\sqrt{2}}\int_{\mathbb{R}^3}\frac{1}{\sqrt{2}}\right)\frac{1}{\sqrt{2}}\right)\frac{1}{\sqrt{2}}\right)=\frac{1}{2}\int_{\mathbb{R}^3}\frac{1}{\sqrt{2}}\int_{\mathbb{R}^3}\frac{1}{\sqrt{2}}\frac{1}{\$ 

#### COLD START (CARD AND PAPER TAPE SYSTEM)

The Supervisor initially achieves control over the 1130 Monitor System through the user-initiated Cold Start procedure. The Cold Start procedure begins with the IPL (Initial Program Load) of the Cold Start record, which causes the Cold Start program to be read into core storage from the system cartridge and control to be transferred to it.

'Phe Cold Start program, in turn, loads the Resident Monitor into its location in lower core storage. The Cold Start procedure ends when control is given to the job initialization program in the Supervisor.

NOTE: Do not perform a cold start with an uninitialized cartridge on line.

#### Cold Start Procedure

To perform a cold start:

- Ready the principal print device.
- Set the physical drive number of the drive containing the system cartridge in console entry switches 12-15. Switches 12-15 off, drive 0
- Switch 15 on, drive 1 Switch 14 on, drive 2 Switch 15, 14 on, drive 3 Switch 13 on, drive 4
- Ready the selected disk drive.
- Press IMM STOP and RESET on the console.
- Ready the Console Printer.
- Place the cold start record in the reader wired for IPL (Tape 15, paper tape system).
- Press reader START. If both a 2501 and 1442 model 6 or 7 are present, place the 1442 in a not-ready status.
- Press PROGRAM LOAD on the console.

When the Cold Start record is read, a dummy // JOB record is printed on the principal printer and the Supervisor prints cartridge status information as follows.

#### LOG DRIVE CART SPEC CART AVAIL PHY DRIVE

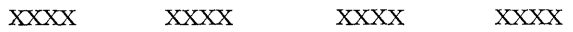

where

LOG DRIVE is always zero

CART SPEC is the cartridge ID written on the cartridge by DCIP.

CART AVAIL is the same as CART SPEC.

PHY DRIVE is the physical drive number selected in the console entry switches. This physical drive is now logical zero.

The Monitor system is now operational and is ready to receive the first JOB record from the reader. If an attempt is made to cold start a non-system cartridge, an error message -- THIS IS A NON-SYSTEM CART-RIDGE. -- is printed on the Console Printer.

The table below lists the error stops contained in the Cold Start Loader (i.e., card or paper tape).

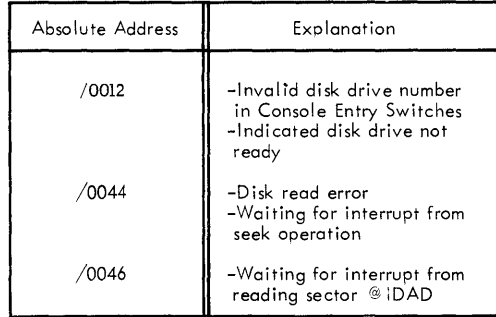

 $\frac{1}{\sqrt{2}}$ 

These utility programs -- each self-loading and complete with subroutines -- are separate from the System Library and enable the user to perform operations without Monitor system control. The first three programs are available in card and paper tape, the last two in paper tape only. The utility programs are:

- Console Printer Core Dump
- Printer Core Dump
- Disk Cartridge Initialization Program (DCIP)
- Paper Tape Utility (PTUTL)
- Paper Tape Reproducing

#### CONSOLE PRINTER CORE DUMP

This program aids the user in debugging programs by dumping selected portions of core on the Console Printer.

#### Format

Each core location is dumped as a four-digit hexadecimal word with a space separating each word. The first word dumped is the starting address of the dump (as specified in the console entry switches).

### Operating Procedures

- With the console Mode switch set to RUN, press IMM STOP and RESET on the console.
- Flace the Console Printer Core Dump program in the reader wired for IPL and ready the reader (if the system configuration is 2501, 1442-6 or -7, make the 1442 not-ready).
- Set the margin on the Console Printer. To print the same format on each line set the number of print positions to a multiple of 5.
- Set the starting address (in hexadecimal) in the console entry switches.
- Press PROGRAM LOAD.

Dumping continues until IMM STOP is pressed. To continue, press PROGRAM START.

#### PRINTER CORE DUMP

This program dumps core in hexadecimal format on either the 1403 Printer or the 1132 Printer, whichever is in a ready status. If both are ready, the dump will be on the 1403.

NOTE: "Not present" is equivalent to "not ready".

### Format

Dumping starts at location \$ZEND. Each line contains a four-digit hexadecimal address, followed by 16 fourdigit hexadecimal words. A space separates the address and each word in the printed line. An additional space is inserted between each group of four words.

To decrease dump time, the program does not print consecutive duplicate lines. Before printing a line, it compares the next 16 words with the 16 words just printed. If they are identical, the program goes on to the next 16 words in core. If they are not identical, the printer spaces one line and prints. The address printed is that of the first word on the line.

### Operating Procedures

- With the console Mode switch set to RUN, press IMM STOP and RESET.
- Place the Printer Core Dump program in the reader wired for IPL and ready the reader. (If the system configuration is 2501, 1442-6 or -7, make the 1442 not-ready. )
- Ready the printer.
- e Press PROGRAM LOAD.

Dumping starts at location \$ZEND and continues to the end of core. The user may halt the dump at any time by pressing IMM STOP. Press PROGRAM START to continue on the 1403. The 1132 has no restart capabilities.

#### DISK CARTRIDGE INITIALIZATION PROGRAM (DCIP)

The Disk Cartridge Initialization Program (DCIP) is composed of

- A disk initialization subroutine
- A disk copy subroutine
- A disk dump subroutine
- A disk patch subroutine
- A disk analysis subroutine
- A disk compare subroutine

#### Initialization

If sector @IDAD and/or sector @DCOM on the disk are destroyed DCIP will not work properly with the exception of the initialize option.

- Writes a sector address on every sector, including defective sectors.
- Determines which, if any, sectors are defective and fills in the defective cylinder table accordingly.
- Establishes a file-protected area for the disk cartridge.
- Puts an ID on the disk cartridge.
- Establishes a DCOM, LET, and CIB.

Initialization of a cartridge is required before the Monitor system can be loaded.

The disk I/O subroutines operate with up to three defective cylinders, i.e., three cylinders that contain one or more defective sectors.

Cylinder zero must not be a defective cylinder; otherwise, the cartridge cannot be initialized. Likewise, it must be possible to write at least a sector address on every sector.

At the completion of disk initialization, several words are written on sector @IDAD. The three words starting at word @DCTB contain the address of sector zero of any defective cylinders found (maximum of three). When there are no defective cylinders, these words contain /0658, e.g., the table for a cartridge with a defect only in sector 9 (cylinder 1). would contain:

/0008 /0658 /0658

Word @CIDN contains the cartridge ID. Word @COPY, l the copy code, contains zero. Word @DTYP contains a minus 2, indicating a DM2 non-system cartridge or a minus 1, indicating an initialized DM1 cartridge. Except for the non-system cartridge error message program, which starts at  $\mathcal{C}$ CSTR, the rest of sector @IDAD contains zeros. The error message program is substituted for the cold start program as the cartridge is initialized.

After sector @DCOM has been cleared to zeros, certain parameters are initialized to indicate that this is a non-system cartridge. The parameter set, including their initial values, are listed below:

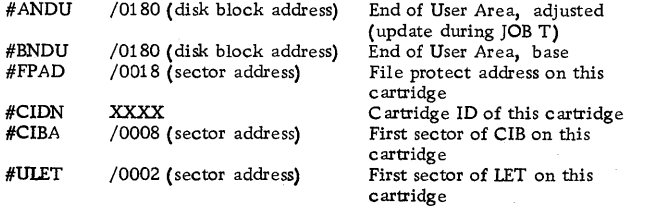

An initial LET is also created on sector @RIAD. Its contents are as follows:

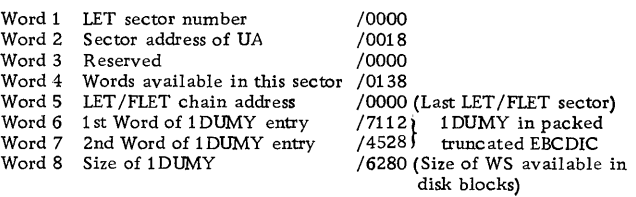

Words 9-320 of @RIAD all contain zero.

Copy

The disk copy subroutine of DCIP

- Checks to ensure that both the cartridge to be copied and the cartridge onto which the copy is to be made have been correctly initialized.
- Copies a cartridge from any drive onto a cartridge on any other drive, making allowances for defective cylinders. The cartridge ID, copy code, and defective cylinder table are not copied from the source cartridge. Both Version 1 and Version 2 cartridges may be copied.

#### Dump

The disk dump subroutine of DCIP

- Dumps any disk sectors from any drive.
- Prints the dump on the fastest printer on the system (in the order of speed -- 1403, 1132, or Console Printer).

The address of the first sector to be dumped and the number of consecutive sectors to be dumped are specified in the console entry switches.

Each sector printout is 20 lines -- 16 four-digit hexadecimal words per line. Two sectors are printed on each page and each sector is preceded by a 3-word header. The first digit of the first header word is the drive number. The remaining three digits of the first header word show the physical sector address of the sector being dumped. The second header word is the sector address that actually appears on the sector being dumped. The third word is the logical sector address, taking into account any defective cylinders. If the user dumps a sector that is in a defective cylinder, the third word will contain the letters DEFC.

#### Patch

The disk patch subroutine of DCIP

• Allows the user to change the contents, word by word, of any disk sector.

• Prints the contents of the sector patched both before and after the changes are made. The fastest printer on the system that is ready is used for output.

The address of the sector to be patched and the relative address of the sector word to be changed are entered through the console entry switches.

The hexadecimal characters 0 through F and six special control characters are entered through the console keyboard.

A one-word store-buffer is reserved. This can be stored to replace the contents of any word of the specified sector. Each hexadecimal character entered causes this store-buffer to be shifted left 4 bits dropping off the most significant hex character and replacing the least significant hex character with the one just entered.

The special characters are used as follows:

- To move the relative address pointer forward or backward.
- To store the contents of the one-word storebuffer and increment the relative address pointer.
- To enter a new value in the relative address pointer.
- To terminate the patch function.
- To fill out the sector with the contents of the oneword store-buffer and terminate.

Termination causes the sector contents as modified to be written back on disk. The sector is then read back and printed.

Analyze

The disk analysis subroutine of DCIP

- Reads each logical sector 16 times and prints the address of the sector each time a read error occurs.
- Dumps the sector in error if requested.
- Checks each logical sector address for the correct value and prints the address and erroneous contents when an error is found. The correct sector address is then written on the sector.

The drive number of the cartridge to be analyzed is entered through the console entry switches.

#### Compare

The disk compare subroutine of DCIP

• Reads corresponding sectors of two drives and compares the contents word by word.

The drive numbers of the cartridges to be compared are entered through the console entry switches.

#### Operating Procedures

- With the console Mode switch set to RUN, press IMM STOP and RESET on the console.
- Place the Disk Cartridge Initialization Program in the reader wired for IPL and ready the reader. If the system configuration is 2501-1442, make the  $1442$  not-ready. (On the paper tape system, place the DCIP tape in the reader, positioning the tape so that one of the delete codes following the program name in the leader is under the read starwheels.)
- Make printer READY.
- e Press PROGRAM LOAD.
- After the program is loaded, the following message is printed on the Console Printer.

TURN ON: SWO TO INITLZ SWl TO COPY SW2 TO DUMP SW3 TO PATCH SW4 TO ANALYZE SW5 TO CMP

Turn on console entry switch  $0, 1, 2, 3, 4$ , or  $5$ and press PROGRAM START.

#### NOTES:

1. At any point in this program, an invalid entry in the console entry switches will cause the following message to be printed.

ENTRY ERR ... RETRY

Correct the error and press PROGRAM START to continue.

- 2. If a drive is not ready, the standard preoperative trap to \$PRET is made. The Accumulator contains /50XO where X is the number of the physical drive that is not ready.
- 3. All console entry switch settings are printed on the Console Printer as 4-digit hexadecimal numbers.
- 4. DCIP messages refer to console entry switches as "bit" switches.
- 5. If the system has two card readers, only the reader wired for IPL should be in the ready state.
- 6. A DCIP function can be aborted at any time by pressing keyboard INT REQ. The user is then given the option of repeating the current function or selecting a new function.

Initialization (Console Entry Switch 0 On)

• If console entry switch 0 is on, the following message is printed.

ENTER DR NO. (BITS 12-15) SWO ON FOR DMl LABEL

Enter the physical drive number of the cartridge being initialized (in binary) in console entry switches 12-15.

- Turn console entry switch 0 off if a DM2 label is desired.
- Leave console entry switch 0 on to enter a DM1 label.
- Press PROGRAM START.
- <sup>0</sup>If console entry switch O is on, the K. B. SELECT light on the console keyboard will light. Enter a five character alphanumeric label through the  $key$ board. After five characters have been entered initialization will commence.
- If console entry switch  $0$  is off, the following message is printed.

ENTER CART ID

Turn off all console entry switches and enter the cartridge ID in console entry switches 1-15 (four hexadecimal characters). A valid cartridge ID is a number between /0001 and /7FFF.

- Press PROGRAM START. The cartridge ID is printed. xxxx
- The cartridge is initialized. (The entire surface is cleared, disk addresses are written, and three distinct bit patterns are written and read back for checking purposes. In addition, the following message and a program for printing it is written on sector @IDAD, starting at word 271.

#### THIS IS A NON-SYSTEM CARTRIDGE

When the Monitor system is loaded to disk, this message is overlaid by the Cold Start program; therefore, an attempt to cold start a non-system cartridge will result in the above message being printed.

One of the following messages is printed.

NO DEF CYCLS or DEF CYCLS: xxxx...

If more than 3 defective sectors are printed, or if cylinder zero is defective, or if the sector address cannot be written on everv sector. the cartridge cannot be used with the Monitor system and the following message is printed:

CART DEF

The last message printed is:

TURN ON SW 0 FOR MORE TESTING

- Set console enfry switch 0 as desired and press PROGRAM START.
- If console entry switch 0 is off, the program returns to accept the next DCIP function. If console entry switch 0 is on, the following mes-

sage is printed.

ENTER REPEAT CNT (BITS 11-15)

Enter the repetition count (max. 31) in binary in console entry switches 11-15. This will give additional opportunity to find marginal cylinders and reduce chances of disk errors later on.

• Press PROGRAM START.

Initialization is repeated with each cylinder being checked with each pattern the number of times specified in the repetition count. When the pass is completed, the initialization complete messages are repeated, including any new defective cylinders found and the user is again given the option to repeat the initialization, or select the next DCIP function. All new cartridges must be initialized by DCIP.

Copy (Console Entry Switch 1 On)

• If console entry switch 1 is on, the following message is printed.

ENTER: SOURCE DR (BITS 0-3)

OBJECT DR (BITS 12-15)

Enter the physical drive number of the source drive (in binary) in console entry switches 0-3. Enter the drive code of the object drive (in binary) in console entry switches 12-15.

# Press PROGRAM START.

If the cartridge on either the source or object drive has not been initialized, the following message is printed.

X CART NOT INITLZED where X is "SOURCE" or "OBJECT" The program now returns to accept the next DCIP function and the option messages are printed.

If the object cartridge is a DM2 system cartridge, the following message is printed:

OBJ CART NOT FRESHLY INITLZED

The operator can either press the INT REQ key and return to initialize the cartridge, or press PROGRAM START and continue.

If both drives have been initialized, the contents of the source cartridge (less defective sector data and cartridge ID) is copied on the object cartridge. Word 5 of sector® IOAD of the source cartridge (zero when the cartridge is initialized) is incremented by 1 when written on the object cartridge. The copy number of the object cartridge will thus always be one more than the copy number of the source cartridge. NOTE: When copying is complete, the program returns to select the next DCIP function and the option messages are printed. If a disk read/ write error occurs, the following message is printed.

DISK ERR...TURN ON SW 0 TO RETRY

At the WAIT, the Accumulator contents will be /0001 for a read error or /0002 for a write error. The Extension will contain /XYYY where X is the drive code and YYY is the address of the sector in error.

Turn console entry switch 0 on and press PROGRAM START to rewrite or reread the sector in error.

Leave console entry switch 0 off and press PRO-GRAM START to ignore the error and continue. If the error is ignored, the contents of the object cartridge will reflect the last attempt to copy the sector in error.

Dump (Console Entry Switch 2 On)

•If console entry switch 2 is on, the following message is printed. ENTER ... PHYS DR NO. (BITS 0-3) SCTR ADDR (BITS 4-15)

Enter the physical drive number of the drive con taining the cartridge to be dumped in console entry switches 0-3. Enter the address of the first sector to be dumped in console entry switches 4-15 (hexadecimal, maximum /0657.

•Press PROGRAM ST ART. The following message is printed.

ENTER NO. OF SCTRS. TO DUMP

Enter the number of consecutive sectors to be dumped as a right-justified hexadecimal number in the console entry switches. The maximum amount will depend on the starting sector address.

#### •Press PROGRAM START.

The requested number of sectors will be dumped. When the dump is complete, the program returns to accept the next DCIP function and the option messages are printed.

NOTE: If a disk read error occurs, the following message is printed.

DISK ERR...TURN ON SW 0 TO RETRY

Turn console entry switch 0 on and press PROGRAM ST ART to read the sector in error. If the reread is successful, the sector is printed and the dump continues.

Leave console entry switches O off and press PRO-GRAM START to ignore the error and continue. The sector in error is printed as it was last read from the disk.

Patch (Console Entry Switch 3 On)

 $\bullet$  If console entry switch 3 is on, the following mes sage is printed:

> ENTER: PHYS DR NO. (BITS 0-3) SCTR ADDR (BITS 4-15)

Enter the physical drive number of the drive containing the cartridge to be patched in the console entry switches 0-3. Enter the address of the sector to be patched on console entry switches 4-15 (hexadecimal 0657 maximum)

•Press PROGRAM START.

The sector contents will be dumped. The following message is then printed :

ENTER RLTV ADDR OF SCTR WD TO CHANGE

Enter the relative address of the sector word in hexadecimal (0-13F) through the console entry switches.

NOTE: If a change in the sector address is desired the value -1 (FFFF) may be entered.

• Press PROGRAM START.

The KEYBOARD SELECT indicator will light and the program will wait.

NOTE: The relative address pointer is displayed in the Extension each time the program waits for Keyboard input.

• Enter through the console keyboard the four hexadecimal characters which comprise the word to be stored. The characters typed will be printed on the console printer.

NOTE: If an error is made, entering the correct four characters will replace the ones in error.

- Any of the keys for the six special control characters can be pressed with the following result:
	- EOF - The last four hexadecimal characters input will be stored at the relative address displayed in the Extension.
	- > - The relative pointer is incremented one word.
	- $\prec$ - The relative pointer is decremented one word. See note below.
	- \* - Patching is terminated. The sector as modified is written on the disk. The sector is read back and dumped.
	- - All the remaining words of the sector from the address pointed to by the relative address displayed in the extension to relative address /013F will be filled with the last four hex characters input. Patching is terminated.
	- R The message will be printed again requesting the relative address of the sector word to change. In this way the pointer can be changed without stepping it one word at a time.

If an invalid character is pressed, the following message will be printed:

ENTRY ERR...RETRY

Enter the correct character to continue.

NOTE: The  $\langle$  will not decrement the pointer beyond the first data word (relative address  $=0$ ). The sector address pointer (FFFF) can only be entered through the console entry switches.

Analyze (Console Entry Switch 4 On)

If console entry switch 4 is on, the following message is printed:

ENTER DR NO. (BITS 12-15)

Enter the physical drive number of the drive containing the cartridge to be analyzed in the console entry switches 12-15.

• Press PROGRAM START. The program begins reading each sector 16 times. If a disk read error occurs, the following mes sage is printed:

DISK READ ERR ON SCTR nnnn TURN ON SW 0 TO DUMP

Turn on the bit 0 switch of the console entry switches if a dump of the sector is desired.

• Press PROGRAM START. If an erroneous sector address is read, the following message is printed:

ADDR ERR ON SCTR nnnn BAD SCTR ADDR WAS nnnn

The correct address will be written on the disk sector and disk analysis will continue.

Compare (Console Entry Switch 5 On)

• If console entry switch 5 is on, the following message is printed:

ENTER: SOURCE DR (BITS  $0-3$ ) OBJECT DR (BITS 12-15)

Enter the drive number of the cartridges to be compared.

Press PROGRAM START.

The program compares each logical sector of the source drive with its counterpart on the object drive. If the contents of two corresponding sectors does not compare, the following message is printed:

CMP ERR ON SCTRS xxxx yyyy

When compare is finished, the program returns to accept the next DCIP function. If the function is not another COMPARE, the following message is printed:

CMP OPTION USED...RELOAD DCIP

This is required because part of the functioning program is overlaid by the additional disk buffer used by compare.

## PAPER TAPE REPRODUCING PROGRAM

This program, available only with the paper tape system, is a self-loading paper tape strip that reproduces paper tapes. The program reads a character and punches it with no intermediate conversion.

#### Operating Procedure

• Place the paper tape reproducing program tape in the paper tape reader, positioning the tape so that one of the delete codes beyond the ID in the leader is beneath the read starwheels.

paper tape punch, and press PROGRAM START. An unlimited number of tapes can be reproduced by this program. Be sure to create a trailer (and leader) of delete codes between the output tapes if the tapes are to be separated.

NOTE: If the PROGRAM STOP key is pressed while the program is in operation, the program WAITs with  $/4444$  in the Accumulator. Press PROGRAM START to continue.

### STAND-ALONE PAPER TAPE UTILITY PROGRAM (PTUTL)

This program, also included as an executable program in the System Library, is a self-loading paper tape utility program that allows the user to enter records from the 1134 Paper Tape Reader or the Keyboard. Program output is to the 1055 Paper Tape Punch and/ or the Console Printer.

- With the console Mode switch set to RUN, press IMM STOP, RESET, and PROGRAM LOAD on the console. The reproducing program is read in and WAITs with  $/1111$  in the Accumulator.
- Remove the reproducing program tape and place the tape to be reproduced in the reader. Place blank tape in the tape punch unit and produce several inches of delete code leader by first pressing down and holding the DELETE key. Then press the FEED key and hold until a leader of sufficient length has been punched. Release the FEED key before releasing the DELETE key.
- Press PROGRAM START to begin the tape reproducing operation. The program continues to operate until the paper tape reader goes not-ready, indicating that there is no more tape to be read. The tape reproducing routine then WAITs with /2222 in the Accumulator. If the paper tape punch is notready, the tape reproducing program WAITs with /3333 in the Accumulator. To restart, ready the

#### Operating Procedures

- Place the PTUTL tape in the paper tape reader so that one of the delete codes beyond the program ID is under the read starwheels.
- With the console mode switch set to RUN, press IMM STOP, RESET, and PROGRAM LOAD on the console.
- PTUTL is read in and the system WAITs with/1111 in the Accumulator.
- For complete operating instructions for PTUTL, see Paper Tape Utility (PTUTL) in the System Library.

The Remote Job Entry (RJE) feature of OS/360 extends to users the ability to introduce jobs into the OS/360 job input stream from remotely located terminals via communication lines. RJE includes a unique Job Entry Control Language which provides the additional flexibility and control required for remote entry. For a general description of RJE and the Job Entry Control Language see IBM System/360 Operating System, Remote Job Entry (Form C30-2006).

This section provides information for operators and programmers using an 1130 as a remote work station in an RJE environment, and describes machine and device requirements, input and output at the work station, communication considerations, operating procedures, operator messages, userexit interface and generation and loading of the work station program.

# MACHINE AND DEVICE REQUIREMENTS

The RJE program for an 1130 work station requires at least an 1131 Model 2B, a card reader, a card punch and a line printer (with 120 character print  $\vert$  line). The 1130 System must be connected to a 600-2400 bit-per-second line via a Synchronous Communications Adapter in binary mode. There is an optional compress-expand feature, i. e. elimination of blanks on the line. This feature requires 16 K words of core storage if the 1132 printer is used.

A user-written subroutine may specify output on any available output device. An 1130 system with 16K words of core storage is required to support a user-written subroutine. Data directed to the userexit is stored on disk, if not user-written subroutine is present, and can be processed by another user program after RJE processing is terminated.

# INPUT AT THE WORK STATION

Input is accepted from the card reader, the Keyboard and from one or more disk storage units.

Job entries (OS/360 jobs with or without JED statements) and work station commands are acceptable input from the card reader. No JECL statements are sequence checked, but the first

The only valid input from the Keyboard consists of work station commands. Input is accepted from the the Keyboard between job entries (only in a point-topoint line configuration) from the card reader (or disk) when the operator has indicated that he has such input to submit. The 1130 RJE Work Station Program checks this input for the JECL identifier ( •• followed by at least one blank) only.

Input is also accepted from one or more disk storage units. A special 1130 RJE control card (see JECL for the 1130 Work Station) is defined to control this function. This control card may be placed in the card input stream or on disk. It contains information allowing the RJE program to read input alternately from the card reader and from the disk. Data to be read from disk must be stored there prior to RJE processing by the user. This data must be stored in 80-character records in 8-bit packed code (EBCDIC) format (eight records per disk sector), in consecutive sectors. After reading this input to end of file (see JECL for the 1130 Work Station section for a description of the various end of file indications), the RJE program resumes reading from the card reader.

NOTE 1: If a user is logged on at the card reader (or disk) and another LOGON command is submitted from the Keyboard, all pending input for that user at the card reader and/or from disk will be submitted under the new LOGON user ID. To prevent this, the last LOGON command, which was submitted from the card reader or disk must be submitted as the last command from theKeyboard.

NOTE 2: Although it is possible to submit work station commands from disk, it is recommended that only job entries and OS/360 input data sets are placed on disk, in order to simplify work station operation.

# OUTPUT TO THE WORK STATION

Output to the work station consists of job output and messages. Job output, consisting of SYSOUT data sets created by the job, is directed to the

I printer, the punch, or a user-exit subroutine. Each

job output data set is directed to the device associated with the SYSOUT class specified in the DD statement for the output data set. RJE system messages are directed to the Console Printer or the line printer.

Carriage control for printer output may be specified by a control character as the first byte of each record. Either machine code or ASA control characters are allowed. The output is singlespaced with a skip to channel 1 when channel 12 is sensed in the carriage tape and no control charac ters are specified or the control characters are not recognized by the equipment.

Stacker select for punched output, if available, may be specified by a control character as the first byte of each record. Either machine code or ASA control characters are allowed. Stacker 1 is selected if no control characters are specified or if the control characters are not recognized by the equipment.

The 1130 RJE Work Station Program includes a user-exit subroutine which accepts data sets directed to it and writes them on disk in an area reserved by the user.

This subroutine may be replaced by another user written subroutine to process data directed to the user-exit and to write output to any available device (see User Exit Interface for a more detailed description).

If no user-written subroutine is present, the RJE program writes user-exit data sets consecutively on disk, each data set beginning at a disk sector boundary. However, if the RJE program is reloaded, data sets previously written on disk are unprotected and may be destroyed since any additional user-exit data sets are written beginning at the first sector of the reserved area. Information is displayed to the operator for each data set written on the disk (see 1130 RJE Messages).

The primary output device for messages is the Console Printer. The secondary device is the line printer. The operator selects the line printer as the message device by turning on Consoie Entry Switch O.

NOTE: Data directed to disk may be referenced later by a .. DATA command. To be able to do this, the user must define his data set as fixed blocked or unblocked with a logical record length of 80 bytes and no control characters.

#### COMMUNICATION CONSIDERATIONS

The 1130 RJE Work Station Program provides the standard RJE communications interface to the RJE communications network using SCAT2 and SCAT3

binary synchronous communications subroutines to provide the following capabilities:

- 1. Point-to-point contention operation on leased lines.
- 2. Point-to-point operation on switched lines.
- 3. Multipoint operation with the 1130 system as slave station.

All data transmissions between the central processor and a remote 1130 are in EBCDIC transparent mode except headings, which are transmitted in normal mode. Communication with the central system proceeds in three modes: monitor, receive, and transmit.

Monitor mode is entered from either transmit or receive mode. In monitor mode, the work station waits for input from the line, card reader, or Keyboard.

Receive mode is entered when output is available for the work station. In receive mode, the program reads output from the line until it receives an endof-data indication from the central system or until the operator discontinues the output. The program then enters monitor mode.

Transmit mode is entered at work station startup and when input is available at the work station. The work station program writes to the line in transmit mode. It continues writing to the line until it has encountered a logical end-of-file (.. null command or RJEND) in the input stream.

If monitor mode is entered from transmit mode with a logical end-of-file indication (caused by a •. null command, transmit mode is not entered again until operator intervention indicates that more input is available.

### COMMUNICATION CONSIDERATIONS FOR SWITCHED LINES

If a switched communication line is inactive for a period of approximately 21 seconds, the central RJE program disconnects the line. This can be caused by three situations:

- 1. The remote RJE program cannot maintain the connection when an error on an output device is not corrected within the specified time.
- 2. The remote RJE program cannot maintain the connection when a user-written subroutine fails to return control within the specified time.

3. The remote RJE program cannot maintain the connection when it is waiting for an operator response. When requested to reply to some RJE messages, the operator must enter his response within the specified time.

NOTE: The operator will have approximately three minutes to reply to some RJE messages. See Operator Messages for detailed information.

### OPERATING PROCEDURES

### WORK STATION STARTUP

To start RJE operation, the operator loads the 1130 RJE Work Station Program by using the program name RJE in the XEQ monitor control record. This program uses the information saved on disk by the generation program (see 'Generation of the 1130 RJE Work Station Program' for a description of this program) and information from the Disk Monitor System which specifies principal I/O device and principal print device in order to load the mainline program and the subprograms necessary to perform the RJE functions corresponding to the user's configuration.

NOTE: The Console Printer cannot be the principal print device.

The RJSTART command must be the first data card in the card reader. A missing RJSTART command results in an error message to the operator. The operator then places a correct RJSTART command in the card reader and presses the PROGRAM START key to continue. If the work station is connected to the central system over a switched line a message is now given to the operator, telling him to call the central system.

The RJSTART command may be followed either by input to be sent to the central system or by an end-of-file indicator (see The Null Command). When contact is made with the central system, the RJSTART command and all other commands, if any, before the first job entry (the OS/360 job with or without the JED card) or before the end-of-file indicator are transmitted. The work station is logically attached to the RJE system with the acknowledgement of the RJSTART command. The operator receives all pending messages and immediate job output directed to users at the work station. All pending input, if any, is transmitted or the work station program monitors for output from the central system. The sequence of events is system dependent.

### THE NULL COMMAND

The null command is provided for the 1130 work station to indicate end of file on the card reader. It must be the last card of an input stream. When this command is read, the card reader is effectively closed, but communication is still maintained with the central system.

Operator intervention is required to resume input from the card reader after the null command has been read. The null command is coded with the identifying characters  $(.,.)$  in columns 1 and 2 and all remaining columns blank.

### KEYBOARD PROCEDURES

There are four control functions initiated by the operator from the Keyboard: indicating card reader input, indicating Keyboard input, discontinuing output and initiating an abnormal closedown of the RJE program. These functions are initiated by the operator first pressing the PROGRAM STOP and then the PROGRAM START keys on the console. When the message 1J90 OCR=' (Operator Communication Request) appears, the operator enters the appropriate reply to initiate the function he desires (see Operator Messages later).

If the operator has indicated Keyboard input, a message 1J93 PROCEED' will be displayed and the Keyboard select light is turned on, at the time when the program can service Keyboard input. The operator then enters the desired commands with an EOF at the end of each command. After entering the last command, an extra EOF must be entered to indicate end of input. The last EOF must not be entered until the Keyboard select light is on.

An abnormal closedown is initiated by replying with a T to the 'J90 OCR=' message. This reply oauses the work station program to be terminated and the contents of core storage to be printed out.

The central system notes an error condition and logically detaches and disconnects the work station, if it is connected over a switched line. The work station is also logically detached from the central system on a leased or multipoint line, if a line operation is in progress when the operator requests the termination; and also when the central system tries to contact the work station if the line was idle when the request was made and the program has not been reloaded.

NOTE 1: If the Keyboard procedure is used when the Console Printer is already in use, the message is not printed. However, the PROGRAM START key must be pressed in order to continue processing.

NOTE 2: The INT REQ key may not be used when the RJE program is loaded, because certain information in the Skeleton Supervisor, modified by the RJE program, will then not be restored and may cause the Disk Monitor System to function improperly.

### DISCONTINUING OUTPUT

Job output can be discontinued by operator intervention. The operator used the Keyboard procedure to initiate the request with a D to discontinue output.

Output is also discontinued by the 1130 RJE Work Station Program when no user-written subroutine is present for output directed to user-exit and when one of the following three errors occurs:

- 1. No area is reserved for user-exit output.
- 2. The reserved area is exhausted.
- 3. An unrecoverable disk write error occurs.

These errors are indicated to the operator in an error message. To correct problems 1 and 2, the operator should terminate RJE by submitting an RJEND command (after all pending input has been transmitted) and then reserve an area on disk by executing the RJEOO program (see Generation of the 1130 RJE Work Station Program section). The RJE program should then be reloaded and the output should be discontinued immediately by the operator and a CONTINUE command with the BEGIN operand should be submitted. Otherwise, data will be lost.

The same CONTINUE command should be used if the third error occurs. The data set will then be written again, starting at a new sector.

In general, once output is discontinued, no other output is transmitted to the work station until the disposition of the discontinued output is specified by the CONTINUE command.

### CONTINUING OUTPUT

Disposition of discontinued output is specified with the CONTINUE command. Output is discontinued if the following conditions occur:

- 1. The remote operator requests discontinuation.
- 2. A change in form number is found at the central system.
- 3. The remote program requests discontinuation.

4. An irrecoverable error occurs during an output operation.

If conditions one, two or three occur, the disposition of the output is specified with the CONTINUE command. Condition four requires error recovery procedures.

#### ERROR RECOVERY PROCEDURES

<sup>1</sup> At an 1130 work station, facilities are provided to recover from both communication errors and local device errors. Operator intervention may be necessary to correct the condition causing the error. If the error cannot be corrected within the allowed time, the central system logically detaches the work station from the RJE system. In addition, if the work station is connected over a switched line, the central system breaks the connection.

In the case of a local I/O device error a message is always issued except for a forms check on the Console Printer. This error causes the forms check light to go on, and the operator tells the system to try again by turning on console entry switch 1. The communications on the line are maintained only if the error is corrected within approximately 21 seconds.

An error on an l/O device other than Keyboard is always followed by a message describing what type of error has occurred. The explanations for the messages, and the actions taken by the program after the operator's reply are described in the 1130 RJE Error Messages section.

Irrecoverable communication errors result when communication is lost with the central system because of either line errors or a failure at the central system. In either case, the work station is logically detached by the central system and restart procedures are necessary. The response received when restart procedures are executed indicates whether the error was due to a line error or to a failure at the central system.

#### RESTART PROCEDURES

Restart procedures involve regaining communication with the central system and submitting an RJSTART command. The operator initiates the restart procedure by replying with an A to the line error message (see 1130 RJE Error Messages).

If the error occurs during an output operation,

output automatically resumes either where it was interrupted (after a line error) or at the beginning of the job (after a failure at the central system).

If output was written to disk at the time of a line error and if it was not a central system failure, the operator should discontinue the output and submit a CONTINUE command with the BEGIN operand.

If the output was written to the punch or the printer at the time of a line error and if it was not a failure at the central system, a duplication of the last transmission block may occur when the program is restarted. The printer will skip to a new page when RJE is restarted if the data set being printed is without control characters.

If the error occurs during an input operation, all unacknowledged input must be resubmitted. Furthermore, a line error in the middle of a job implies that the whole job must be resubmitted from the beginning, Before the job can be transmitted again with the same job name, the old job, that was partially sent to the central system, must be deleted. This is sometimes done automatically, but if not, the job must be deleted by the operator.

NOTE: The work station restart procedure after a central system failure is similar to the restart procedure after an irrecoverable line error. The primary difference is that after a system failure, an in-process output data set is written from the beginning rather than from the last valid block.

### ERROR STATISTICS

Error statistics are accumulated during an RJE run. The operator tells the program that he wants these sta tistics printed out by turning on console entry switch 2 before the RJE run is terminated. It is also possible to get a printout of the error statistics accumulated during the last RJE run by executing a program called RJSTA that belongs to the RJE package.

# CONSOLE ENTRY SWITCHES

Three console entry switches are used by the RJE Work Station Program.

- O off RJE messages from the central system will go to the Console Printer
	- on R.JE messages from the central system will go to the line printer.
- 1 When the Console Printer becomes not ready, the operation will not be retried unless this switch is on.

2 - If on, the error statistics accumulated by SCAT2 or SCAT3 will be printed out on the Console Printer at the end of the RJE run.

### OPERATOR MESSAGES

The first digit of the messages has the following meaning:

- 0 Error in RJEOO
- $1$  Error in the initializing part of RJE
- 2 Error during the processing of the RJE program, that does not require an operator reply.
- 5 Error during the processing of the RJE program, that requires a reply from the operator.
- 9 Non-error message.

1130 RJE ERROR MESSAGES

#### JO! INVALID CARD

Explanation: This message is is sued during work station program generation when the control card containing the work station information is invalid or contains invalid information (see Generation of the 1130 RJE Work Station Program).

System Action: The program exits to the Disk Monitor Supervisor.

Operator Response: The operator must reload the generation program and enter a valid data card.

## JlO INVALID PRINTER

Explanation: Information from the Disk Monitor System indicates that the principal print device is not an 1132 Printer or a 1403 Printer.

System Action: The system exits to the Disk Monitor Supervisor.

Operator Response: The operator may reload the RJE program after performing a system reload and may specify either an 1132 Printer or a 1403 Printer as the principal print device (see System Reload for information on how to reload the system).

#### Jll INVALID READER

Explanation: Information from the Disk Monitor System indicates that the principal I/O device for the system is not a 1442 card reader or a 2501 card reader.

System Action: The system exits to the Disk Monitor Supervisor.

Operator Response: The operator may reload the RJE program after performing a system reload and may specify either a 1442 •Card Reader or a 2501 Card Reader as the principal I/O device (see System Reload for information on how to reload the system).

## J12 LOGICAL DRIVE X NOT IN SYSTEM

Explanation: The area on disk reserved for userex it data is on a logical disk drive that is not present in this RJE run. The requested logical drive replaces X in the message.

System Action: The system exits to the Disk Monitor Supervisor.

Operator Response: The operator may reload the RJE program after having changed the user-exit parameters or after having introduced the requested logical disk drive.

### J14 DISK ERROR OCR=

Explanation: A permanent error has been encountered while attempting to read data from disk during the initialization part of the RJE program.

System Action: The system continues according to the operator response.

Operator Response: The operator must enter one of the following codes:

- T Exit to the Disk Monitor Supervisor requesting a terminating dump of the contents of core storage on the printer.
- X Exit to the Disk Monitor Supervisor, without writing the contents of core storage on the printer.

### J20 RJSTART MISSING

Explanation: The requirement for an RJSTART command has not been satisfied.

System Action: The system waits for operator ac tion.

Operator Response: The operator must enter an RJSTART command through the card reader and press the PROGRAM START Key, in order to resume processing.·

#### J21 .• DATA INVALID

Explanation: A., DATA statement contains invalid parameters.

System Action: The system waits for operator intervention. The line is monitored for output from the central system.

Operator Response: To continue RJE processing, the operator must use the Operator Communication Request facility (see message J90 OCR=).

Note: This message is also issued if the requested logical disk drive is not present.

#### J22 INVALID INPUT

Explanation: The input entered from the consolekeyboard does not start with the JECL identifier ( .. ) followed by at least one blank.

System Action: The system waits for more input from the Keyboard.

Operator Response: The operator must enter a work station command or press EOF.

### J23 INPUT ABORTED BY CENTRAL

Explanation: The central system has aborted input from the work station and will send a message explaining why the input was aborted (For details on messages received, see Messages Sent to Work Stations in IBM System/360 Operating System, Remote Job Entry Form C30-2006).

System Action: The system waits for input from the line.

Operator Response: When the message is received from the central system, the operator inspects the message and takes the indicated action. To resume input the operator must follow the procedures described under Keyboard Procedures.

J51 LINE ERROR OCR=

Explanation: An irrecoverable error has been encountered while reading or writing on the communication line, or the line cannot be opened.

System Action: The RJE program closes the communication line, if it is open, and waits for an operator response.

Operator Response: The operator must reply by entering one of the following codes from the Keyboard:

- A Input is available at the card reader. If this option is selected, the first card in the card reader must be an RJSTART command. On a switched line, the line has to be disconnected before the restart is tried. If this is not done automatically by the work station program, it has to be done by the operator. He has to dial again when the message J91 ESTABLISH LINE CON-NECTION is issued.
- T Exit to the Disk Monitor Supervisor, requesting a terminating dump of the contents of core storage on the printer.
- X Exit to the Disk Monitor Supervisor, wjthout writing the contents of core storage on the printer.

# J52 DISK ERROR INPUT OCR=

Explanation: A permanent error has been encountered while attempting to read input from disk. This message is issued only if a user's disk input is being read at the time the error occurs.

System Action: Reading of the input data file(s) and card reader input is discontinued. Any available output from the central system is accepted after the operator response has been entered. The system continues according to the operator's response.

Operator Response: The operator must enter one of the following codes. The response must be entered within approximately 3 minutes on a switched line.

- A Input is available at the card reader.
- B Commands are to be read from the consolekeyboard.
- C Available output is accepted. (Any pending keyboard input is processed first.)
- T Exit to the Disk Monitor Supervisor, requesting a terminating dump of the contents of core storage on the printer.

NOTE: A user may have to resubmit a job that has been only partially entered, but must precede this by either obtaining the output of, or deleting, the job in question.

### J53 DISK ERROR OUTPUT OCR=

Explanation: An unrecoverable error has been encountered while attempting to write data on disk. This message is issued only if data is being written on disk by the IBM-supplied user-exit routine.

System Action: Output from the central system is discontinued. The disposition of the output is specified by use of the CONTINUE command. The system continues as directed by the operator response.

Operator Response: The operator must enter one of the following codes. The response must be entered within approximately 3 minutes on a switched line.

- A Input is available at the card reader. (Any pending keyboard and disk input is processed first.)
- B Commands are to be read from the consolekeyboard.
- C Any pending input (keyboard, disk or card) is processed. If no pending input exits, the system maintains the line operations.
- T Exit to the Disk Monitor Supervisor, requesting a terminating dump of the contents of core storage on the printer.

## J54 DISK ERROR OCR=

Explanation: An unrecoverable error has been encountered while attempting to read RJE constants or error messages from disk. If this message appears, an RJE error message that indicates the original error may not appear.

System Action: The system continues according to the operator response.

Operator Response: The operator must enter one of the following codes:

- T Exit to the Disk Monitor Supervisor, requesting a terminating dump of the contents of core storage on the printer.
- X Exit to the Disk Monitor Supervisor without writing the contents of core storage on the printer.

### J55 END OF DISK AREA OCR=

Explanation: The user has failed to reserve space or has reserved too little space on disk for userexit output data sets.

System Action: Output from the central system is discontinued. The system continues as directed by the operator response.

Operator Response: The operator must enter one of the following codes. The response must be entered within approximately 3 minutes on a switched line.

- A Input is available at the card reader (Any pending keyboard and disk input is processed first.)
- B Commands are to be read from the Keyboard.
- C Any pending input (keyboard, disk or card) is processed. If no pending input exists, the system maintains the line operations.
- T Exit to the Disk Monitor Supervisor, requesting a terminating dump of the contents of core storage on the printer.

# J56 CARD READER ERROR OCR=

Explanation: An error has occurred on the card reader which requires operator intervention.

System Action: The system waits for the operator reply.

Operator Response: The operator must enter one of the following codes. The response must be entered within approximately 3 minutes on a switched line.

- A The operator has corrected the problem and the program will resume card reader input.
- E The operator could not correct the problem. The program assumes reading an end-offile (. . null card) indication to close the card reader.
	- J57 CARD PUNCH ERROR OCR=

Explanation: An error has occurred on the card punch which requires operator intervention.

System Action: The system waits for the operator re sponse.

Operator Response: The operator must enter one of the following codes. This response must be entered within approximately 3 minutes on a switched line.

- D The operator could not correct the problem. Output from the central system is discontinued and a .. CONTINUE command has to be transmitted to resume output.
- P The operator has corrected the problem and the program will resume card punch output.

J58 PRINTER ERROR OCR=

Explanation: An error has occurred on the printer which requires operator intervention.

System Action: The system waits for the operator response.

## 1130 Disk Data File Conversion Program

The following information is designed to assist in understanding the program flowcharts by presenting an overall view of the purpose of each major part of the program.

# FLOWCHARTS:

CHART A CHART B CHART C CHART D CHART E CHART F CHART G

# PROGRAM NAME: DFCNV

GENERAL PROGRAM DESCRIPTION: The program converts one 1130 FORTRAN and/or Commercial Subroutine Package (1130-SE-25X) disk data file to one 1130 RPG disk data file. FORTRAN files created using logical unit number 10 cannot be converted by DFCNV. Converted files cannot be processed as ISAM files. The program accepts all FORTRAN and Commercial Subroutine Package (CSP) disk data formats and a two-word integer format (see Appendix E). The input data may be a disk data file or the corresponding cards in card data format. All printing is performed on the principal printer. The subroutine DISK1 is used to perform all disk I/O operations.

# PART 1:

# ENTRY POINT: FCOOO (CHART A)

The system device subroutines for the principal input and print devices and input data conversion are read into core and pertinent interrupt pointers are set.

o The File Description card (Din column 72) is read and printed, and its fields are diagnosed for errors.

o LET/FLET searches are performed for input (if disk file input specified) and output files and calculated file sizes are checked against actual file sizes.

## INTERNAL SUBROUTINES:

- FC015 The card read and/or print function in this section of the program is not specifically subroutinized, but it is the general card input function for the entire program.
- CONVT- Subroutine which converts a right-justified

EBCDIC coded decimal field of variable length to a one word binary value and advances the field pointer beyond the field just converted. It accounts for leading blanks in a File Description (D) card field and causes immediate program termination when a D-card field error is detected.

SEARC- Subroutine which checks the file name referenced by the field pointer for validity, packs the file name, adds the disk data format indicator to the packed file name and performs the LET/FLET search for the file.

ERRORS DETECTED: The errors detected in part 1 are FOl, F02, F03, F06 and F08 (see Appendix F).

### PART 2:

ENTRY POINT: FC016 (CHARTS Band C)

o The Field Specification cards (S in column 72) are read and printed, each field specification is diagno sed for errors and the specification information is compressed and saved.

o If it is present, the Commercial Subroutine Pack age A3 format translation table (A in column  $72$ ) is read and printed and the 40 translation characters are saved.

o The end-of-file card  $\binom{*}{}$  in column 1 and 2) is read and printed.

Note: A general flowchart of the compress/save operation described above has been provided in Chart C although this operation is in fact specific to field type. See Appendix G for a description of each field type compression.

### INTERNAL SUBROUTINE:

CONVT: Subroutine is described in part 1.

ERRORS DETECTED: The errors detected in part 2 are F04, F06 and F07. It is noted that only one F04 message is printed for each field specification in error although more than one error may occur within a field specification.

# PART 3:

# ENTRY POINT: FC026 (CHART D)

• Final error checking is performed and program

 $\label{eq:2.1} \mathcal{L}(\mathcal{L}(\mathcal{L})) = \mathcal{L}(\mathcal{L}(\mathcal{L})) = \mathcal{L}(\mathcal{L}(\mathcal{L})) = \mathcal{L}(\mathcal{L}(\mathcal{L}))$ 

Operator Response: The operator must enter one of the following codes. This response must be entered within approximately 3 minutes on a switched line.

- D The operator could not correct the problem. Output from the central system is discontinued and a .. CONTINUE command has to be transmitted to resume output.
- P The operator has corrected the problem and the program will resume printer output.

# J59 PREOPERATIVE ERROR CODE XXXX OCR=

Explanation: A preoperative error has occurred in the user-exit subroutine, or a logical disk drive has been referenced that was present during the job processing preceding the loading of the work station program, but that has later become not ready. The preoperative error code as defined in Appendix A replaces xxxx.

System Action: The system waits for the operator response.

Operator Response: The operator must enter one of the following codes. This response must be entered I within approximately 21 seconds on a switched line.

- C The operator has corrected the problem and the program will retry the operation.
- T Exit to the Disk Monitor Supervisor, requesting a terminating dump of the contents of main storage on the printer.
- X Exit to the Disk Monitor Supervisor without writing the contents of main storage on the printer.

### 1130 RJE MESSAGES

J90 OCR=

Explanation: The RJE program is ready to service an operator request. The operator indicates that he wants to communicate with the 1130 RJE Work Station Program by pressing the PROGRAM STOP key and then the PROGRAM START key (see Keyboard Procedures).

System Action: The system waits for the reply.

Operator Response: The operator enters one of the following codes. The response must be entered within approximately 21 seconds for switched lines and also within the same time limit on a leased or multipoint line, if a line operation is in progress.

- A Input is available at the card reader.
- B Commands are to be submitted from the Keyboard.
- D Discontinue receiving output.
- N Ignore the request
- T Exit to the Disk Monitor Supervisor, requesting a terminating dump of the contents of core storage on the printer.

# J91 ESTABLISH LINE CONNECTION

Explanation: This message is displayed only at an 1130 work station on a switched line. The operator has to establish a connection with the central system.

System Action: The system waits for a completed connection.

Operator Response: The operator must perform the dial-up procedure to establish the connection with the central system (see 'Operating Procedures' in the IBM 1130 Synchronous Communications Adapter Subroutines, Form C26-3706).

# J92 DATA rrrrOcOf TO DISK AT xaaa, bbbb

Explanation: This message is received only when no user-written subroutine is present. The RJE program is writing a data set to disk. The message codes have the following meaning:

- **rrrr**  The logical record length in hexadecimal for fixed blocked or unblocked records.
- **c**  - The type of control characters used, where c may have the following values:
	- 0 ·- No control characters are used.
	- 1 System/360 machine code control characters are used.
	- 2 ASA control characters are used.
- f -The OS/360 record format where f may have the following values:
	-
	- 1 Fixed unblocked records
	- 2 Fixed blocked records
	- 3 Variable unblocked records
	- 4 Variable blocked records
	- 5 Undefined records
- x -The logical disk drive number
- aaa -The starting sector address of the data set in hexadecimal.
- bbbb -The length of the data set in disk blocks where there are 40 packed EBCDIC characters per block (16 disk blocks per sector). The last block may not be filled.

System Action: The user-exit data set is written on disk. The disk block length information part of the message is written when the data set is completed; therefore, if a line error or a disk error occurs before the whole data set is received, this portion of the message remains blank.

Operator Response: None

# J93 PROCEED

Explanation: This message is displayed as a result of a B reply to a J90 OCR= message. The work station is ready to receive commands from the Keyboard.

System Action: The Keyboard select light is turned on and the program waits for input from the Keyboard.

Operator Response: The operator enters the desired commands with an EOF after each command. After entering the last command, he enters a further EOF to indicate that he has finished using the Keyboard. On a switched line, the operator has approximately three minutes to enter each command.

### J94 PUNCHED OUTPUT

Explanation: A SYSOUT data set is to be punched on a 1442 model 6 or model 7 card read punch unit, which is also used to read card input, and a nonblank card is at the punch station.

System Action: The system waits for operator action.

Operator Response: The operator may load blank cards in the punch and then press any character key or the space bar to resume processing. If he wants the output to be punched in the prepunched cards, he simply presses any character key or the space bar as described above.

The operator must take action within approxi- $\rightarrow$ mately 3 minutes to maintain line communication. If this time limit is exceeded a line error will occur. The RJE program is restarted according to the description under J51 LINE ERROR OCR=. The punched output will be received if an RJSTART command, a null statement and the cards to be punched are placed in the card reader and the operator then replies A to the line error message.

NOTE: If punched output is to be sent to a 1442 Card Read/Punch, which is also used for reading, all punched output should be specified as deferred.

# MESSAGES SENT TO WORK STATIONS

For a detailed description of all messages sent to an 1130 work station from the central RJE system, see the Messages Sent to Work Stations section in IBM System/360 Operating System, Remote Job Entry (Form C30-2006).

## USER EXIT INTERFACE

The RJE program passes physical records to the user-writer output subroutine. The user's subroutine has to save and restore index register 1 and 3 for the RJE program. The user must name the subroutine entry point UEXIT and must store this routine in the User Area (after deleting the resident module with the same name). In the RJE generation program the parameter UEXIT=USER should be specified.

The user-exit subroutine gets control when output becomes available for it. Upon entry, the return address is stored in the first word of the subroutine. Index register 1 contains the address of a parameter list describing the output passed to the subroutine. This parameter list is aligned on an even word boundary. The format of this list is:

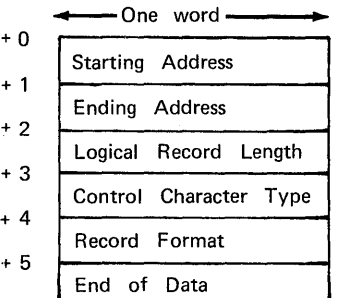

Starting Address: The address of the block received from the central system. This address has the following format. The 15 leftmost bits contain the core storage address and the rightmost bit gives the halfword, where 0 means left and 1 means right.

Ending Address: The ending address+l of the block received from the central system. The ending address is given in the same format as the starting address above.

Logical Record Length: The length of logical rec ords when fixed length records are passed. If variable or undefined records are passed, this word is zero.

Control Character Type

The type of control characters being used.

- 0 no control characters
- 1 System/360 machine code
- 2 ASA code

Record Format: The code indicates the type of record.

- 1 Fixed unblocked
- 2 Fixed blocked
- 3 Variable unblocked
- 4 Variable blocked
- 5 Undefined

End of Data: If zero, indicates end of data.

The characters are packed two characters per 1130 word. The blocks start on a word boundary, but they end in the middle of a word if they contain an odd number of characters.

The user-written subroutine must use the same I/O subroutines as the 1130 RJE program for I/O devices. See following table.

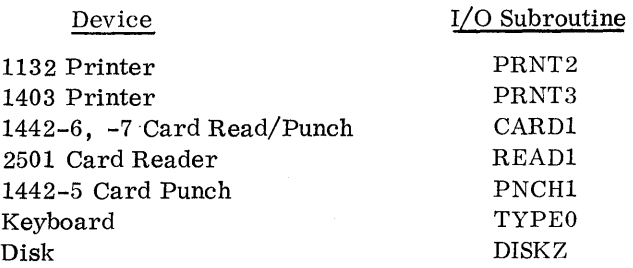

NOTE: The user-written routine must return control to the RJE program within approximately 21 seconds, in order to maintain the communications.

#### JECL FOR THE 1130 WORK STATION

JECL used for the 1130 work station is the same as that described under Job Entry Control Language in IBM System/360 Operating System, Remote Job Entry (Form C30-2006), with one addition. The additional command allows the user to alternate the source of his input between disk input and card input.

The format of this command is:

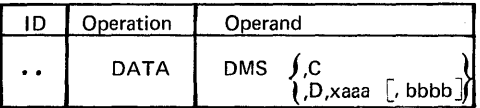

- OMS identifies the card as an 1130 JECL command
- is the JE CL identifier and must be in  $\dddot{\phantom{0}}$ columns one and two.
- DATA must be preceded and followed by at least one blank
- c indicates that input follows on cards.
- D indicates that input follows on disk:
	- $x is the logical disk drive number.$
	- aaa is the disk sector address (hexadecimal).
	- bbbb is a hexadecimal number specifying the length of the disk data file in blocks where there are two blocks per SO-character record (16 blocks per sector).

If D is specified, the logical disk drive number and the sector address are required, but the block count is optional. When the block count is not specified, the user must indicate the end of data on disk by using a .. DATA command to transfer reading of data either to the card reader or to another disk area. The optional block count for disk data causes the RJE program to read data from disk until the specified number of blocks has been read, unless the end-of-file indicators are encountered first. If the RJE program reads the specified number of blocks without detecting end of disk data, reading from disk terminates and reading continues from the card reader.

Data on disk must start at the beginning of a sector and continue on consecutive sectors if necessary. Each sector must contain eight SO-character records in S-bit code, except the last sector, which may be less than 320 words.

The .. DATA command is not recognized between a// DD DATA statement and the corresponding  $/*$  in an OS/360 job.

NOTE 1: Restart problems may occur, if jobs are chained on disk, i. e. , referenced by only one .. DATA command from the card reader, and a line

error occurs which requires the work station to resubmit the RJSTART command and all unacknowledged input. To avoid these problems, each job should be referenced by a .. DATA command from the card reader.

NOTE 2: The definition of the cartridges to be used during Remote Job Entry must be specified in the

JOB monitor control record. The logical drive number as specified in the JOB record must be used in the .. DATA command.

#### END OF FILE INDICATORS

The end of file indicator on disk is the .. DATA command, which passes the reading to another disk file or to the card reader. The end of file indicators on the card reader are the null command and the .. RJEND command.

NOTE: The null command and the .. RJEND command have the same effect if they are read from disk as if they are being read from the card reader, i. e. , reading is stopped both from the card reader and from the disk.

# GENERATION OF THE 1130 RJE WORK STATION PROGRAM

The 1130 RJE Work Station Program operates under the supervision of the 1130 Disk Monitor System Version 2. The user stores the RJE package in the User Area using the Disk Utility Program (DUP). The user can then describe his work station configuration by executing a program named RJEOO. This program reads one data card, supplied by the user, which can contain the following parameters.

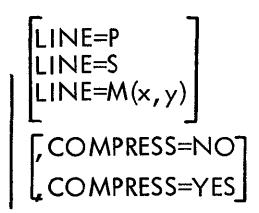

l, UEX IT=(address 1, address2~ <sup>I</sup>UEXIT=USER J

- LINE=P Specifies that the work station is connected over a point-to-point leased line.
- LINE=S Specifies that the work station is connected over a point-to-point switched line.
- LINE= $M(x, y)$  Specifies that the work station is connected over a multipoint line where:

x - is the polling character.

y - is the selection character.

UEXIT-(address 1, address 2)

address 1 - is the starting address on disk reserved for storing data directed to the user-exit.

address 2 - is the ending address of the area reserved on disk for storing data directed to the user-exit.

The addresses must be in the form xaaa where:

- $x is$  the logical disk drive number (from O to 4).
- aaa is the sector address.

The area specified must be reserved by the user prior to RJE processing.

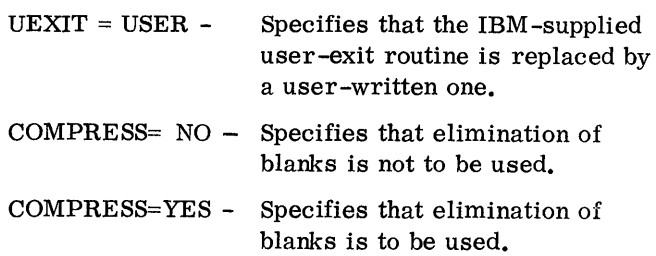

The parameters can be in any order and if more than one of them is specified, they have to be separated by a comma. The default options originally assumed by the RJE program are a leased point-topoint contention line, no reserved disk space for user-exit output and no elimination of blanks. If the LINE and/or COMPRESS parameters are omitted, the program assumes the last parameters specified as the current line configuration. If the UEXIT parameter is omitted, no space is reserved on disk for user-exit data.

The RJEOO program saves the information found in the parameters in a disk data file reserved for common constants used by the RJE program.

## APPENDIX A. MONITOR SYSTEM ERROR AND OPERATIONAL MESSAGES

With the exception of the System Library Mainline Pro- Table 7. Assembler Error Detection Codes grams, this appendix lists all Monitor System WAITs and messages. SYSUP, the DCOM update subroutine, is also available in the System Library. The errors for the user callable version of SYSUP are listed in the System Library Utility Subroutines section of the manual. All messages for stand-alone utilities are included in the writeups of the individual programs.

System Loader, FORTRAN I/O and RPG object program errors cause the system to WAIT at \$PRET. At the WAIT, bits 2 and 3 of the OPERATION REGISTER are on. FOR-TRAN I/O errors can be identified by the Fxxx code in the accumulator. RPG object program errors can be identified by the Cxxx code in the accumulator. A \$PRET WAIT also occurs when a system I/O device is required but is not ready (see Table 18).

All error tables in this appendix are listed alphabetically by prefix letter. Unless otherwise noted, the operational and error messages are printed on the principal printer. All Monitor system control records are printed on the principal printer.

The error tables in order of appearance are as follows.

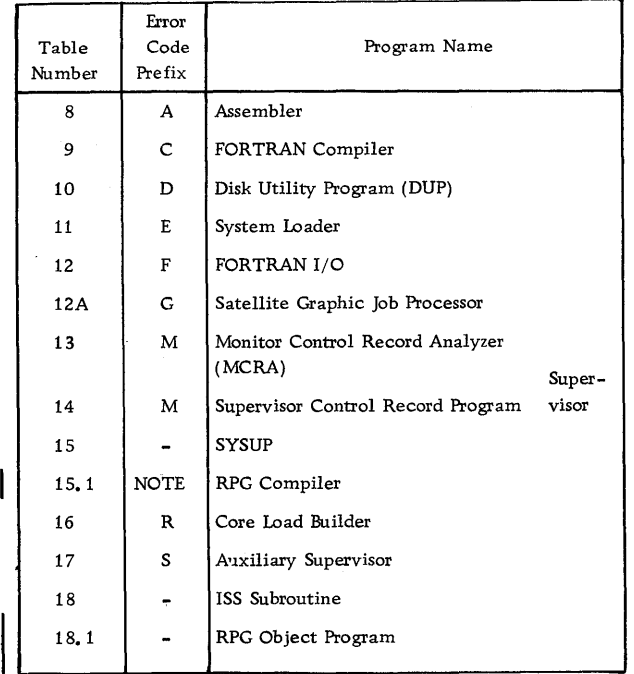

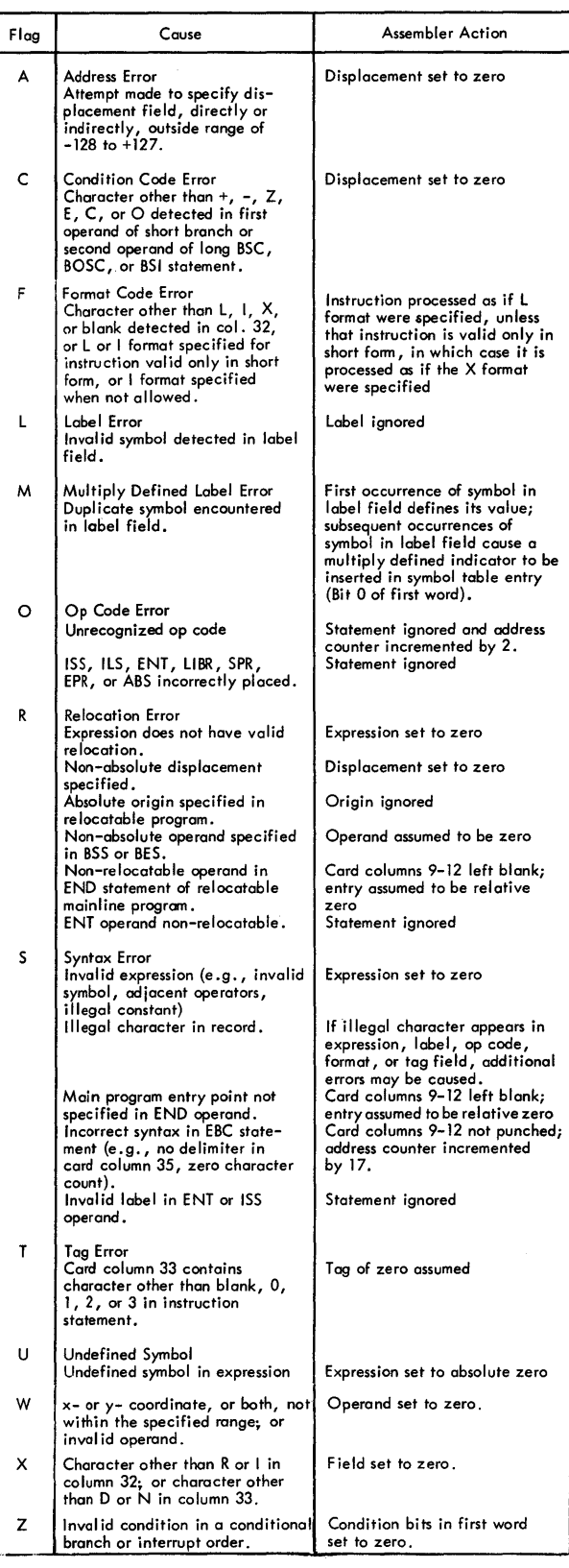

## ASSEMBLER MESSAGES AND ERROR CODES

At the completion of an assembly, the following messages are printed on the principal printer. :XXX OVERFLOW SECTORS SPECIFIED XXX OVERFLOW SECTORS REQUIRED XXX SYMBOLS DEFINED XX ERROR(S) FLAGGED IN ABOVE ASSEMBLY

 $\sim$ 

If LIST DECK or LIST DECKE is specified, the error detection codes shown in Table 7 are punched in columns

 $\mathcal{L}^{\mathcal{L}}(\mathcal{L}^{\mathcal{L}}(\mathcal{L}^{\mathcal{L$ 

18 and 19. For the first error detected in each statement the Assembler stores and then punches the code in column 18; the code for a second error is stored, overlaid by any subsequent errors, and punched in column 19. Thus, if more than two errors are detected in the same statement, only the first and last are indicated. These error detection codes will appear on the printout if the deck is listed.

dicating the number of assembly errors detected in the source program (see above). Since no more than two errors are flagged per statement, the error count may exceed the actual number of flags.

Assembler error messages are listed in Table 8.

#### FORTRAN MESSAGES AND ERROR CODES END OF COMPILATION

Near the end of the compilation, core usage information and the features supported (control records used) are printed out as follows:

FEATURES SUPPORTED EXTENDED PRECISION ONE WORD INTEGERS TRANSFER TRACE ARITHMETIC TRACE ORIGIN IOCS CORE REQUIREMENTS FOR XXXXX At the end of the assembly, a message is printed in-<br>COMMON YYYYY VARIABLES YYYYY PROGRAM YYYYY

> where XXXXX is the name of the program designated in the \*NAME control record or in the SUBROUTINE or FUNCTION statement, and YYYYY is the number of words allocated for the specified parts of the program.

The following messages are printed in the case of successful and unsuccessful compilations respectively.

# Compilation Messages COMPILATION DISCONTINUE

#### Compilation Error Messages

During compilation, a check is made to determine if certain errors have occurred. If one or more of these

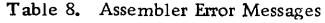

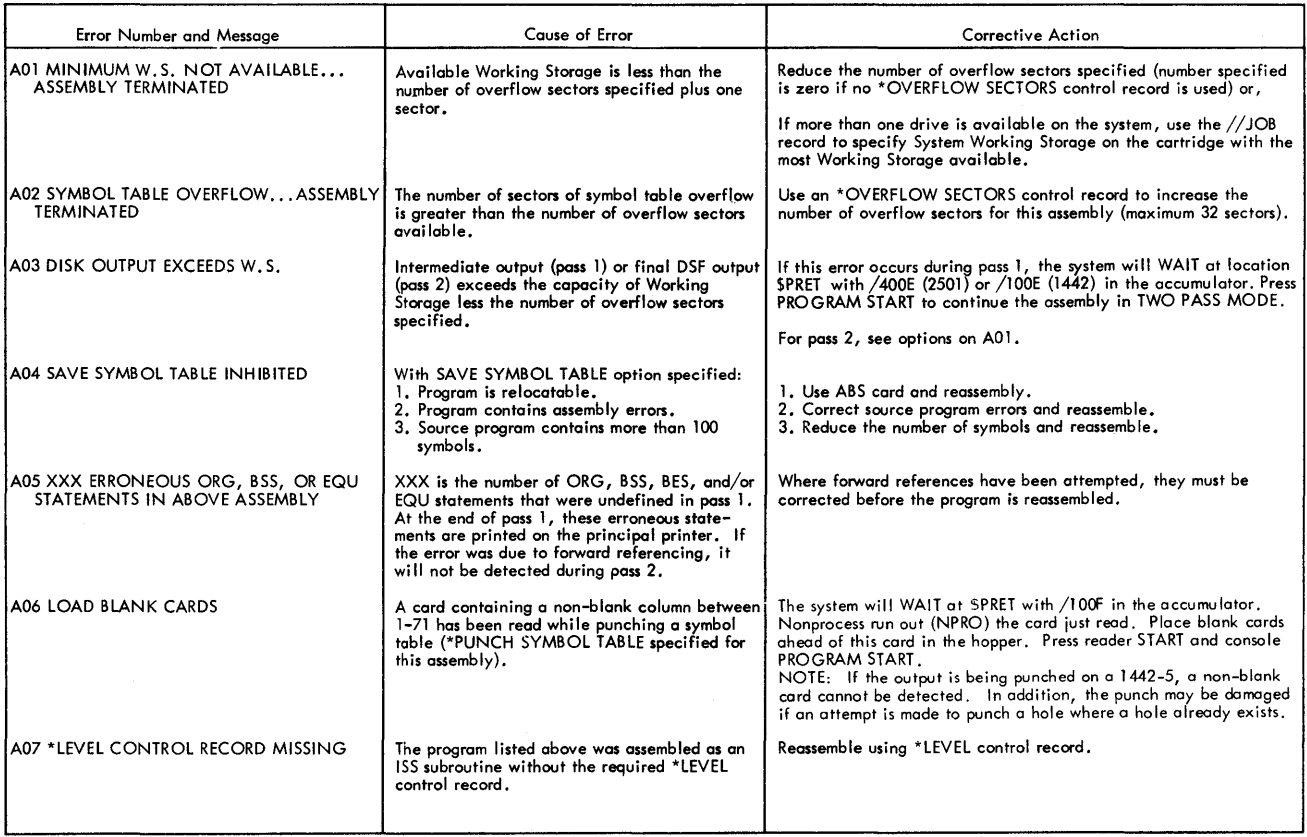

errors have been detected the error indications are printed at the conclusion of compilation, and no object program is stored on the disk. Only one error is detected for each statement. In addition, due to the interaction of error conditions, the occurrence of some errors may prevent the detection of others until those which have been detected are corrected. With the exception of the messages listed in table 8. 1, the error message appears in the following format:

# CNN ERROR IN STATEMENT NUMBER XXXXX+YY

NN is the error code number listed in Table 9. With the exception of specification statement errors, XXXXX is the last valid statement number preceding the erroneous statement and YYY is the count of statements from XXXXX to the statement that is in error. If the erroneous statement has a valid statement number, XXXXX will be the statement in error and YYY will not be printed.

For example:

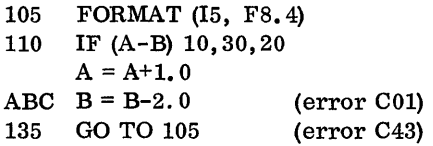

This example will cause the following error messages to be printed.

COl ERROR JN STATEMENT NUMBER 110 + 002 C43 ERROR IN STATEMENT NUMBER 135

For specification statements, XXXXX is always 00000 and YYY is the count of the number of specification statements in error. YYY is never 000, i.e., for the first error YYY is 001. Specification statements are not counted unless they contain an error. Statement numbers on specification statements and statement functions are ignored. NN is the error code.

For example:

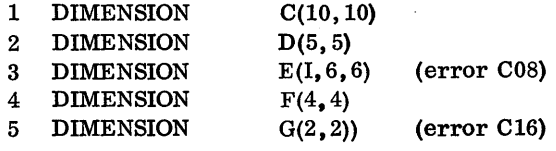

This example will cause the following error messages to be printed.

COS ERROR AT STATEMENT 00000 + 001 Cl6 ERROR AT STATEMENT 00000 + 002

Table 8.1 FORTRAN Error Messages

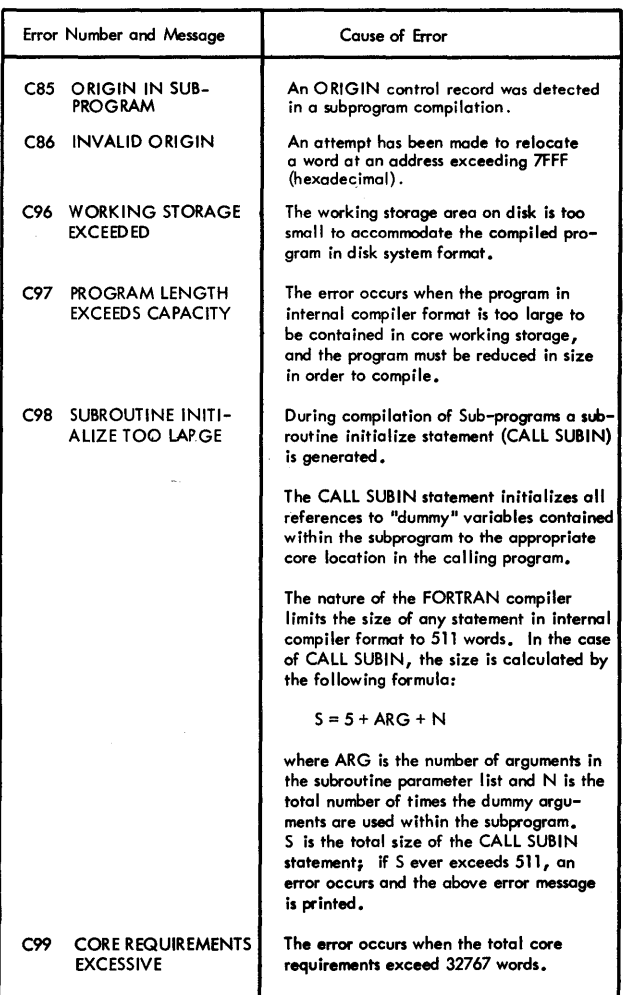

## Table 9. FORTRAN Error Codes

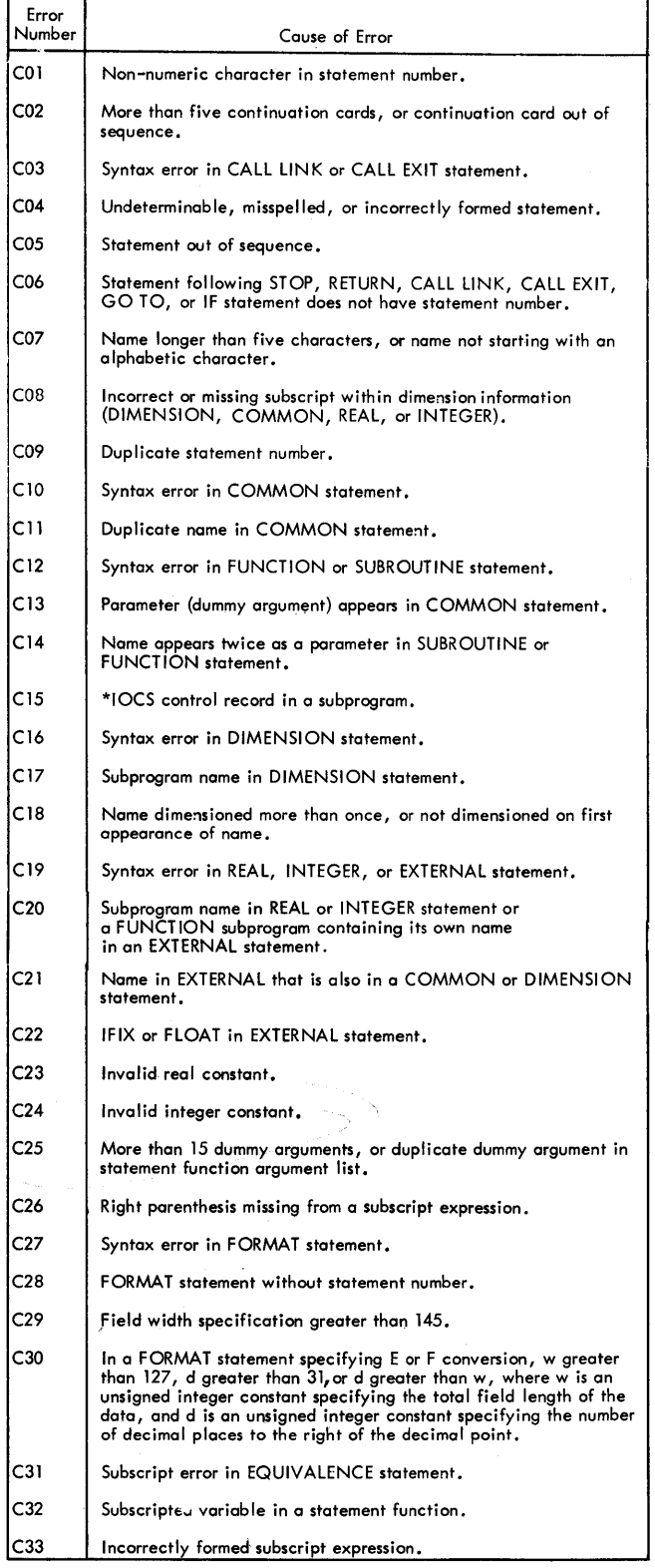

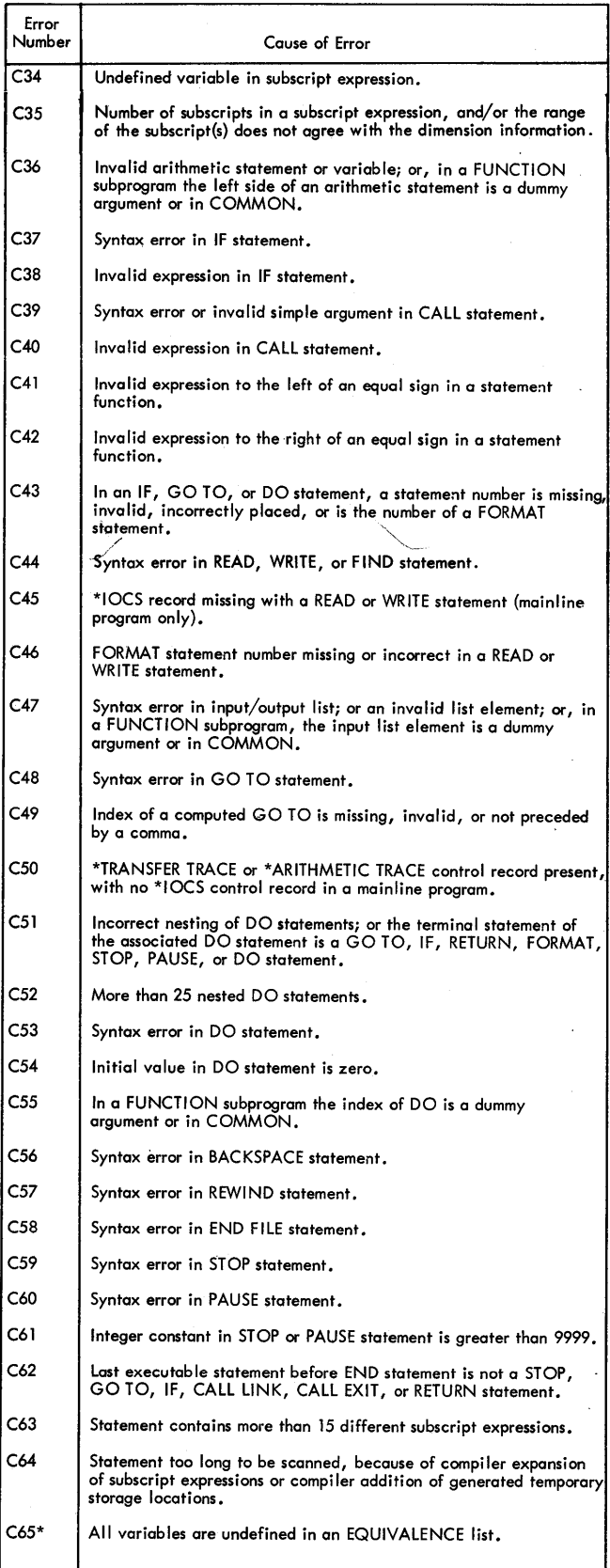

 $\sim$   $\sim$ 

 $\ddot{\phantom{a}}$ 

#### Table 9, FORTRAN Error Codes (continued)

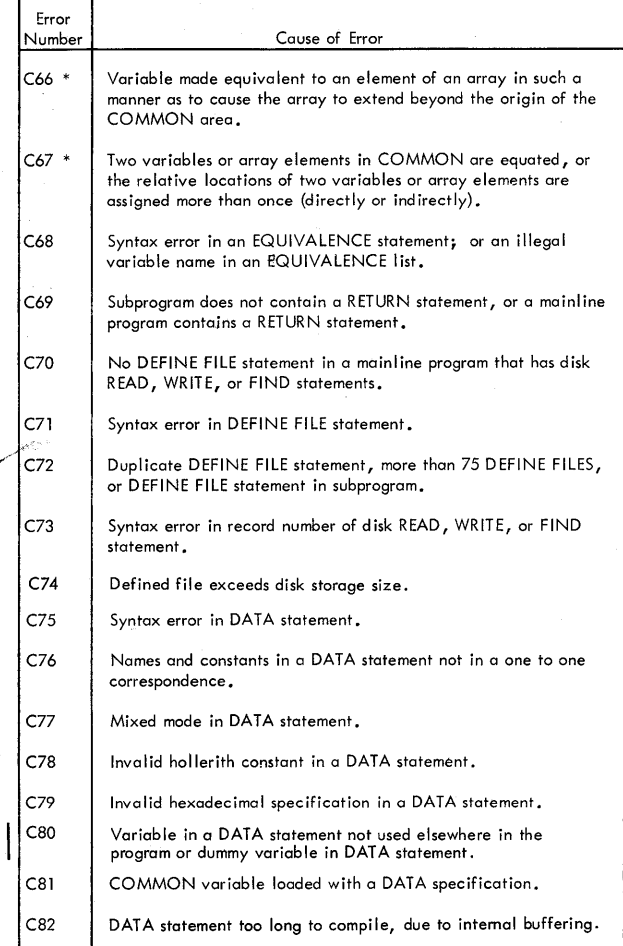

The detection of a code 65, 66, or 67 error prevents any subsequent detection of any of these three errors.

## DUP MESSAGES AND ERROR CODES

When a DUP function is performed without error, an informational message is printed on the principal printer.

On a DEFINE VOID, one of the following messages is printed.

ASSEMBLER VOIDED FORTRAN VOIDED RPG VOIDED On a DEFINE FIXED AREA, the message is as follows, CART ID XXXX CYLS FXA XXXX DBS AVAIL XXXX FLET SECTOR ADDR XXXX where CYLS FXA XXXX is the decimal number of cylinders -1 in the Fixed Area. The additional cylinder is used for FLET. DBS AVAIL XXXX is the hexadecimal number of disk blocks remaining in the Fixed Area following the last program or data file. FLET SECTOR ADDR XXXX is the hexadecimal sector address of the first cylinder in the Fixed Area, i.e., the sector address of FLET. On a dump of LET or FLET, the printout is followed by a sign-0ff message. END OF DUMPLET /FLET All other DUP operations are followed by the following message. CART ID XXXX DB ADDR XXXX DB CNT XXXX

where

DB ADDR XXXX is the hexadecimal starting address of the program or data file.

DB CNT XXXX is the hexadecimal number of disk blocks being deleted, stored, or dumped.

DUP error messages are listed in Table 10.

# eT able 1 O. DUP Error Messages

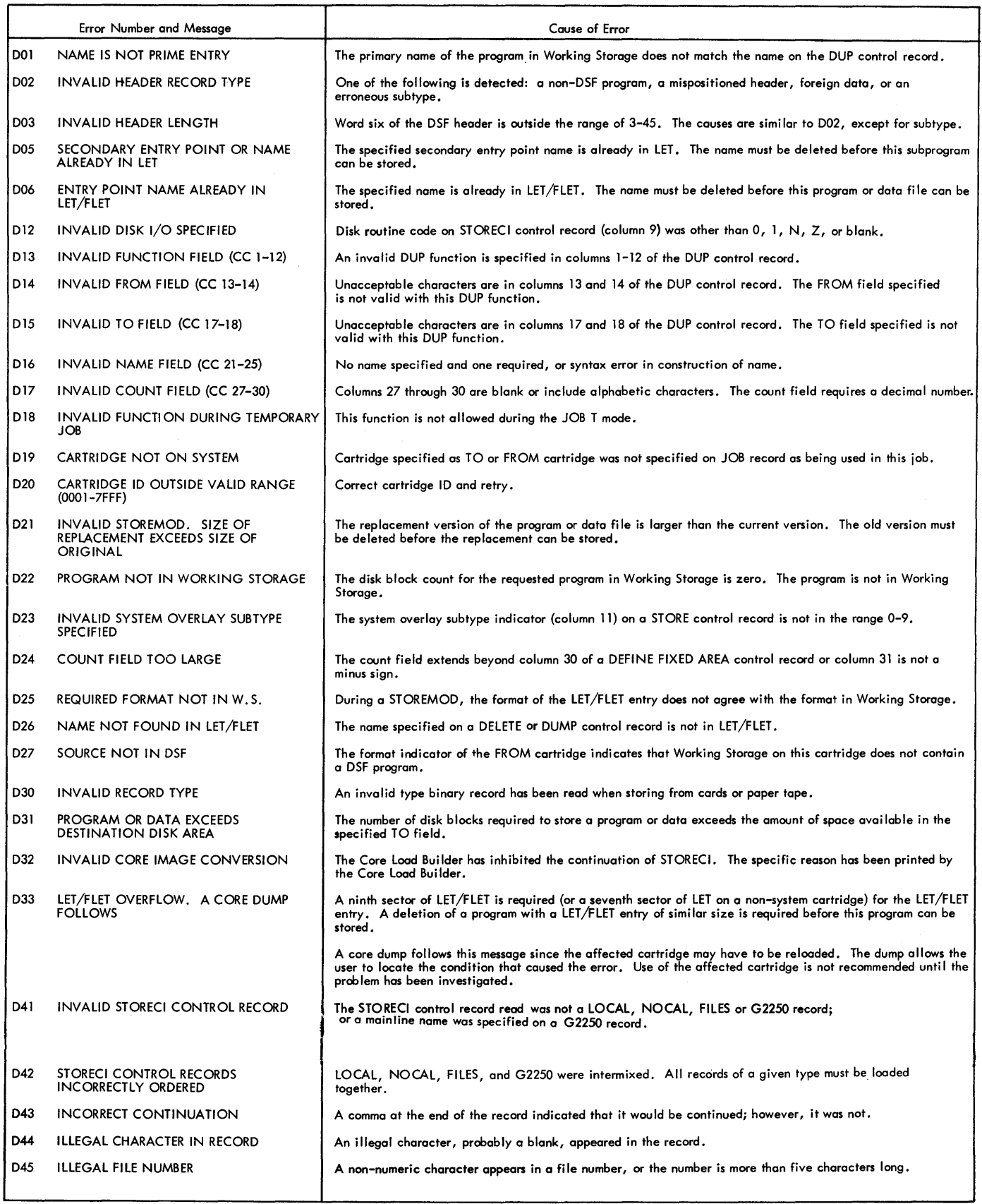

 $\ddot{\phantom{a}}$ 

 $\sim$ 

•Table 10. DUP Error Messages (continued)

 $\mathsf{l}$ 

 $\bar{t}$ 

 $\ddot{\phantom{a}}$ 

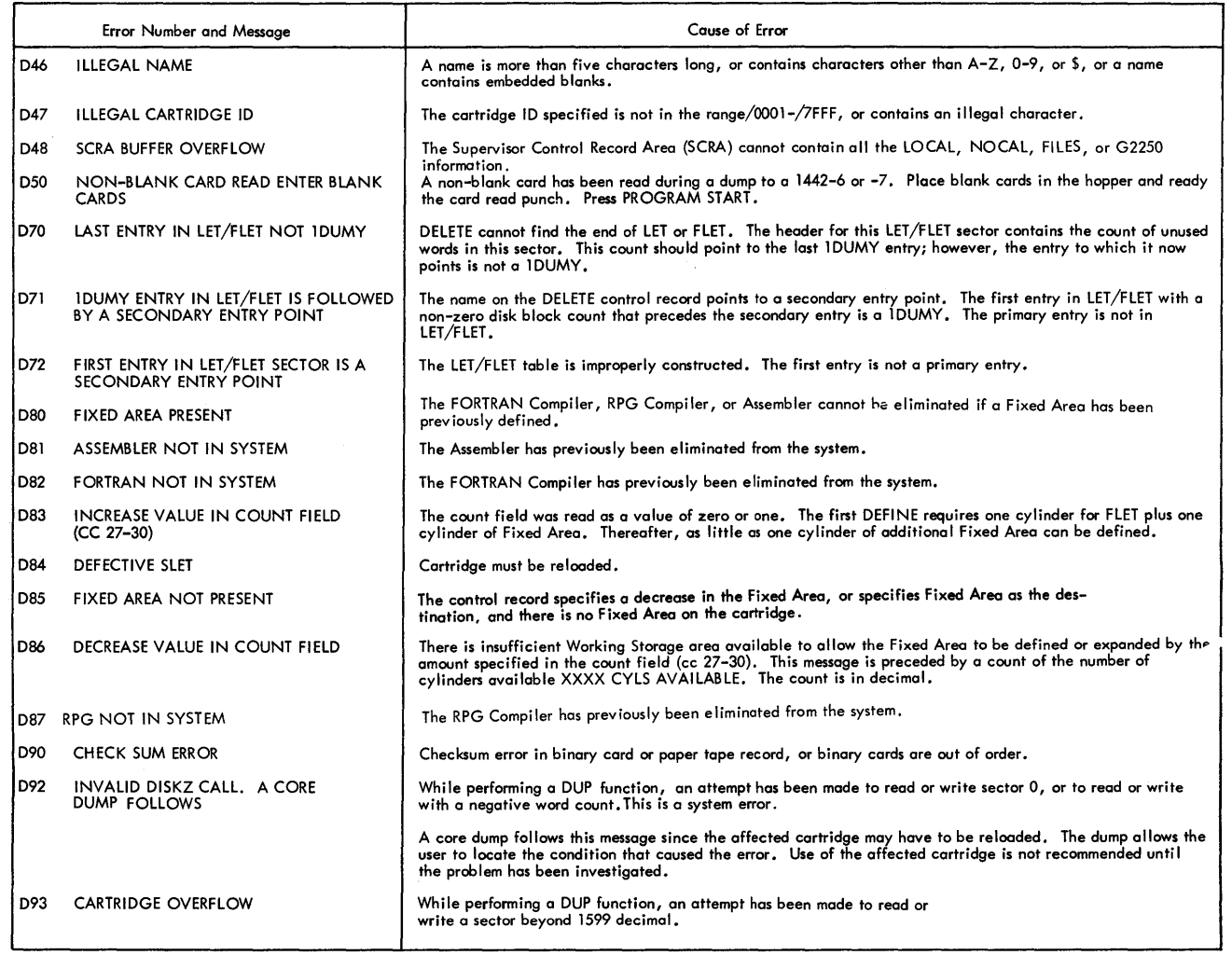

# SYSTEM LOADER MESSAGES AND ERROR CODES ing message is printed,

No informational messages are printed during an initial load. At the completion of a reload, the follow-

# END RELOAD

Table 11 lists the System Loader Errors.

# Table 11. System Loader Errors

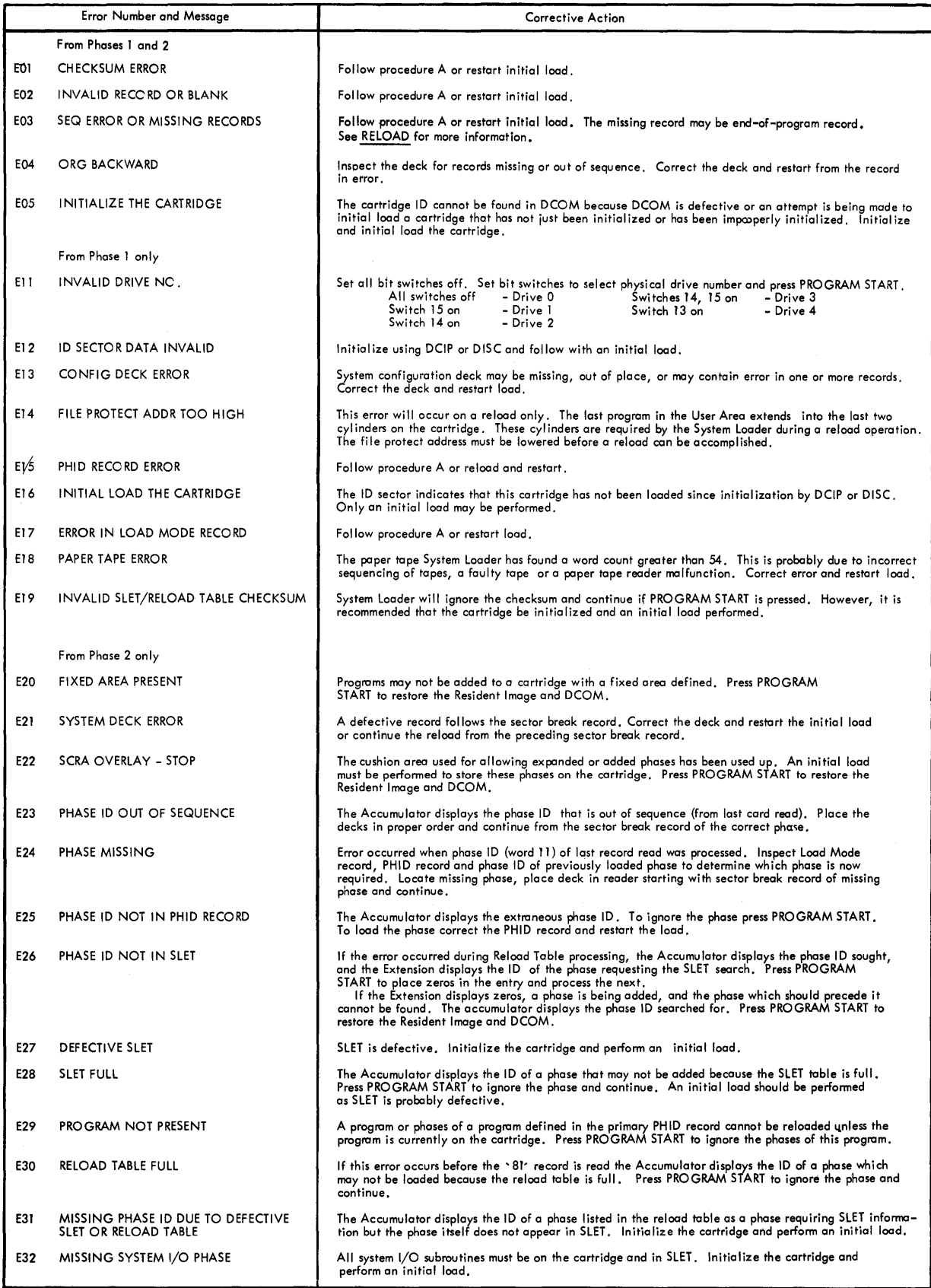

#### Table 11. System Loader Errors (continued)

#### Procedure A

If cards are being read from a 1442 Card Read Punch:

- 
- 1. Lift the remaining cards from the hopper and press nonprocess run out (NPRO).<br>2. Correct the card in error (first card nonprocessed out) and place the two nonprocessed cards ahead of the cards removed from the hopper.<br>3
- 
- 

If cards are being read from a 2501 Card Reader:

- 
- 1. Lift the remaining cards from the hopper and press NPRO.<br>
2. a. Correct the card in stacker prior to NPRO) and place this card followed by the single nonprocessed card ahead of the cards<br>
removed from the hopper or,<br>
b.
- 
- 
- 

Table 12. FORTRAN I/0 Errors

T

Г

Guide for Job Control From an IBM 2250 Display Unit Attached to an IBM 1130 System, Form C27 -6938.

Table 12A. SGJP Error Messages

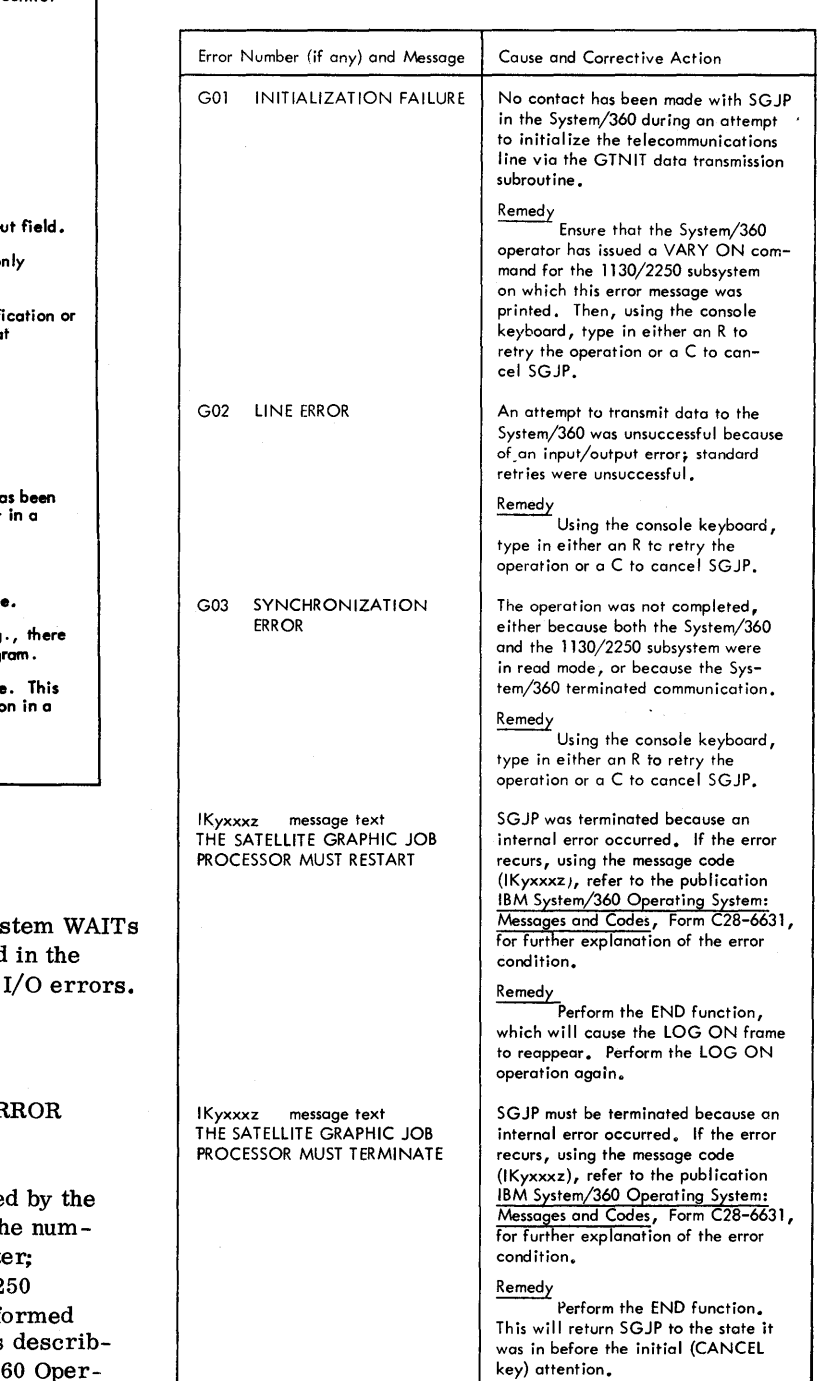

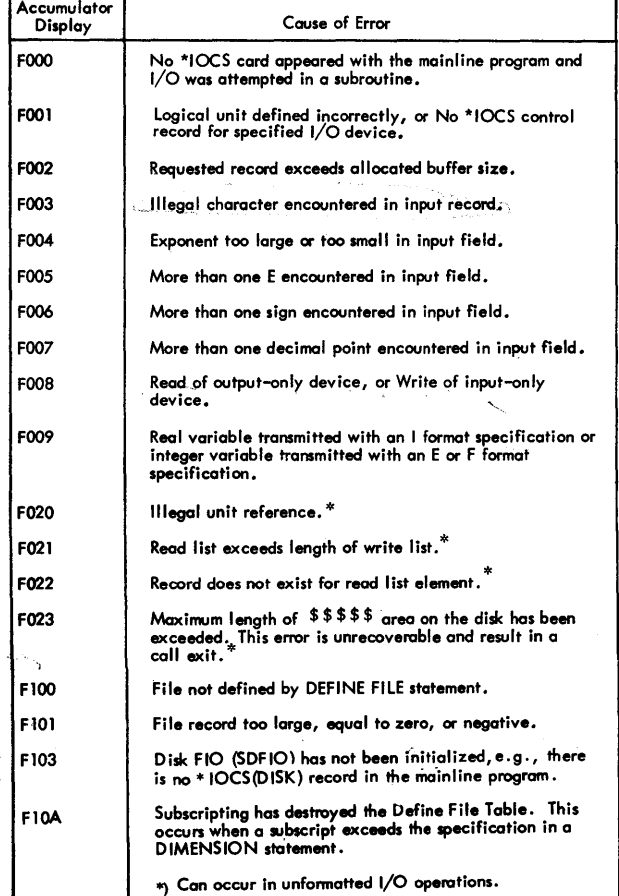

# FORTRAN I/O ERRORS

When a FORTRAN I/O error occurs, the sys at \$PRET with an Fxxx error code displayed accumulator. Table 12 lists the FORTRAN

## SATELLITE GRAPHIC JOB PROCESSOR EF MESSAGES

Table 12A lists the error messages produce Satellite Graphic Job Processor (SGJP). Th bered messages appear on the console print the messages preceded by IKyxxxz on the 22 screen. The corrective action is to be perfo by the  $1130$  operator or  $2250$  user. SGJP is ed in detail in the publication IBM System/360 Operating System and 1130 Disk Monitor System: User's

## SUPERVISOR MESSAGES AND ERROR CODES

The monitor Supervisor causes all Monitor system control records to be printed on the principal printer.

During a DCOM update operation (i. e. , following each JOB record or user call to SYSUP) the following message is printed.

LOG DRIVE CART SPEC CART AVAIL PHY DRIVE

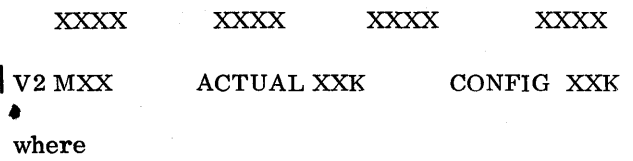

LOG DRIVE is the drive number specified on the JOB card (in the calling sequence of the SYSUP subroutine)

CART SPEC is specified cartridge ID

CART AV AIL is the available cartridge ID

PHY DRIVE is the physical drive number starting with o.

V2 MXX is the current version and modification level ACTUAL XXK indicates that XXK is the physical core size

CONFIG XXK indicates that XXK is the configured core size by system generation.

The logical drive may be different from the physical drive, e.g., physical drive 0 may be defined as logical drive 2.

One line is printed for each physical drive on the system.

Tables 13, 14, and 15 list Supervisor errors.

Table 13. Phase 1, Monitor Control Record Analyzer Errors

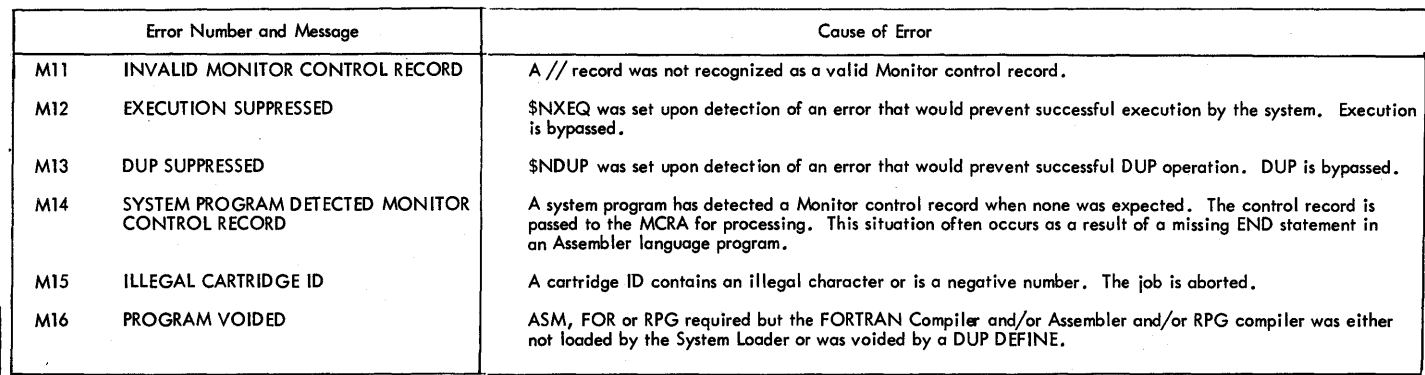

Table 14. Phase 2. System Control Record Program Errors (Phase 2 errors cause execution to be bypassed).

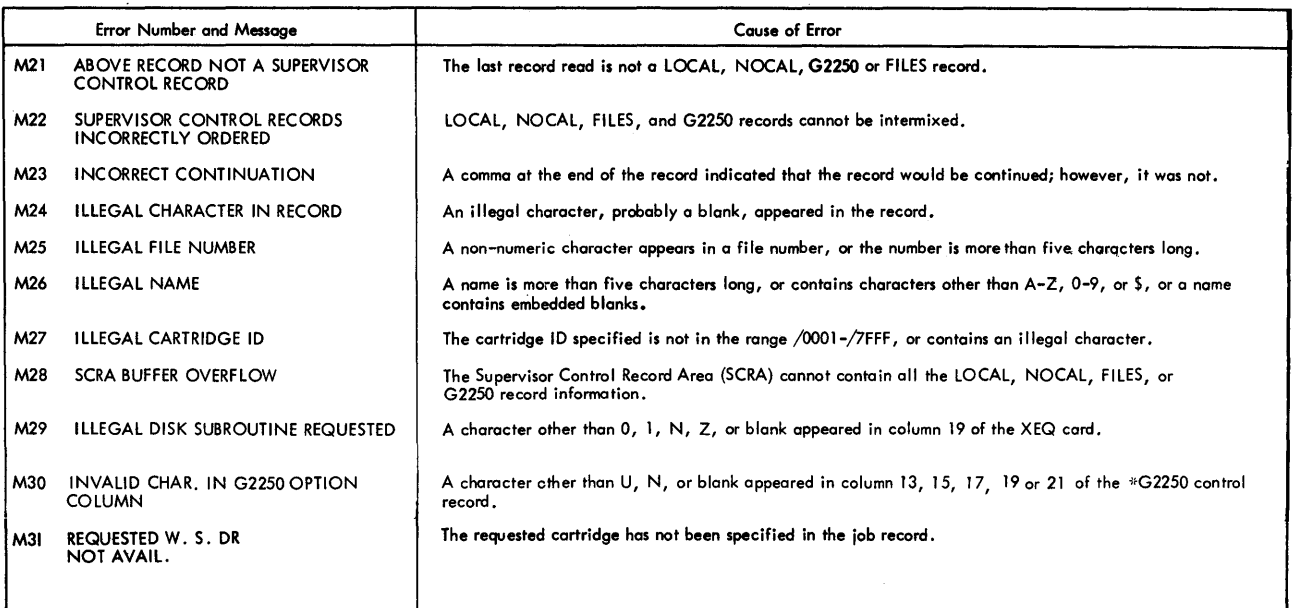

Table 15. SYSUP - DCOM Update Errors (SYSUP errors are also listed with the System Library Utility Subroutine SYSUP).

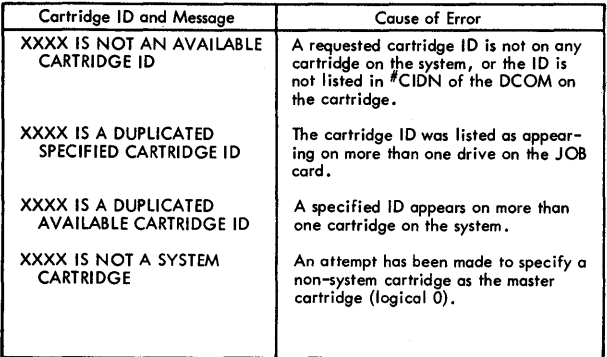

# CORE LOAD BUILDER ERRORS

Except for the core load map described in the Program ming Tips and Techniques section and messages R41-R45, the Core Load Builder prints no informational messages. Table 16 lists Core Load Builder Error Messages.

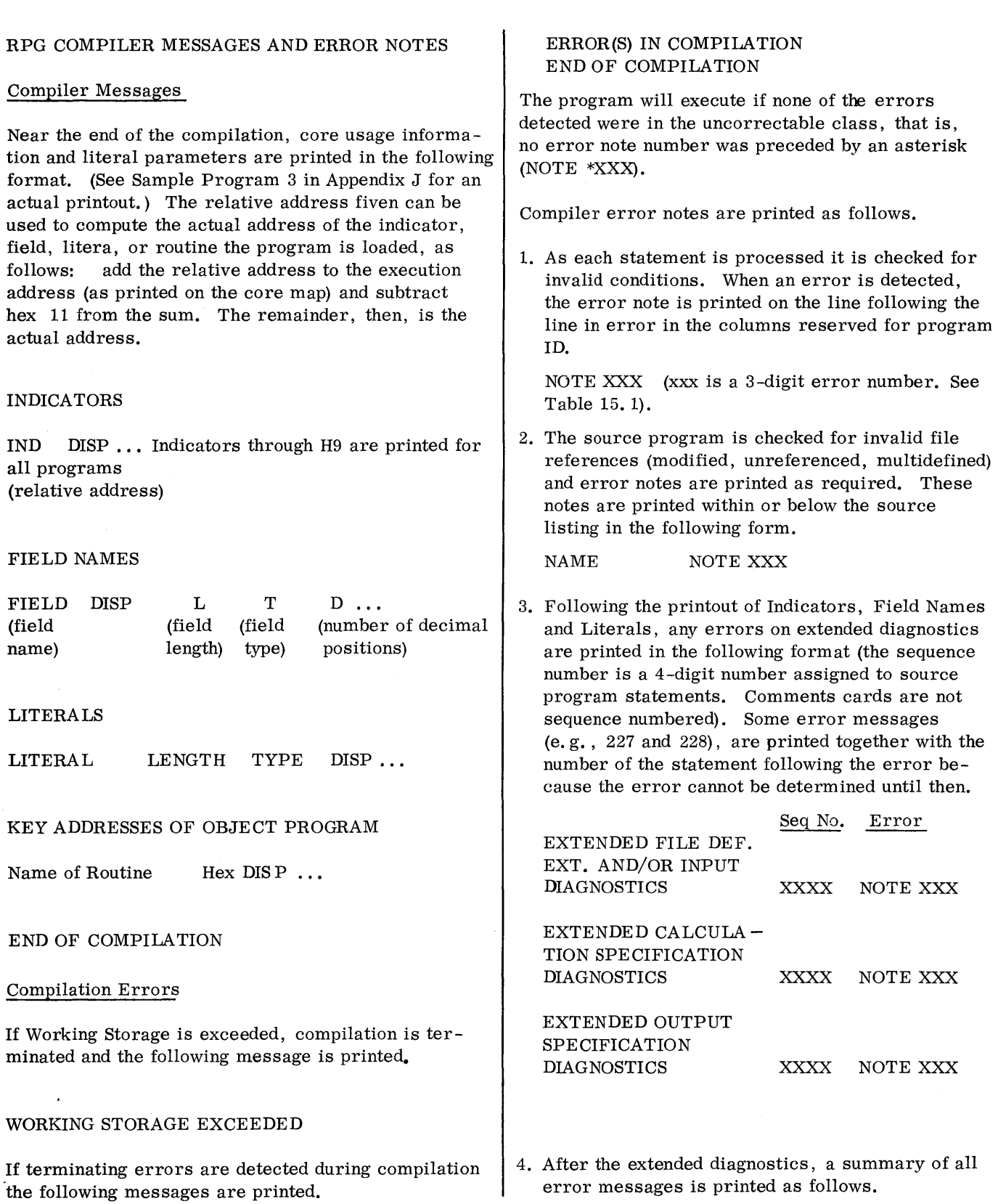

## DIAGNOSTIC MESSAGE EXPLANATIONS

NOTE XXX Y ERROR MESSAGE (Y is the specification type.)

or

# NOTE \*XXX Y ERROR MESSAGE \*\*\*UNCORR ERR JOB TERM

(\*indicates that error is uncorrectable. The program will not execute. The ley addresses of the program will not be printed.)

All RPG Compiler error notes and their explanations are listed in Table 15. 1.

The term "specification is dropped" means that a statement will not be further processed by the compiler; the tern "no immediate action taken" means that the compiler will continue processing a statement, by looking for additional errors.

• Table 15. 1 - RPG Compiler Error Notes (Part 1 of 17)

|                | ${\tt SPEC}$ |                                                         |                                                                                                    |                                                                             |
|----------------|--------------|---------------------------------------------------------|----------------------------------------------------------------------------------------------------|-----------------------------------------------------------------------------|
| <b>NOTE</b>    | TYPE         | ERROR MESSAGE                                           | CAUSE OF ERROR                                                                                                    | RESULT                                                                      |
| $*1$           | $\mathbf F$  | FILE TYPE COL 15 INVALID                                | File Type entry is not I, O,<br>U or C, or is blank.                                                                     | I is assumed.                                                               |
| * 2            | $\mathbf F$  | PROC MODE COL 28 INVALID                                | Mode of Processing entry is<br>not L, R, or blank.                                                                       | Blank is assumed.                                                           |
| $*3$           | $\mathbf F$  | REC ADOR COL 29-30 INVALID                              | Length of Record Address Field<br>(or key length) entry is invalid<br>or is blank.                                       | 08 is assumed.                                                              |
| $\overline{4}$ | $\mathbf F$  | REC ADDR TYPE COL 31<br>INVALID. CORRECT ENTRY<br>ASSUM | Warning only. The correct<br>value for the file type<br>(col 32) is assumed.                                             | Blank is assumed<br>for sequential files<br>K is assumed for<br>ISAM files. |
| 5              | $\mathbf F$  | TABLE FILE COL 16 REQ E<br>COL 39. E ASSUM              | Extension Code entry must be<br>E if File Designation entry is<br>T (table file).                                        | E is assumed.                                                               |
| $*6$           | $\mathbf F$  | FILE DESIGN INVALID WITH<br><b>INPUT FILE</b>           | File Designation entry col 16<br>is not P, S, R, C, or T with<br>an input file (I in col 15).                            | P is assumed.                                                               |
| $\overline{7}$ | $\mathbf F$  | OF IND COL 33-34 INVALID<br><b>BLK ASSUM</b>            | Overflow Indicator entry is<br>invalid for the device type<br>specified.                                                 | Blanks are assumed.                                                         |
| 8              | $\mathbf F$  | FILE TYPE COL 15 INVALID<br>O ASSUM                     | File Type entry is invalid with<br>a printer device in col 40-46.                                                        | O is assumed.                                                               |
| 9              | $\mathbf F$  | MULT PRI FILES DEF.<br><b>SEC ASSUM</b>                 | Only one primary file (P in<br>col 16) is allowed. Other<br>input files are designated as<br>secondary (S in col 16).    | Secondary is assumed<br>for all but first input<br>file.                    |
| $*11$          | $\mathbf F$  | FILE ORG COL 32 INVALID                                 | File Organization entry is not<br>I, numeric $(1-9)$ , or blank; or,<br>two I/O areas are specified for<br>a table File. | Blank is assumed.                                                           |
| 12             | $\mathbf F$  | EXT CODE COL 39 NOT BLK.<br><b>BLK ASSUM</b>            | Extension Code must be blank<br>for output files.                                                                        | Blank is assumed.                                                           |
| 13             | $\mathbf F$  | EOF COL 17 INVALID<br>E ASSUM                           | End of File entry is not E or<br>blank.                                                                                  | E is assumed.                                                               |
| 14             | $\mathbf F$  | SEQ COL 18 INVALID<br>A ASSUM                           | Sequence entry not A, D, or<br>blank.                                                                                    | A is assumed.                                                               |
| 15             | $\mathbf F$  | FILE DESIG COL 16 NOT<br>BLK. BLK ASSUM                 | File Designation entry is not<br>blank for an output file.                                                               | Blank is assumed.                                                           |
| $*16$          | $\mathbf F$  | C IN FILE TYPE COL 15<br>INVALID WITH DEVICE            | File Type entry C requires<br>card read punch in Device<br>col 40-46.                                                    | READ42 is assumed.                                                          |

•Table 15.1 RPG Compiler Error Notes (Part 2 of 17)

| <b>NOTE</b>             | <b>SPEC</b><br><b>TYPE</b> | <b>ERROR MESSAGE</b>                          | CAUSE OF ERROR                                                                                                | <b>RESULT</b>                |
|-------------------------|----------------------------|-----------------------------------------------|----------------------------------------------------------------------------------------------------|------------------------------|
| 17                      | F                          | REC ADDR FILE REQ<br>E COL 39. E ASSUM        | File Designation entry R<br>(Record Address File) requires<br>an E in Extension Code.                         | E is assumed.                |
| 18                      | $\mathbf F$                | FILE FMT INVALID.<br>F ASSUM                  | File Format (Col. 19) is not F.<br>1130 RPG uses fixed length re-<br>cords only.                              | F is assumed.                |
| 19                      | $\mathbf F$                | BLOCK LNG COL 20-23 NOT<br>BLK. BLK ASSUM     | Block Length must be blank<br>for 1130 RPG.                                                                   | Blanks are assumed           |
| 20                      | F                          | REC LNG COL 24-27 INVALID<br>80 ASSUM         | Record Length is improperly<br>specified or is blank.                                                         | $0080$ is assumed.           |
| $*21$                   | F                          | U IN FILE TYPE COL 15<br>INVALID WITH DEVICE  | File Type entry U requires<br>disk I/O in Device col 40-46                                                    | DISK is assumed.             |
| 22                      | $\mathbf F$                | COL 17-18 INVALID WITH<br>PRINTER. BLK ASSUM  | End-of-File and Sequence<br>entries are invalid with a<br>printer.                                            | Blanks are assumed.          |
| $*24$                   | F                          | MORE THAN 8 SEC FILES<br><b>DEF</b>           | The number of secondary files<br>(S in col 16) exceeds the max-<br>imum allowable 8.                          | 8 is assumed.                |
| 25                      | $\mathbf F$                | OF IND COL 33-34 INVALID.<br><b>BLK ASSUM</b> | Overflow indicator not OF or<br>OV.                                                                           | Blanks are assumed.          |
| 27                      | $\mathbf F$                | EOF COL 17 NOT BLK WITH<br>OUTPUT. BLK ASSUM  | End of File entry must be<br>blank with output files.                                                         | Blank is assumed.            |
| 29                      | $\mathbf F$                | EXT CODE 39 INVALID.<br>E ASSUM               | Extension Code entry is not E<br>or blank with input file.                                                    | E is assumed.                |
| $*30$                   | E                          | FROM FILENAME COL 11-18<br><b>INVALID</b>     | From Filename entry is miss-<br>ing or not left-justified.                                                    | Specification is<br>dropped. |
| $*31$                   | E                          | FROM FILENAME COL 11-18<br><b>INVALID</b>     | From Filename entry was not<br>defined on a File Description<br>Specification.                                | Specification is<br>dropped. |
| $*32$                   | Е                          | FROM FILENAME COL 11-18<br><b>INVALID</b>     | From Filename entry requires<br>an E in Extension Code on the<br>File Description Specification.              | Specification is<br>dropped. |
| $\textcolor{red}{*}$ 33 | Е                          | CHAINING FLD COL 9-10<br><b>INVALID</b>       | Chaining Field Entry is not Cl,<br>C2, or C3 for chaining file<br>(same entry as col 61-62 of<br>input spec). | Specification is<br>dropped. |

 $\hat{\mathbf{Y}}$ 

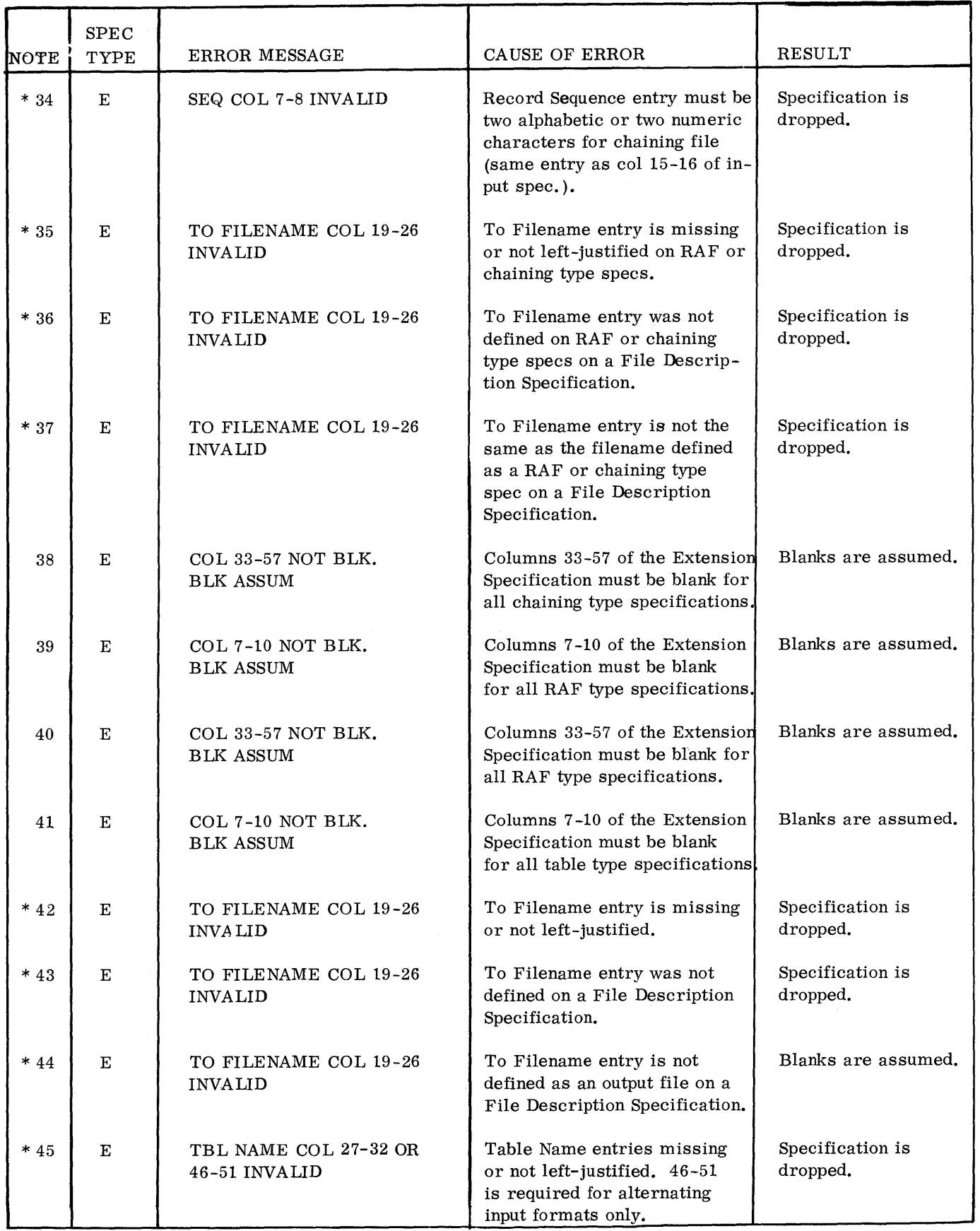

•Table 1 S. 1 RPG Compiler Enor Notes (Part 4 of 1 7)

| <b>NOTE</b> | <b>SPEC</b><br>TYPE | ERROR MESSAGE                                   | CAUSE OF ERROR                                                                                                    | <b>RESULT</b>                          |
|-------------|---------------------|-------------------------------------------------|----------------------------------------------------------------------------------------------------|----------------------------------------|
| $*46$       | E                   | COL 27-29 OR 46-48 NOT TAB                      | First three characters of table<br>names must be TAB. 46-48 is<br>required for alternating input<br>formats only.                                        | TAB is assumed.                        |
| $*47$       | E                   | NO OF TBL ENTRIES COL<br>33-35 NOT NUMERIC      | Number of table entries per<br>record. These columns must<br>contain a right-justified decimal<br>number.                                                | 10 is assumed.                         |
| $*48$       | E                   | NO OF TBL ENTRIES COL<br>36-39 NOT NUMERIC      | Number of table entries per<br>table. These columns must<br>contain a right-justified decimal<br>number.                                                 | 100 is assumed.                        |
| $*49$       | E                   | TBL ENTRY LGN COL 40-42<br>OR 52-54 NOT NUMERIC | Length of table entry. These<br>columns must contain a right-<br>justified decimal number.<br>52-54 is required for alter-<br>nating input formats only. | 8 is assumed.                          |
| 50          | $\mathbf E$         | PACKED ENTRY COL 43 OR<br>55 INVALID. BLK ASSUM | Packed entry is not P or blank,<br>or invalid for specified device.                                                                                      | Blank is assumed.                      |
| $*51$       | $\mathbf E$         | NUM DEC POS COL 44 OR 56<br><b>INVALID</b>      | Decimal Positions is not blank<br>or a number.                                                                                                    | Zero is assumed.                       |
| 52          | E                   | TBL SEQ COL 45 OR 57<br>INVALID. BLK ASSUM      | Sequence entry is not A, D,<br>or blank.                                                                                                    | Blank is assumed.                      |
| $*53$       | E                   | FORM TYPE COL 6 NOT VALID                       | The next specification should<br>have been an E or I Specifica-<br>tion.                                                                                 | Specification is<br>dropped.           |
| 56          | $\mathbf F$         | COL 47-65, 67-70 MUST BE<br>BLK FOR 1130 RPG    | Specified columns are not used<br>with 1130 RPG except for ISAM<br>load files.                                                                           | Blanks are assumed.                    |
| 57          | $\mathbf F$         | ISAM NUMBER OF RECORDS<br><b>INVALID</b>        | The number of records speci-<br>fied for an ISAM load (col.<br>47-52) is not numberic or left-<br>justified.                                             | 99999 is assumed.                      |
| 60          | н                   | NO RPG CONTROL CARD.<br><b>BLK ASSUM</b>        | Warning only. A compilation<br>and listing will be performed<br>for this run.                                                                            | Blanks are assumed<br>for all entries. |
| 61          | H                   | COL 11 INVALID. BLK ASSUM                       | Type of run. This entry should<br>be B, D, or blank.                                                                                                    | Blank is assumed.                      |
|             |                     |                                                 |                                                                                                    |                                        |

 $\ddot{\phantom{a}}$ 

•Table 15.1 RPG Compiler Error Notes (Part 5 of 17)

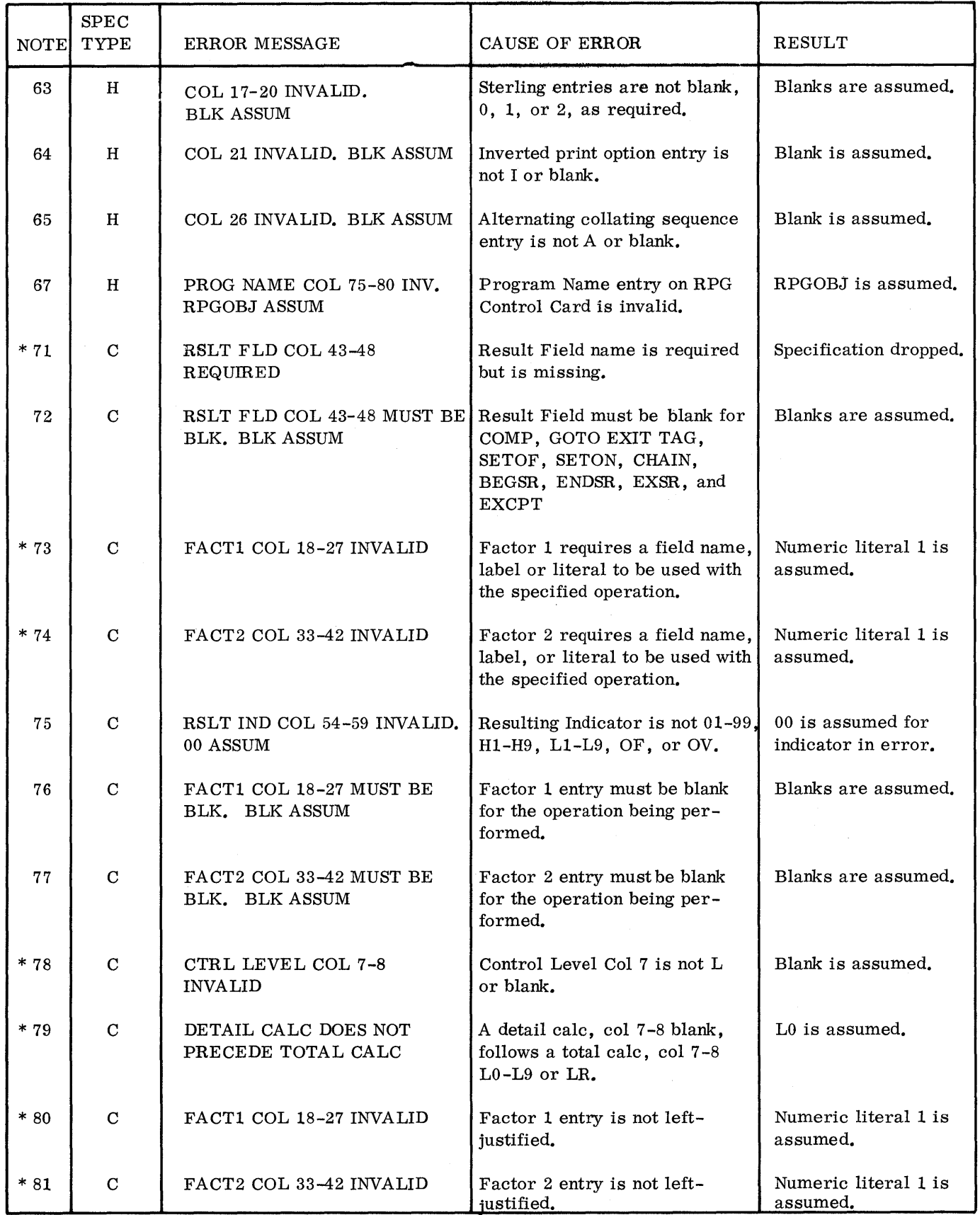

•Table 15.1 RPG Compiler Error Notes (Part 6 of 17)

| NOTE                    | <b>SPEC</b><br>TYPE | <b>ERROR MESSAGE</b>                            | CAUSE OF ERROR                                                                                                    | <b>RESULT</b>                        |
|-------------------------|---------------------|-------------------------------------------------|----------------------------------------------------------------------------------------------------|--------------------------------------|
| $*82$                   | $\mathbf C$         | FACT1 COL 18-27 INVALID                         | Factor 1 entry is an improperly<br>stated literal or field name.                                                                                | Numeric literal 1 is<br>assumed.     |
| $*83$                   | $\mathbf C$         | FACT2 COL 33-42 INVALID                         | Factor 2 entry is an improperly<br>stated literal or field name.                                                                                | Numeric literal 1 is<br>assumed.     |
| $*84$                   | $\mathbf C$         | FACT1 COL 18-27 INVALID                         | Factor 1 entry is a field name<br>of more than six characters.                                                                                  | First six characters<br>are assumed. |
| $\textcolor{red}{*}$ 85 | $\mathbf C$         | FACT2 COL 33-42 INVALID                         | Factor 2 entry is a field name<br>of more than six characters.                                                                                  | First six characters<br>are assumed. |
| $*86$                   | $\mathbf C$         | OPER CODE COL 28-32<br><b>INVALID</b>           | Operation code is missing or<br>unrecognizable.                                                                                                 | MOVE op code is<br>assumed.          |
| 87                      | $\mathbf C$         | CTRL LEV COL 7-8 INVALID.<br>L0 ASSUM           | Col 7 is L but column 8 is not<br>$0-9$ or R.                                                                                                   | L0 is assumed.                       |
| * 89                    | C                   | RSLT FLD COL 43-48<br><b>REQUIRED</b>           | Result Field entry is improper-<br>ly defined.                                                                                                  | Specification dropped.               |
| $*94$                   | $\mathbf C$         | RSLT FLD LNG COL 49-51<br><b>INVALID</b>        | Field Length entry is blank,<br>not numeric, or not right-<br>justified;<br>OR, Field Length entry con-<br>tains an embedded blank.             | 0 is assumed for blank               |
| $*95$                   | C                   | DEC POS COL 52 INVALID                          | Decimal Position entry is not<br>blank or numeric.                                                                                              | 0 is assumed.                        |
| 96                      | С                   | HLF ADJ COL 53 INVALID.<br>H ASSUM              | Half adjust entry is not H or<br>blank.                                                                                                    | H is assumed.                        |
| $*97$                   | $\mathbf C$         | RSLT IND COL 54-59<br><b>REQUIRED</b>           | A resulting indicator is re-<br>quired for this operation.                                                                                      | Internal indicator is<br>assigned.   |
| * 98                    | $\mathbf C$         | IND COL 9-17 INVALID                            | Indicator entry improperly<br>defined.                                                                                                    | Indicator is dropped.                |
| $*100$                  |                     | STERL COL 71-74 INVALID                         | Sterling entry not numeric or<br>sterling not defined on RPQ<br>Control Card. This note can<br>be printed by input or output<br>specifications. | Blanks are assumed.                  |
| $*101$                  | $\mathbf I$         | FLD REC RELATION IND COL<br>63-64 INVALID       | Field Record Relation Indicator<br>unrecognizable.                                                                                              | Blanks are assumed.                  |
| $*102$                  | I                   | PLUS, MINUS, ZERO/BLK<br>IND COL 65-70 INVALID. | Indicator column 65-70 un-<br>recognizable.                                                                                                    | Blanks are assumed.                  |
|                         |                     |                                                 |                                                                                                    |                                      |

í

•Table 15.1 RPG Compiler Error Notes (Part 7 of 17)

 $\bar{\gamma}$ 

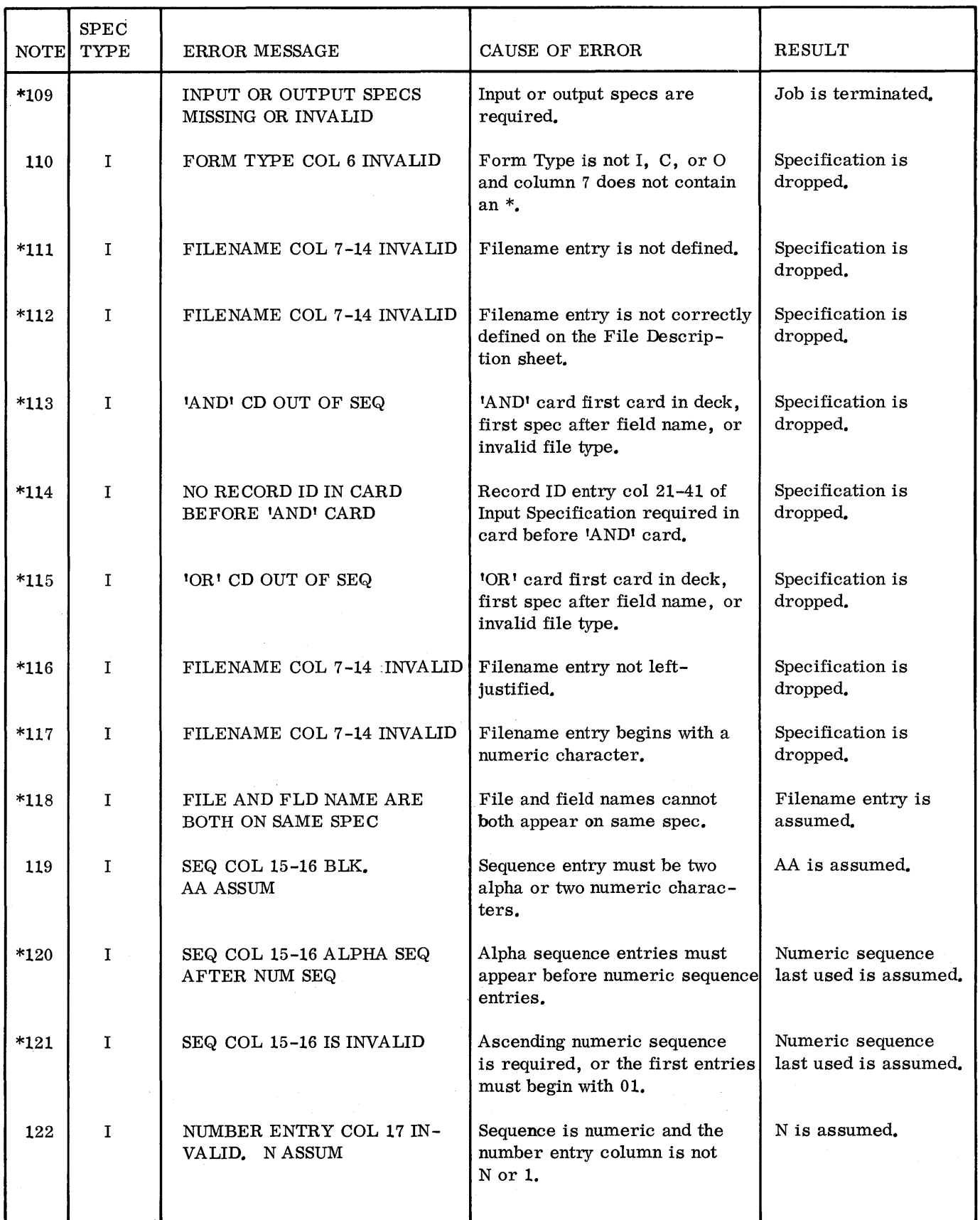

•Table 15.1 RPG Compiler Error Notes (Part 8 of 17)

| <b>NOTE</b> | <b>SPEC</b><br><b>TYPE</b> | ERROR MESSAGE                                         | CAUSE OF ERROR                                                                                                    | <b>RESULT</b>                 |
|-------------|----------------------------|-------------------------------------------------------|----------------------------------------------------------------------------------------------------|-------------------------------|
| 123         | $\mathbf{I}$               | OPTION ENTRY COL 18<br>INVALID. O ASSUM               | Sequence is numeric and the<br>option entry column is not O<br>or blank.                                                                                                    | O is assumed.                 |
| 124         | $\mathbf{I}$               | REC IDENTIFYING IND : COL<br>19-20 INVALID. BLK ASSUM | Record Identifying Indicator<br>entry not 01-99.                                                                                                    | Blanks are assumed.           |
| 125         | I                          | STKR SEL COL 42 INVALID.<br><b>BLK ASSUM</b>          | Stacker Select entry is:<br>a) not $1, 2$ , or blank,<br>b) specified with $2 \text{ I/O areas}$ ,<br>or<br>c) is invalid with the reader<br>specified.                                                         | Blank is assumed.             |
| $*126$      | $\mathbf{I}$               | INVALID INPUT FILE                                    | Input file has been specified<br>as I, C, or U in col 15 of File<br>Description Specification and<br>no input specs are found for<br>that file. The file was not<br>defined on an Extension Speci-<br>fication. | No immediate action<br>taken. |
| $*127$      | I                          | POSITION ENTRY COL 21-24,<br>28-31, 35-38 INVALID     | Position entry contains a non-<br>numeric character.                                                                                                    | 0 is assumed.                 |
| 128         | I                          | 'NOT' ENTRY COL 25, 32 OR<br>39 INVALID. N ASSUM      | 'NOT' entry not N or blank.                                                                                                    | N is assumed.                 |
| 129         | $\mathbf I$                | $C/Z/D$ ENTRY COL 26, 33 OR<br>40 INVALID. C ASSUM    | Combined/Zone/Digit entry is<br>not C, Z, or D.                                                                                                    | C is assumed.                 |
| *130        | $\mathbf I$                | FIELD NAME SPEC OUT OF<br><b>SEQ</b>                  | Field Name Type specification<br>is first in deck, after invalid<br>file name or invalid AND or<br>OR spec.                                                                                                    | Specification is<br>dropped.  |
| $*131$      | $\mathbf I$                | FLD NAME COL 53-58 INVALID                            | Field Name entry is not left-<br>justified.                                                                                                    | Specification is<br>dropped.  |
| $*132$      | $\mathbf I$                | FLD NAME COL 53-58 INVALID                            | Field Name entry beings with<br>a non alpha character.                                                                                                    | Specification is<br>dropped.  |
| *133        | I                          | FROM OR TO COL 44-51<br><b>INVALID</b>                | FROM or TO is blank.                                                                                                    | 0001 is assumed.              |
| $*134$      | I                          | FROM OR TO COL 44-51<br><b>INVALID</b>                | FROM or TO entry contains a<br>non-numeric character.                                                                                                    | 0 is assumed.                 |
| $*135$      | $\mathbf I$                | TO COL 48-51 LESS THAN<br>FROM COL 44-47              | Defined field length less than 1.                                                                                                    | 1 is assumed.                 |
|             |                            |                                                       |                                                                                                    |                               |

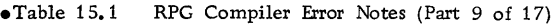

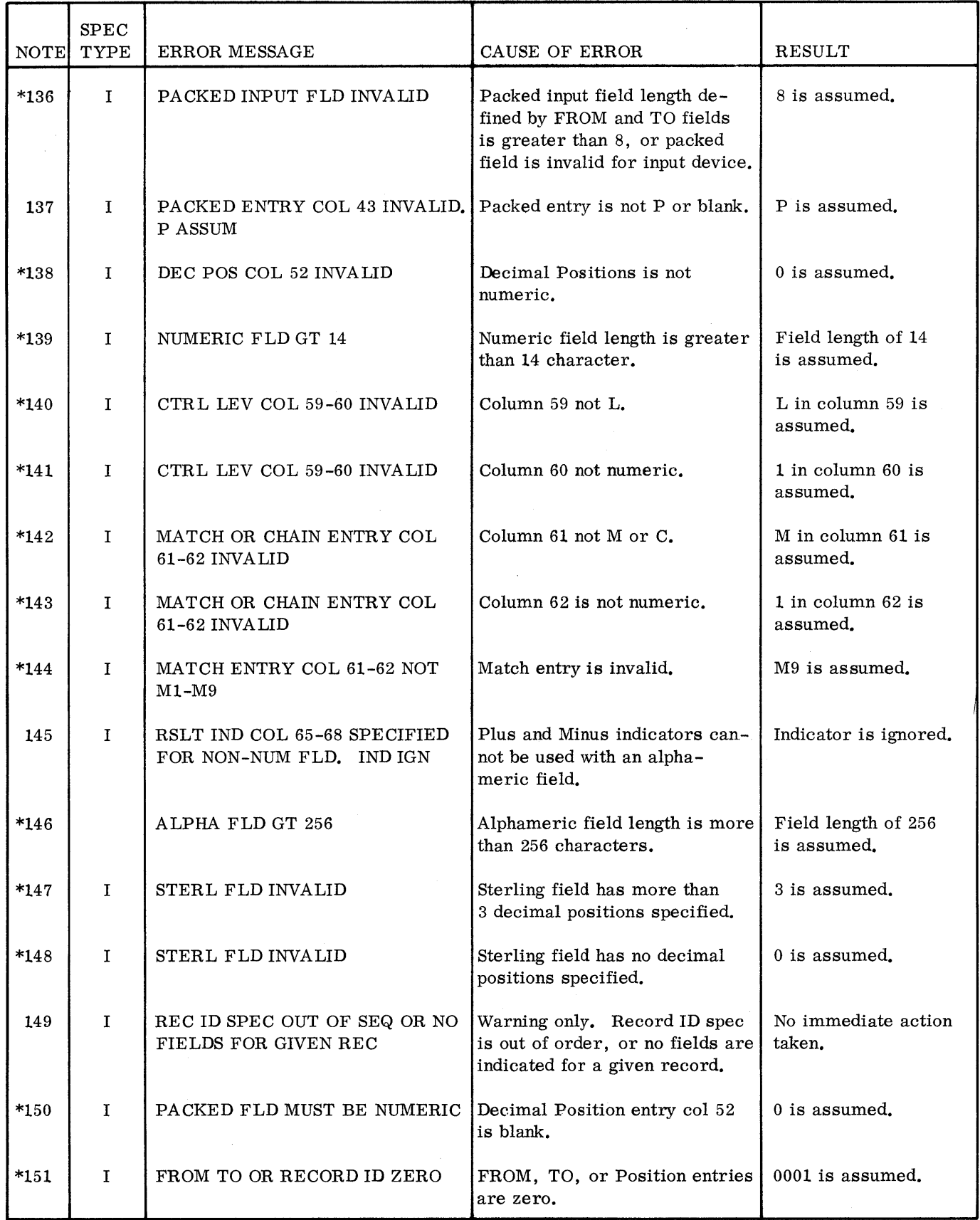

•Table 15. 1 RPG Compiler Error Notes (Part 10 of 17)

| <b>NOTE</b> | <b>SPEC</b><br><b>TYPE</b> | ERROR MESSAGE                                        | CAUSE OF ERROR                                                                                                    | <b>RESULT</b>                 |
|-------------|----------------------------|------------------------------------------------------|----------------------------------------------------------------------------------------------------|-------------------------------|
| $*155$      | $\mathbf F$                | KEY SIZE EXCEEDS REC LNG                             | Key length col 29-30 (ISAM<br>file) is greater than record<br>length.                                                                                                | No immediate action<br>taken. |
| $*158$      | F                          | KEY LNG EXCEEDS 50                                   | Key length col 29-30 (ISAM<br>file) is more than 50 charac-<br>ters.                                                                                                 | 50 is assumed.                |
| *159        |                            | FLD NAME BEGINS WITH 'TAB'<br>BUT IS NOT TBL NAME    | Field name beginning with TAB<br>is not a table name. Tables<br>are defined on Extension Speci-<br>fication col 27-32.                                               | Specification is<br>dropped.  |
| $*160$      |                            | FORM TYPE COL 6 INVALID                              | Next Form Type entry should<br>have been O.                                                                                                    | Specification is<br>dropped.  |
| $*161$      | $\mathbf O$                | <b>INVALID OUTPUT SPEC</b>                           | Col 6 of spec contains an O<br>but col 7 does not have * or<br>start of filename. There is<br>no $H/D/T/E$ specified in<br>col. 15. The spec is not an<br>AND or OR. | Specification is<br>dropped.  |
| $*162$      | $\mathbf O$                | FILENAME COL 7-14 INVALID                            | Filename entry is missing,<br>improperly defined, or un-<br>defined.                                                                                                 | Specification is<br>dropped.  |
| *163        | $\mathbf{O}$               | $H/D/T/E$ ENTRY COL 15<br>OUT OF SEQ                 | Output lines must be sequenc-<br>ed as follows: $H/D/T/E$ .                                                                                                    | Specification is<br>dropped.  |
| *164        | $\Omega$                   | LINE TYPE COL 15 INVALID                             | Line Type entry must be H,<br>D, T, or E.                                                                                                    | H is assumed.                 |
| 165         | O                          | IND COL 23-31 MISSING ON<br>'OR' SPEC, 00 ASSUM      | 'OR' spec requires condition-<br>ing indicators in col 23-31.                                                                                                    | Indicator 00 is<br>assumed.   |
| 166         | $\mathbf O$                | IND COL 23-31 MISSING ON<br>'AND' SPEC. SPEC DROPPED | 'AND' spec requires condi-<br>tioning indicators in col<br>$23 - 31.$                                                                                                | Specification is<br>dropped.  |
| 167         | $\mathbf O$                | COL 32-70 MUST BE BLK ON<br>LINE SPEC. BLK ASSUM     | File ID and CONTROL spec-<br>ification requires col 32-70<br>blank.                                                                                                  | Blanks are assumed.           |
| 168         | $\mathbf O$                | FIELD NAME COL 32-37 IN-<br>VALID. SPEC DROPPED      | Field Name entry is not left-<br>justified.                                                                                                    | Specification is<br>dropped.  |
| *169        | $\mathbf O$                | IND COL 23-25, 26-28, OR<br>29-31 INVALID            | Output Indicator entry in-<br>correct.                                                                                                    | Blanks are assumed.           |

 $\mathbf{i}$ 

# •Table 15. 1 RPG Compiler Error Notes (Part 11 of 17)

 $\mathcal{L}$ 

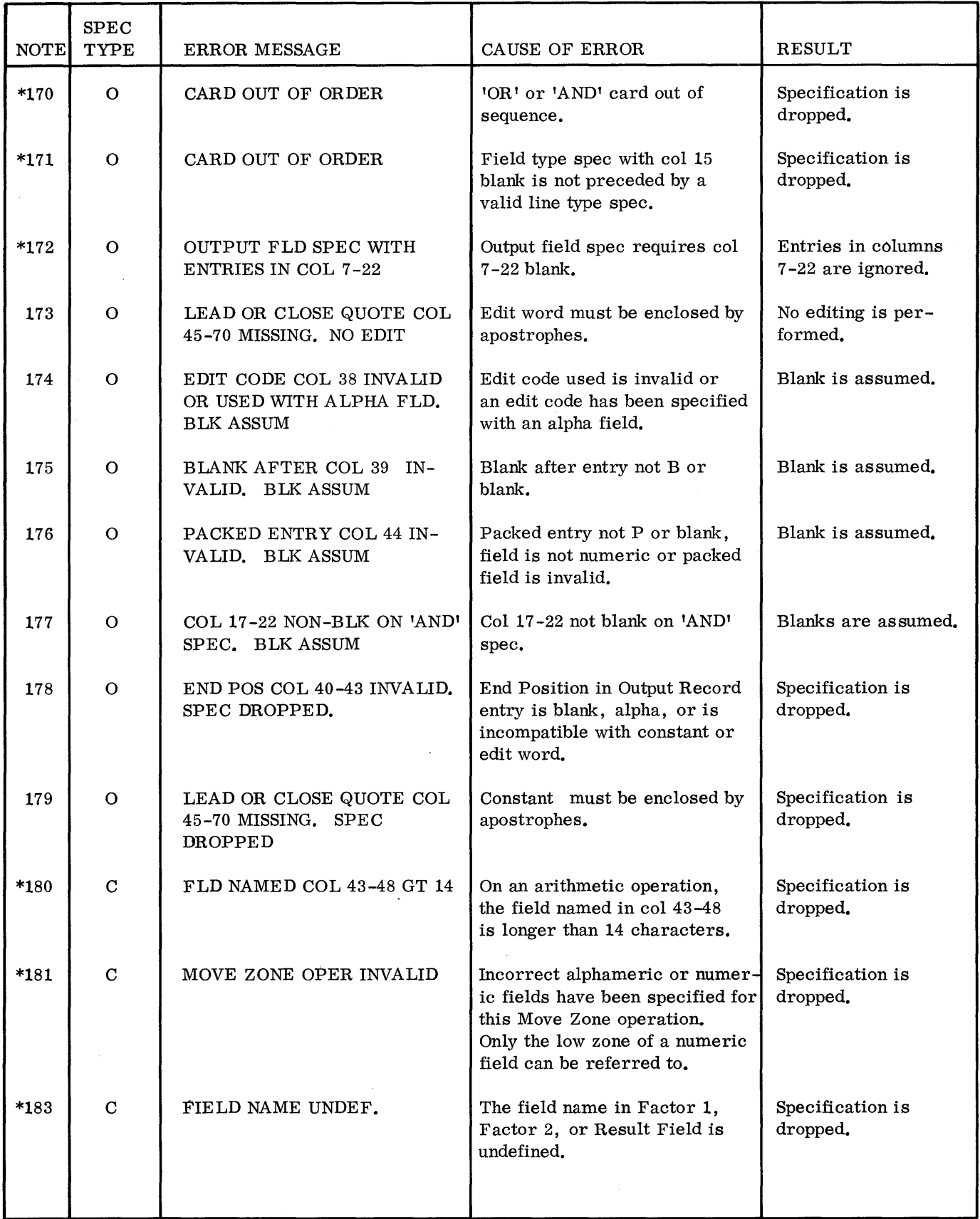

# eTable 15. 1 RPG Compiler Error· Notes (Part 12 of 17)

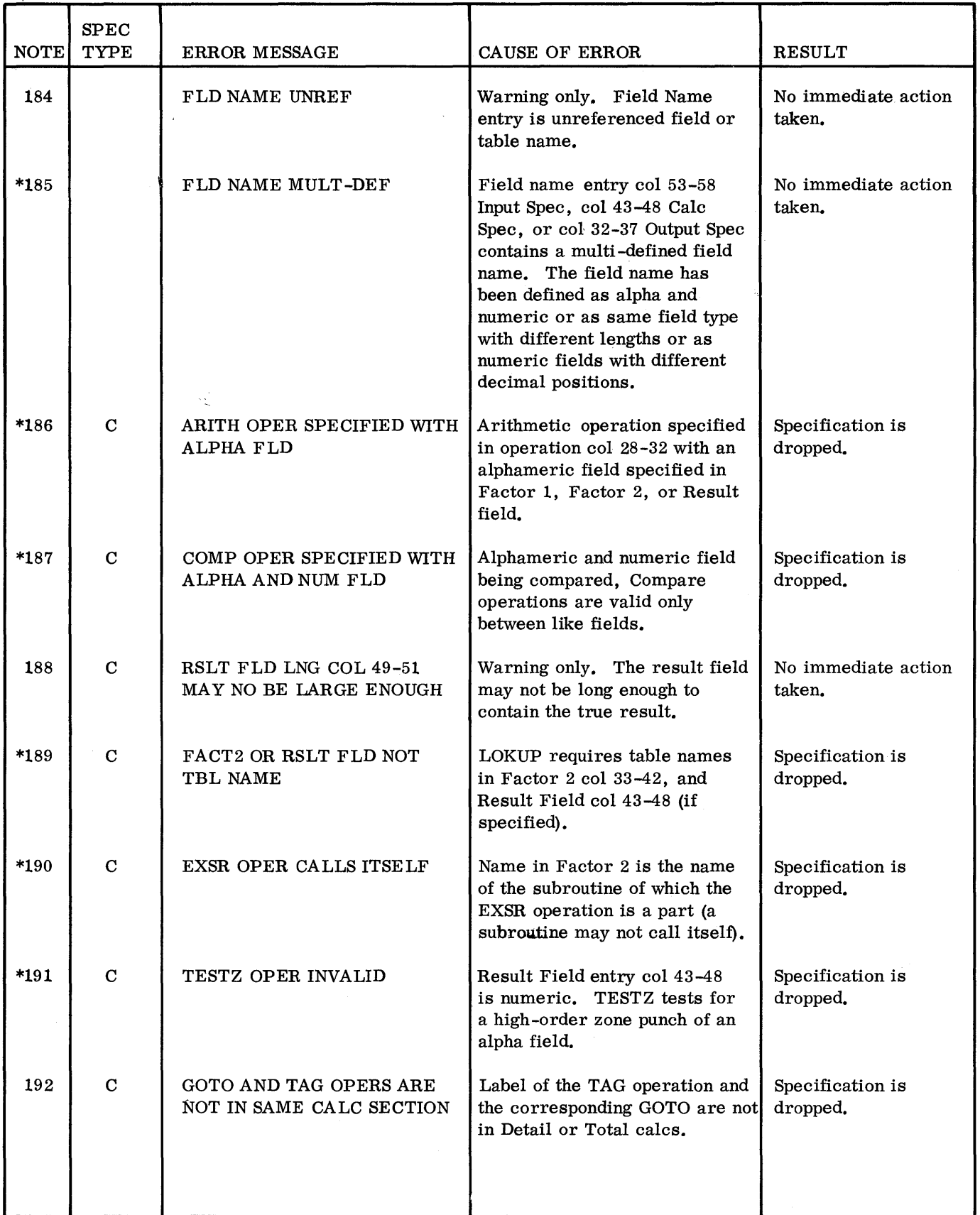

eTable 15.1 RPG Compiler Error Notes (Part 13 of 17)

 $\overline{a}$ 

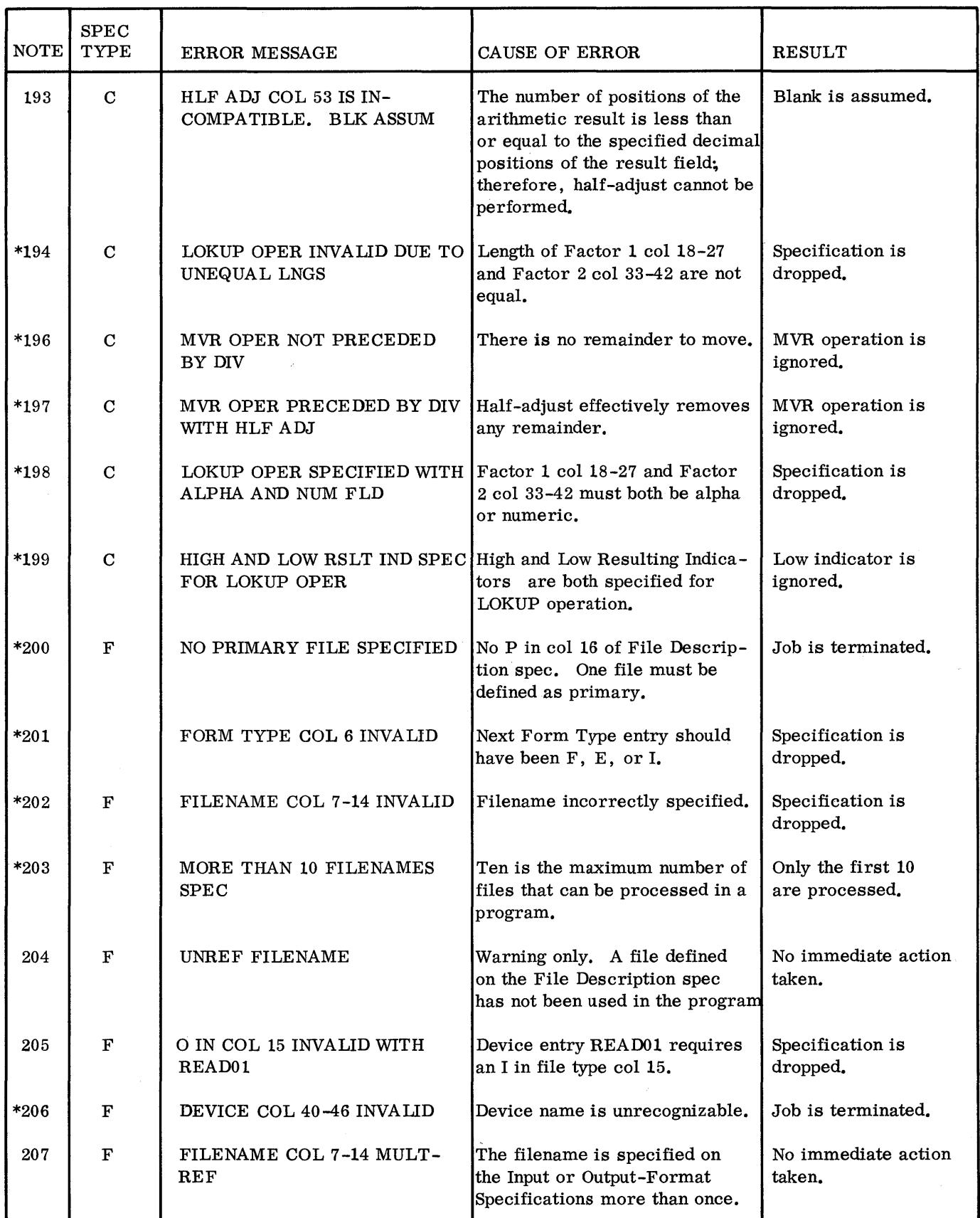

 $\sim$ 

•Table 15.1 RPG Compiler Error Notes (Part 14 of 17)

| <b>NOTE</b> | <b>SPEC</b><br><b>TYPE</b> | <b>ERROR MESSAGE</b>                                           | CAUSE OF ERROR                                                                                                    | <b>RESULT</b>                      |
|-------------|----------------------------|----------------------------------------------------------------|----------------------------------------------------------------------------------------------------|------------------------------------|
| $*208$      | $\mathbf F$                | FILENAME COL 7-14 MULT-<br><b>DEF</b>                          | The same filename has been<br>defined on two File Description<br>specs.                                                                                                    | Second specification<br>is dropped |
| *210        |                            | NO IND OR ONLY PREDEF<br>IND SPEC FOR INPUT REC                | At least one indicator is<br>required on Input Specs.                                                                                                    | Job is terminated.                 |
| $*212$      |                            | UNDEFINED RESULT IND                                           | Result indicator used but not<br>defined.                                                                                                    | No immediate action<br>taken.      |
| 213         |                            | UNREFERENCED IND                                               | Warning only. Indicator spec-<br>ified but not used.                                                                                                    | No immediate action<br>taken.      |
| 215         | $\mathbf F$                | FILE DESCR SPEC WITH E<br>COL 39 NOT REF ON EXT<br><b>SPEC</b> | File Description spec with E<br>in col 39 is not used on an<br>Extension spec.                                                                                                    | No immediate action<br>taken.      |
| 219         | O                          | FLD NAME COL 32-37 UN-<br>DEFINED. SPEC DROPPED                | Name must be defined on Input<br>or Calc spec.                                                                                                    | Specification is<br>dropped.       |
| $*221$      | $\mathbf I$                | MATCH FLD LNGS IN-<br>COMPATIBLE                               | Sum of Matching Field lengths<br>must be equal for all record<br>types having matching records<br>specified, or matching fields<br>separated by fields conditioned<br>on Field Record Relation<br>indicators. | No immediate action<br>taken.      |
| $*222$      | E                          | TBL NAME MULT-DEF                                              | Same name used for two tables,<br>or the table has been defined<br>as alpha and numeric or as<br>same type with two lengths or<br>decimal positions.                                                          | No immediate action<br>taken.      |
| $*224$      | I                          | SPLIT CHAIN FLDS IMPROPER                                      | Split chain fields improperly<br>specified.                                                                                                    | No immediate action<br>taken.      |
| $*225$      | $\mathbf I$                | SPLIT CTRL FLDS IMPROPER                                       | Split control fields improperly<br>specified.                                                                                                    | No immediate action<br>taken.      |
| $*226$      | $\mathbf I$                | SPLIT MATCH FLDS INVALID                                       | Split matching fields are not<br>allowed.                                                                                                    | No immediate action<br>taken.      |
| $*227$      | $\mathbf I$                | MATCH FLD LNGS IN-<br>COMPATIBLE                               | All match fields of the same<br>level must be the same length<br>on all record types.                                                                                                    | No immediate action<br>taken.      |
| *228        | $\mathbf I$                | CTRL FLD LNG INCOMPATIBLE The control field on a given         | control level must be the same<br>length for all record types.                                                                                                    | No immediate action<br>taken.      |

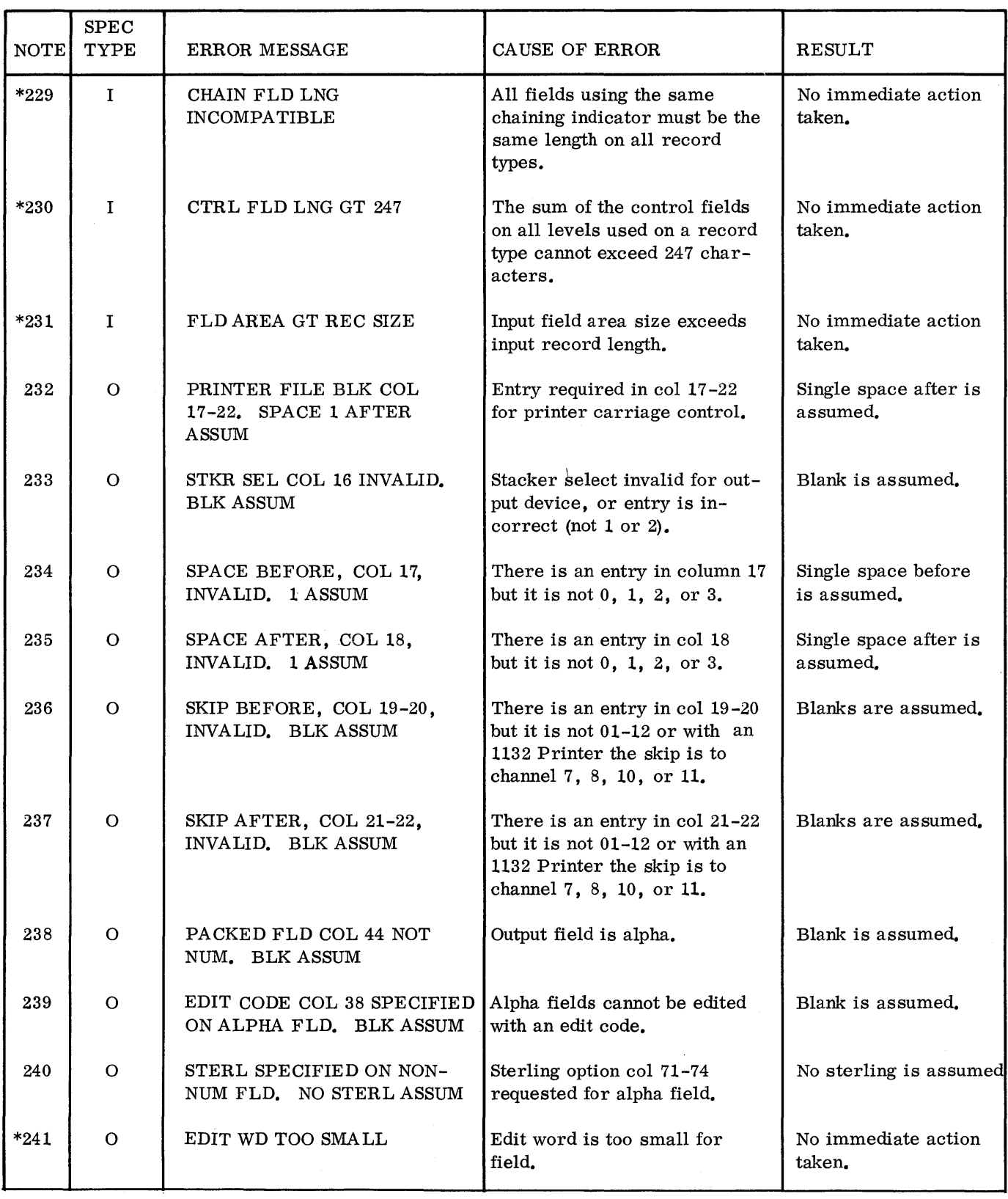

 $\sim$ 

•Table 15, 1 RPG Compiler Error Notes (Part 15 of 17)

•Table 15. 1 RPG Compiler Error Notes (Part 16 of 17)

| <b>NOTE</b> | <b>SPEC</b><br><b>TYPE</b> | <b>ERROR MESSAGE</b>                                     | CAUSE OF ERROR                                                                                        | <b>RESULT</b>                 |
|-------------|----------------------------|----------------------------------------------------------|----------------------------------------------------------------------------------------------------|-------------------------------|
| $*242$      | $\mathbf O$                | EDIT FLD NOT NUM                                         | Alpha fields cannot be edited.                                                                        | No immediate action<br>taken. |
| $*243$      | O                          | DOLLAR SIGN INVALID                                      | Both fixed and floating dollar<br>sign have been specified.                                           | No immediate action<br>taken. |
| $*244$      | $\Omega$                   | BOTH CR AND - USED                                       | Both CR and - (minus) used<br>for credit.                                                             | No immediate action<br>taken. |
| $*245$      | $\mathbf O$                | <b>OUTPUT SPEC INVALID</b>                               | Output specs are missing or<br>are invalid for this program.                                          | Job is terminated.            |
| $*246$      | $\mathbf{O}$               | PAGE FLD IS DEF AS ALPHA                                 | PAGE defined on Input spec<br>with no dec pos in col 52 of<br>Input spec.                             | No immediate action<br>taken. |
| $*247$      | O                          | FLD LNG GT END POS COL<br>$40 - 43$ .                    | Output field length is greater<br>than the End Position in Out-<br>put Record col 40-43 indicates.    | No immediate action<br>taken. |
| $*248$      | $\mathbf F$                | INDEX SEQ FILE ADDITION<br>COL 66 INVALID                | Col 66 must contain an A for<br>ISAM ADD functions.                                                   | No immediate action<br>taken. |
| *250        | F                          | INDEX SEQ KEY LNG COL<br>29-30 INVALID                   | Key Length entry col 29-30 is<br>not numeric.                                                         | 8 is assumed.                 |
| 251         | $\mathbf F$                | INDEX SEQ KEY START POS<br>COL 35-38 INVALID.<br>1 ASSUM | Key field must start in position<br>one of record.                                                    | 0001 is assumed.              |
| $*252$      | $\Omega$                   | END POS GT RCD LNG                                       | Output field length is greater<br>than Record length (Col.<br>$40 - 43$ .                             | No immediate action<br>taken. |
| $*254$      | $\mathbf O$                | 'ADD' COL 16-18 MUST BE<br><b>SPEC</b>                   | 'ADD' must be specified if<br>records are to be added to an<br>ISAM file.                             | Specification is<br>dropped.  |
| $*255$      | $\mathbf C$                | FACT2 COL 33-42 INVALID                                  | Entry in Factor 2 must be<br>filename described as a<br>chained file on the File<br>Description spec. | No immediate action<br>taken. |
| 256         | $\mathbf C$                | CTRL LEV COL 7-8 INVALID.<br><b>SR ASSUM</b>             | Closed subroutine must follow<br>total calcs.                                                         | SR is assumed.                |
| $*257$      | $\mathbf C$                | ERROR IN SEQ OF ENDSR-<br><b>BEGSR</b>                   | BEGSR operation must come<br>first.                                                                   | No immediate action<br>taken. |
|             |                            |                                                          |                                                                                                    |                               |

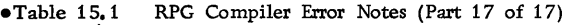

 $\sim 10^{-11}$ 

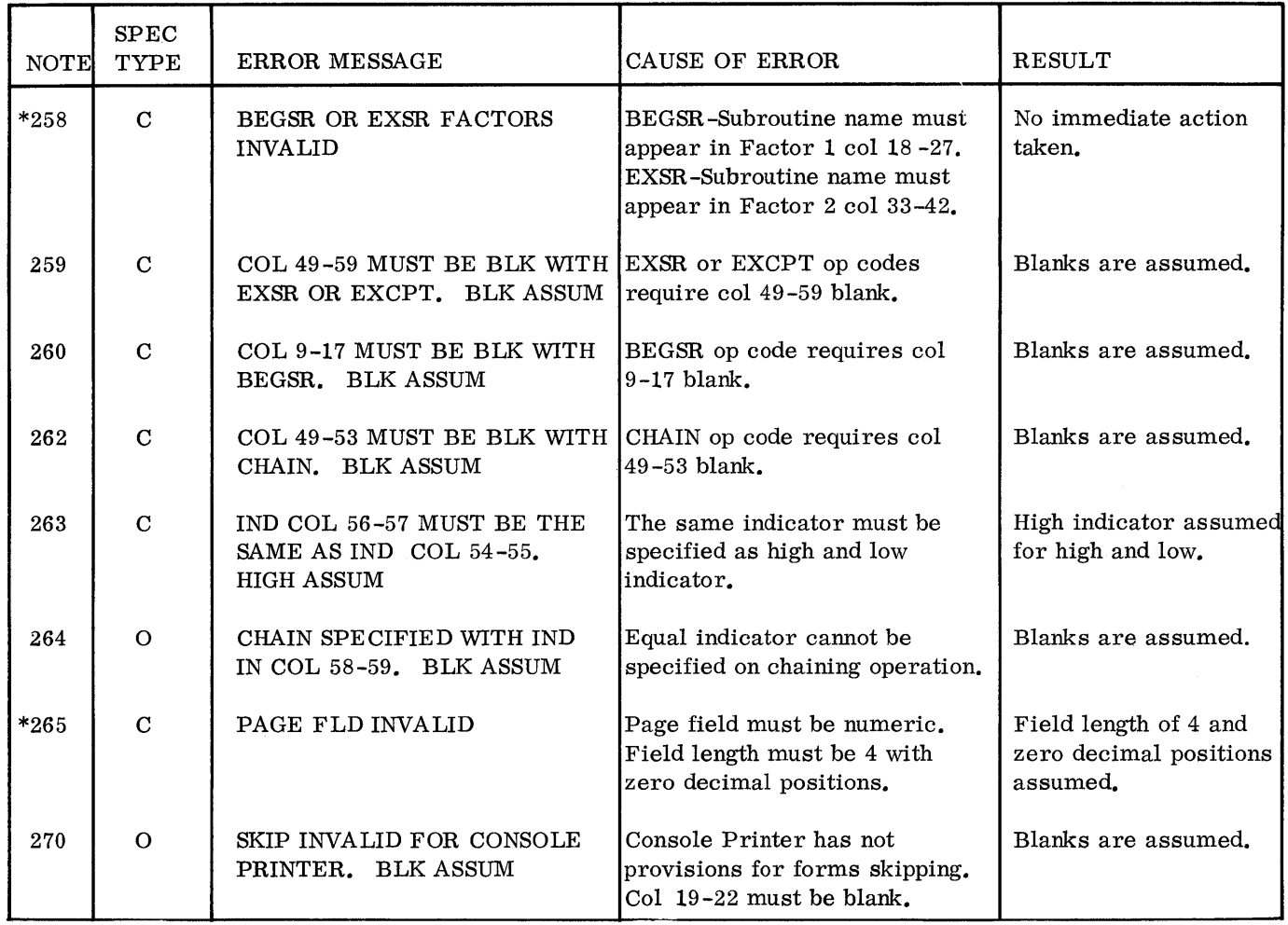

 $\sim 10^{11}$ 

 $\label{eq:2.1} \frac{1}{\sqrt{2\pi}}\int_{\mathbb{R}^3}\frac{1}{\sqrt{2\pi}}\int_{\mathbb{R}^3}\frac{1}{\sqrt{2\pi}}\int_{\mathbb{R}^3}\frac{1}{\sqrt{2\pi}}\int_{\mathbb{R}^3}\frac{1}{\sqrt{2\pi}}\int_{\mathbb{R}^3}\frac{1}{\sqrt{2\pi}}\int_{\mathbb{R}^3}\frac{1}{\sqrt{2\pi}}\int_{\mathbb{R}^3}\frac{1}{\sqrt{2\pi}}\int_{\mathbb{R}^3}\frac{1}{\sqrt{2\pi}}\int_{\mathbb{R}^3}\frac{1$  $\label{eq:2.1} \frac{1}{\sqrt{2}}\int_{\mathbb{R}^3}\frac{1}{\sqrt{2}}\left(\frac{1}{\sqrt{2}}\right)^2\frac{1}{\sqrt{2}}\left(\frac{1}{\sqrt{2}}\right)^2\frac{1}{\sqrt{2}}\int_{\mathbb{R}^3}\frac{1}{\sqrt{2}}\frac{1}{\sqrt{2}}\frac{1}{\sqrt{2}}\frac{1}{\sqrt{2}}\frac{1}{\sqrt{2}}\int_{\mathbb{R}^3}\frac{1}{\sqrt{2}}\frac{1}{\sqrt{2}}\frac{1}{\sqrt{2}}\frac{1}{\sqrt{2}}\frac{1}{\sqrt{2}}\int_{\mathbb$
## Table 16. Core Load Builder Error Messages

 $\bar{\beta}$ 

 $\Lambda$ 

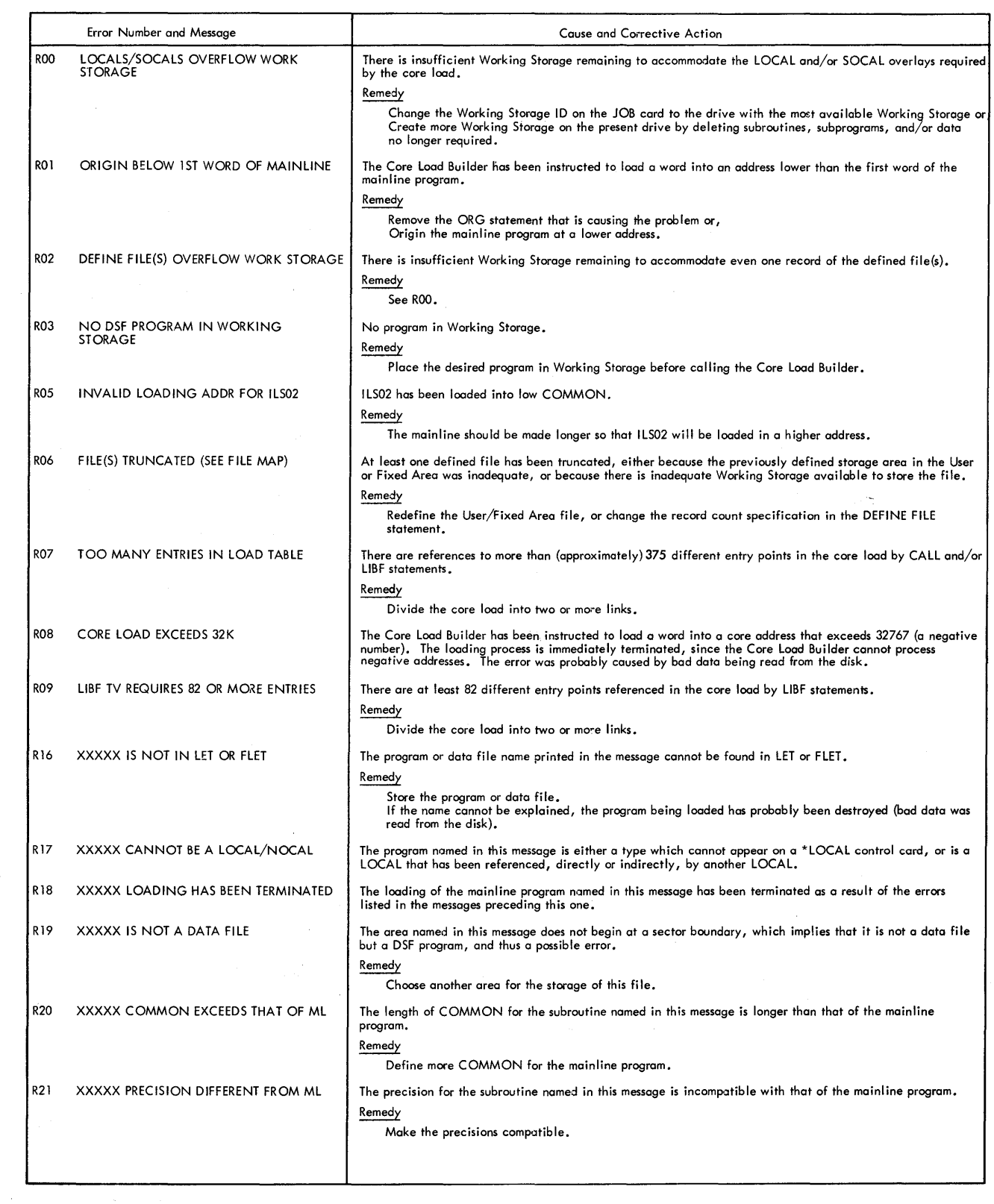

## Table 16. Core Load Builder Error Messages (continued)

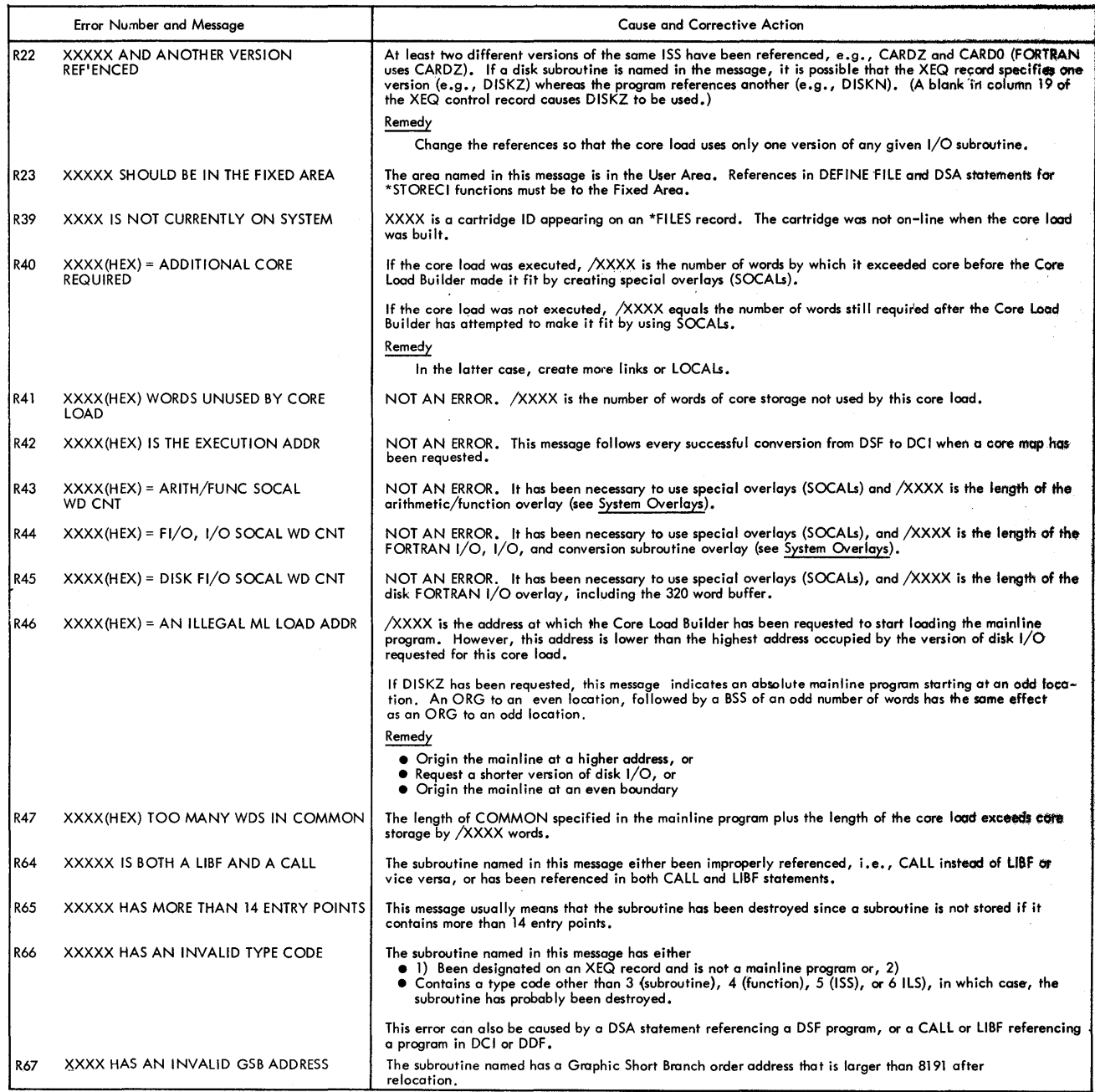

## AUXILIARY SUPERVISOR ERRORS ISS SUBROUTINE WAITS

The Auxiliary Supervisor prints no informational messages. Table 17 lists Auxiliary Supervisor Error messages.

Table 17. Auxiliary Supervisor Errors

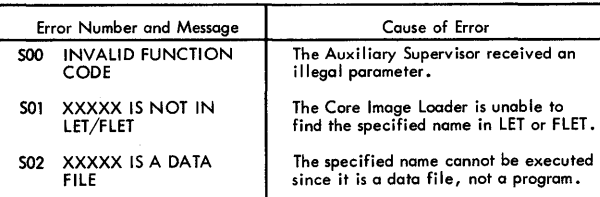

A device not ready or illegal function parameter causes a pre-operative WAIT at \$PRET. The ISS subroutine WAITs are listed in Table 18.

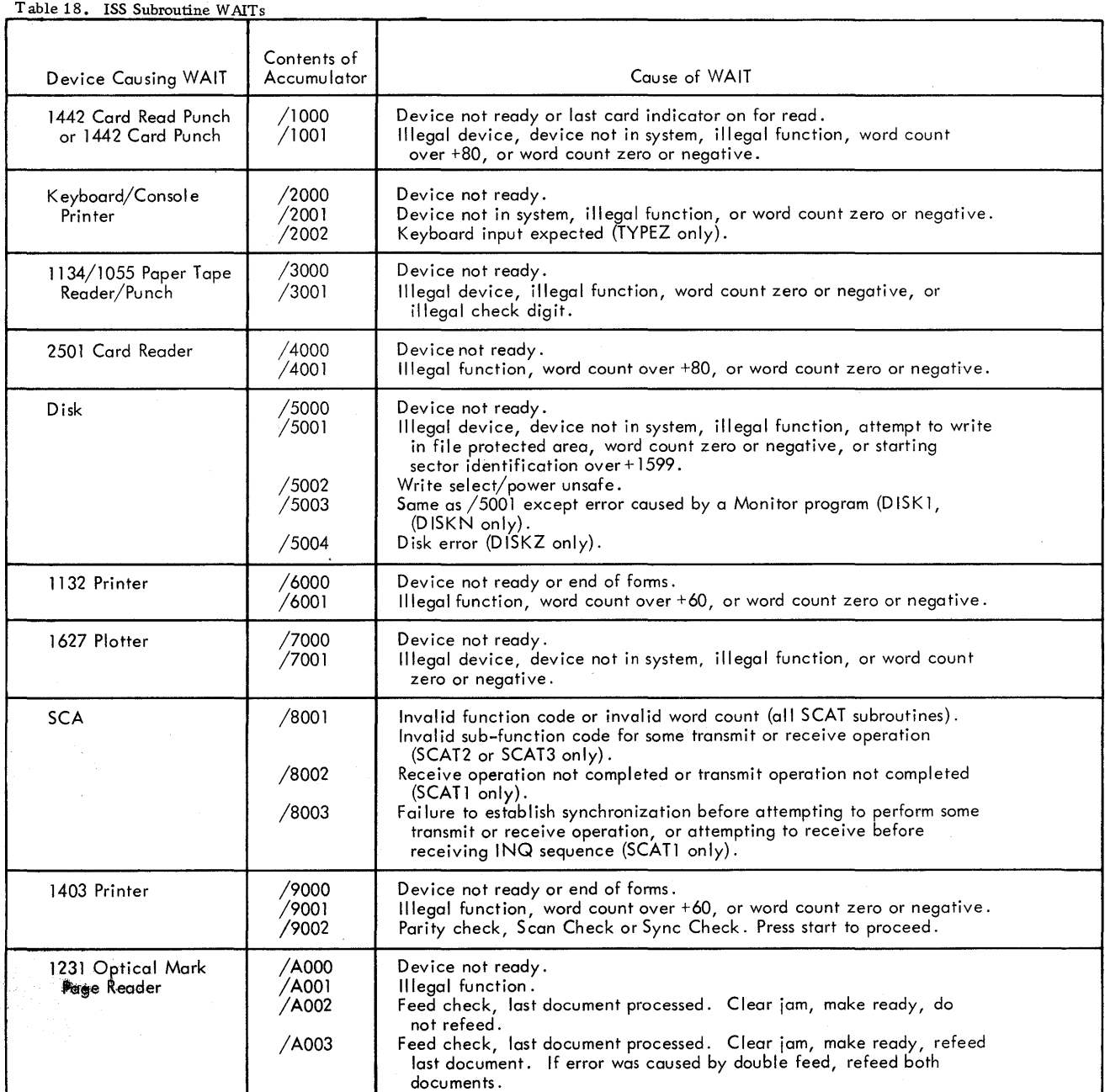

## RPG OBJECT PROGRAM ERRORS

RPG object program errors cause the system to WAIT with CXXX in the accumulator. Object program errors are listed in Table 18. 1.

The object program errors can be divided into two categories, disk I/O and general purpose. Disk I/O errors are in the range COOO to C05F. All others are between ClOO and CFFF. Some of the disk 1/0 errors should not occur during normal processing. However, if incorrect object code is generated, or the object program is erroneously modified at object time, these errors may occur.

These errors are identified with an asterisk to the right of the CXXX number in Table 18.1.

When an RPG object program error occurs, the system operator must take specific action. Generally this amounts to aborting the job by turning all console entry switches off and pressing console START. Certain errors however allow the operator to ignore the error or retry the operation. This is accomplished by setting console entry switch 15 on, all others off, and pressing console START. In the case of a retry, the card in error must be placed back in the hopper before continuing.

Incorrect operator action will cause the error WAIT to reoccur.

 $\bullet$ Table 18.1 (Part 1 of 5)

 $\sim$ 

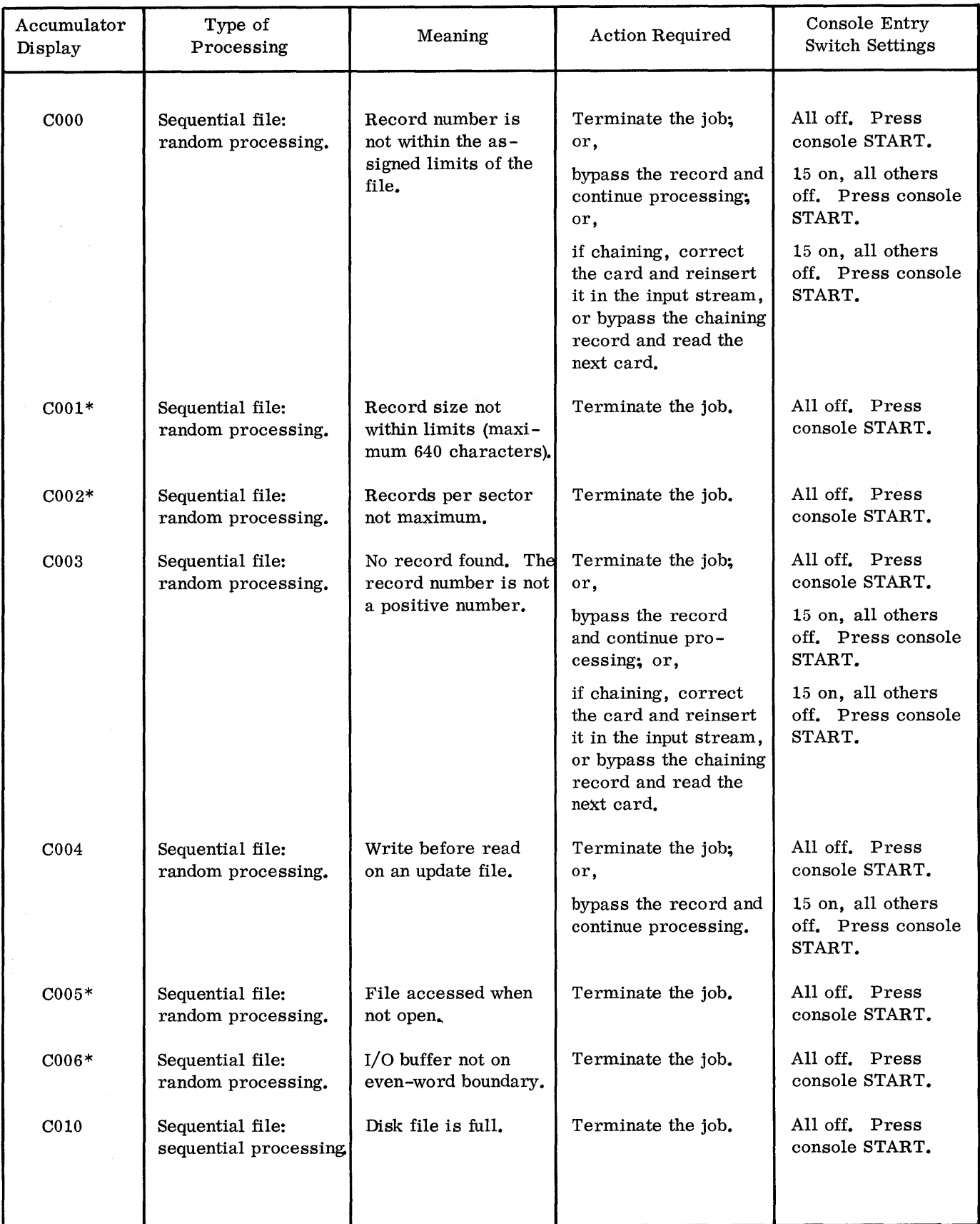

 $\bullet$ Table 18.1 (Part 2 of 5)

| Accumulator<br>Display | Type of<br>Processing                           | Meaning                                                                  | Action Required                               | Console Entry<br><b>Switch Settings</b>           |
|------------------------|-------------------------------------------------|--------------------------------------------------------------------------|-----------------------------------------------|---------------------------------------------------|
| $CO11*$                | Sequential file:<br>sequential proces-<br>sing. | A write was re-<br>quested on an input<br>file.                          | Terminate the job.                            | All off. Press<br>console START.                  |
| $CO12*$                | Sequential file:<br>sequential proces-<br>sing. | A read was requested<br>on an output file.                               | Terminate the job.                            | All off. Press<br>console START.                  |
| $CO13*$                | Sequential file:<br>sequential proces-<br>sing. | Record size not<br>within limits (maxi-<br>mum 640 characters).          | Terminate the job.                            | All off. Press<br>console START.                  |
| $CO14*$                | Sequential file:<br>sequential proces-<br>sing. | Number of records<br>per sector not maxi-<br>mum.                        | Terminate the job.                            | All off. Press<br>console START.                  |
| $CO15*$                | Sequential file:<br>sequential proces-<br>sing. | File accessed when<br>not open.                                          | Terminate the job.                            | All off. Press<br>console START.                  |
| $CO16*$                | Sequential file:<br>sequential proces-<br>sing. | $I/O$ buffer not on<br>even-word boundary.                               | Terminate the job.                            | All off. Press<br>console START.                  |
| C017                   | Sequential file:<br>sequential proces-<br>sing. | Write before read on<br>an update file.                                  | Terminate the job;<br>or,                     | All off. Press<br>console START.                  |
|                        |                                                 |                                                                          | bypass the record and<br>continue processing. | 15 on. All others<br>off. Press console<br>START. |
| CO <sub>20</sub>       | ISAM load proces-<br>sing.                      | Invalid type of pro-<br>cessing on load<br>function.                     | Terminate the job.                            | All off. Press<br>console START.                  |
| $CO21*$                | ISAM load proces-<br>sing.                      | Record size not<br>within limits (maxi-<br>mum 636 characters)<br>or,    | Terminate the job.                            | All off. Press<br>console START.                  |
|                        |                                                 | number of records<br>per sector not maxi-<br>mum.                        |                                               |                                                   |
| $C022*$                | ISAM load proces-<br>sing.                      | Key length greater<br>than maximum                                       | Terminate the job.                            | All off. Press<br>console START.                  |
| $CO23*$                | ISAM load proces-<br>sing.                      | Index entry length<br>not same as length<br>computed from key<br>length. | Terminate the job.                            | All off. Press<br>console START.                  |

**4Table 18.1 (Part 3 of 5)** 

 $\sim 10^7$ 

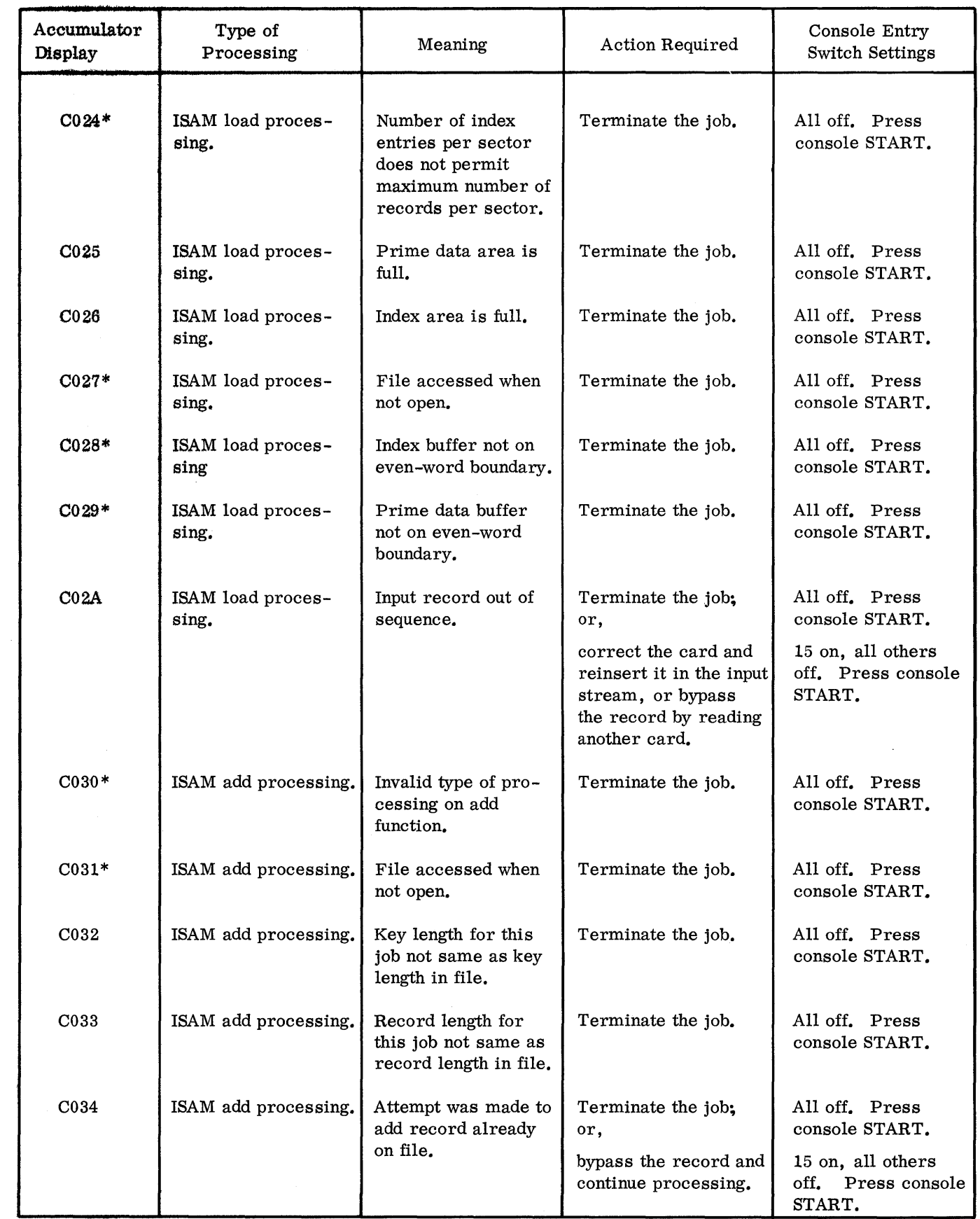

 $\sim$ 

 $\bullet$ Table 18.1 (Part 4 of 5/

| Accumulator<br>Display | Type of<br>Processing                | Meaning                                                             | Action Required                               | Console Entry<br><b>Switch Settings</b>           |
|------------------------|--------------------------------------|---------------------------------------------------------------------|-----------------------------------------------|---------------------------------------------------|
| C035                   | ISAM add processing.                 | Overflow area is full.                                              | Terminate the job.                            | All off. Press<br>console START.                  |
| $C036*$                | ISAM add processing.                 | Index buffer not on<br>even-word boundary.                          | Terminate the job.                            | All off. Press<br>console START.                  |
| $C040*$                | ISAM file: sequential<br>processing. | Invalid type of pro-<br>cessing on retrieve<br>or update function.  | Terminate the job.                            | All off. Press<br>console START.                  |
| $C041*$                | ISAM file: sequential<br>processing. | Index buffer not on<br>even-word boundary.                          | Terminate the job.                            | All off. Press<br>console START.                  |
| $C042*$                | ISAM file: sequential<br>processing. | Prime data buffer<br>not on even-word<br>boundary.                  | Terminate the job.                            | All off. Press<br>console START.                  |
| C <sub>043</sub>       | ISAM file: sequential<br>processing. | Key length for this<br>job not same as key<br>length in file.       | Terminate the job.                            | All off. Press<br>console START.                  |
| C044                   | ISAM file: sequential<br>processing. | Record length for<br>this job not same as<br>record length in file. | Terminate the job.                            | All off. Press<br>console START.                  |
| $C045*$                | ISAM file: sequential<br>processing. | File accessed when<br>not open.                                     | Terminate the job.                            | All off. Press<br>console START.                  |
| C <sub>046</sub>       | ISAM file: sequential<br>processing. | Write before read on<br>update file.                                | Terminate the job;<br>or,                     | All off. Press<br>console START.                  |
|                        |                                      |                                                                     | bypass the record and<br>continue processing. | 15 on, all others<br>off. Press console<br>START. |
| $C050*$                | ISAM file: random<br>processing.     | Invalid type of pro-<br>cessing on retrieve<br>or update function.  | Terminate the job.                            | All off. Press<br>console START.                  |
| $C051*$                | ISAM file: random<br>processing.     | Index buffer not on<br>even-word boundary.                          | Terminate the job.                            | All off. Press<br>console START.                  |
| $C052*$                | ISAM file: random<br>processing.     | Prime data buffer not<br>on oven-word bound-<br>ary.                | Terminate the job.                            | All off. Press<br>console START.                  |
| C <sub>053</sub>       | ISAM file: random<br>processing.     | Key length for this<br>job not same as key<br>length in file.       | Terminate the job.                            | All off. Press<br>console START.                  |
|                        |                                      |                                                                     |                                               |                                                   |

 $\left($ 

 $\bullet$ Table 18.1 (Part 5 of 5)

| Accumulator<br>Display | Type of<br>Processing            | Meaning                                                                                                    | Action Required                                              | Console Entry<br><b>Switch Settings</b>           |
|------------------------|----------------------------------|----------------------------------------------------------------------------------------------------|--------------------------------------------------------------|---------------------------------------------------|
| C <sub>054</sub>       | ISAM file: random<br>processing. | Record length for<br>this job not same as<br>record length in file.                                                                                    | Terminate the job.                                           | All off. Press<br>console START.                  |
| $C055*$                | ISAM file: random<br>processing. | File accessed when<br>not open.                                                                                                    | Terminate the job.                                           | All off. Press<br>console START.                  |
| C056                   | ISAM file: random<br>processing. | Write before read on<br>update.                                                                                                    | Terminate the job;<br>or,                                    | All off. Press<br>console START.                  |
|                        |                                  |                                                                                                    | bypass the record and<br>continue processing.                | 15 on, all others<br>off. Press console<br>START. |
| C057                   | ISAM file: random<br>processing. | Record not on file.                                                                                                    | Terminate the job;<br>or,                                    | All off. Press<br>console START.                  |
|                        |                                  |                                                                                                    | bypass the record and<br>continue processing.                | 15 on, all others<br>off. Press console<br>START. |
| C111                   |                                  | Numeric records or<br>matching fields out<br>of sequence, or<br>record is an unde-<br>fined type.<br>Halt switch set by<br>object program<br>$(n=1-9)$ | Terminate the job;<br>or,                                    | All off. Press<br>console START.                  |
|                        |                                  |                                                                                                    | bypass the record and<br>continue processing.                | 15 on, all others<br>off. Press console<br>START. |
| C12n                   |                                  |                                                                                                    | Terminate the job;<br>or.                                    | All off. Press<br>console START.                  |
|                        |                                  |                                                                                                    | set the halt switches<br>off and continue pro-<br>cessing.   | 15 on, all others<br>off. Press console<br>START. |
| C <sub>400</sub>       |                                  | Write before read on<br>combined file.                                                                                                    | Terminate the job;<br>or,                                    | All off. Press<br>console START.                  |
|                        |                                  |                                                                                                    | bypass the record and<br>continue processing.                | 15 on, all others<br>off. Press console<br>START. |
| C <sub>430</sub>       |                                  | Attempt to divide by<br>zero.                                                                                                    | Terminate the job;<br>or,                                    | All off. Press<br>console START.                  |
|                        |                                  |                                                                                                    | continue processing.<br>The quotient will be<br>set to zero. | 15 on, all others<br>off. Press console<br>START. |
| C998                   |                                  | Table fields out of<br>sequence.                                                                                                    | Terminate the job.                                           | All off. Press<br>console START.                  |

 $\label{eq:2.1} \frac{1}{2} \sum_{i=1}^n \frac{1}{2} \sum_{j=1}^n \frac{1}{2} \sum_{j=1}^n \frac{1}{2} \sum_{j=1}^n \frac{1}{2} \sum_{j=1}^n \frac{1}{2} \sum_{j=1}^n \frac{1}{2} \sum_{j=1}^n \frac{1}{2} \sum_{j=1}^n \frac{1}{2} \sum_{j=1}^n \frac{1}{2} \sum_{j=1}^n \frac{1}{2} \sum_{j=1}^n \frac{1}{2} \sum_{j=1}^n \frac{1}{2} \sum_{j=1}^n \frac{$ 

## APPENDIX B. CHARACTER CODE CHART

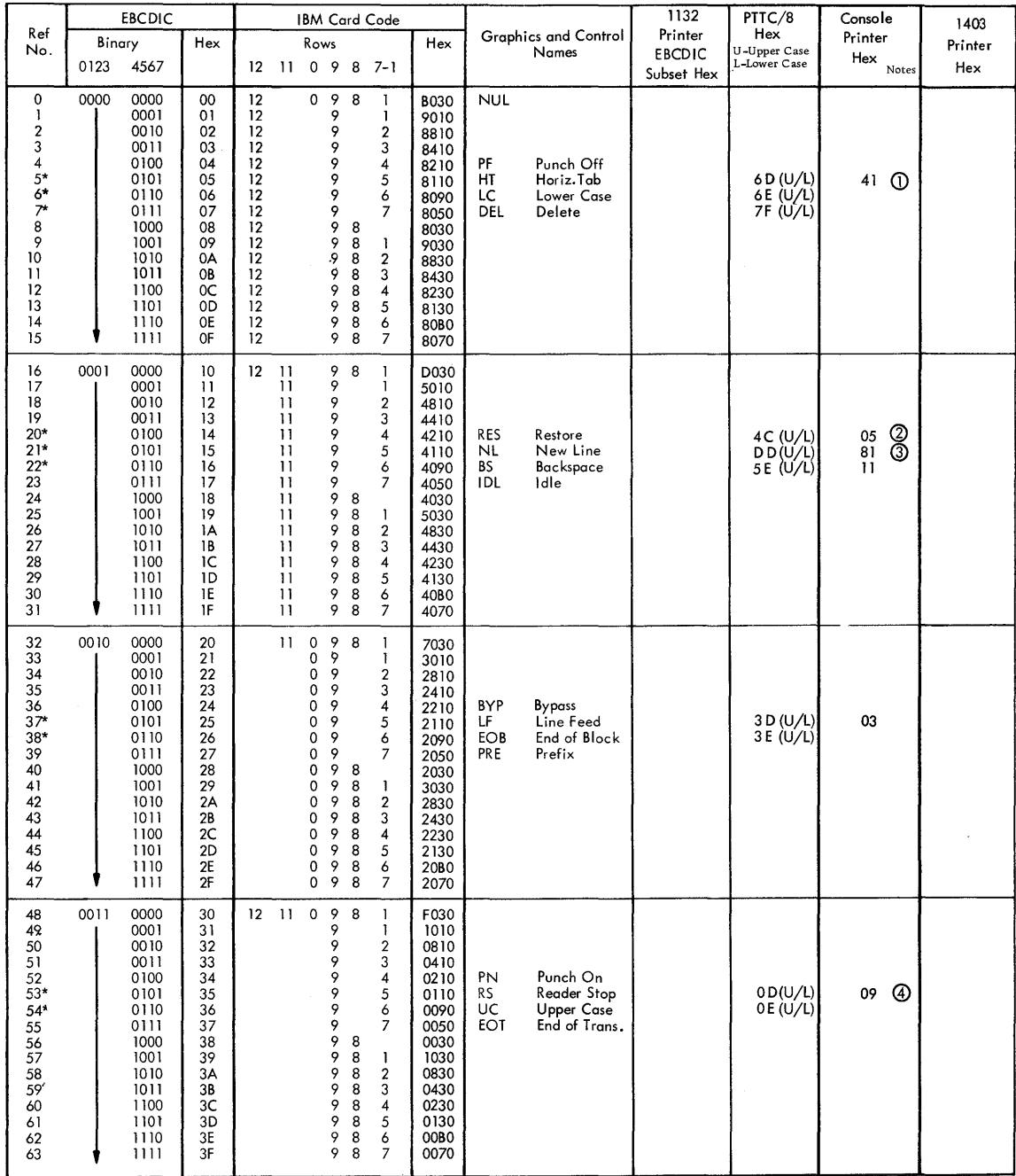

NOTES: Typewriter Output (j) Tabulate ® Shift to black

@ 4 3 Carrier Return @) Shift to red

\* Recognized by all Conversion subroutines Codes that ore not asterisked are recognized only by the SPEED subroutine

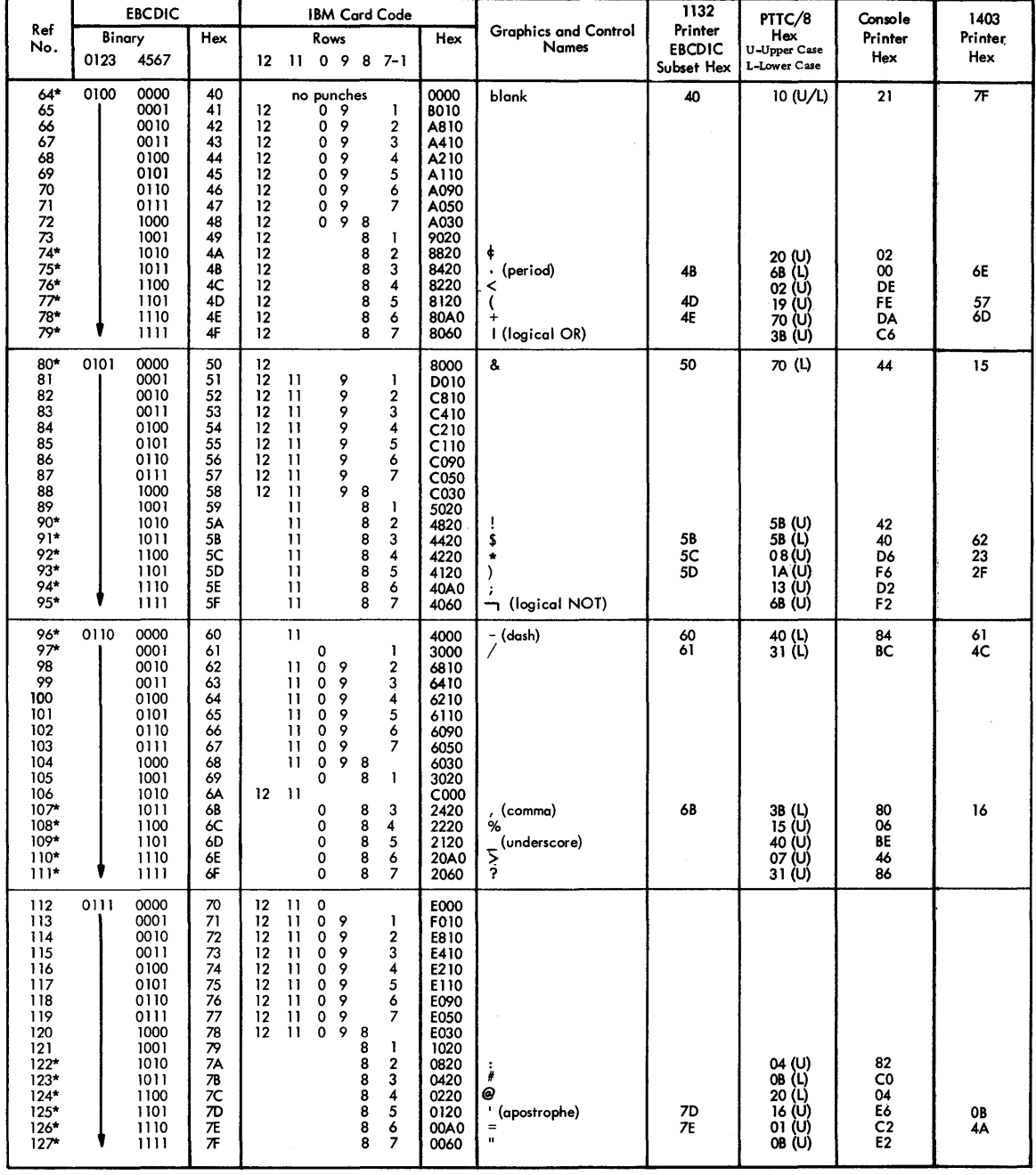

í.

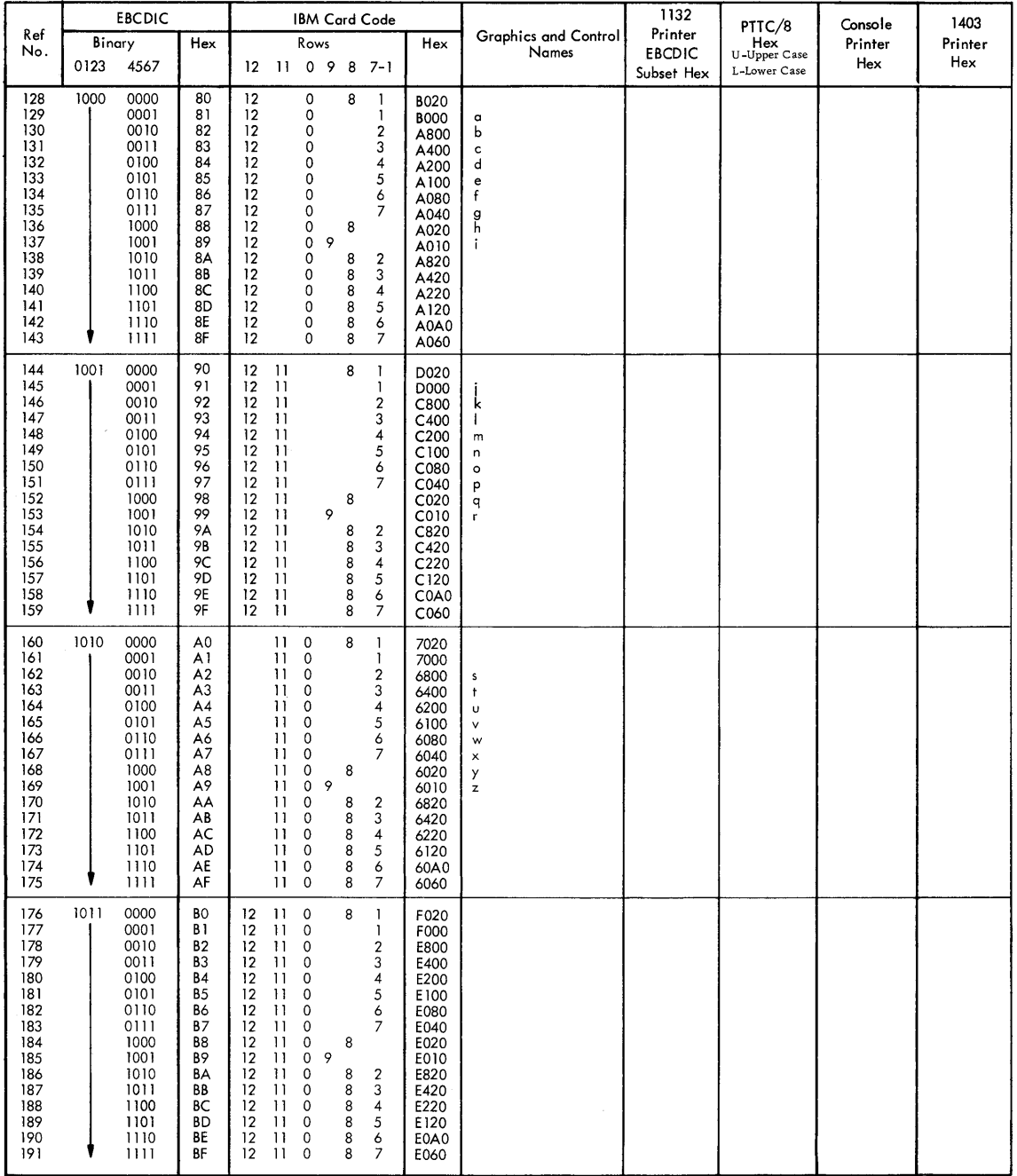

 $\sim$ 

 $\mathcal{L}(\mathcal{L})$ 

 $\sim 30$ 

 $\epsilon_{\rm{max}}$  and a map  $\epsilon$ 

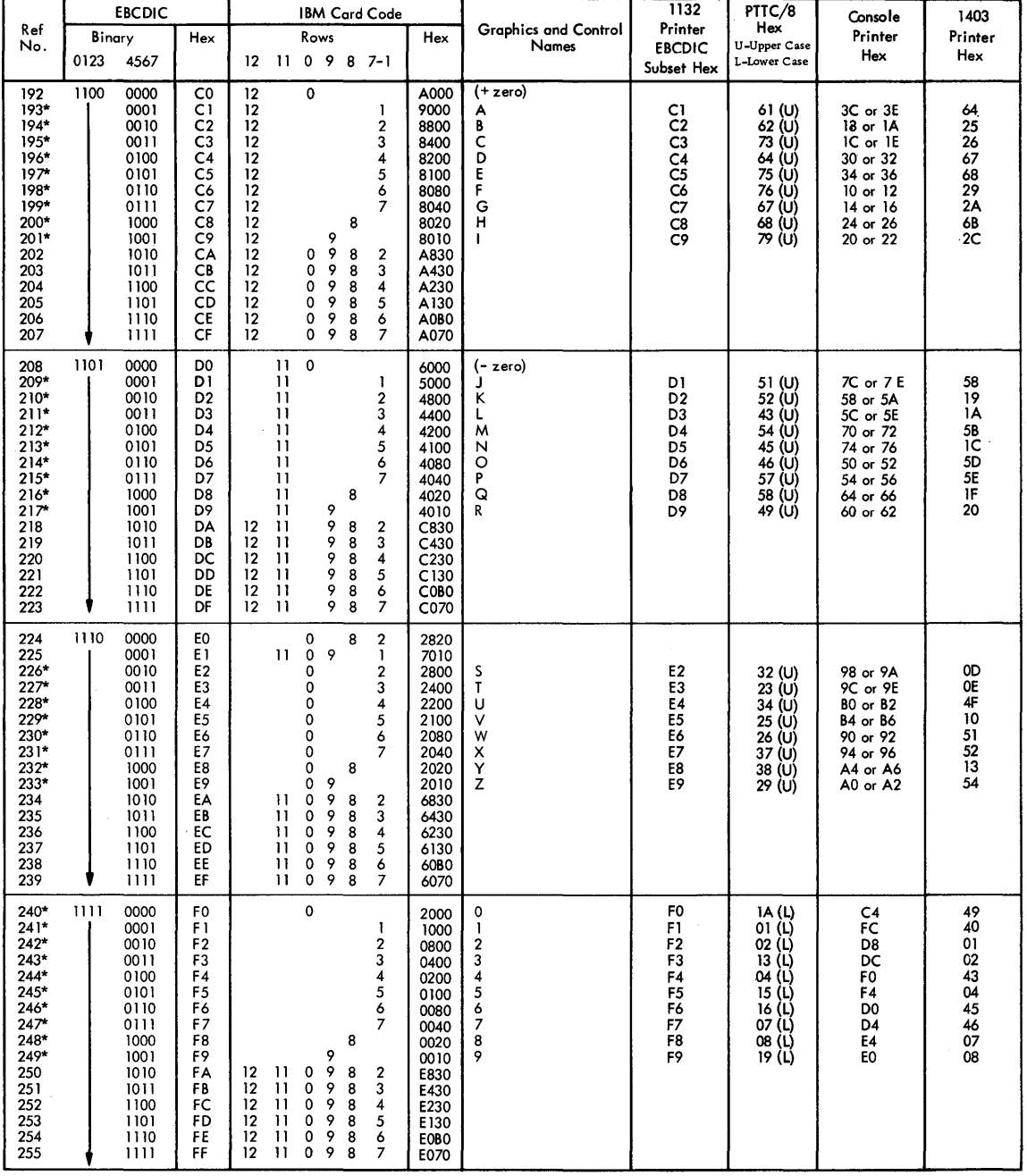

 $\hat{\boldsymbol{\beta}}$ 

 $\mathcal{D}^{\left( \right) }$ 

 $\frac{1}{1}$ 

130

## APPENDIX C. FORMATS

#### DISK FORMATS

#### DISK SYSTEM FORMAT (DSF)

Disk system format is the format in which absolute and relocatable programs (mainlines and subprograms) are stored on disk. Disk system format is shown in Figure 16.

#### Program Header

The format of words 1-12 of the program header is the same for all program types (see Program Types below). These words contain the following information:

Word

Contents

- 1 Zero
- 2 Checksum, if the source was cards; otherwise, zero.
- 3 Program type (bits  $4-7$ ), subtype (bits  $0-3$ ), and precision (bits 8-15)
- 4 Effective program length, i.e. , the terminal address in the program
- 5 Length of COMMON (in words)
- 6 Length of the program header (in words) minus 9
- 7 Zero

#### Word Contents

- 8 Length of the program, including the program header (in disk blocks)
- 9 FORTRAN indicator (bits 0-7), number of files defined (bits 8-15).

10-11 Name of entry point 1 (in name code)

12 Address of entry point 1 (absolute for type 1 programs, relative for all others)

The format of words 13-54 of the program header varies according to the program type. For program types 1 and 2, the program header consists of words 1-12 only.

For program types 3 and 4, the program header, in addition to words 1-12, contains the following information:

#### Word Contents

- 13-14 Name of entry point 2 (in name code)
- 15 Relative address of entry point 2
- 16-17 Name of entry point 3 (in name code)
- 18 Relative address of entry point 3
- 19-51 Names and relative addresses of entry points 4 through 14, as required, in the format shown above. The program header ends following the relative address of the last entry point defined; hence, it is of variable length.

For program types  $5$  and  $6$ , the program header, in addition to words 1-12, contains the following information:

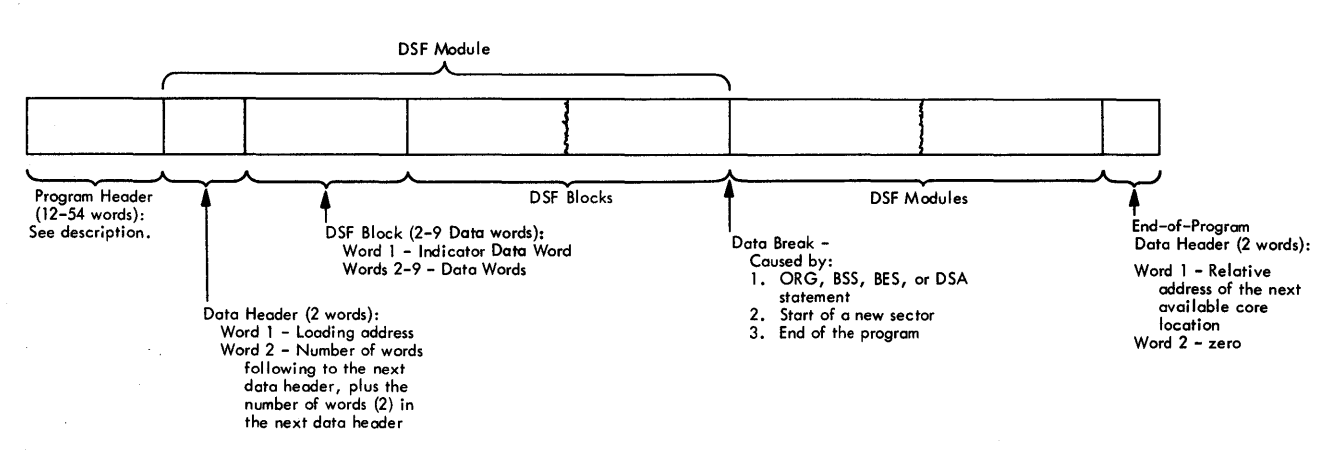

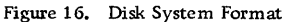

#### Word

#### Contents

- 13 ISS number plus 50
- 14 ISS number
- 15 Number of interrupt levels required\*
- 16 Interrupt level number associated with the primary interrupt\*
- 17 Interrupt level number associated with the secondary interrupt\*

\*The 1442 Card Read Punch is the only device requiring more than one interrupt level.

For type 7 programs, the program header, in addition to words 1-12, contains the associated interrupt level number in word 13.

Type of Program

## Program Types

The program types are defined as follows:

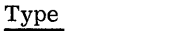

- Mainline (absolute)
- 1 2 Mainline (relocatable)
- 3 Subprogram, not an ISS, referenced by a LIBF statement
- 4 Subprogram, not an ISS, referenced by a CALL statement
- 5 Interrupt service subroutine (ISS) referenced by a LIBF statement
- 6 Interrupt service subroutine (ISS) referenced by a CALL statement
- 7 Interrupt level subroutine (ILS)

## Program Subtypes

Subtypes are defined for program types 3, 4, 5, and 7 only. When not used, the subtype indicator in the program header contains a zero.

The program subtypes are defined as follows:

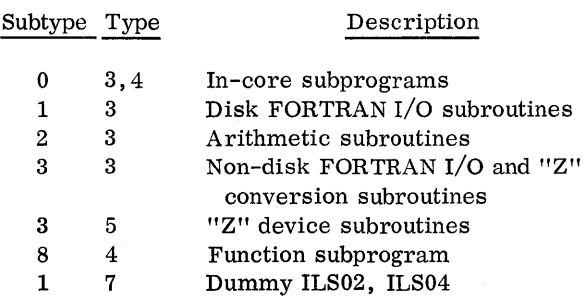

#### DISK DATA FORMAT (DDF)

Disk data format is the format in which data files are stored on the disk. Disk data format consists of 320 binary words per sector. There are no headers, trailers, indicator words, etc.

#### DISK CORE IMAGE FORMAT (DC!)

Disk core image format is the format in which a core image program is stored on disk. A core image program consists of the Core Image Header, the mainline program, all subprograms referenced in the mainline program or other subprograms (except the disk I/O subroutine), the Transfer Vector, and any LOCALs and SOCALs required. Figure 5 (see STORECI under Disk utility Programs) shows the layout of a core image program stored on disk.

### Core Image Header

The Core Image Header contains the following information:

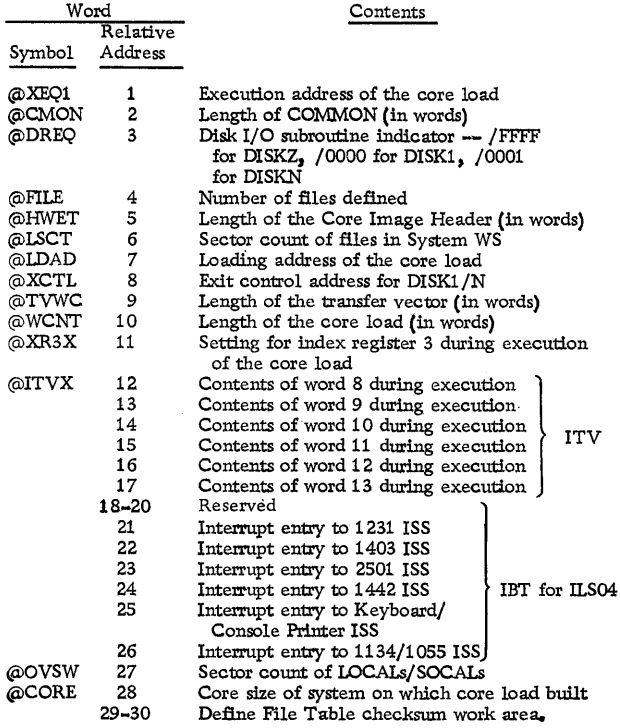

#### CARD FORMATS

#### CARD SYSTEM FORMAT (CDS)

Card system format is the format in which absolute and relocatable programs (mainlines and subprograms) are punched into cards. Each deck in card system format consists of (1) a header card, (2) data cards, and (3) an end-of-program card.

#### Mainline Header Card

The mainline header card is the first card of every type 1 or 2 program in card system format. It contains the following information:

#### Word Contents

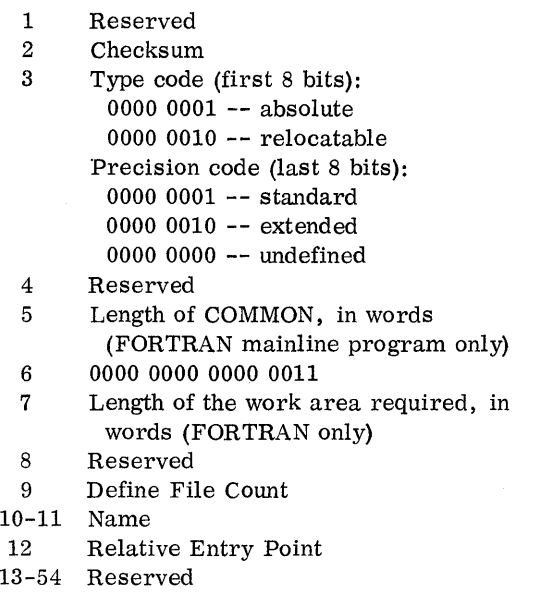

#### Subprogram Header Card

The subprogram header card is the first card of every type 3 or 4 program in card system format. It contains the following information:

Contents

#### Word

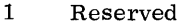

- 2 Checksum
- 3 Type code (first 8 bits):
	- 0000 0011  $-$  to be called by a LIBF statement only 0000 0100 -- to be called by a CALL statement only

### Word

#### Contents

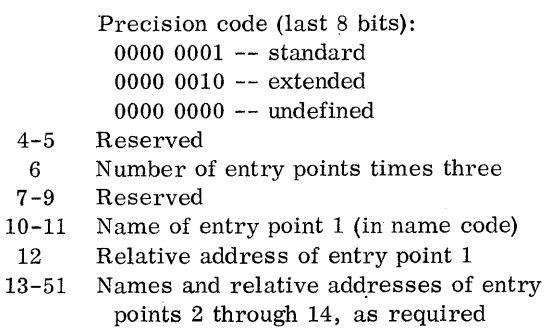

52-54 Reserved

#### ISS Header Card

The ISS header card is the first card of every type 5 or 6 program in card system format. It contains the following information:

#### Word

#### Contents

- 1  $\mathfrak{D}$ 3 Reserved Checksum Type code (first 8 bits):
- 0000 0101 -- to be called by a LIBF statement only 0000 0110 -- to be called by a CALL statement only Precision code (last 8 bits): 0000 0001 -- standard 0000 0010 -- extended 0000 0000 -- undefined 4-5 Reserved 6 Number of interrupt levels required plus 6 7-9 Reserved<br>10-11 Subroutine Subroutine name (in name code) 12 Relative entry point address 13-14 Reserved for parameters used by the 1130 Card/Paper Tape System 15 Number of interrupt levels required\* 16 Interrupt level number associated with the primary interrupt\* 17 Interrupt level associated with the secondary interrupt level\* 18-29 Reserved 30 One 31-54 Reserved

\*The 1442 Card Read Punch is the only device requiring more than one interrupt level.

#### ILS Header Card

The ILS header card is the first card of every type 7 program in card system format. It contains the following information:

Word Contents

- 1 Reserved<br>2 Checksun
- 2 Checksum<br>3 Type code Type code (first 8 bits): 0000 0111 Reserved (last 8 bits)
- 4-5 Reserved
- 6 0000 0000 0000 0100<br>7-9 Reserved
- 7-9 Reserved
- 10-12 Reserved
- 13 Interrupt level number<br>14-54 Reserved Reserved
- Data Cards

In all types of programs, data cards contain the instructions and data that constitute the machine language program. The format of each data card is as follows:

Word Contents

- 1 The loading address of the first data word in the card. Succeeding words go into highernumbered core locations. The relocation factor must be added to this address to obtain the actual load address. For an absolute program the relocation factor is zero.
- 2 Checksum
- 3 Type code {first 8 bits); 0000 1010

Count of data words, excluding indicator data words, in this card {last 8 bits)

4-9 Relocation indicator data words (2 bits for each following data word):

- 00 -- absolute
- 01 -- relocatable
- 10 -- LIBF
- 11 -- CALL
- 10 Data word 7
- 11-54 Data words 8 through 51

#### End-of-Program (EOP) Card

The end-of-program card is the last card of all programs in card system format. It contains the following information:

## Word

#### Contents

- 1 2 Effective length of the program. This number is always even and is assigned by the Assem bler, FORTRAN Compiler, or RPG Compiler. Checksum
- 3 Type code {first 8 bits):
	- 0000 1111
	- Last 8 bits:
	- 0000 0000
- 4 Execution address (mainline program only)
- 5-54 Reserved

#### Sector Break Cards

Sector break cards are binary cards used by the System Loader to cause programs or phases of programs to start loading at the beginning of a sector. The Monitor system uses Type 1 header cards as sector break cards. The sector break cards are not checksummed. Columns 5-72 of the sector break cards may contain information identifying the program phase being loaded. The card sequence number appears in columns 73-80. Columns 5-80 are punched in IBM Card Code.

Type 1 cards are identified by a 1 punch in column 4 {binary word 3). A Type 1 card indicates to the System Loader that it should check word 11 of the first data card that follows. For the Resident Image, Cold Start Program, and Phase 1 or the System Loader, word 11 contains an absolute starting sector address. For all other Monitor programs or phases word 11 contains the phase ID. Recognition of a phase ID during initial load causes the System Loader to load the program or phase starting at the next sequential sector. During a reload, the phase ID is matched with the ID in SLET and the phase is loaded to the sector address indicated in SLET.

On an initial load, phase 1 of DUP starts loading at sector 8.

A type 2 {relocatable starting sector address sector break card is processed by the Monitor system as a Type 1 sector break card.

#### CARD DATA FORMAT {CDD)

Card data format is the format in which data files are punched into cards. Card Data format consists of 54 binary words per card. Each binary word occupies 1-1/3 columns. There are no headers, trailers, indicator words, etc.

Card Data format is illustrated in Figure 17.

## CARD CORE IMAGE FORMAT (CDC)

Card core image format is the format in which core image programs are punched into cards. Card core image format is identical to card data format; that is, one binary word occupies 1-1/3 columns and 54 binary words can be punched per card.

#### PAPER TAPE FORMATS

The paper tape formats -- paper tape system format (PTS), paper tape data format (PTD), and paper tape core image format (PTC) -- are analogous to the corresponding card formats (see above).

Two frames in paper tape (data or core image) format contain one binary word and are equivalent to 1-1/3 columns in card (data or core image) format. A data record in paper tape (data or core image) format differs from a data record in card (data or core image) format in that 2 special frames precede the data record; the first contains  $7F_{16}$ , and the second contains the word count, one-half the number of frames in this data

record. A data record in paper tape (data or core image) format contains a maximum of 108 frames (54 binary words) plus the 2 special frames.

Information that would appear in columns 73-80 in card format must not appear in paper tape format.

#### PRINT FORMAT

#### PRINT DATA FORMAT (PRD)

Print data format is the format in which DUP prints a DSF program, core image program, or data file on a print device {1403, 1132, or Console Printer).

The Address which precedes each printed line is the core address of Word 1 on that line if a core image program is being printed. If a DSF program or data file is being printed, the Address is the address of Word 1 on that line relative to the start of the DSF program or data file. Each Word printed consists of four hexadecimal characters and represents one binary word. Figure 18 illustrates the DSF and core image print format.

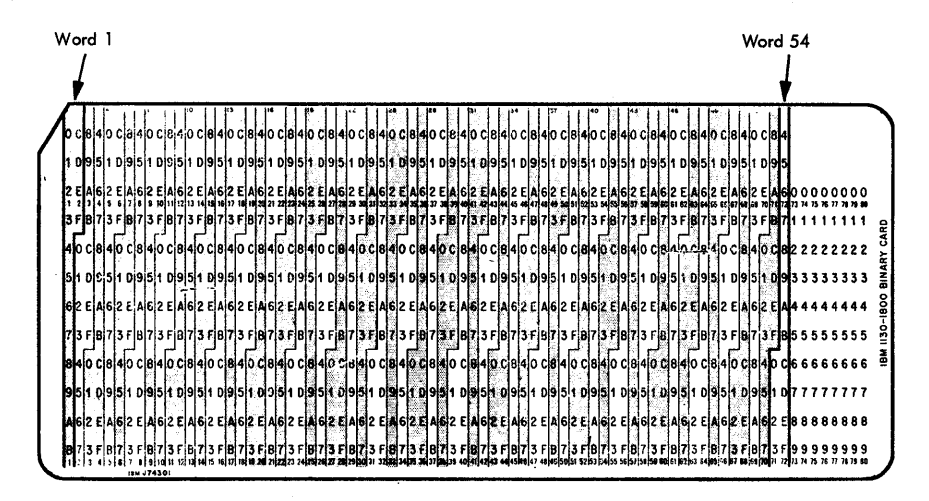

Figure 17. Card Data Format

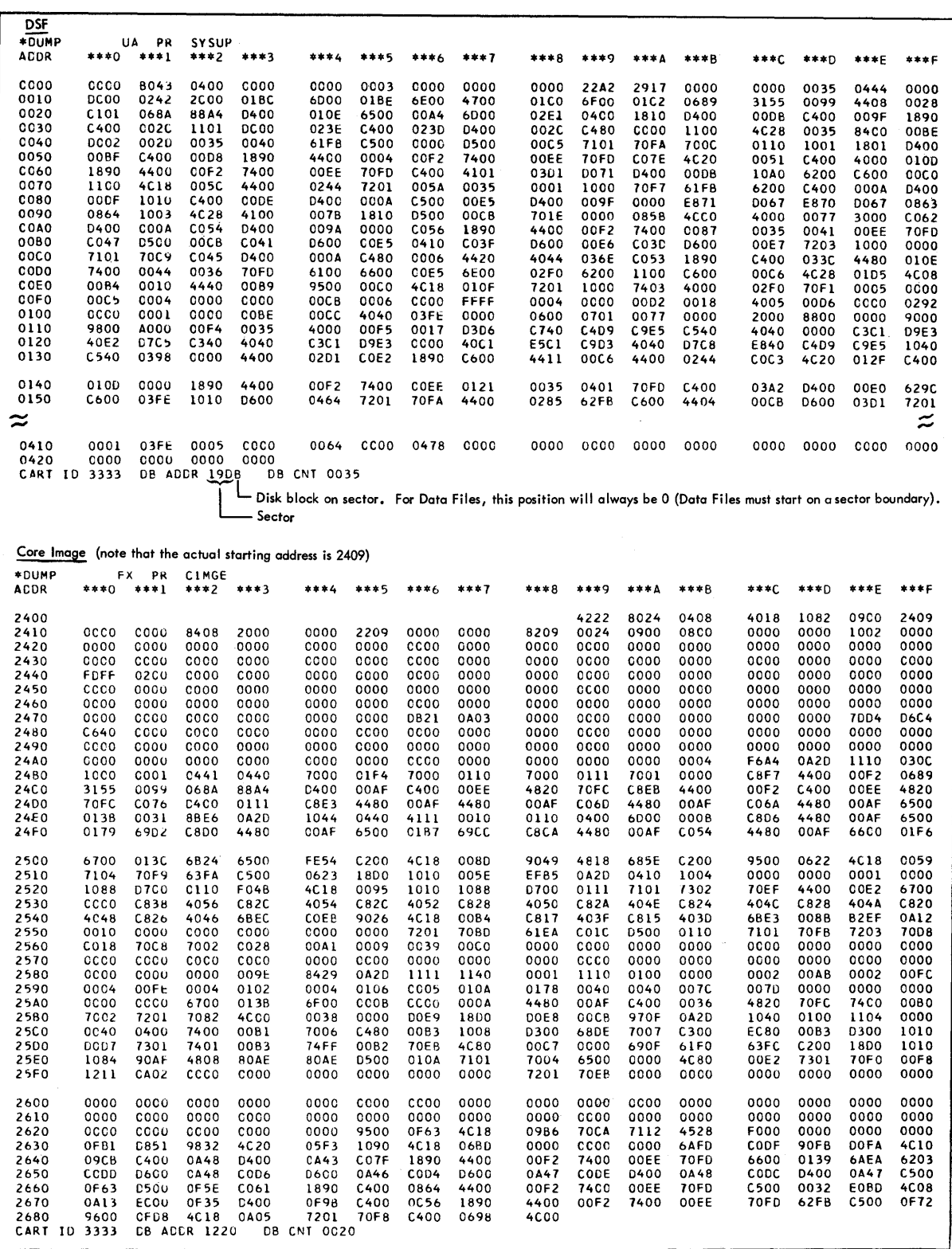

 $\label{eq:2.1} \frac{1}{\sqrt{2\pi}}\int_{0}^{\infty}\frac{1}{\sqrt{2\pi}}\left(\frac{1}{\sqrt{2\pi}}\right)^{2\alpha}d\mu,$ 

 $\tilde{\lambda}^{\prime}$  ,  $\tilde{\lambda}^{\prime}$ 

Figure 18. Dump of DSF and Core Image Program

## APPENDIX D. DISK STORAGE UNIT CONVERSION FACTORS

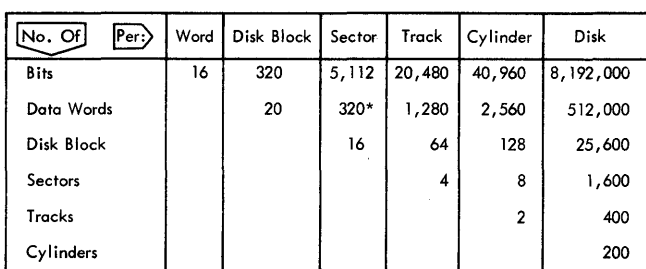

\*These follow the first actual word of each sector, which is used for the address.

 $\sim$ 

 $\bar{z}$ 

 $\label{eq:2.1} \mathcal{L}(\mathcal{L}^{\mathcal{L}}_{\mathcal{L}}(\mathcal{L}^{\mathcal{L}}_{\mathcal{L}})) = \mathcal{L}(\mathcal{L}^{\mathcal{L}}_{\mathcal{L}}(\mathcal{L}^{\mathcal{L}}_{\mathcal{L}})) = \mathcal{L}(\mathcal{L}^{\mathcal{L}}_{\mathcal{L}}(\mathcal{L}^{\mathcal{L}}_{\mathcal{L}}))$  $\sim$  G  $_{\odot}$ 

 $\label{eq:2.1} \frac{1}{2}\sum_{i=1}^n\frac{1}{2}\sum_{i=1}^n\frac{1}{2}\sum_{i=1}^n\frac{1}{2}\sum_{i=1}^n\frac{1}{2}\sum_{i=1}^n\frac{1}{2}\sum_{i=1}^n\frac{1}{2}\sum_{i=1}^n\frac{1}{2}\sum_{i=1}^n\frac{1}{2}\sum_{i=1}^n\frac{1}{2}\sum_{i=1}^n\frac{1}{2}\sum_{i=1}^n\frac{1}{2}\sum_{i=1}^n\frac{1}{2}\sum_{i=1}^n\frac{1}{2}\sum_{i=1}^n\$ 

 $\label{eq:2.1} \frac{1}{\left\| \left( \frac{1}{\lambda} \right)^2 \right\|_{\infty}^2} \leq \frac{1}{\left\| \left( \frac{1}{\lambda} \right)^2 \right\|_{\infty}^2} \leq \frac{1}{\left\| \left( \frac{1}{\lambda} \right)^2 \right\|_{\infty}^2} \leq \frac{1}{\left\| \left( \frac{1}{\lambda} \right)^2 \right\|_{\infty}^2} \leq \frac{1}{\left\| \left( \frac{1}{\lambda} \right)^2 \right\|_{\infty}^2} \leq \frac{1}{\left\| \left( \frac{1$ 

 $\label{eq:2.1} \frac{1}{2} \int_{\mathbb{R}^3} \frac{1}{\sqrt{2\pi}} \int_{\mathbb{R}^3} \frac{1}{\sqrt{2\pi}} \int_{\mathbb{R}^3} \frac{1}{\sqrt{2\pi}} \int_{\mathbb{R}^3} \frac{1}{\sqrt{2\pi}} \int_{\mathbb{R}^3} \frac{1}{\sqrt{2\pi}} \int_{\mathbb{R}^3} \frac{1}{\sqrt{2\pi}} \int_{\mathbb{R}^3} \frac{1}{\sqrt{2\pi}} \int_{\mathbb{R}^3} \frac{1}{\sqrt{2\pi}} \int_{\mathbb{R}^3}$ 

 $\label{eq:2.1} \frac{1}{\sqrt{2\pi}}\int_{\mathbb{R}^3}\frac{1}{\sqrt{2\pi}}\int_{\mathbb{R}^3}\frac{1}{\sqrt{2\pi}}\int_{\mathbb{R}^3}\frac{1}{\sqrt{2\pi}}\int_{\mathbb{R}^3}\frac{1}{\sqrt{2\pi}}\int_{\mathbb{R}^3}\frac{1}{\sqrt{2\pi}}\int_{\mathbb{R}^3}\frac{1}{\sqrt{2\pi}}\int_{\mathbb{R}^3}\frac{1}{\sqrt{2\pi}}\int_{\mathbb{R}^3}\frac{1}{\sqrt{2\pi}}\int_{\mathbb{R}^3}\frac{1$ 

## APPENDIX E. DECIMAL AND HEXADECIMAL DISK ADDRESSES

 $\mathcal{A}^{\mathcal{A}}$ 

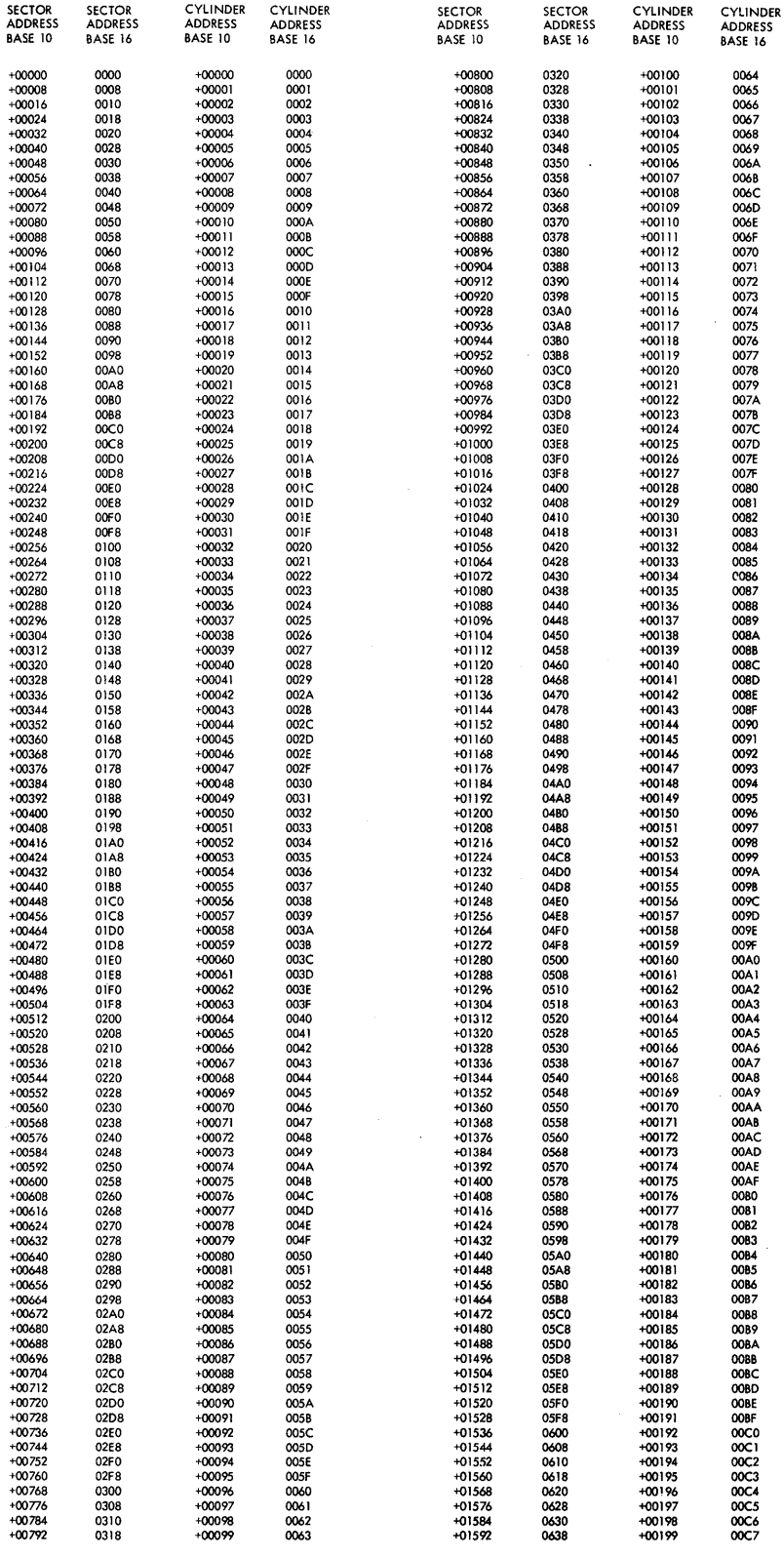

## APPENDIX F. MONITOR SYSTEM LIBRARY LISTING

# Type and sub-type are defined in Appendix C.

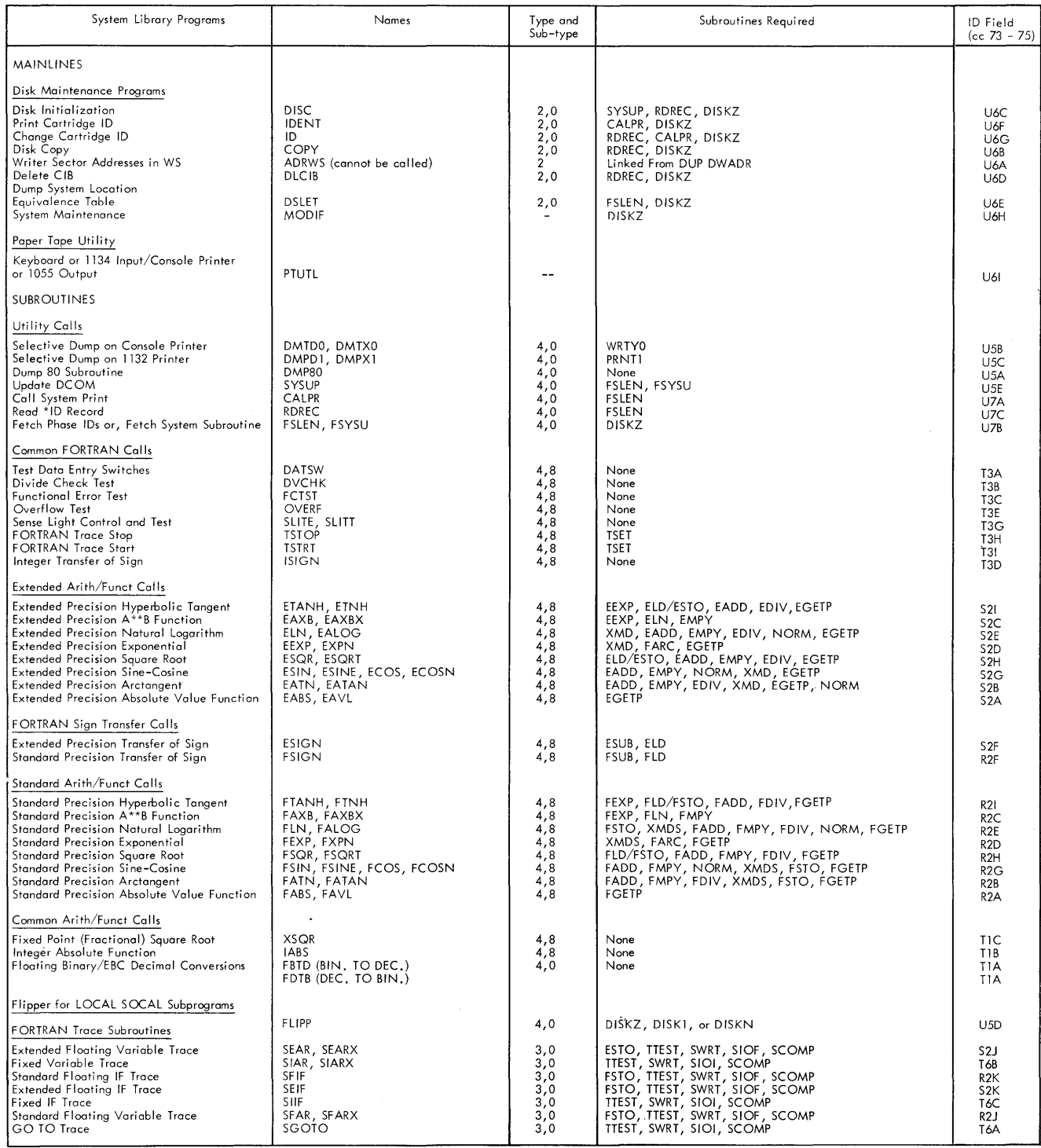

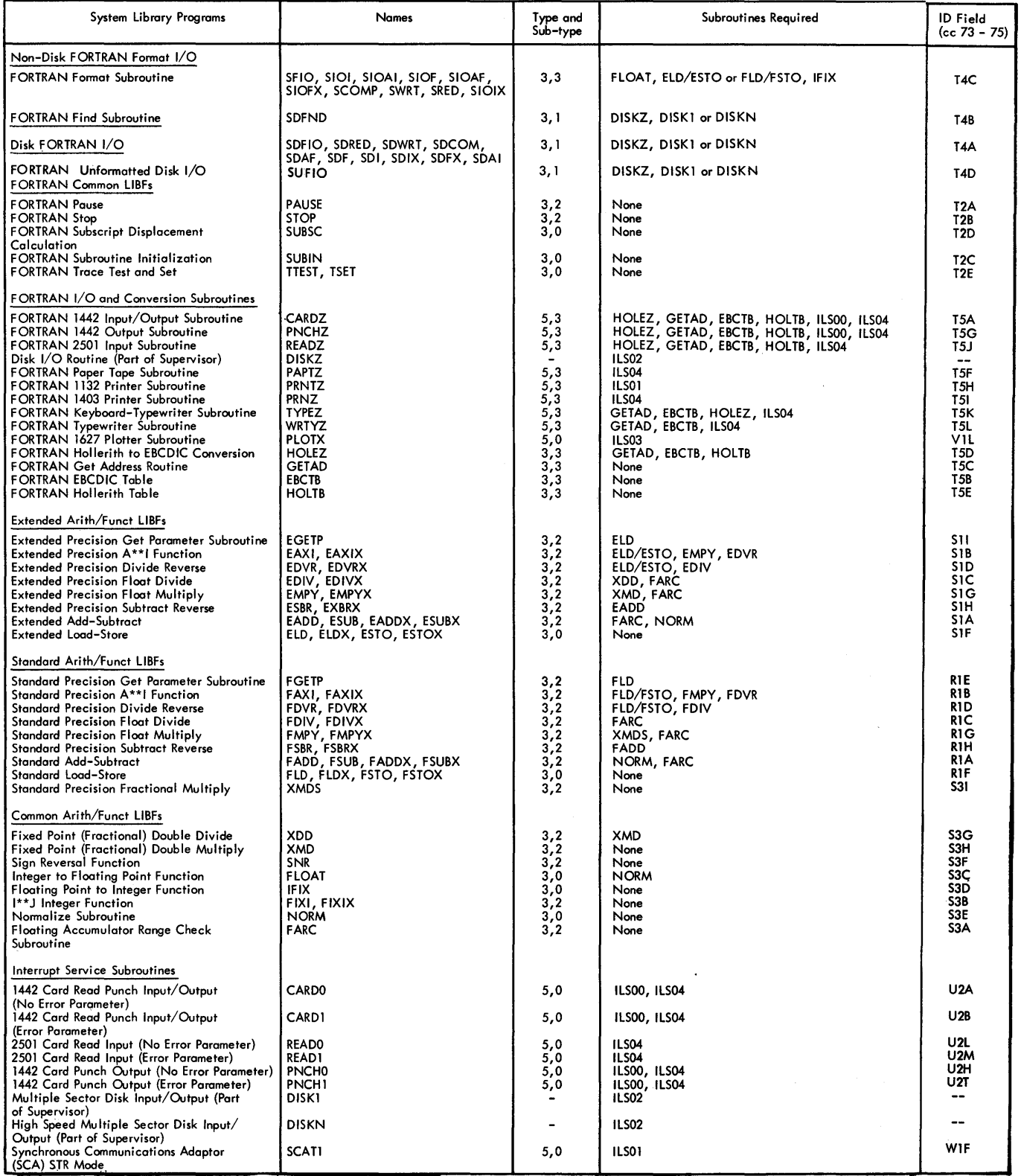

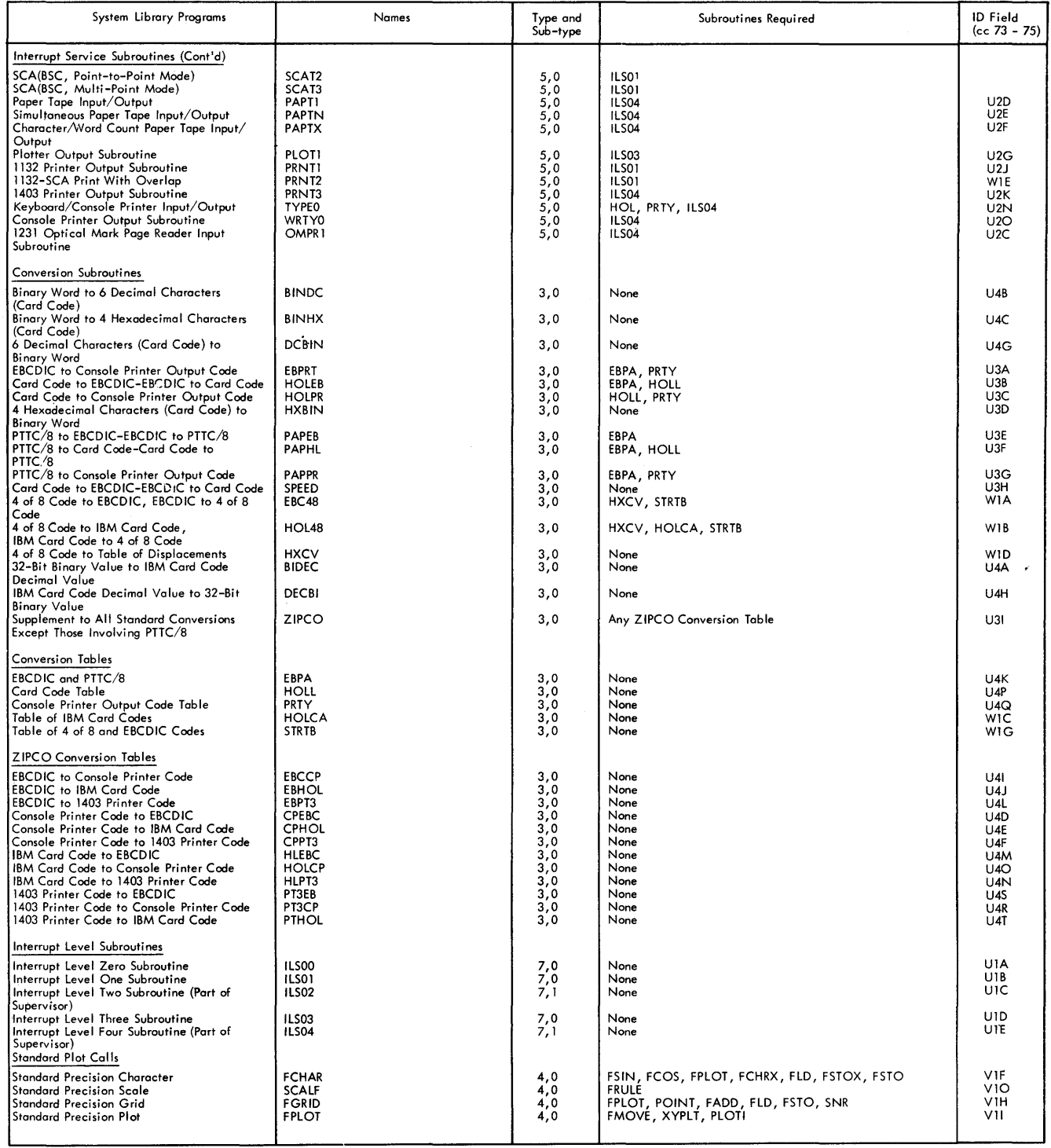

 $\sim$ 

 $\sim$ 

 $\sim$ 

 $\ddot{\phantom{0}}$ 

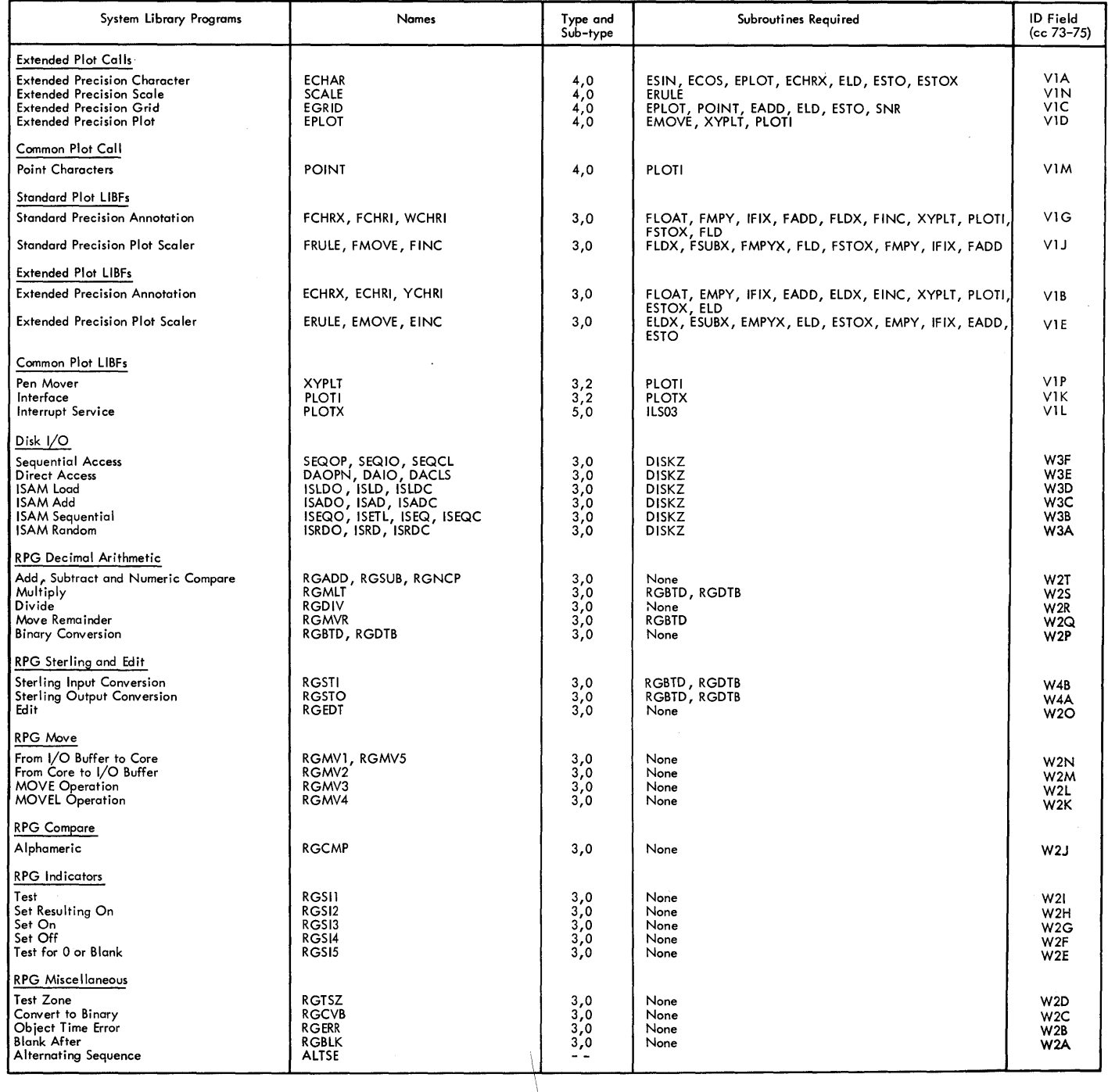

 $\bar{\beta}$ 

The Location Equivalence Table (LET) contains the name and disk block count of all programs and data files stored in the User Area, including the System Library. The Fixed Location Equivalence Table (FLET) contains the names of all programs and data files stored in the Fixed Area.

Each cartridge must have a LET. FLET is optionally defined on each cartridge by the DUP control record DEFINE FIXED AREA.

#### LET/FLET DISK FORMAT

All entries are three words long and consist of a name and disk block count. In addition, each sector of LET/ FLET contains a five word sector header.

#### LET/FLET Entries

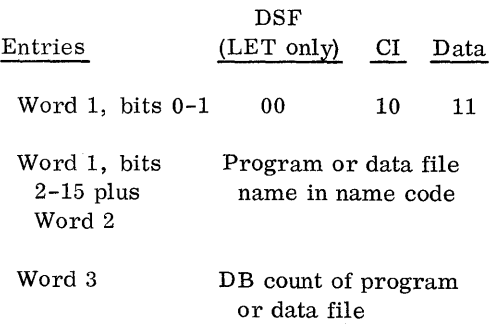

Sometimes unused disk space occurs because data files and programs in core image format are stored on sector boundaries. Such spaces are represented by a lDUMY entry.

A lDUMY entry is always inserted to precede a DDF or DCI entry when the last entry is in DSF format, even when the preceding program ends on a sector boundary. This case will generate a lDUMY with a DB count of zero (blank). This is done because a DELETE operation in the future might call for a lDUMY "padding", and under certain circumstances there may be no room to insert a lDUMY entry.

The format is the following:

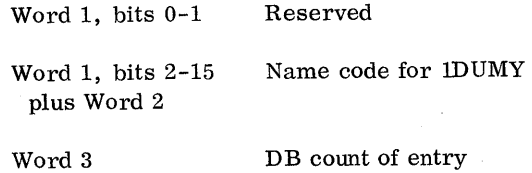

The last entry of LET is a lDUMY entry reflecting the current size of WS available.

#### LET /FLET Sector Header

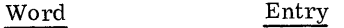

- 1 Relative sector number for this cartridge only
- $\mathfrak{D}$ Sector address of the UA (sector address of FX if FLET)
- 3 Reserved
- 4 Number of words available in this LET/FLET sector.
- 5 Sector address for the next LET/FLET sector of this cartridge. This entry is zero if this is the last LET/FLET sector on this cartridge.

#### LET/FLET DUMP FORMAT

The DUP control records DUMPLET or DUMPFLET are used to dump  $LET/FLET$  on the principal printer. One sector of LET/FLET is printed per page. The page is headed with the word LET or FLET, whichever is applicable. Each sector of LET/FLET dumped is preceded by two lines of header information. The first header line contains the contents of the following locations from COMMA/DCOM:

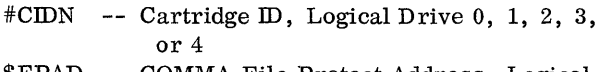

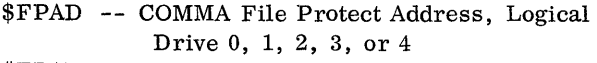

- #FPAD -- DCOM File Protect Address, Logical Drive 0, 1, 2, 3, or 4
- #CIBA -- CIB Address, Logical Drive 0, 1, 2, 3, or 4
- #ULET LET Address, Logical Drive 0, 1, 2, 3, or 4
- #FLET FLET Address, Logical Drive 0, 1, 2, 3, or 4

Following this line will be a second header line which reflects information concerning the LET /FLET sector being dumped:

Relative Sector Number (SCTR NO.) User Area/Fixed Area (UA/FXA) Word Available (WORDS AVAIL) Chain Address (CHAIN ADR)

Following these two header lines are the LET/ FLET entries. Twenty one lines of entries are printed, five entries per line and sequenced by column. Each entry is formatted as follows:

Name -- 5 print positions + blank

Type code -- DSF, DCI, or DDF -- 3 print positions + blank, 4 blanks if lDUMY or secondary entry point

DB Count -- 4 print positions + blank DB Addr -- 4 print positions + 5 blanks

Only the name is printed for each secondary entry.

Examples of DUMPLET and DUMPFLET follow.

 $\sim$ 

 $11$  JGB 3333 106 DRIVE CART SPEC CART AVAIL PHY DRIVE<br>0000 3333 3333 0002<br>2222 0001<br>0003 0ABB 0004  $11.00P$ \*STOREDATA CD FX DATA 10<br>CART ID 3333 DB ADDR 1200 DB CNT 0020<br>\*STOREDATACICD FX CIMGE 10<br>CART ID 3333 DB ADDR 1220 DB CNT 0020

\*STOREDATA CC UA CATA2 10<br>CART ID 3333 DB ACCR 1C40 CB CNT 0020 \*CUMPLET

LET

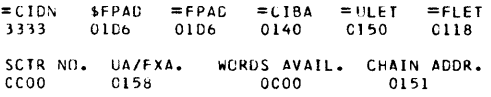

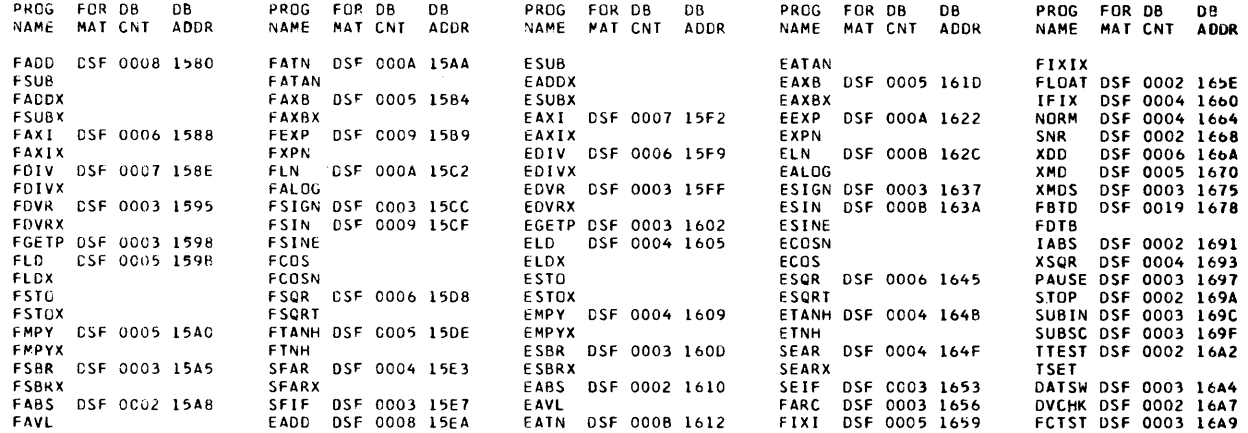

=CIDN \$FPAC =FPAD =CIBA =ULET =FLET<br>3333 0106 0106 0140 0150 0118 SCTR NO. UA/FXA. WORDS AVAIL. CHAIN ACDR.<br>COOL 0158 0000 0152

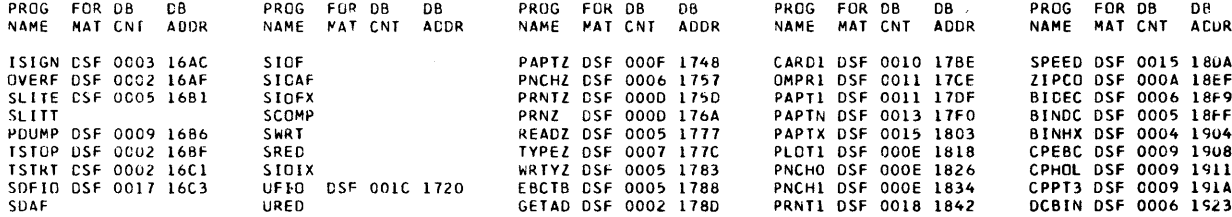

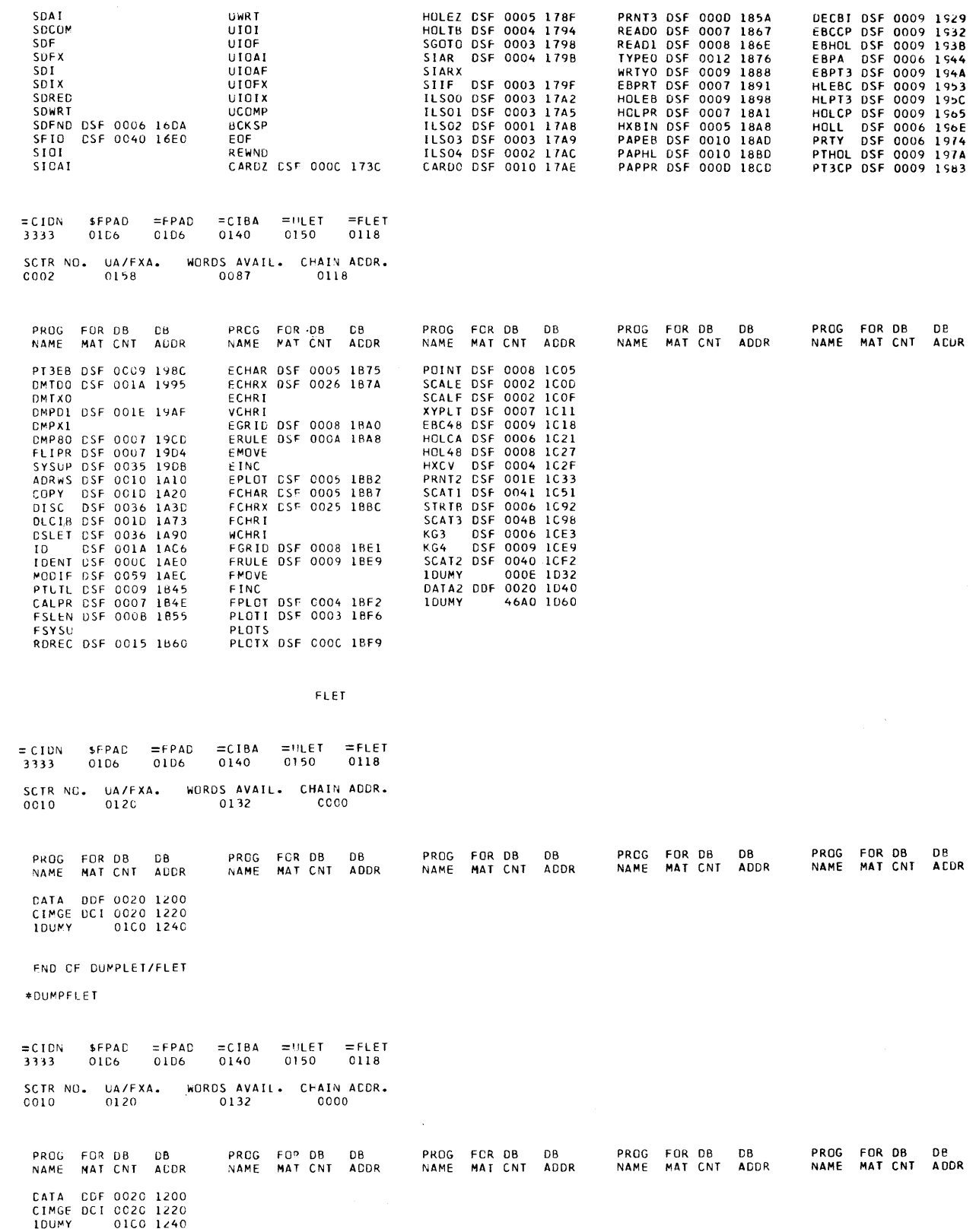

# APPENDIX H. RESIDENT MONITOR (INCLUDING TABLE OF EQUIVALENCES)

The contents of this appendix are not to be construed as an external specification, i. e. , the location in this listing may be changed. \$PRET, \$IREQ, \$EXIT, \$LINK, and \$DUMP are the only locations that are guaranteed. Note that = is equivalent to  $#$  and ' (apostrophe) is equivalent to  $@.$ 

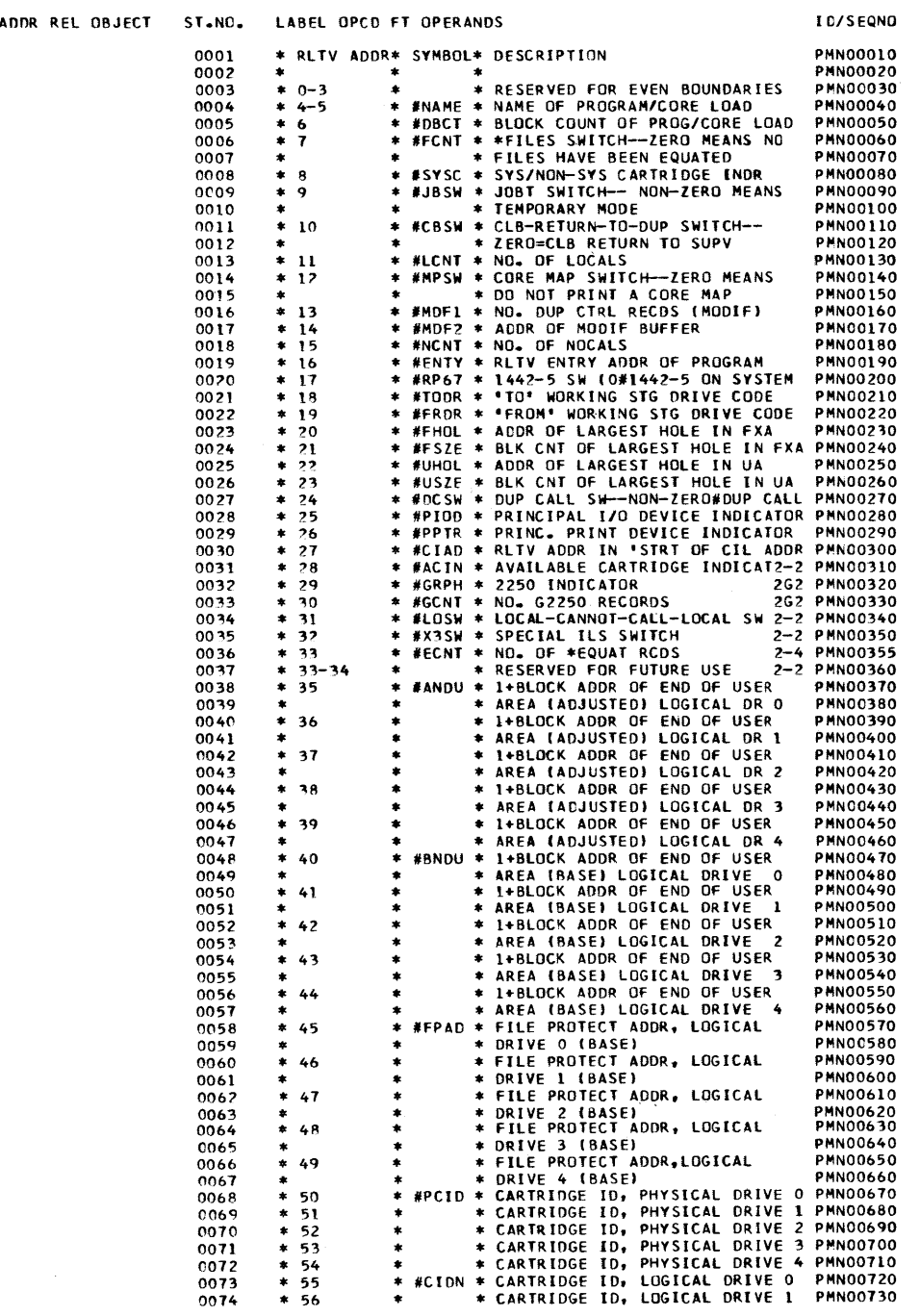

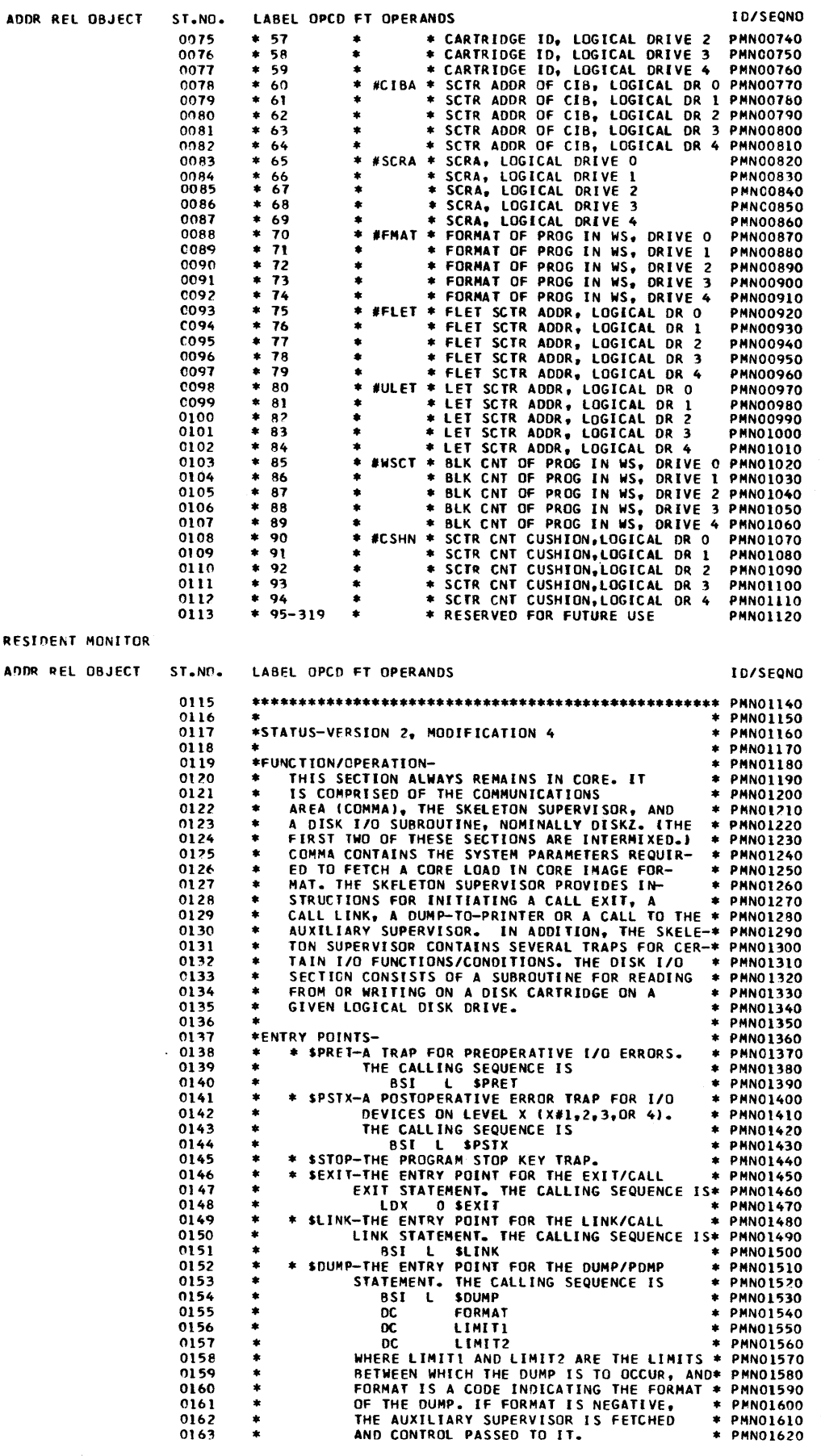

 $\pmb{\mathsf{R}}$ 

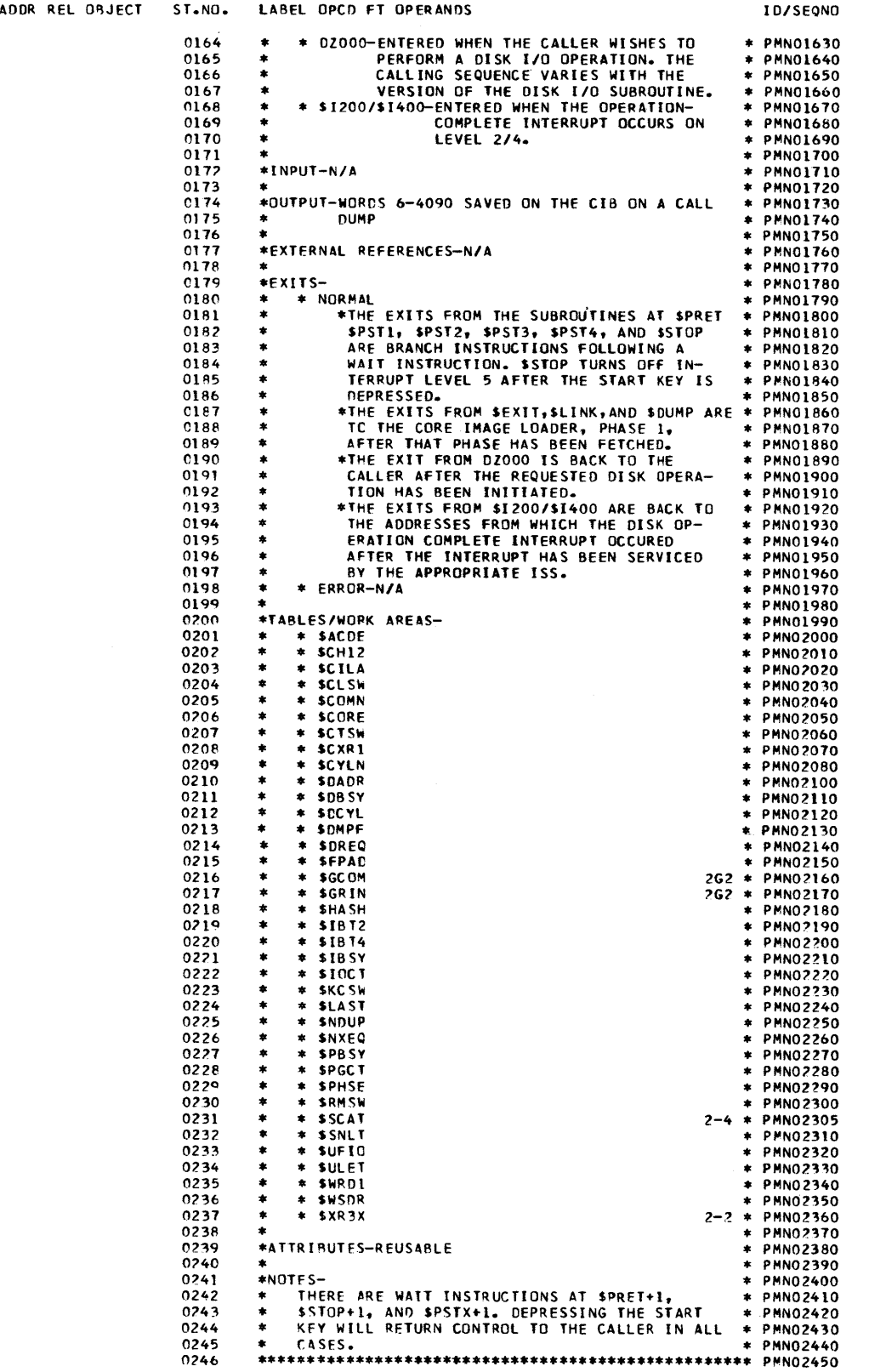

 $\hat{\boldsymbol{\beta}}$ 

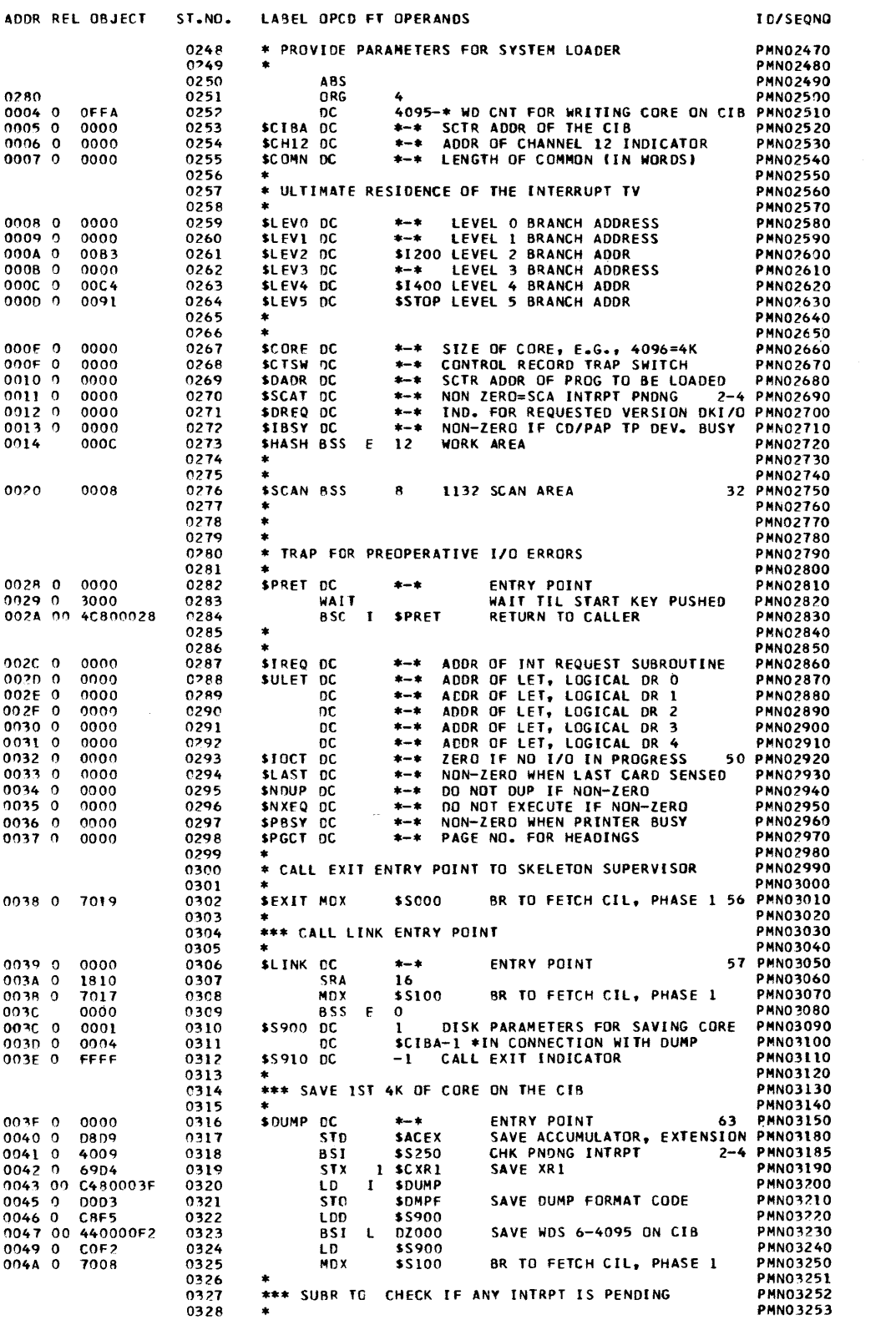
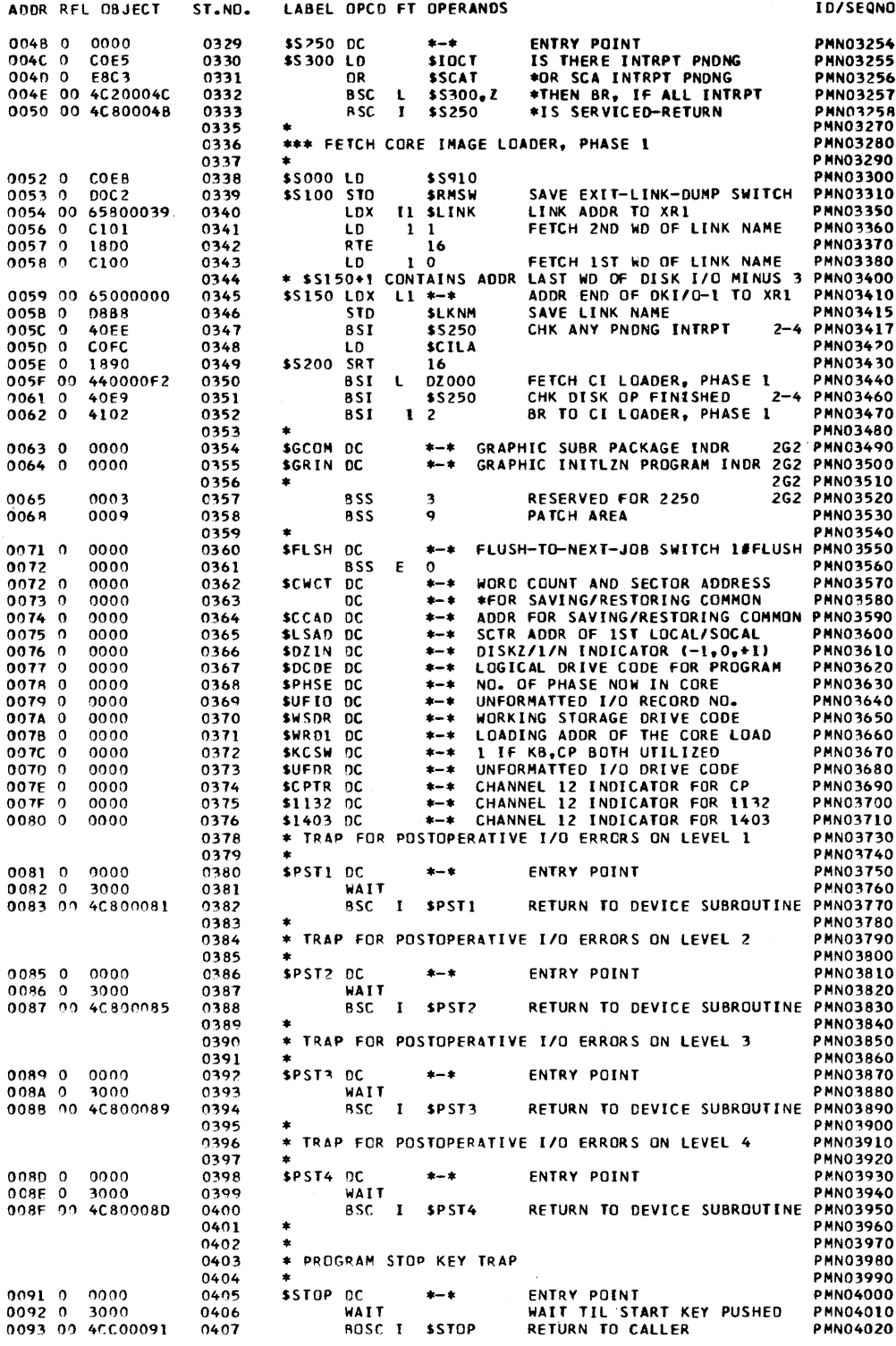

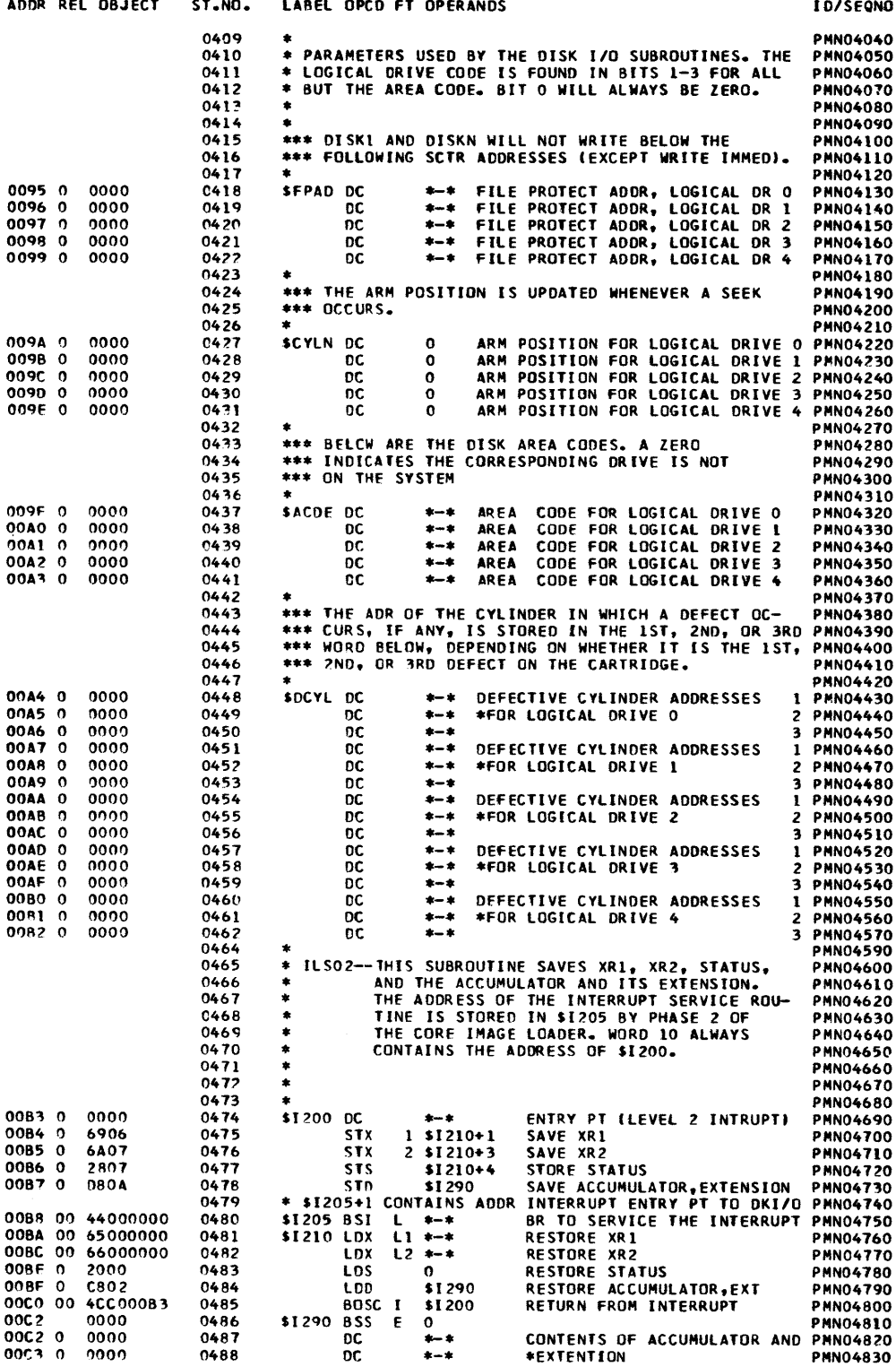

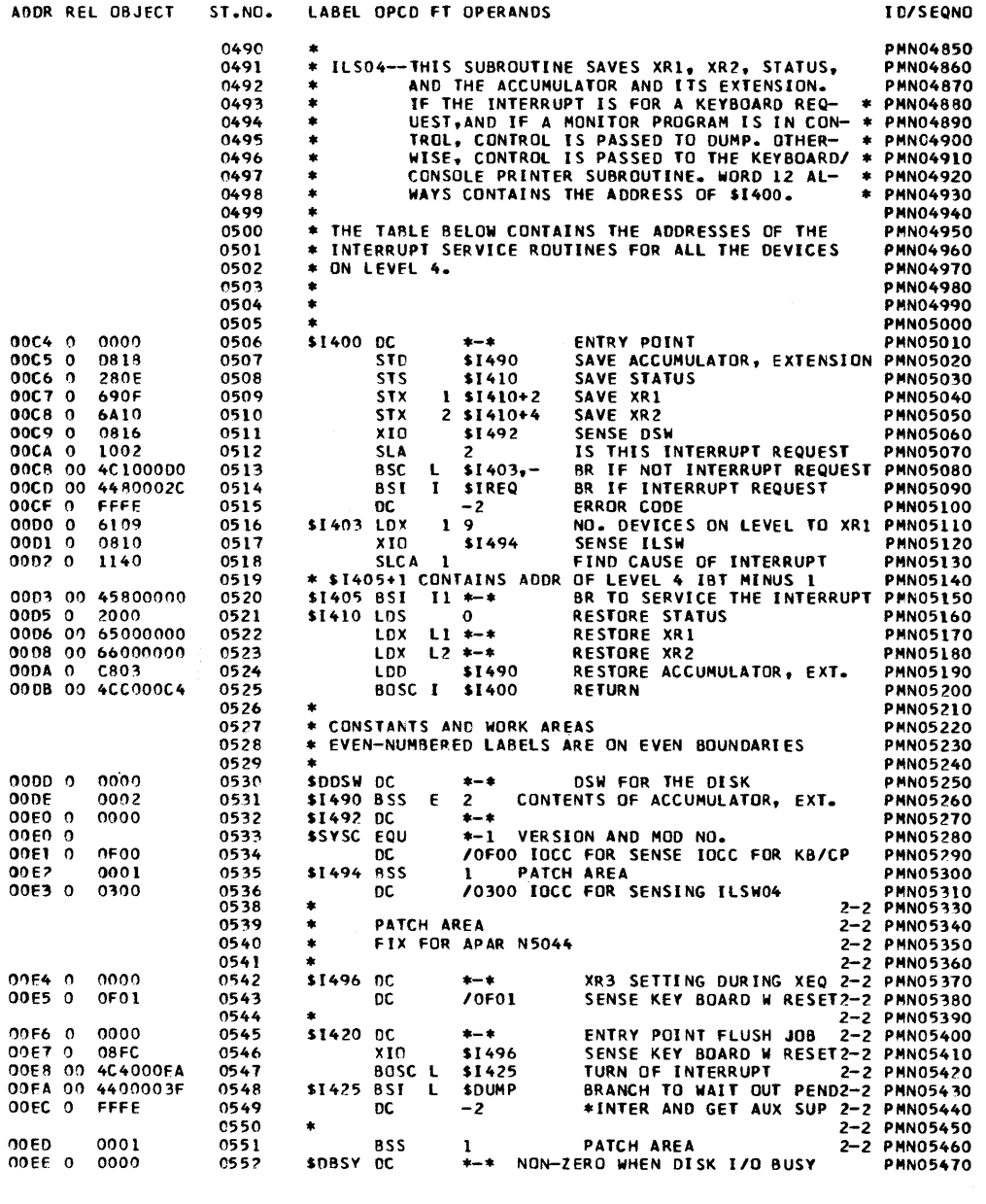

#### DISKZ

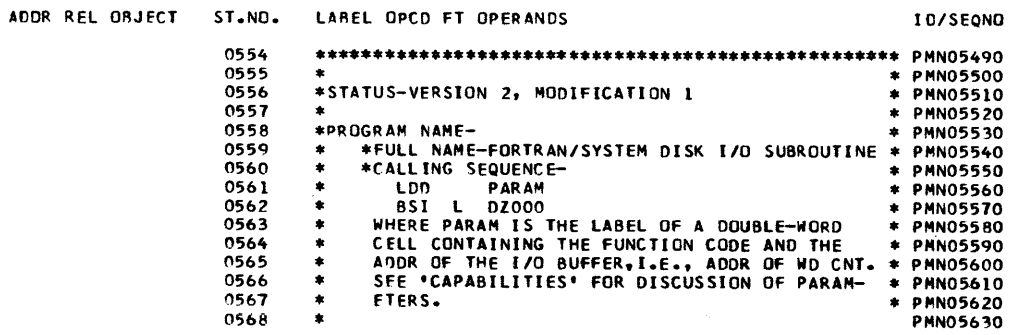

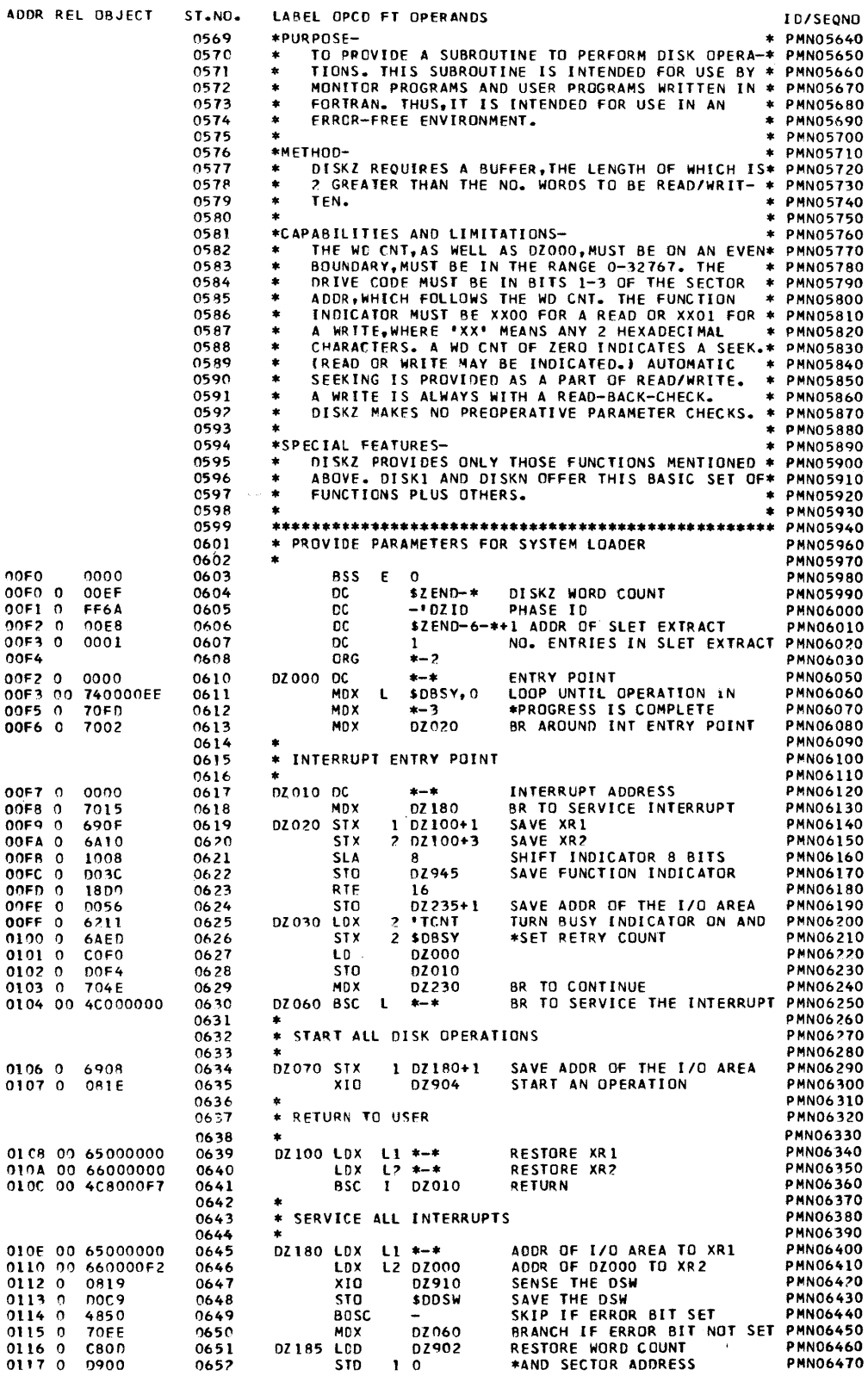

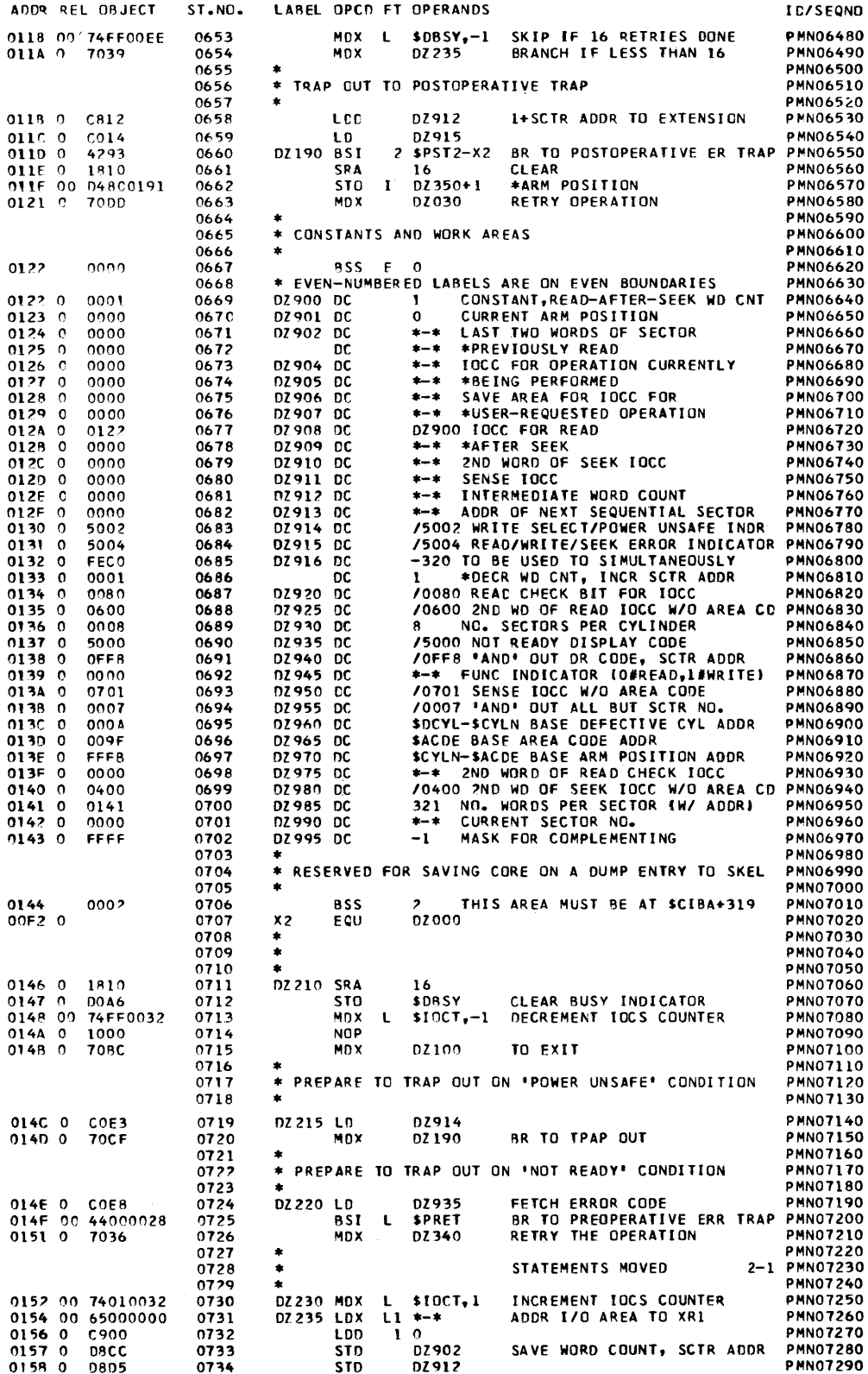

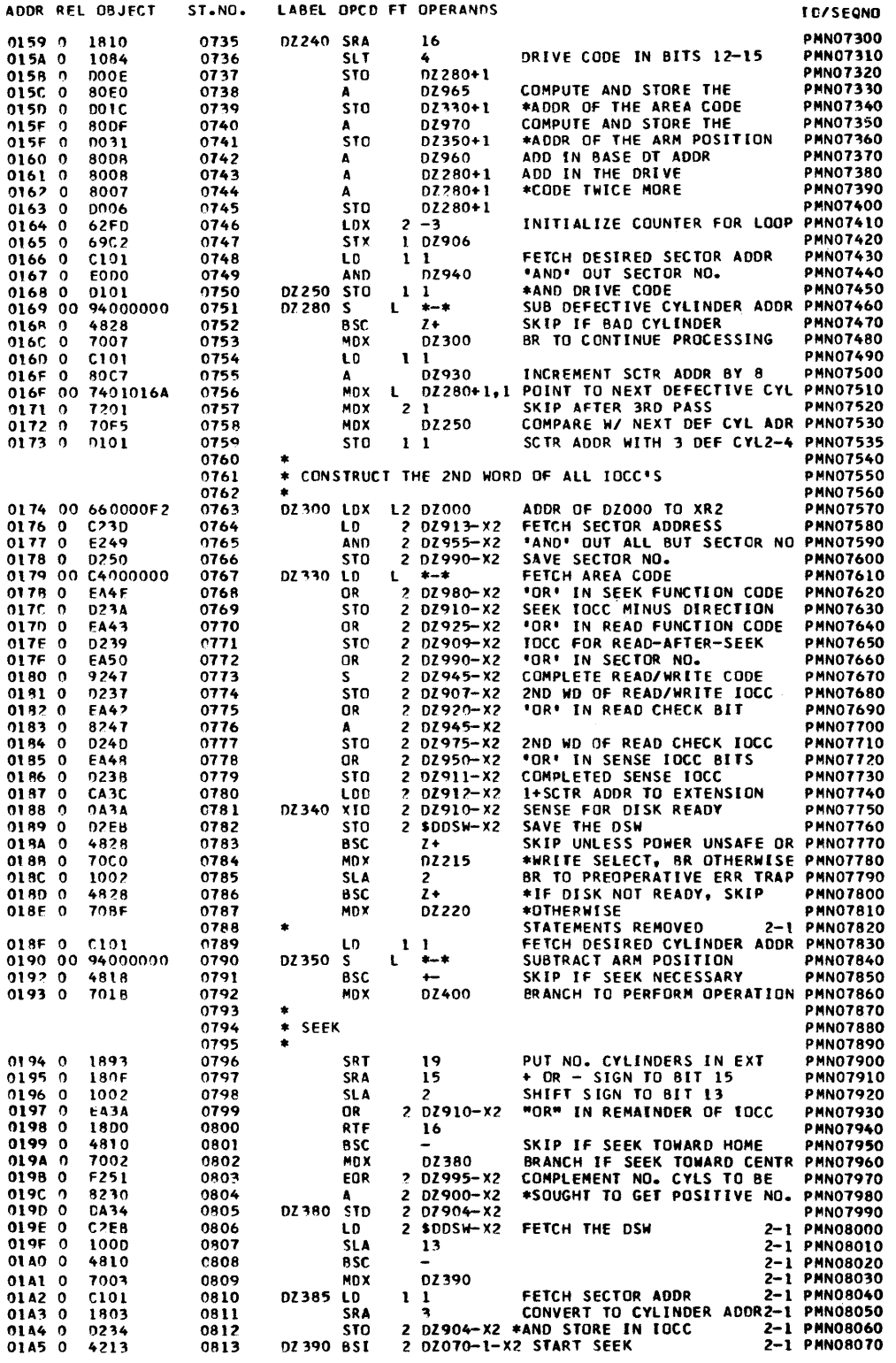

 $\ddot{\phantom{1}}$ 

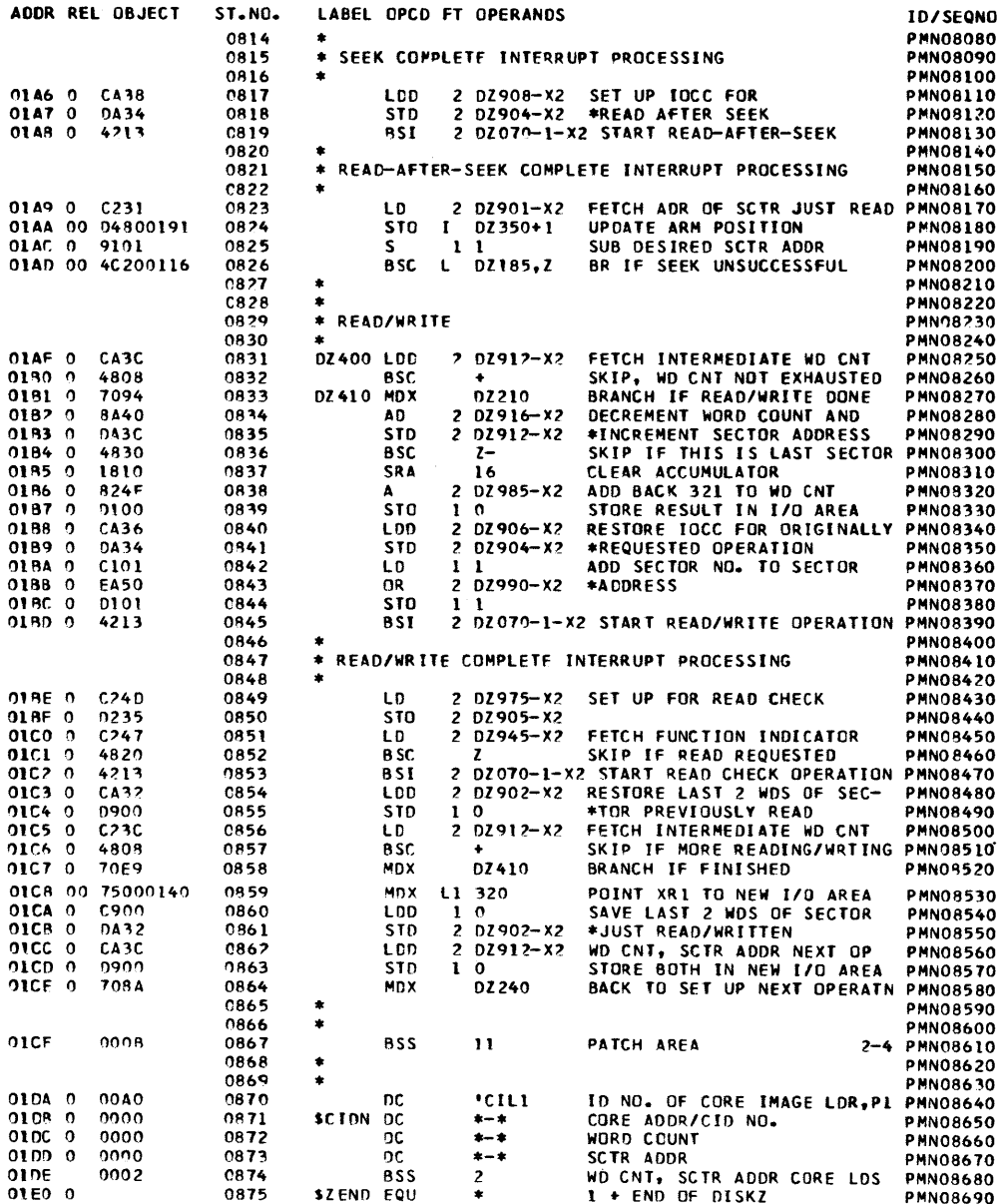

### **EQUIVALFNCES**

 $\mathcal{L}_{\mathcal{L}}$ 

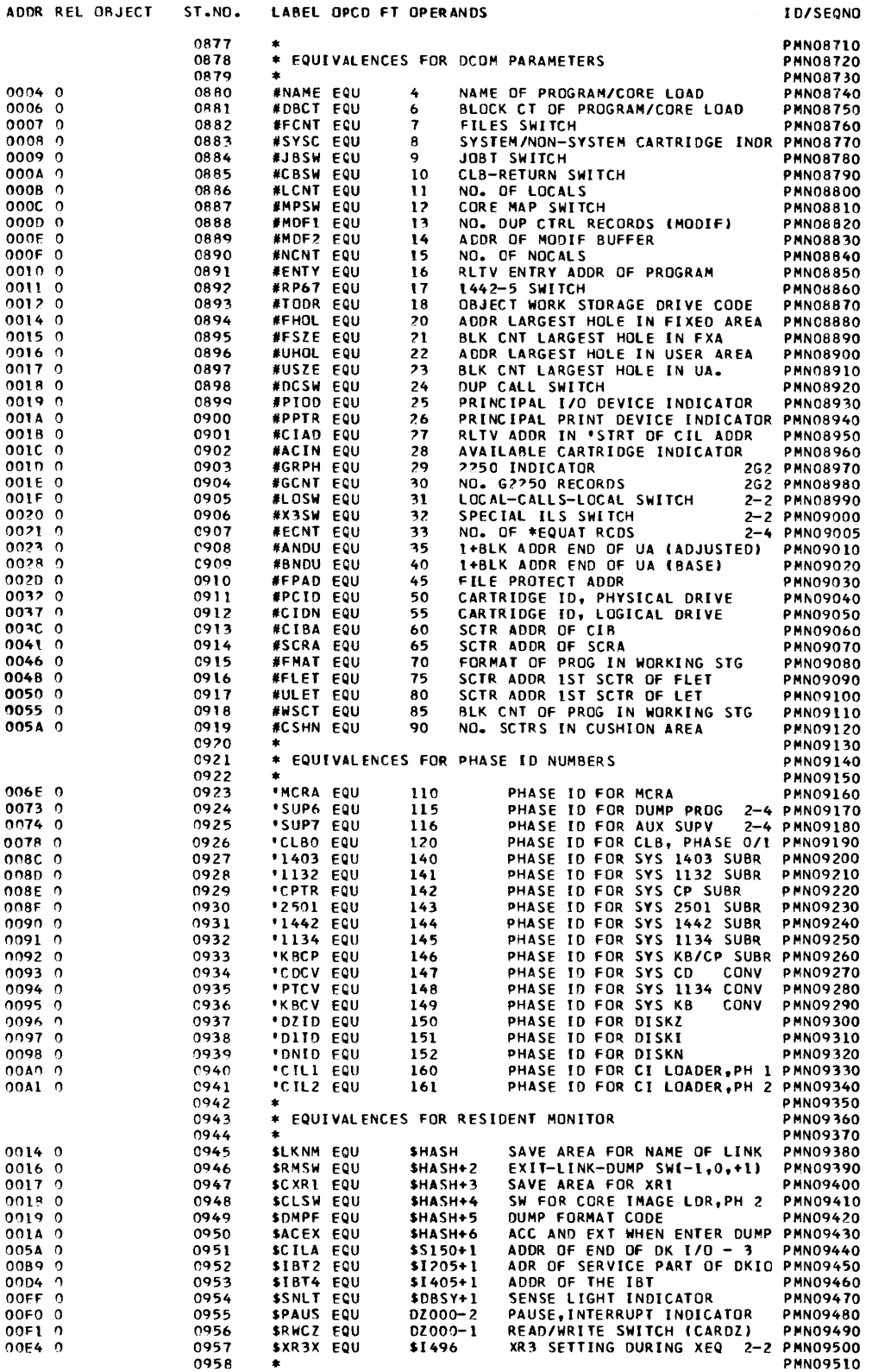

 $\sim$ 

 $\ddot{\phantom{1}}$ 

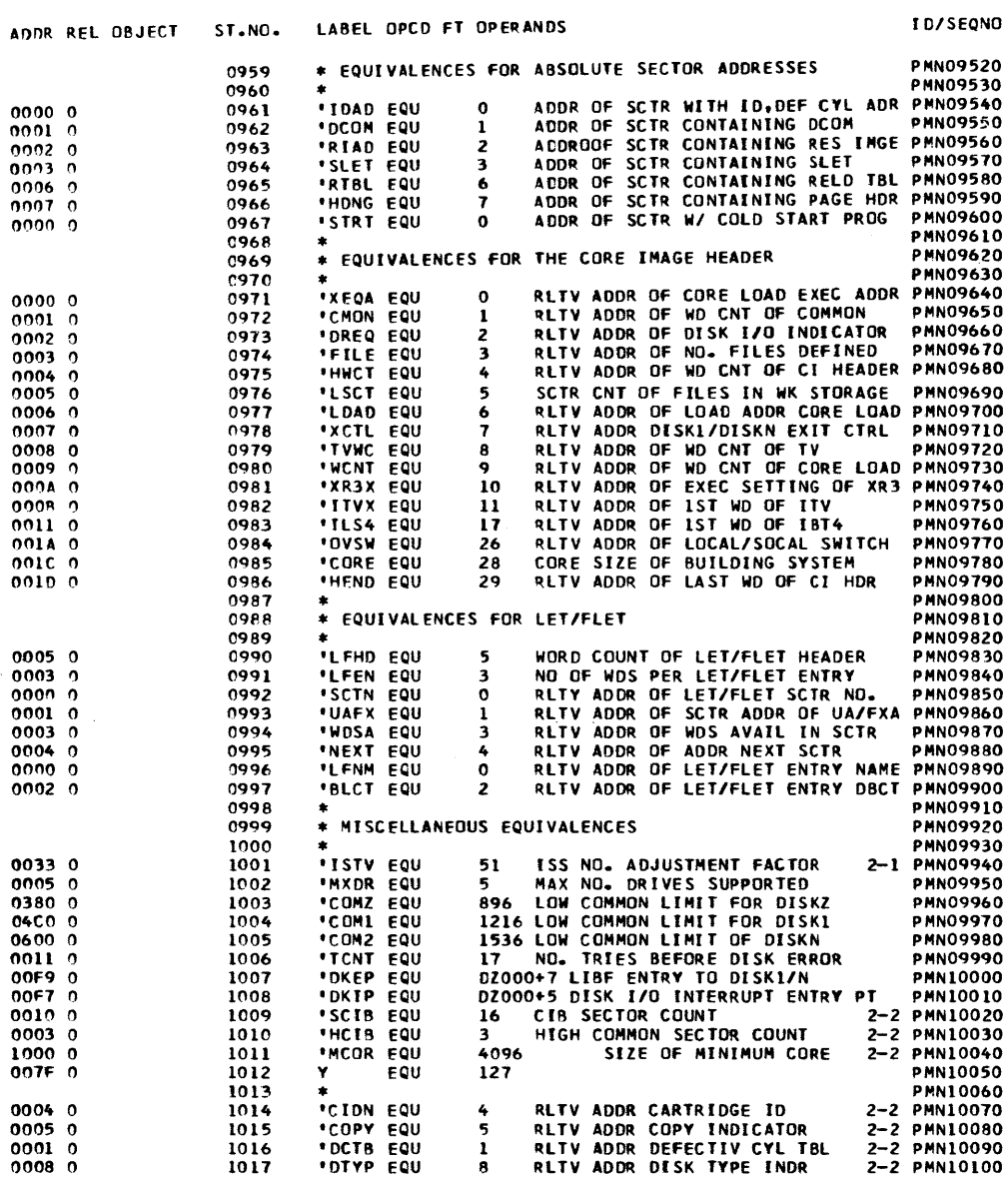

 $\sim 30$ 

### COLD START PROGRAM

 $\sim$ 

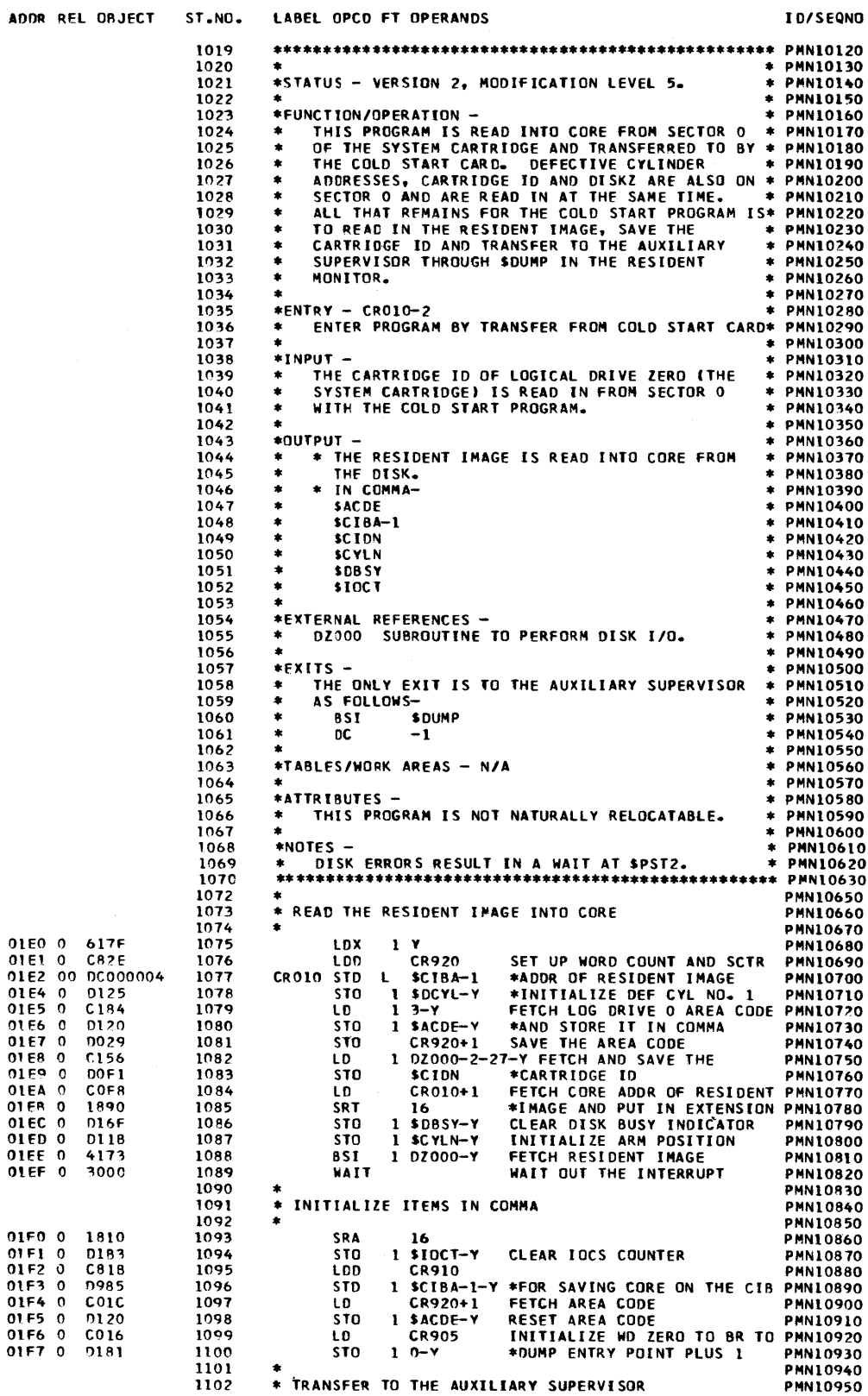

## COLD START PROGRAM

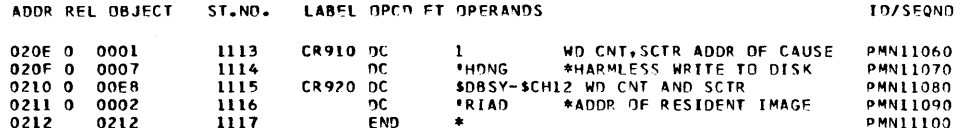

 $\sim 10^{-1}$ 

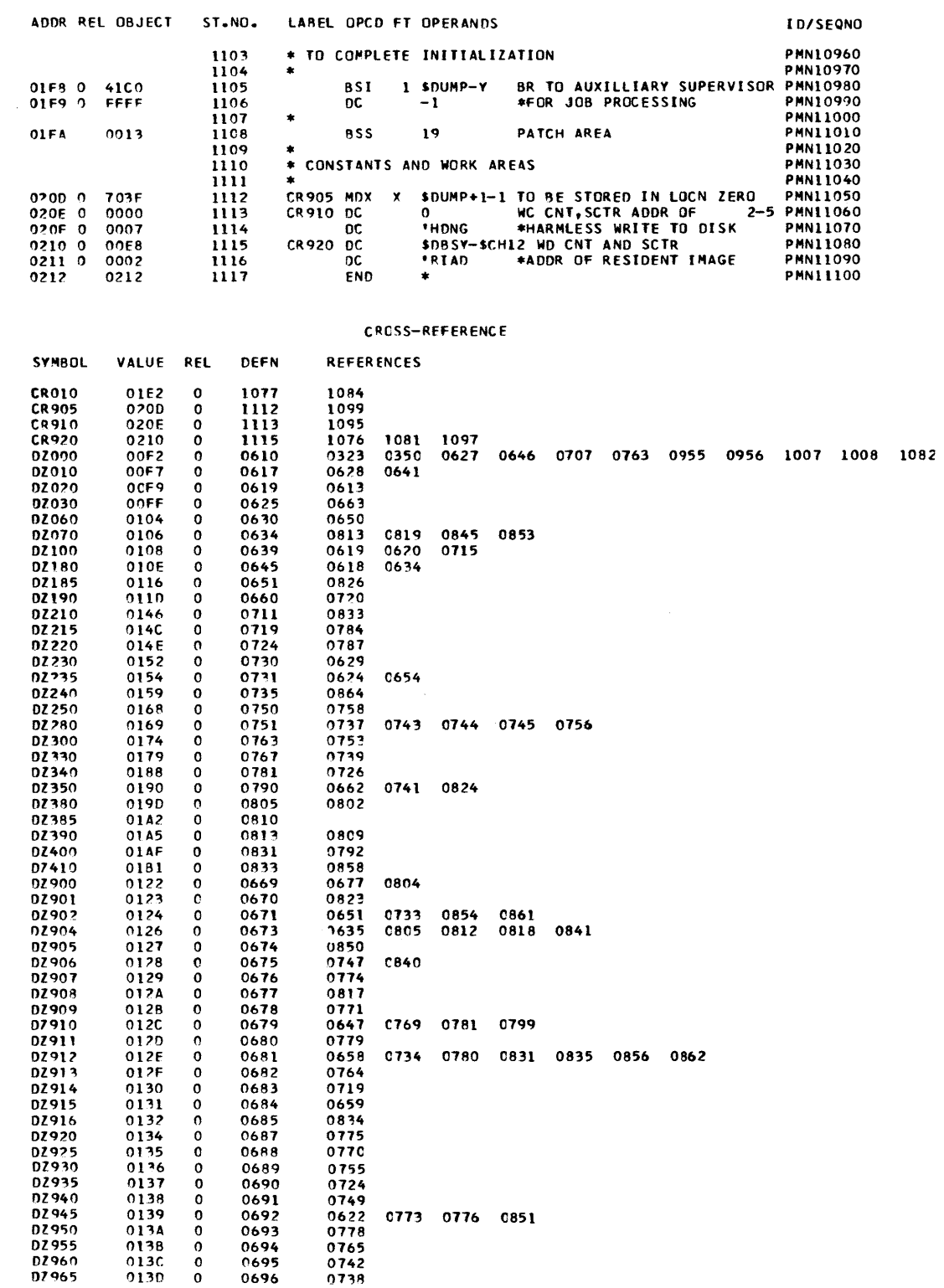

 $\mathcal{A}$ 

1088

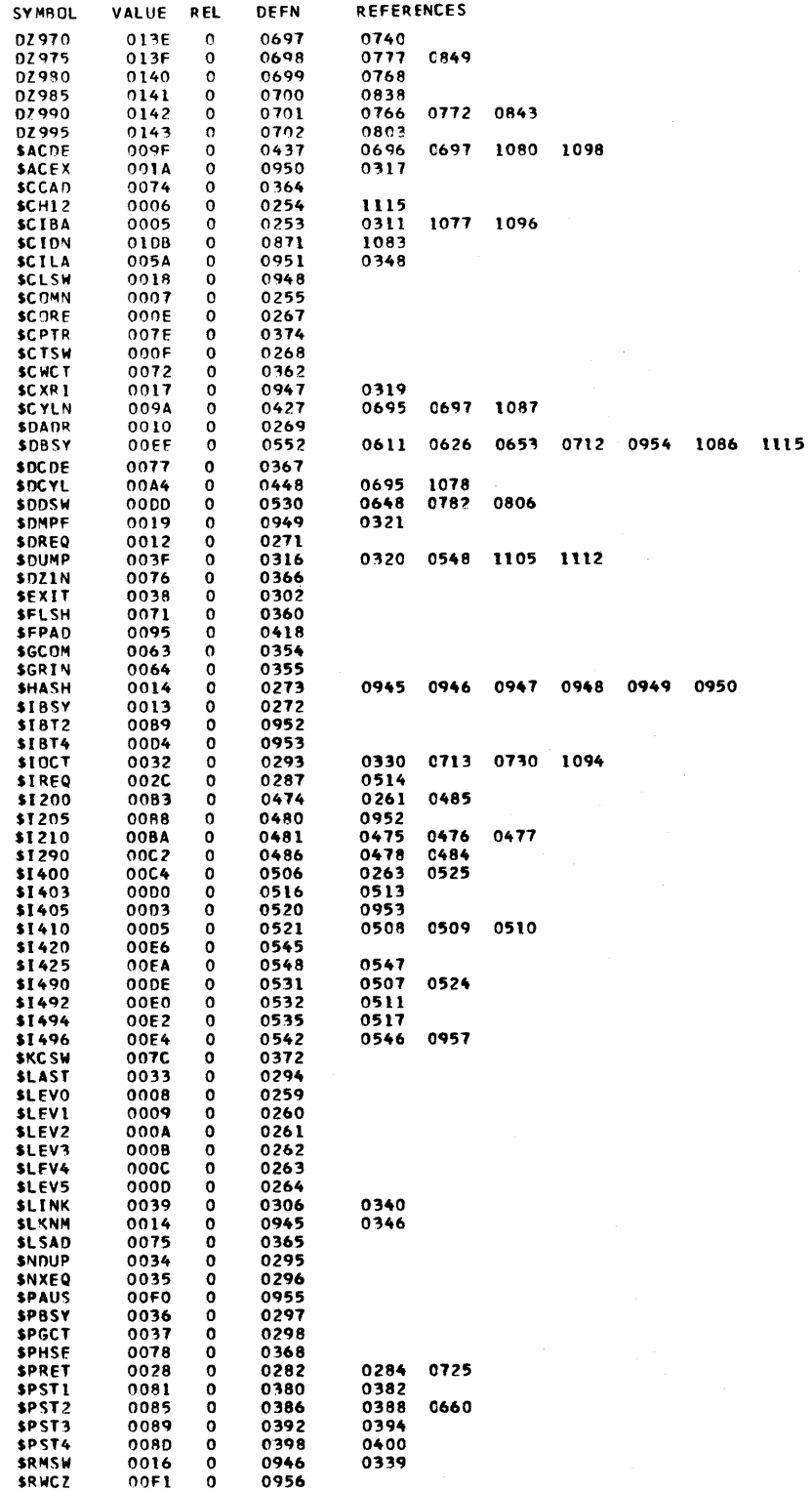

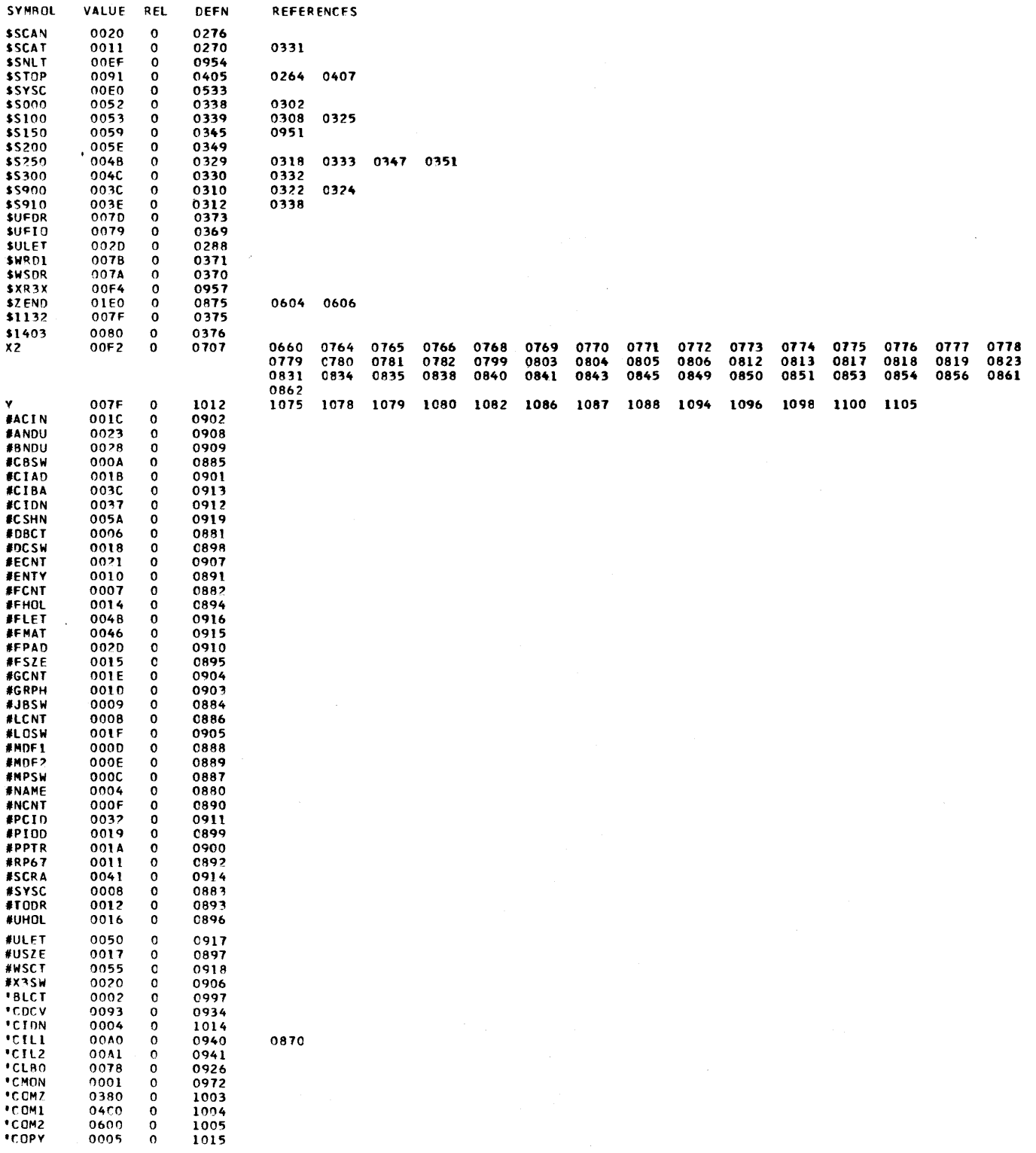

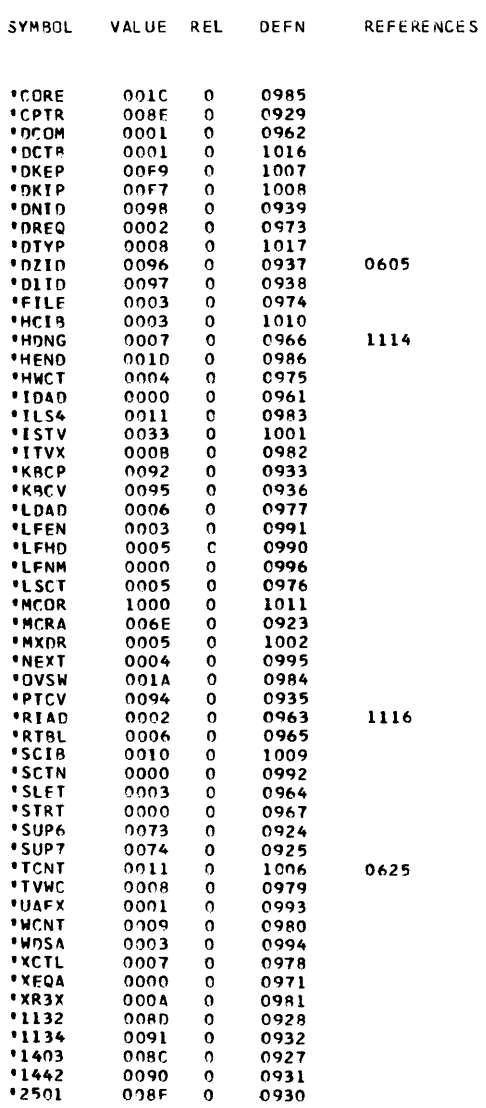

 $\label{eq:2.1} \mathcal{L}(\mathcal{L}^{\text{max}}_{\mathcal{L}}(\mathcal{L}^{\text{max}}_{\mathcal{L}}),\mathcal{L}^{\text{max}}_{\mathcal{L}^{\text{max}}_{\mathcal{L}}})$ 

 $\label{eq:2.1} \frac{1}{\sqrt{2\pi}}\int_{\mathbb{R}^3}\frac{d\mu}{\sqrt{2\pi}}\left(\frac{d\mu}{\mu}\right)^2\frac{d\mu}{\sqrt{2\pi}}\int_{\mathbb{R}^3}\frac{d\mu}{\sqrt{2\pi}}\frac{d\mu}{\sqrt{2\pi}}\frac{d\mu}{\sqrt{2\pi}}\frac{d\mu}{\sqrt{2\pi}}\frac{d\mu}{\sqrt{2\pi}}\frac{d\mu}{\sqrt{2\pi}}\frac{d\mu}{\sqrt{2\pi}}\frac{d\mu}{\sqrt{2\pi}}\frac{d\mu}{\sqrt{2\pi}}\frac{d\mu}{\$ 

# APPENDIX I. SYSTEM LOCATION EQUIVALENCE TABLE (SLET)

The addresses listed on the SLET printout are subject to change. Only the symbols and phase IDs will remain constant.

 $\label{eq:expansion} \mathcal{E}(\mathbf{r}) = \mathbf{r} \cdot \mathbf{r} + \mathbf{r} \cdot \mathbf{r} + \mathbf{r} \cdot \mathbf{r} + \mathbf{r} \cdot \mathbf{r}$ 

 $\sim$ 

### SYSTEM LOCATION EQUIVALENCE TABLE (SLET)

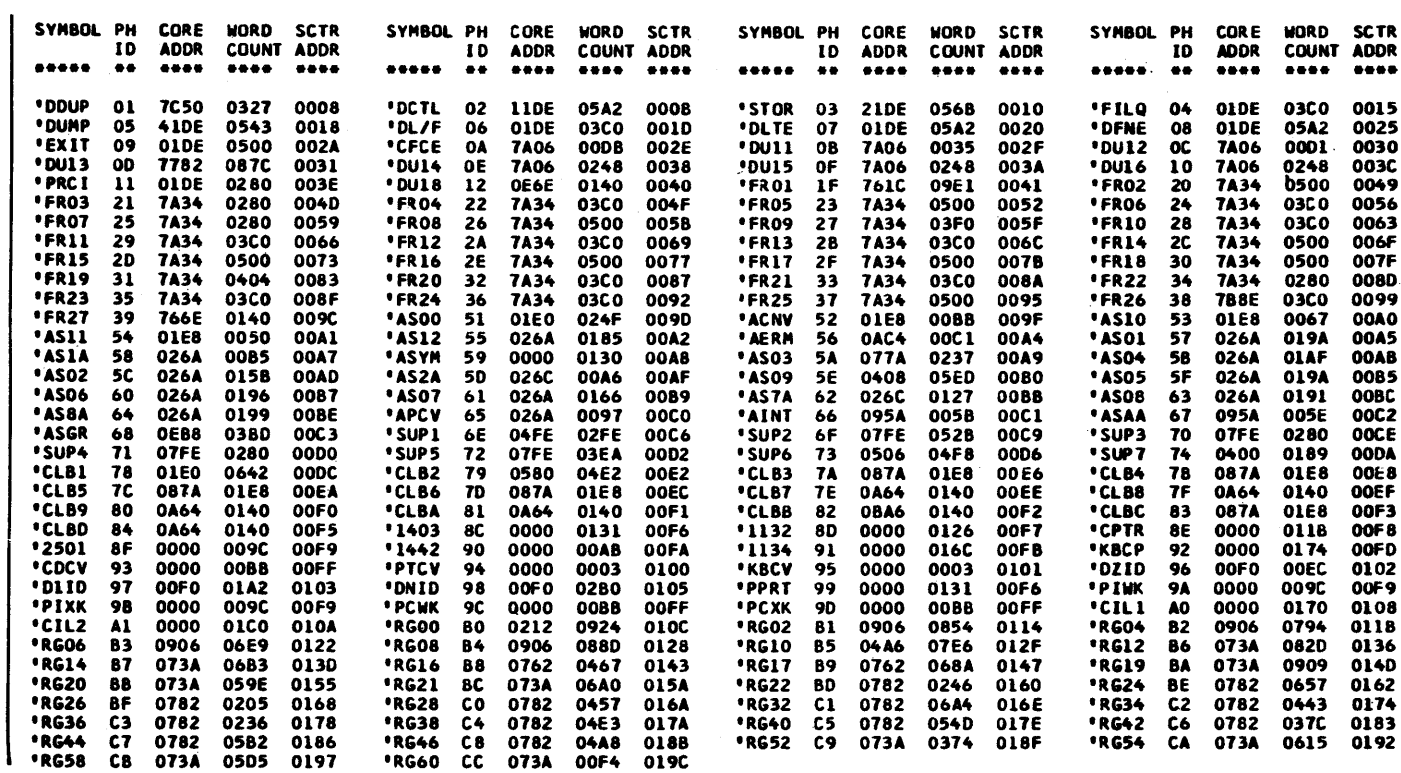

 $\label{eq:2.1} \frac{1}{\sqrt{2}}\left(\frac{1}{\sqrt{2}}\right)^{2} \left(\frac{1}{\sqrt{2}}\right)^{2} \left(\frac{1}{\sqrt{2}}\right)^{2} \left(\frac{1}{\sqrt{2}}\right)^{2} \left(\frac{1}{\sqrt{2}}\right)^{2} \left(\frac{1}{\sqrt{2}}\right)^{2} \left(\frac{1}{\sqrt{2}}\right)^{2} \left(\frac{1}{\sqrt{2}}\right)^{2} \left(\frac{1}{\sqrt{2}}\right)^{2} \left(\frac{1}{\sqrt{2}}\right)^{2} \left(\frac{1}{\sqrt{2}}\right)^{2} \left(\$ 

Sample programs 1, 2 and 3 are provided with the Monitor system. The first is a FORTRAN compilation, the second is an assembly and the third is an RPG compilation (RPG is supplied with the card system only). All three programs are loaded and processed as monitor jobs and are listed on the principal printer.

The output of the FORTRAN problem is printed on the printer specified on the IOCS control card. The output of the Assembler problem is printed on the Console Printer. The output of the RPG problem is printed on the printer specified as the output device on a file description sheet.

Sample programs 3, 4, 5 and 6 are not provided with the Monitor system. They illustrate techniques described in the Programming Tips and Techniques section of this manual.

#### 1. FORTRAN SAMPLE PROGRAM

The FORTRAN sample program is listed below as it runs on a 4K and SK system (the LIST ALL card is removed on the SK run). This program reads data cards supplied with the program and builds three files on disk, one in the User Area and two in Working Storage. The core and file maps for the program are described in the Programming Tips and Techniques section of this manual.

#### Card CHK13030

If printed output is on a 1403 Printer, change the entry from 1132 PRINTER to 1403 PRINTER.

If printed output is on the Console Printer, change the IOCS entry from 1132 PRINTER to TYPE-WRITER.

### Card CHK13040

If card input is from a 2501 Reader, change the IOCS entry from CARD to 2501 READER.

# Card CHK13180

If card input is from a 2501 Reader, change  $M=2$  to  $M=8$ .

## Card CHK13190

If printer output is on a 1403 Printer, change  $L=3$  to  $L=1$ .

If printer output is on a Console Printer, change  $L=3$  to  $L=1$ .

The FORTRAN card sample program as supplied uses a 1442-6, or -7, and 1132 Printer and disk. The paper tape sample program uses an 1134 Paper Tape Reader, a Console Printer, and disk. If your system does not have the required configuration, it will be necessary to make changes to the program. These changes are listed below.

# FORTRAN Sample Program Run on 4K

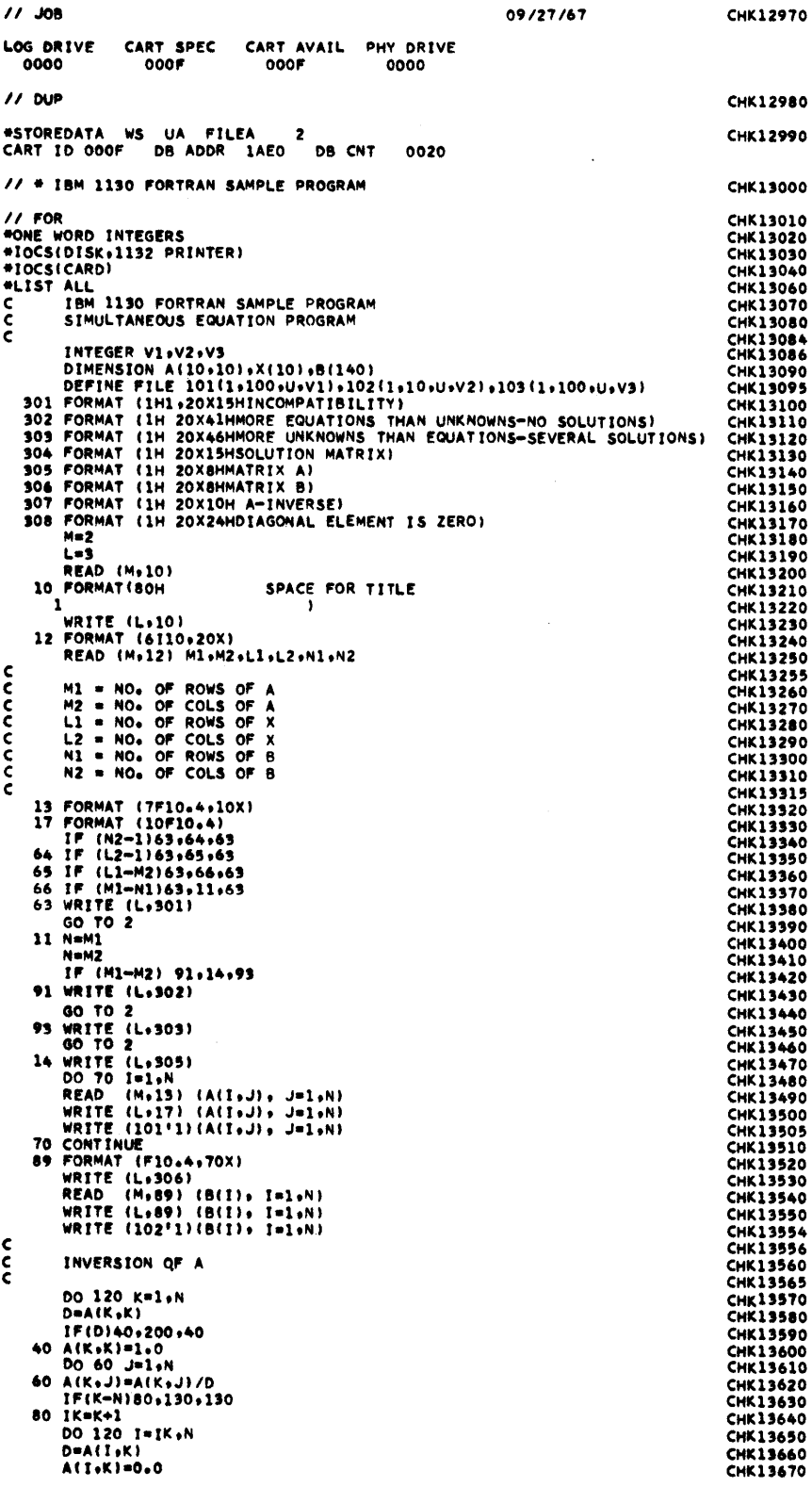

 $\lambda$ 

DO 120 J=1+N<br>120 A(I+J)=A(I+J)=(D\*A(K+J)) **CHK13680** CHK13690  $\mathsf{c}$ **BACK SOLUTION**  $\frac{c}{c}$ CHK13700 **CHK13705** 130  $1 \times M - 1$ <br>DO 180  $K = 1 + 1K$ **CHK13710 CHK13720**  $11 = K + 1$ CHK13730 DO 180 I=I1.N CHK13740  $D = A(K, 1)$ CHK13750 D=A(K,1)<br>
(A(K,1)=0.0<br>
(D) 180 J=1,<sup>N</sup><br>
180 A(K,1)=A(K,1)-(D\*A(I,1))<br>
(G) 180 J=1,N<br>
180 A(K,1)=A(K,1)-(D\*A(I,1))<br>
200 WRITE (L,307)<br>
(G) T=1,N<br>
WRITE (L,17) (A(I,1), J=1,N)<br>
WRITE (103'1) (A(I,1), J=1,N)<br>
VRITE (103'1) (A **CHK13770** CHK13780<br>CHK13790 CHK13800 **CHK13820 CHK13830** CHK13840 201 CONTINUE<br>DO 21 I=1,N<br>X(I)=0.0 **CHK13850 CHK13860** CHK13870 **CHK13880 CHK13890 CHK13900** CHK13910  $CHE13940$ **CHK13950**  $X(R) = 00F0 - 00DE$ BIR 1=0208-00F2  $D(R) = 020A$  $V1(I) = 020C$  $V2$ (1 )=020D  $M(1) = 020F$ <br>  $N1(1) = 0215$ <br>  $IK(1) = 0218$  $L(1) = 0210$ <br>  $N2(1) = 0216$ <br>  $I1(1) = 021C$  $\begin{array}{c} \begin{array}{c} \text{111} \\ \text{122} \end{array} \\ \begin{array}{c} \text{111} \\ \text{111} \end{array} \end{array}$  $V3(I) = 020E$  $M1(1)=0211$ <br> $N(1)=0217$  $M2(1) = 0212$ <br>I(I)=0218  $L2(1) = 0214$ <br>K(1)=021A STATEMENT ALLOCATIONS 3101 = 0224 302 = 0237 303<br>
31 = 0205 17 = 0209 89<br>
31 = 0205 17 = 0209 89<br>
34 = 0350 70 = 03A2 40<br>
201 = 0522 21 = 053C 2  $*0251$  304<br> $*020C$  64<br> $*0407$  60 =026D 305 =027A 306 =0283 307 =028C 308 =0296 10<br>=031C 65 =0322 66 =0328 63 =032E 11 =0334 91<br>=0416 80 =0432 120 =0451 130 =0484 180 =04AD 200  $=02A7$  12  $= 0901$  $\frac{91}{200}$  $93 = 004A$ <br>202 = 0=E8  $-0344$  $=04E2$  $-0588$ FEATURES SUPPORTED<br>ONE WORD INTEGERS<br>IOCS CALLED SUBPROGRAMS<br>FADDX FMPYX FDIV FLD<br>SIOI SUBSC SDFIO SDWRT **FLDX FSTO** FSTOX FSBRX CARDZ PRNTZ SRED SWRT SCOMP SFIO siolx SDCOM SOFX REAL CONSTANTS .000000E 00=0222 .100000E 01=0220 INTEGER CONSTANTS  $2=0224$   $3=0225$  $1 = 0226$ 101=0227 102=0228 103=0229 CORE REQUIREMENTS FOR<br>COMMON 0 VARIABLES 544 PROGRAM 874 END OF COMPILATION **CHK13960**  $11$  XFO \*LOCAL.FLOAT.FARC.IFIX **CHK13963 \*FILES(103)FILEA)**<br>FILES ALLOCATION<br>103 01AE 0001 000F FILEA<br>101 0000 0001 000F 01B0<br>102 0001 0001 000F 01B0<br>5TORAGE ALLOCATION **CHK13965** STORAGE ALLOCATION<br>
R 49 03AB (HEX) ADDITIONAL CORE REQUIRD<br>
R 49 03AB (HEX) ARITH/FUNC SOCAL WD CNT<br>
R 44 06AC (HEX) FI/O, I/O SOCAL WD CNT<br>
R 44 06AC (HEX) DISK FI/O SOCAL WD CNT<br>
R 41 0004 (HEX) WDS UNUSED BY CORE LOAD<br> GETAD OED4 SOCAL 2 XMDS<br>HOLEZ 0982 SOCAL 1<br>0E9E SOCAL 2 NORM<br>FADDX<br>FSBRX 0292 SOCAL 2<br>07DC<br>0930 SOCAL 1<br>0900 SOCAL 1 **FMPYX** FDIV<br>FSTOX 08AE SOCAL 1 FLDX<br>SDCOM 07A4<br>0920 SOCAL 3 **SDFX** 08E6 SOCAL 3

 $\bar{\Delta}$ 

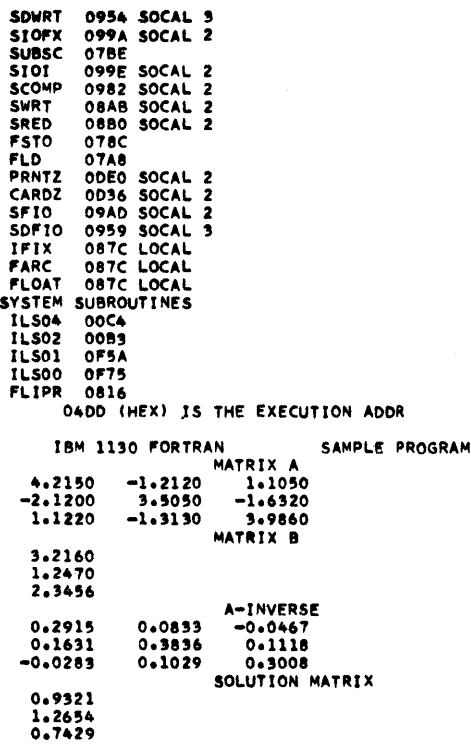

FORTRAN Sample Program Run on 8K

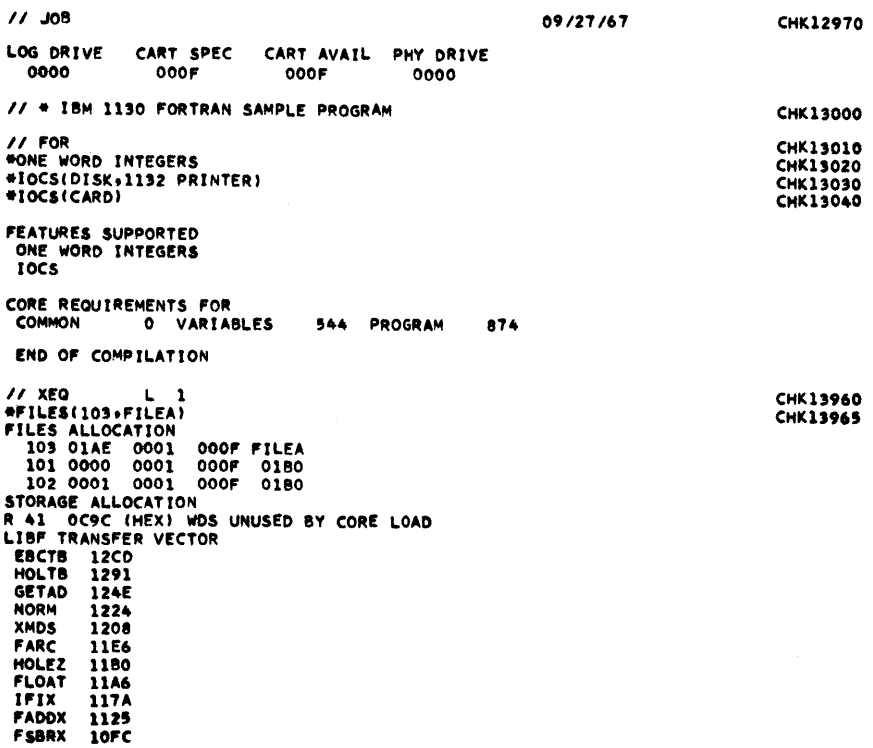

 $\sim$ 

**CHK1397** 

 $\bar{\Gamma}$ 

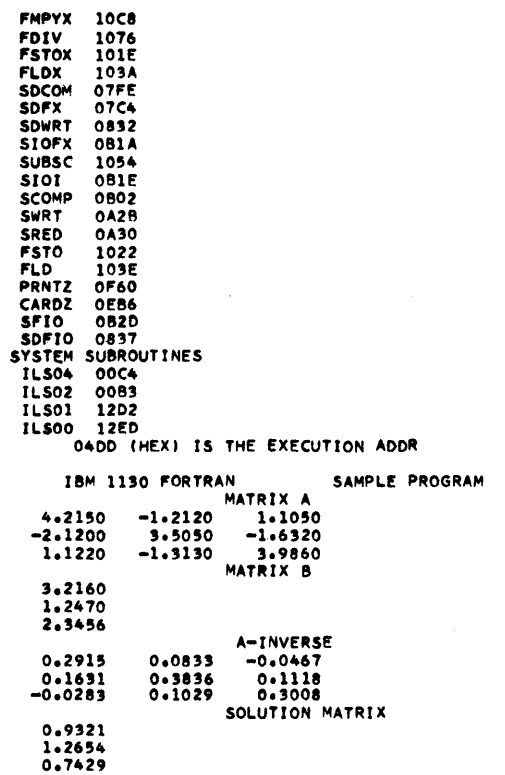

## 2. ASSEMBLY SAMPLE PROGRAM

The core map for the Assembler sample program is described in the Programming Tips and Techniques section of this manual.

Output on Principal Printer

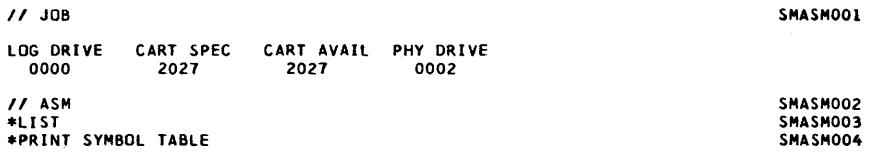

**CHK1397** 

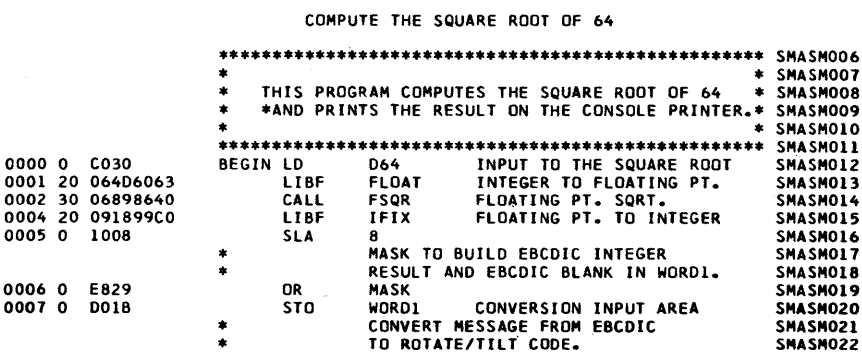

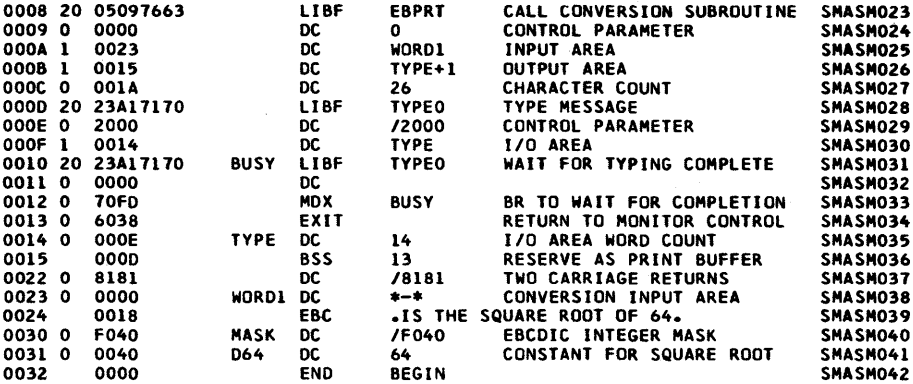

•SYMBOL TABLE\*

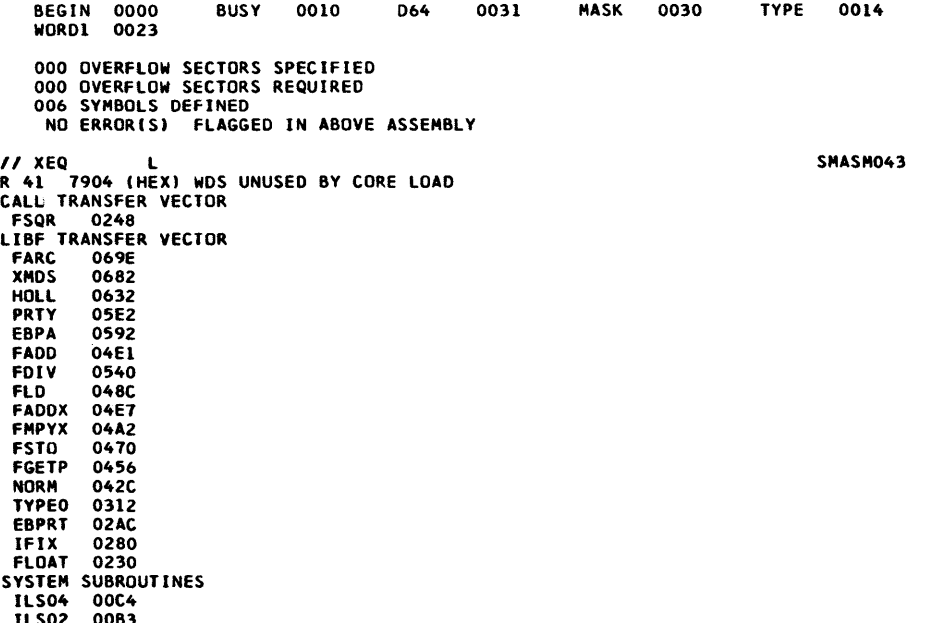

ILS02 OOB3 OlFE IHEX> IS THE EXECUTION ADDR

## Output on Console Printer

8 IS THE SQUARE ROOT OF 64

## 3. RPG SAMPLE PROGRAM

The RPG sample program is defined for 2501 input and 1132 output. For systems with other configurations the input and output file specifications can be changed. Use READOl for a 2501 Card Read Punch, PRINT03 for a 1403 Printer and CONSOLE for a .console Printer.

# Output on Principal Printer.

 $\hat{\phantom{a}}$ 

// JOB LOG DRIVE 0000 CART SPEC 1219 CART AVAIL PHY DRIVE 1219 0002 // RPG

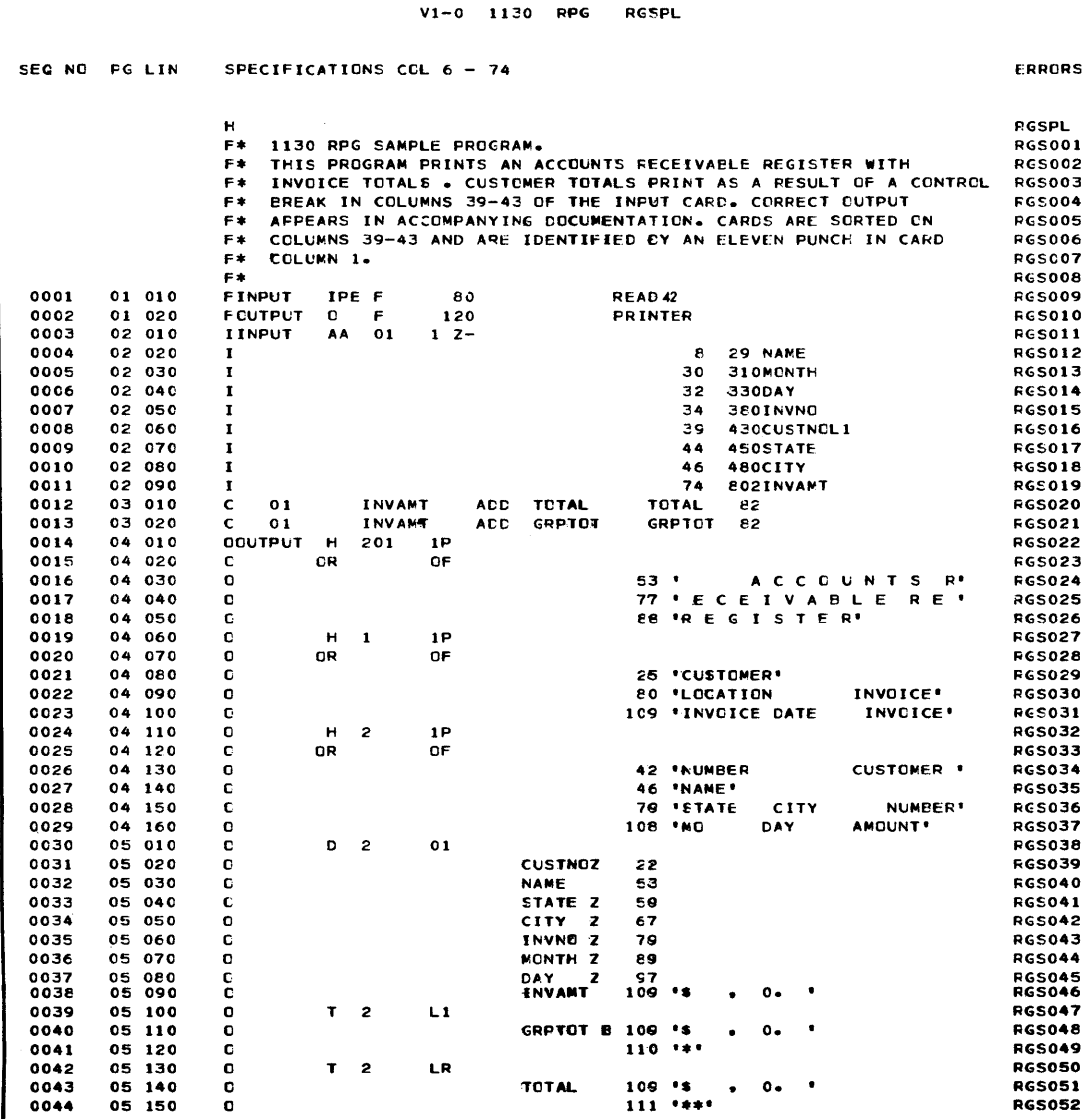

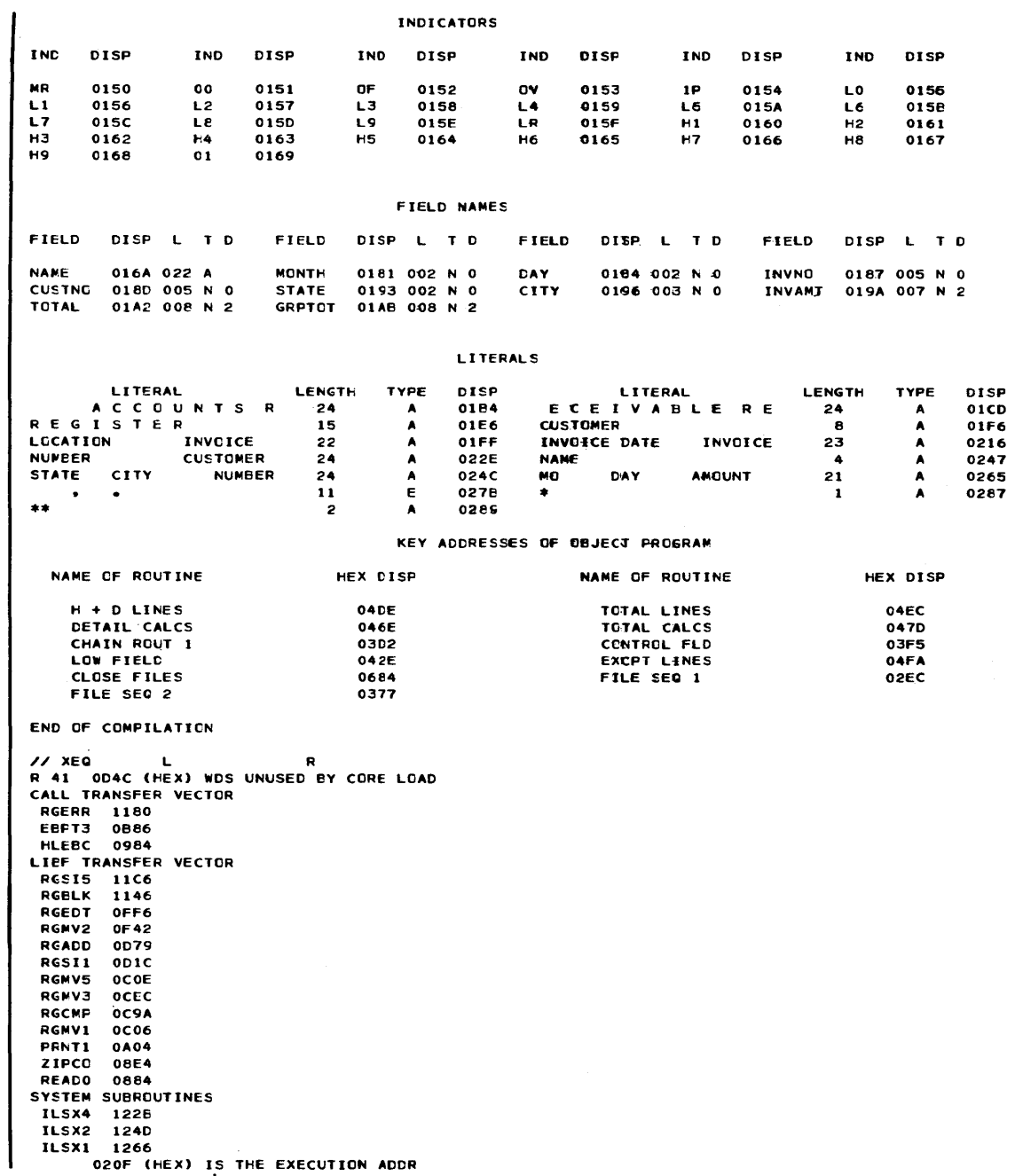

 $\sim 10^7$ 

020F (HEX) IS THE EXECUTION ADDR

# Output on 1132.

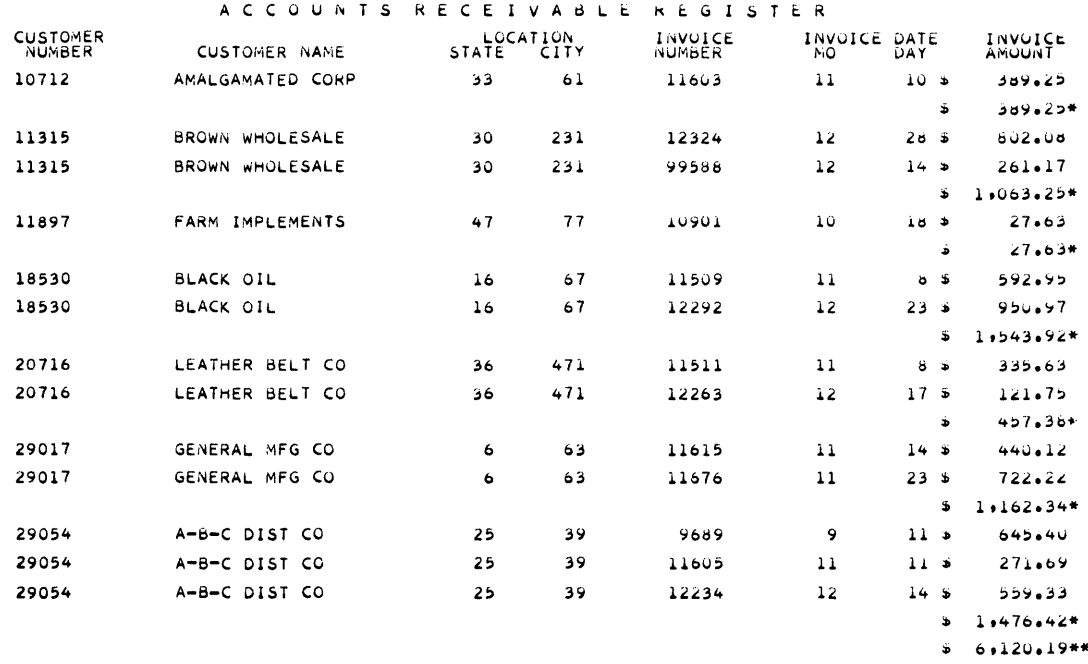

 $\label{eq:2.1} \frac{1}{\sqrt{2}}\left(\frac{1}{\sqrt{2}}\right)^{2} \left(\frac{1}{\sqrt{2}}\right)^{2} \left(\frac{1}{\sqrt{2}}\right)^{2} \left(\frac{1}{\sqrt{2}}\right)^{2} \left(\frac{1}{\sqrt{2}}\right)^{2} \left(\frac{1}{\sqrt{2}}\right)^{2} \left(\frac{1}{\sqrt{2}}\right)^{2} \left(\frac{1}{\sqrt{2}}\right)^{2} \left(\frac{1}{\sqrt{2}}\right)^{2} \left(\frac{1}{\sqrt{2}}\right)^{2} \left(\frac{1}{\sqrt{2}}\right)^{2} \left(\$ 

# 4. USING FORTRAN UNFORMATTED I/O

This program is referred to in the section "Initializing \$\$\$\$\$ Data Files for Use with FORTRAN Unformatted I/O" in Programming Tips and Techniques.

```
11 JOB
            1111
              CART SPEC CART AVAIL PHY DRIVE
LOG DRIVE
                               1111
                                             0001
  0000
                1111
11 DUP
*STOREDATA WS FX $$$$$ 0010<br>CART ID 1111 DB ADDR 1FA0 DB CNT 00A0
11 FOR#IOCS(UDISK)
*LIST ALL<br>*NAME UNFOX
       DIMENSION A(200), B(24), C(300), E(12), F(300)
       DATA A/200*4.0/.B/24*5.0/.C/300*6.0/<br>WRITE (101A<br>WRITE(101A
       WRITE(10)C<br>END FILE 10
       BACKSPACE 10
       BACKSPACE 10<br>READ(10)F
       REWIND 10
       READ(10)
       READ(10)E<br>PAUSE 9999
       CALL EXIT
END<br>
VARIABLE ALLOCATIONS<br>
A(R)=018E-0000
                              B(R)=01BE-0190
                                                      C(R) = 0416 - 01C0E(R) = 042E - 0418F(R) = 0686 - 0430FEATURES SUPPORTED
 TOCS
CALLED SUBPROGRAMS
         UWRT
                    UCOMP
                              BCKSP EOF
                                                 REWND PAUSE UFIO
                                                                              UIOAF
 URED
INTEGER CONSTANTS
    10=0688 9999=0689 -26215=068A
CORE REQUIREMENTS FOR UNFOX
              0 VARIABLES 1672 PROGRAM
 COMMON
                                                       52END OF COMPILATION
1100P*STORE WS UA UNFOX<br>CART ID 1111 DB ADDR 2B50 DB CNT 0041
```
// XEQ UNFOX

# 5. PROCESSING ON ONE DISK DRIVE A FILE THAT EXTENDS OVER TWO CARTRIDGES

This program is referred to in the section "Reeling" in Programming Tips and Techniques.

 $11.30B$  $1111$ LOG DRIVE CART SPEC CART AVAIL PHY DRIVE 0000 1111 1111  $0000$  $11 FOR$ //FOR<br>#10CS(1132 PRINTER)<br>#10CS(01SK)<br>#0CS(01SK)<br>#ONE PROGRAM<br>#LIST SOURCE PROGRAM<br>#LIST SOURCE PROGRAM<br>DIMENSION J(320)<br>DEFINE FILE 2(200+320+U+K)  $K = 1$  $L = 0$ <br>  $L = L + 1$ <br>  $D0 4 N = 1,320$ <br>  $J(N) = L$ <br>  $WRTTE (2 K) J$  $\frac{4}{5}$ WRITE (2'K)J<br>L = 999<br>J(N) = L<br>J(N) = L<br>WRITE (2'K)J<br>WRITE(3.10)<br>FORMAT(/' LINK NO. 2 EXECUTED.'/)<br>FORMAT(/' LINK NO. 2 EXECUTED.'/)  $\pmb{6}$ 10 CALL EXIT FEATURES SUPPORTED<br>ONE WORD INTEGERS<br>IOCS CORE REQUIREMENTS FOR LINK2 0 VARIABLES 334 PROGRAM **COMMON** 142 END OF COMPILATION  $1100P$ \*DUMP WS CD LINK2<br>CART ID 1111 DB ADDR 2A60 DB CNT 000B  $11 FOR$ \*NAME LINK1<br>\*NAME LINK1<br>\*IOCS(DISK+1132 PRINTER) THE WORD INTEGERS<br>
THE WORD INTEGERS<br>
THE WORD INTEGERS<br>
DIMENSION L(2)<br>
DIMENSION L(2) DEFINE FILE 1(210+320+U+K)  $K = 1$  $L(2) = 8738$ <br> $L(1) = 0$ <br> $M=0$  $DO 5 I = 1.209$  $M = M+1$ <br>DO 4 N = 1,320<br>J(N) = M 4 J(N) = M<br>WRITE (1'K)J<br>DO 6 N = 1,320<br>J(N) = M<br>WRITE (1'K)J<br>WRITE (3,40)  $\overline{\phantom{a}}$  $\pmb{6}$ WRILE (3940)<br>FORMAT (40HOLINK NO. 1 EXECUTED. CHANGE CARTRIDGES.///)<br>CALL SYSUP (L(2))<br>CALL LINK (LINK2)<br>CALL LINK (LINK2) 40 FEATURES SUPPORTED<br>ONE WORD INTEGERS<br>IOCS CORE REQUIREMENTS FOR LINK1<br>COMMON 0 VARIABLES 336 PROGRAM  $178$ END OF COMPILATION

\*STORECI WS UA LINK1 0001<br>\*FILES(1+DATA1+1111)<br>FILES ALLOCATION<br>10128 0002 1111 DATA1<br>STORAGE ALLOCATION<br>STORAGE ALLOCATION<br>R 41 0CO2 (HEX) WDS UNUSED BY CORE LOAD<br>CALL TRANSFER VECTOR FSYSU 1359<br>FSLEN 11A1<br>SYSUP 0C5A LIBF TRANSFER VECTOR IBF TRANSFER<br>
NORM 1380<br>
FLOAT 1196<br>
IFIX 1164<br>
PAUSE 0C44<br>
SWRT 06A2<br>
SWRT 06A2 SWRT 06A2<br>SDCOM 0476 SDAI 0433<br>SDWRT 04AA<br>SUBSC 0C26 **FSTO** OBF4 FLD 0C10<br>PRNTZ 0832  $0787$ **SFIO** SDFIO 04AF SYSTEM SUBROUTINES ILS04 00C4<br>ILS02 00B3<br>ILS01 13AC 036D (HEX) IS THE EXECUTION ADDR<br>CART ID 1111 DB ADDR 2A60 DB CNT OOFO // PAUS CHANGE TO CARTRIDGE 2222  $11$  JOB 2222 LOG DRIVE CART SPEC CART AVAIL PHY DRIVE 0000 2222 2222 0000  $1100P$ \*STORECI CD FX LINK2 0001<br>\*FILES(2+DATA2+2222)<br>FILES ALLOCATION<br>2008 00C8 00C8 2222 DATA2<br>STORAGE ALLOCATION<br>R 41 1334 (HEX) WDS UNUSED BY CORE LOAD<br>LIBF TRANSFER VECTOR<br>LIBF TRANSFER VECTOR NORM 0C54<br>
NORM 0C54<br>
FLOAT 0C44<br>
IFIX 0C1E<br>
SOMP 0758<br>
SWRT 067C<br>
SDCM 0450 SDAI 040D<br>SDNRT 0484<br>SUBSC 0C00 FSTO OBCE FLD OBEA<br>PRNTZ OBOC SF10 0791<br>SDF10 0489 SYSTEM SUBROUTINES ILS04 00C4<br>ILS02 00B3<br>ILS01 0C80 0362 (HEX) IS THE EXECUTION ADDR<br>CART ID 2222 DB ADDR 1700 DB CNT 0090 CHANGE TO CARTRIDGE 1111 // PAUS  $11.08$ 1111 LOG DRIVE CART SPEC CART AVAIL PHY DRIVE<br>0000 1111 1111 0000 // XEQ LINK1 LINK NO. 1 EXECUTED. CHANGE CARTRIDGES. LOG DRIVE CART SPEC CART AVAIL PHY DRIVE<br>0000 2222 2222 0000

 $1100P$ 

LINK NO. 2 EXECUTED.

6. PROCESSING ON TWO DISK DRIVES A FILE THAT EXTENDS OVER TWO CARTRIDGES

 $\mathbf{I}$ 

This program is referred to in the section "Reeling" in Programming Tips and Techniques.

 $/ /$  JOB 1111 2222 LOG DRIVE CART SPEC CART AVAIL PHY DRIVE 0000 1111  $\begin{array}{c} 1111 \\ 2222 \end{array}$ 0001 0001 2222 0002  $11 FOR$ // FOR<br>\*NOCS (DISK)<br>\*ONE WORD INTEGERS<br>\*LIST SOURCE PROGRAM<br>\*LIST SOURCE PROGRAM<br>DEFINE FILE 1(210+320+U+K)<br>DEFINE FILE 2(200+320+U+K)<br>DEFINE FILE 2(200+320+U+K)  $M = 111$ <br>  $K = 1$ <br>  $KK = 1$  $\begin{array}{lll} \text{KK} & = & 1 \\ \text{DO} & 2 & \text{N} & = & 1*320 \\ \text{J(N)} & = & \text{M} \\ \text{DO} & 3 & 1 & = & 1*209 \\ \text{WRITE} & (1*K) & & \\ \end{array}$  $\overline{2}$  $\overline{\mathbf{3}}$ WRITE (1'K)J<br>
M = 999<br>
J(N) = M<br>
WRITE (1'K)J<br>
M = 222<br>
M = 222<br>
J(N) = M<br>
DO 8 I = 1,199<br>
WRITE (2'KK)J<br>
WRITE (2'KK)J<br>
WRITE (2'KK)J<br>
WRITE (2'KK)J  $\overline{\phantom{a}}$  $\pmb{7}$  $\bullet$  $M = 999$ <br>DO 9 N = 1,320<br>J(N) = M 9 WRITE (2'KK)J CALL EXIT **FND** FEATURES SUPPORTED<br>ONE WORD INTEGERS<br>IOCS CORE REQUIREMENTS FOR MDEX1 **COMMON** 340 PROGRAM 0 VARIABLES 178 END OF COMPILATION  $11$  DUP \*STORE WS UA MDEX1<br>CART ID 1111 DB ADDR 2891 DB CNT 0000 // XEO MDEX1 L 2<br>\*FILES(1,0ATA1,1111)<br>\*FILES(2,0ATA2,2222)<br>FILES ALLOCATION<br>1 0128 0002 1111 DATA1<br>2 00A8 00C8 2222 DATA2<br>STORAGE ALLOCATION<br>5 41 1924 /HEV1 WAR INHERD 5 STORAGE ALLOCATION<br>R 41 1926 (HEX) WDS UNUSED BY CORE LOAD<br>LIBF TRANSFER VECTOR<br>SDCOM 047A<br>SDWRT 044E<br>SUBSC 0648<br>SYSTEM SUBROUTINES<br>STSTEM SUBROUTINES<br>ILS04 00C4<br>ILS04 00C4<br>ILS04 00C4<br>ILS04 00C4<br>ILS04 00C4<br>ILS04 00C4 035A (HEX) IS THE EXECUTION ADDR

 $\bar{\mathcal{A}}$ 

## 7. CALCULATING ISAM FILE PARAMETERS

This program is referred to in the section "Calculating ISAM File Size" in Programming Tips and Techniques.

The Console printer output and source listing for a program that calculates ISAM file size is shown below. The user is requested to enter the first four values. The input fields are five positions. Enter right-justified decimal numbers. Leading zeros are required. Press EOF on the keyboard after each entry. This program does no error checking.

User-entries are required for the following printouts.

ISAM FILE LOAD CALCULATIONS

INDEX ENTRY LENGTH IN WORDS= RECORD LENGTH IN WORDS = NUMBER OF RECORDS TO BE LOADED NUMBER OF OVERFLOW SECTORS =

After the number of overflow sectors is entered the program calculates the file size.

Sample Output

### ISAM FILE LOAD CALCULATIONS

INDEX ENTRY LENGTH IN WORDS = 00050 RECORD LENGTH IN WORDS = 00100 NUMBER OF RECORDS TO BE LOADED = 01000 NUMBER OF OVERFLOW SECTORS = 000080 NUMBER OF INDEXES PER SECTOR =  $0.0006$ NUMBER OF RECORDS PER SECTOR = 00003 NUMBER OF PRIME DATA CYLINDERS = 00042 NUMBER OF PRIME DATA SECTORS =  $00334$ NUMBER OF INDEX SECTORS = 00007 TOTAL NUMBER OF SECTORS = 00422

 $\label{eq:2.1} \frac{1}{\sqrt{2}}\int_{\mathbb{R}^3}\frac{1}{\sqrt{2}}\left(\frac{1}{\sqrt{2}}\right)^2\frac{1}{\sqrt{2}}\left(\frac{1}{\sqrt{2}}\right)^2\frac{1}{\sqrt{2}}\left(\frac{1}{\sqrt{2}}\right)^2\frac{1}{\sqrt{2}}\left(\frac{1}{\sqrt{2}}\right)^2.$ 

Program Listing

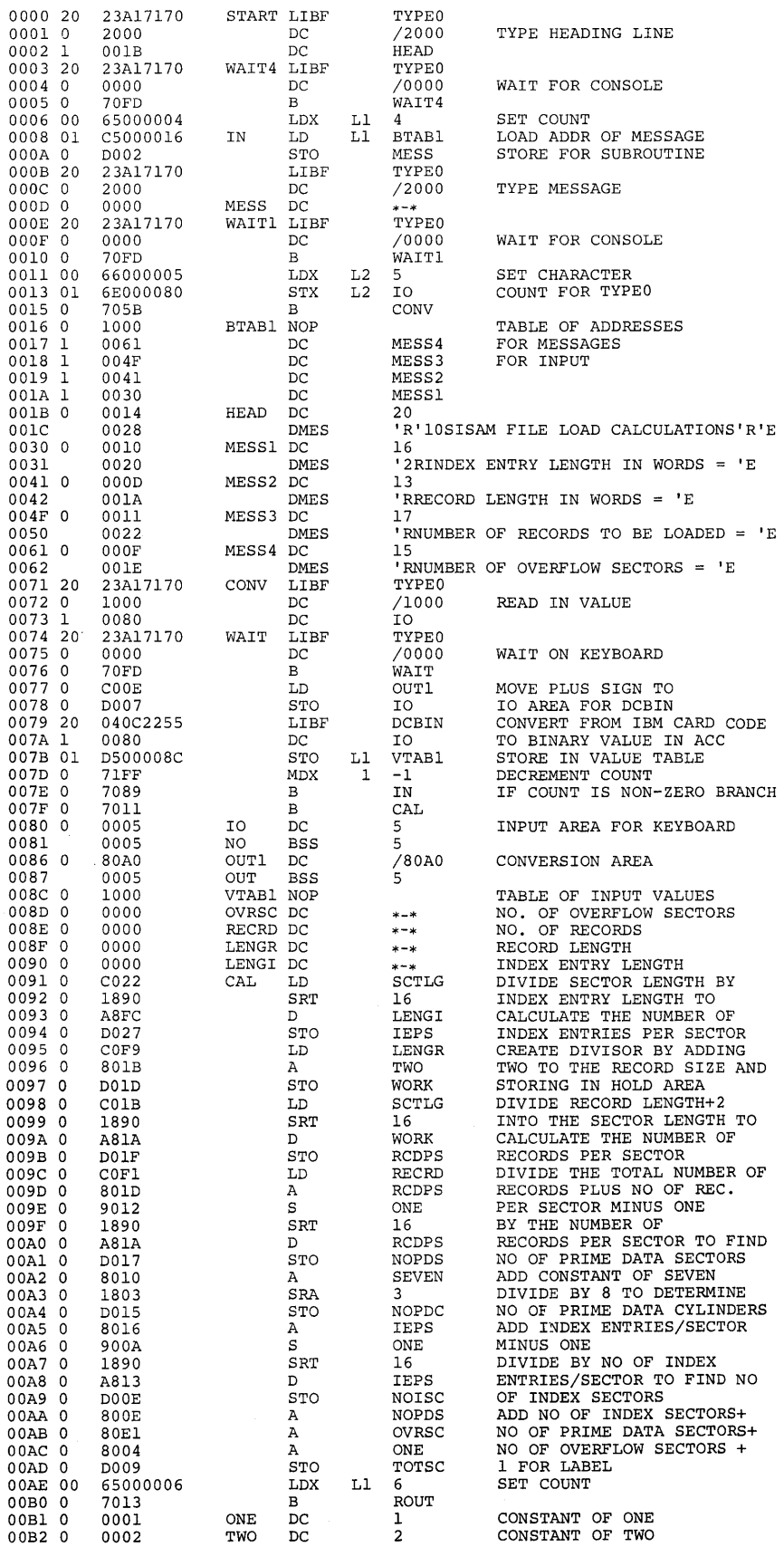

 $\hat{f}$  , and  $\hat{f}$  , and  $\hat{f}$ 

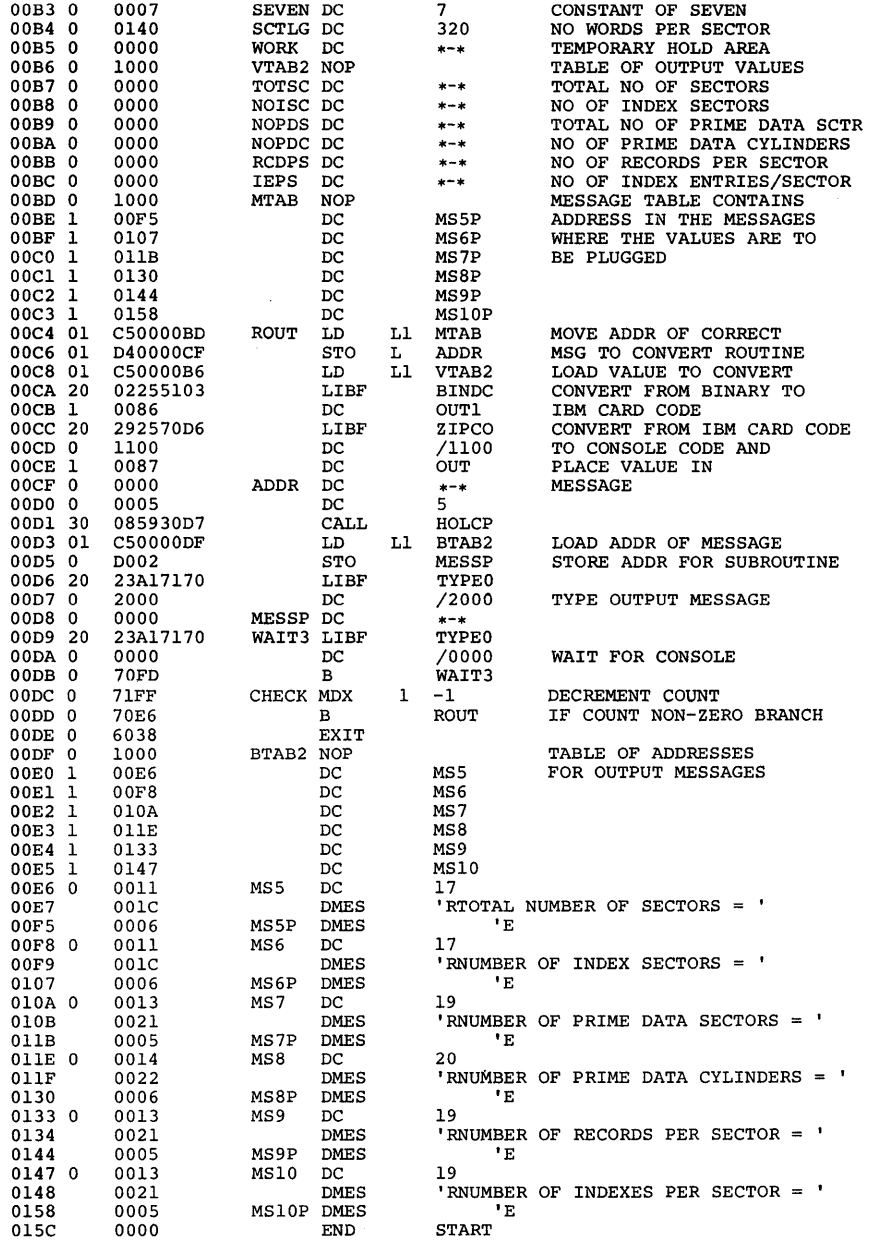
Many of the differences between Monitor 1 and Monitor 2 are listed below.

• Lowest allowable origin with:

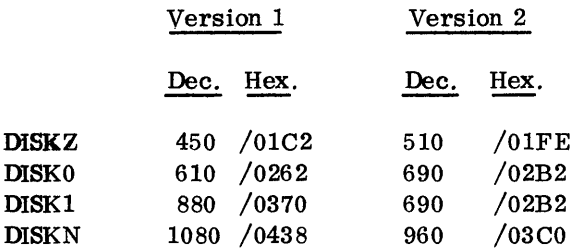

NOTE: All version 2 disk subroutines provide multiple disk support and accommodate word counts exceeding 320. There is no DISKO subroutine in version 2; a LIBF to DISKO is interpreted as a LIBF to DISKl.

- Version 2 does not allow an initial ORG to an odd location in mainlines that require DISKZ. An ORG to an even location followed by a BSS or BES of an odd number of words equivalent to an ORG to an odd location.
- Version 2 may require more core than Version 1, especially FORTRAN core loads.
- Defective cylinders are taken into account in the Version 2 incremental seek and write immediate functions. In other words, it is not possible to seek to or write immediate on a defective cylinder.
- The object code produced by the FORTRAN compiler is slightly longer in Version 2 than Version 1.
- The calling sequence for DISKZ in Version 2 is different from Version 1.
- The LIST DECK, LIST DECK E, and PUNCH SYMBOL TABLE Assembler Options are not allowed with 1134 input.
- ILS02 and ILS04 are part of the Resident Monitor. (The user may write his own and store them in the User Area for use with user programs. )
- Some reprogramming is necessary for cases in which INT REQ key has some special meaning. Word \$IREQ may still be used to point to a customer-written subroutine for servicing INT REQ.,

but the return from this subroutine must be compatible with the coding in ILS02 (see coding at \$I200 Appendix H).

- The entire Resident Monitor, with the exception of \$LINK, \$EXIT, \$IOCT, \$PRET, and \$IREQ., has been relocated. Certain parameters that were formerly in COMMA in Version 1 are in DCOM in Version 2.
- The Core Image header for Disk Core Image format (DCI) has been revised and relocated.
- The \*FILE Assembler Control Record has been replaced by the pseudo-operation FILE. \*FILE (not to be confused with the Supervisor Control Record \*FILES) is not recognized in Version 2.
- On a DUP DUMP using the 1442-6 or -7, blank cards following the punched cards are not selected to stacker 2.
- Version 2 does not reset the NON-XEQ switch when a  $//$ ASM record is processed.
- Version 2 requires that all cartridges have a 4-character ID.
- In Version 2 , a displacement in the operand field of a WAIT instruction is ignored, and does not remain in the generated opcode.
- There are certain diagnostics in Version 2 that are not in Version 1. Thus, some conditions are detected as errors in Version 2 that are not in Version 1.
- The Version 2 System Loader does not bypass the loading of ISSs for devices not defined on the REQ records. Such subroutines may, however, be deleted if desirable.
- Disk organization is different in the two versions.
- Version 2 requires 14 sectors more disk storage than Version 1, i.e., the address of Working Storage in Version 2 is 14 greater than in Version 1.
- Some FORTRAN programs that can be compiled by the DM1 compiler are too large to be compiled by the DM 2 compiler.
- The ISS number for disk l/O has been changed from 4 (DM1) to 5 (DM2).

### I-Field Type

This field type describes FORTRAN integer conversion; input is an integer field. The specification is

 $m-Iw_{\bullet}t(P)$ 

- where m is the column of the RPG record in which the converted field begins (1 through 64d),
	- I identifies the field type,
	- w is the field length og the converted field (maximum of 14),
	- t is the number of decimal positions reserved in the RPG field (maximum of 9),
	- (P) is optional and is present only if the RPG field is to be packed.

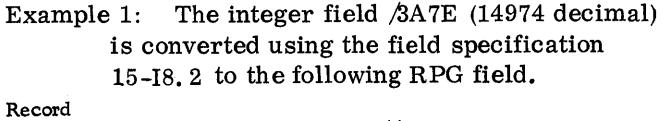

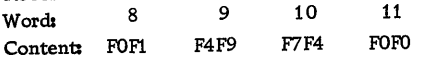

Example 2; (truncation): The integer field of Example 1 is converted using the field specification 15-16. 2 to the following RPG field.

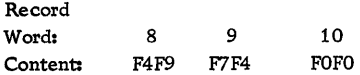

Example 3 (packed format): The integer field of Example 1 is converted using the field specification 15-I8. 2(P) to the following RPG field. The number is converted as in Example 1. The zone portions of each character are then removed and the digit portions are packed two per byte. The sign is added as a trailing hexadecimal digit  $(F=$ positive; D=negative).

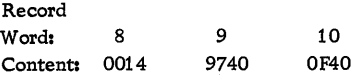

Note: Since field length does not account for sign, incorrect alignment exists if packed mode is specified and field length is an even number. In order to align the data correctly, a leading zero is added to the field. This is true in all field types which accept packed mode conversion.

Example 4: The integer field /C582 (-14974 deci-

•APPENDIX L. 180

mal) is converted using the field specification 15-I8. 2 to the following RPG field.

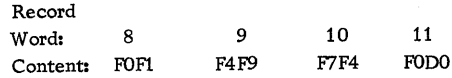

#### J-Field Type

This field type describes two-word integer conversion; input is a two-word integer. The specification is

#### $m-Jw. t(P)$

- where m is the column of the RPG record in which the converted field begins (1 through 640) ,
	- J identifies the field type,<br>w is the field length of the
	- is the field length of the converted field (maximum of 14) ,
	- t is the number of decimal positions reserved in the RPG field (maximum of 9).,
	- (P) is optional and is present only if the RPG field is to be packed.

Example: The two-word integer field /7FFF /FFFF is converted using the field specification 7-Jl3. l(P) to the following RPG field.

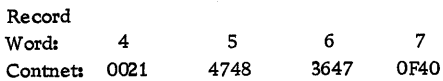

### R-Field Type

This field type describes FORTRAN real-variable conversion. The specification is

#### m-Rw. t(P)

- where m is the column of the RPG record in which the converted field begins (1 through 640) ,
	- R identifies the field type,
	- w is the field length of the converted field (maximum of 14) ,
	- t is the number of decimal positions reserved in the RPG field (maximum of 9).
	- $(P)$  is optional and is present only if the RPG field is to be packed.

Example 1: The standard precision real field /BCOO /0080 (-0. 53125 decimal) is converted using

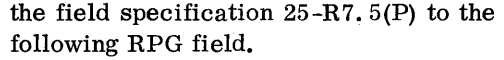

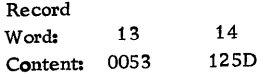

Example 2: The real field of Example 1 is converted using the field specification  $25 - R7$ . 5 to the following RPG field.

Record

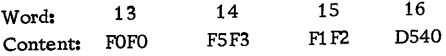

Example 3: The standard precision real field /7Al2 /0097 (eight million decimal) is converted using the field specification 39-R7. O(P) to the following RPG field.

Record Word: 20 21 Content: 8000 000F

Example 4: If the field specification in Example 3 were  $39 - R7$ ,  $2(P)$ , then the resulting RPG field would be set to nines since the input field is too large to yield any signigicant digits in the RPG field.

Record Word: 20 21<br>Content: 9999 999F Content:

If column 33 of the File Description card contained a W, a warning message would be printed when the above conversion took place.

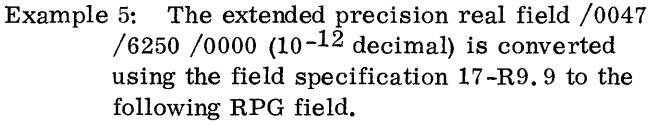

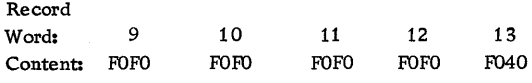

The RPG field is set to zeroes since the input field is too small to yield any significant digits in the RPG field. A number whose first signigicant digit is more than nine decimal places to the right of the decimal point cannot be expressed in RPG. If column 33 of the File Description card contained a W, a warning message would be printed when above conversion took place.

#### B-Field Type

This field type describes FORTRAN A-conversion for integer data and CSP Al and A2 conversion. The specification is

m-Bw.n

- where m is the column of the RPG record in which the converted field begins (1 through 640) ,
	- B identifies the field type,
	- w is the number of characters in the field (maximum of 255),
	- n is the number of characters in each unit of the input field  $(n=1 \text{ or } 2)$ .

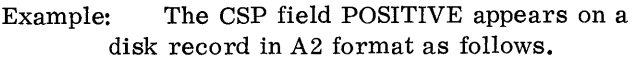

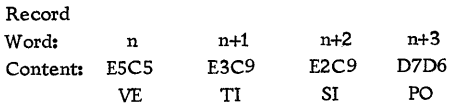

This field is converted using the field specification 21-BS. 2 to the following RPG field.

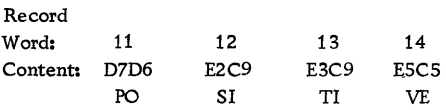

## C-Field Type

This field type describes FORTRAN A-conversion for real data. The specification is

m-Cw.n

- where m is the column of the RPG record in which the converted field begins (1 through 640) ,
	- C identifies the field type,
	- w is the number of characters in the field (maximum of 255),
	- n is the number of characters in each unit (2 or 3 words) of the input field., For standard precision, n may range from 1 through 4; for extended precision, from 1 through 6.

## Example: The FORTRAN field WASHINGTON, D. C. appears on a disk record in A4 format, extended precision, beginning at word 221 as follows.

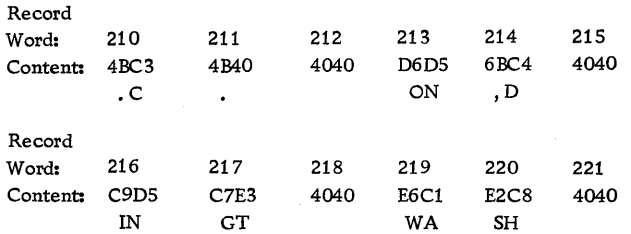

This field is converted using the field specification

35-Cl5. 4 to the following RPG field.

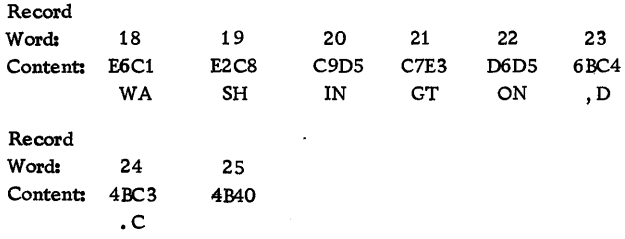

### D-Field Type

This field type describes CSP Dl conversion. The specification is

 $m-D1_1$ . j=1<sub>2</sub>. k(P)

- where m is the column of the RPG record in which the converted field begins (1 through 640)
	- D identifies the field type,
	- 11 is the length of the CSP field (maximum of 255),
	- is the number of decimal positions in j the CSP field,
	- $1<sub>2</sub>$  is the length of the RPG field (maximum of 14),
	- k is the number of decimal positions in the RPG field (maximum of 9) ,
	- (P) is optional and is present only if the RPG field is to be packed.
- Example: The CSP field  $+00946$ . 88 appears on a disk record beginning at word 78 in Dl format as follows:

Record Word: 72 73 74 75 76 77 78 Content: 0008 0008 0006 0004 0009 0000 0000

This field is converted using the field specification 25-D7. 2=6. 3 to the following RPG field.

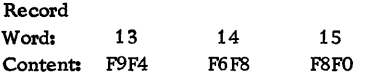

### E -Field TyPe

This field type describes CSP D4 conversion. The specification is

 $m-E1_1$ , j $1_2$ , k(P)

- where m is the column of the RPG record in which the converted field begins (1 through 640) ,
	- E identifies the field type,
	- 11 is the length of the CSP field (maximum of 255),
- is the number of decimal positions in  $\mathbf{i}$ the CSP field,
- $1<sub>2</sub>$  is the length of the RPG field (maximum of 14),
- k is the number of decimal positions in the RPG field (maximum of 9) ,
- (P) is optional and is present only if the RPG field is to be packed.

Example: The CSP field - 00946. 88 appears on a disk record beginning at word 103 in D4 format as follows.

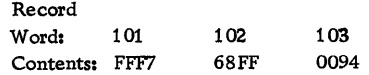

This field is converted using the field specification  $25-E7$ ,  $2=7$ ,  $2(P)$  to the following RPG field.

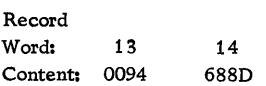

### F-Field Type

This field type describes CSP A3 conversion. It requires a 40 character translation table. The specification is m-Fw

- where m is the column of the RPG record in which the converted field begins (1 through 640) ,
	- F identifies the field type,
	- w is the number of characters in the field (not to exceed input record size in characters).
- Example: Suppose that a 40 character translation table with W as the 23rd position relative to the last position of the A3 table (card column 40) H as the eight relative position, and Y as the 25th relative position is used to form the CSP field WHY in A3 format. This field is represented by the integer /1419 on a disk record. This integer is derived using the following formula.

!=1600 (N1 -20)+40(N2)+N3

where  $N_1$ ,  $N_2$  and  $N_3$  represent the positions in the

table of the 1st, 2nd and 3rd characters respectively. The above field is converted using the field specification 21-F4 to the following RPG field.

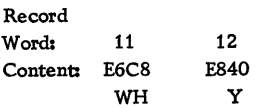

## X-Field Type

This field type allows fields on the input record to be bypassed. The specification is

Xw

- where X identifies the field type, w is the number of words to be bypassed (not to exceed input record size).
- Example: The field specification used to bypass an array of 10 real numbers when standard precision has been specified (each real nu-4 mber is 2 words in length) is X20.
- Composite Example: FORTRAN file FORFL containing 1, 000 records, each record 10 words long, with standard precision and one word integers specified, is to be converted to the RPG file RPGFL containing records 40 characters in length.

One such FORTRAN record appears as follows.

Words 2 3 4 5 6 7 8 9 10 Contents 3A7E D64B 40DS DS40 D4C1 BCOO 0080 03C8 COOO 0083 If the File Description card, beginning in column 1, contains

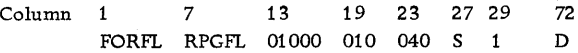

and the Field Specification card, beginning in column 1, contains

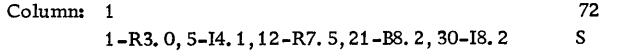

and a  $/$   $*$  card follows the control cards, the record described above will be converted and stored on disk as follows:

Word: 2 3 4 5 6 7 8 9 10 Content: FOFO D440 F9F6 F8FO 4040 40FO FOF5 F3F1 F2D5 4040

Word: 11 12 13 14 15 16 17 18 19 20 Content: D4C1 D540 40D5 D64B 40FO F1 F4 F9F7 F4FO F040 4040 Absolute Address. An address that either should not be incremented or has already been incremented by a relocation factor.

Absolute Program. A program which, although stored in disk system format, has been written in such a way that it can be executed from only one core location.

Assembler Core Load. A core load that was built from a mainline written in Assembler language.

CALL Subprogram. A subprogram that must be referenced with a CALL statement. The type codes for subroutines in this category are 4 and 6.

CALL TV. The transfer vector through which CALL subroutines are entered during execution. See the section on the Core Load Builder for a description of this transfer vector.

Card Core Image Format (abbr. CDC). The format in which a program stored in disk core image format is dumped to cards.

Card Data Format (abbr. CDD). The format in which a data file is dumped to cards.

Card System Format (abbr. CDS). The format in which absolute and relocatable programs are punched into cards. In this format, columns 73-80 are used only to contain the card ID and sequence number.

CDC. (See Card Core Image Format.)

CDD. (See Card Data Format.)

CDS. (See Card System Format.)

Checksum. The two's complement of the logical sum of the record count (the position of the record within the program) and the data word(s). The logical sum is obtained by summing the data word(s) and the record number arithmetically, with the addition of one each time a carry occurs out of the high-order position of the Accumulator. The first record is record 1, not record O.

This term (record number) should not be confused with the sequence number that appears in columns 73-80 in card formats.

CIB. (See Core Image Buffer. )

Cold Start Card. The card that contains the coding necessary for initial program loading (IPL), that is, fetching the Cord Start Program.

Cold Start Program. The disk-resident program that initializes the Monitor system by reading the Resident Monitor into core from the disk.

COMMA. (See Core Communications Area.)

Comment. The text contained on a Monitor control record with an asterisk in column 4, an Assembler language source record with an asterisk in column 21, a FORTRAN source record with a C in column 1, or an RPG specification with an asterisk in column 7. Control Record. One of the records (card or paper tape) that direct the activities of the Monitor system. For example, the DUP Monitor control record directs the Monitor to initialize DUP, the DUMPLET DUP control record directs DUP to initialize the DUMPLET program; the EXTENDED PRECISION FORTRAN control record directs the Compiler *to* allot three words instead of two for the storage of variables.

Core Communications Area (abbr. COMMA). The part of core which is reserved for work areas and parameters that are required by the Monitor programs. In general a parameter is found in COMMA if it is required by two or more Monitor programs and is required *to* load a program stored in disk core image format. Otherwise the parameter is found in DCOM. COMMA is initialized by the Supervisor during the processing of a JOB record.

Core Image Buffer (abbr. CIB). The buffer on which most of the first 4K of core are saved while a core load is being built. It is also used to save any part of COM-MON defined below location 4096 during a link-to-link transfer of control. See the section on the Core Load Builder for a description of the CIB and its use.

Core Image Header Record. A part of a core image program including such parameters as the word count of the core load, the ITV, and the setting for index register 3.

Core Image Program. A mainline that has been converted, along with all of its required subroutines, to disk core image format. Included in the core image program are any LOCALs and/or SOCALs that are required. This term should not be confused with "core load", which refers to only that part of a core image program that is read into core just prior to execution.

Core Load. A mainline, its required subroutines, and its interrupt, CALL, and LIBF transfer vectors. This term should not be confused with "core image program".

CSF Block. A group of not more than 51 data words of a program in card system format. In this format, the first six data words of every CSF block are indicator words. These six words are always present, even though all six are not needed. A CSF block is equivalent to words 4-54 of the CSF module (Data card) of which it is a part.

CSF Module. A group of words consisting of a data header and CSF blocks for a program in card system format. A CSF module is equivalent to a Data card in card system format. A new CSF module is created for every data break. A data break occurs (1) whenever there is an ORG, BSS, BES, or DSA statement, (2) whenever a new Data card is required to store the words comprising a program, and (3) at the end of the program.

Data Break. (See DSF Module.)

Data File. An area in either the User Area or the Fixed Area in which data is stored. ''Data file" may also refer to the data itself.

Data Header. The first pair of words in a module for a program in disk system format. The first word contains the loading address of the module; the second the total number of words contained in the module. The data header for the last module contains the effective program length, followed by a word count of zero.

DCI. (See Disk Core Image Format.)

DCOM. (See Disk Communications Area.)

DDF. (See Disk Data Format.)

DEFINE FILE Table. The table which appears at the beginning of every mainline that refers to defined files. There is one 7-word entry for each file that has been defined.

Disk Block. One sixteenth of a disk sector, that is, 20 disk words. The disk block is the smallest distinguishable increment for programs stored in disk system format. Thus, the Monitor system permits packing of disk system format programs at smaller intervals than the hardware would otherwise allow.

Disk Communications Area (abbr. DCOM). The disk sector that contains the work areas and parameters for the Monitor programs.

Disk Core Image Format (abbr. DCI). The format in which core image programs are stored on the disk prior to execution.

Disk Data Format (abbr. DDF). The format in which a data file is stored in either the User Area or the Fixed Area.

Disk System Format (abbr. DSF). The format in which mainlines and subprograms are stored on the disk as separate entities. It is not possible to execute a program in disk system format; it must first be converted to disk core image format as a result of either an XEQ Monitor control record or a STORECI DUP control record.

Disk System Format Program. A program that is stored in disk system format. It is sometimes called a DSF program.

DSF. (See Disk System Format.)

DSF Block. A group of not more than nine data words of a program in disk system format. In this format, the first data word of every DSF block is an indicator word. Normally every DSF block in a DSF module consists of nine data words, including an indicator word; but if the DSF module contains a number of data words that is not a multiple of nine, then the next-to-last DSF block contains less than nine data words.

DSF Module. A group of words consisting of a data header and DSF blocks for a program in disk system format. A new DSF module is created for every data break. A data break occurs (1) whenever there is an ORG, BSS, BES, or DSA statement, (2) whenever a new sector is required to store the words comprising a program, and (3) at the end of the program.

Effective Program Length. The terminal address appearing in a relocatable program. For example, in Assembler language programs, this address is the last value taken on by the Location Assignment Counter and appears as the address assigned to the END statement.

Entry Point. Either (1) the symbolic address (name) of a place at which a program is entered, (2) the absolute core address at which a program is to be entered, or (3) the address, relative to the address of the first word of the subprogram, at which it is to be entered.

Execution. The execution of the program specified on an XEQ Monitor control record and any subsequent links executed via CALL LINK statements. The execution is complete when a CALL EXIT is executed.

Fetching. The process of reading something into core storage, usually from disk.

Fixed Area (abbr. FX). The area on disk in which core image programs and data files are stored if it is desired that they always occupy the same sectors. No programs in disk system format may be stored in this area. No packing ever occurs in the Fixed Area.

FLET. (See LET/FLET.)

FORTRAN Core Load. A core load that was built from a mainline written in the FOR TRAN language.

Function. A subprogram that evaluates a mathematical relationship between a number of variables. In FOR-TRAN, a FUNCTION is a subprogram that is restricted to a single value for the result. This type of subprogram is called by direct reference.

FX. (See Fixed Area.)

IBM Area. That part of disk storage that is occupied by DCOM, the CIB, and the Monitor programs. This area is also known as the System Area.

IBT. (See ILS Branch Table.)

ILS. (See Interrupt Level Subroutine.)

ILS Branch Table (abbr. IBT.) A table consisting of the addresses of the interrupt entry points for each ISS used for an interrupt level. An IBT is required by the ILS for an interrupt level with which more than one device is associated.

In-core Subprogram. A subprogram that remains in core storage during the entire execution of the core load of which it is a part. ILSs are always in-core subprograms, whereas LOCALs and SOCALs never are.

Indicator Word. The first word of a DSF block indicating which of the following data words should be incremented (relocated) when relocating a program in disk system format. This word also indicates which words are LIBF, CALL, and DSA names. Programs in disk system format all contain indicator words. Each pair of bits in the indicator word is associated with one of the following data words -- the first pair with the first data word following the indicator word, etc.

Initial Program Load. The action that occurs when the PROGRAM LOAD key is pressed. One record is read into core, starting at location zero, from the input hardware device that is physically wired to perform this function. The record read, usually a loader, then instructs the system as to the next action to be performed, e.g., load more records.

Interrupt Level Subroutine (abbr. ILS). A subroutine that analyzes all interrupts on a given level; that is, it determines which device on a given level caused the interrupt and branches to a servicing subroutine (ISS) for the processing of that interrupt.

Interrupt Service Subroutine (abbr. ISS). A subroutine that 1) manipulates a given I/O device and 2) services all interrupts for that devicer after they have been detected by an ILS.

Interrupt Transfer Vector (abbr. ITV). The contents of words 8-13, which are the second words of the automatic BSI instructions which occur with each interrupt. In other words, if an interrupt occurs on level zero and if core location eight contains 500, an automatic BSI to core location 500 occurs. Similarly, interrupts on levels 1-5 cause BSis to the contents of core locations 9-13, respectively.

IOAR Header. The word(s) required by an I/O device subroutine (ISS). They must be the first or the first and second words of the I/O buffer.

IPL. (See Initial Program Load.)

ISS. (See Interrupt Service Subroutine. )

ISS Counter. A counter in COMMA (word \$IOCT) that is incremented by 1 upon the initiation of every I/O operation and decremented by 1 upon receipt of an I/O operation complete interrupt.

ITV. (See Interrupt Transfer Vector. )

Job. A group of tasks (subjobs) that are to be performed by the Monitor system and which are interdependent; that is, the successful execution of any given subjob (following the first) depends upon the successful execution of at least one of those that precede it.

LAC. (See Location Assignment Counter.)

LET /FLET (the Location Equivalence Table for the User Area/ the Location Equivalence Table for the Fixed Area). The disk-resident table through which the disk addresses of programs and data files stored in the User/Fixed Area may be found. On a system cartridge, LET occupies the cylinder preceding the User Area. If a Fixed Area has been defined, FLET occupies the cylinder preceding it; otherwise, there is no FLET.

LIBF Subroutine. A subprogram that must be referenced with an LIBF statement. The type codes for subroutines in this category are 3 and 5.

LIBF TV. The transfer vector through which LIBF subprograms are entered at execution time. See the section on the Core Load Builder for a description of this transfer vector.

Link. A link is a core image program that is read into core for execution as a result of the execution of a CALL LINK statement.

Loading Address. The address at which a mainline, subprogram, core load, or DSF module is to begin. For mainlines and DSF modules, the loading address is either absolute or relative. For subprograms, it is always relative, whereas, for core loads, it is always absolute.

Load-On-Call (abbr. LOCAL) Subroutine. A subprogram in a core image program that is not an in-core subprogram. It is read from the disk into a special overlay area in core only when it is called during execution. LO CA Ls, which are specified for any given execution by the user, are a means of gaining core storage at the expense of execution time. The Core Load Builder constructs the LOCA Ls and all linkages to and from them.

Load-Although-Not-Called (abbr. NOCAL) Subprogram. A subprogram that is to be included in a core image program although it is never referenced in that core image program by an LIBF or CALL statement. Debugging aids such as a trace or a dump fall into this category.

LOCAL. (See Load-On-Call Subroutine.)

Location Assignment Counter. A counter maintained in the Assembler for assigning addresses to the instructions it assembles. A similar counter is maintained in the Core Load Builder for loading purposes.

Long Instruction. An instruction that occupies two core storage locations.

Low COMMON. Words 896 - 1215 if DISKZ is in core, words 1216 - 1535 if DISKl is in core, or words 1536

- 1855 is DISKN is in core. This area exists even if there is no COMMON.

Mainline. The program about which a core image program is built. The mainline is normally the program in control. It calls subprograms to perform various functions.

Master Cartridge. The cartridge residing on logical drive zero. The master cartridge must be a system cartridge.

Modified EBCDIC Code. A six-bit code used internally by the Monitor programs. In converting from EBCDIC to Modified EBCDIC, the leftmost two-bits are dropped. (See Name Code.)

Monitor. A synonym for the entire 1130 Disk Monitor System, Version 2, which is also known as the Monitor system or the Disk Monitor.

Monitor Control Record. (See Control Record.)

Monitor Program. One of the following parts of the Monitor system: Supervisor (SUP), Core Image Loader (CIL), Core Load Builder (CLB), Disk Utility Program (DUP), Assembler (ASM), FORTRAN Compiler (FOR) , or RPG Compiler (RPG).

Name Code. The format in which the names of subprograms, entry points, labels, etc. , are stored for use in the Monitor programs. The name consists of five characters, terminal blanks being added if necessary to make five characters. Each character is in Modified EBCDIC code, and the entire 30-bit representation is right-justified in two 16-bit words. The leftmost two bits are used for various purposes by the Monitor.

Naturally Relocatable Program. A program that may be executed from any core storage location without first being relocated. The only absolute addresses in such a program refer to parts of the Resident Monitor, which, of course, are fixed.

NOCAL. (See Load-Although-Not-Called Subprogram.)

Non-system Cartridge. A cartridge that does not contain the Monitor programs, although it does contain DCOM, LET, etc. A non-system cartridge may be used only as a satellite cartridge.

NOP. An acronym used to denote the instruction, No operation.

Object Program. The output from either the Assembler, FORTRAN Compiler, or the RPG Compiler.

Packing. The process of storing programs in the User Area to the nearest disk block, thus reducing the average wasted disk space from 160 disk words/program to 10 disk words/program.

Padding. Areas in the User/Fixed Area required to permit core image programs and data files to start on a sector boundary. The length of the padding, which is reflected in  $LET/FLET$  with a dummy entry, is from 1 to 15 disk blocks.

Principal I/O Device. The device used for stacked job input to the Monitor system. The 2501/1442, 1442/1442, or 1134/1055 may be assigned as the principal I/O device. The Keyboard may be assigned temporarily as the principal input device (see  $//$  TYP under Monitor Control Records). The System Loader considers the fastest device defined on the REQ records to be the principal I/O device.

Principal Print Device.. The device used by the Monitor system for printing system messages. Either the 1403, 1132, or Console Printer may be assigned as the principal print device. The System Loader considers the fastest print device defined on the REQ records to be the principal print device.

Program. The highest level in the hierarchy describing various types of code. Subprograms and mainlines are subsets of this set.

Program Header Record. The part of a program stored in disk system format that precedes the first DSF module. Its contents vary with the type of program with which it is associated. It contains the information necessary to identify the program, to describe its properties, and to convert it from disk system format to disk core image format.

f Quintuples. Five-word tables in COMMA/DCOM that contain cartridge-related parameters. There is one table for each cartridge on the system. These tables are updated during JOB processing or by a user callable subprogram (SYSUP) if cartridges are changed during a job.

Relocatable Program. A program that can be executed from any core location. Such a program is stored on the disk in disk system format. It is relocated by the Core Load Builder.

Relocation. The process of adding a relocation factor to address constants and to those long instructions

whose second words are not (1) invariant quantities, (2) absolute core addresses, or (3) symbols defined as absolute core addresses. The relocation factor for any program is the absolute core address at which the first word of that program is found.

Relocation Indicator. The second bit in a pair of bits in an indicator word. If the data word with which this bit is associated is not an LIBF, CALL, or DSA name, then it indicates whether or not to relocate the data word. If the relocation indicator is set to 1, the word is to be relocated. Pairs of relocation indicators indicate LIBF, CALL, or DSA names. The combinations are 1000, 1100, and 1101, respectively.

Remark. An explanation of the use or function of a statement or statements. A remark is a part of a statement, whereas a comment is a separate statement.

Resident Image. The mirror-image of the Resident Monitor minus the disk I/O subroutine. It resides on disk and is read into core by the Cold Start Program.

Resident Monitor. The area required in core by the Monitor system for its operation. This area is generally unavailable to the user for his own use. The Resident Monitor consists of COMMA, the Skeleton Supervisor, and one of the disk I/O subroutines, nominally DISKZ.

RPG Core Load. A core load that was built from a mainline which was generated from an RPG language program.

Satellite Cartridge. A cartridge residing on a drive other than logical drive zero. A satellite cartridge can be either a system or a non-system cartridge.

Short Instruction. An instruction that occupies only one core storage location.

Skeleton Supervisor. The part of the Supervisor that is always in core and that is, essentially, the logic necessary to process CALL DUMP, CALL EXIT, and CALL LINK statements. Certain traps are also considered to be part of the Skeleton Supervisor.

SOCAL. (See System Overlay to be Loaded-On-Call.)

Subjob. A Monitor operation to be performed during a job. Each subjob is initiated by a Monitor control record such as ASM or XEQ. It may also be initfated by a CALL LINK.

Subprogram. A synonym used mainly in FORTRAN for both FUNCTIONs and SUBROUTINES. This term is equivalent to subroutine when subroutine is used in its broadest sense.

Subroutine. A subset of the set "program". In FORTRAN, a SUBROUTINE is a type of subprogram that is not restricted to a single value for the result and that is called with a CALL statement.

Supervisor Control Record Area (abbr. SCRA). The cylinder in which the Supervisor control records are written. The first two sectors are reserved for LOCAL control records, the next two for NOCAL control records and the next two for FILES control records. See the Supervisor section for the formats of these records.

System Area. (See IBM Area.)

System Cartridge. A cartridge that contains the Monitor programs. A system cartridge may be used as either a master or a satellite cartridge.

System Overlay to be Loaded-On-Call (abbr. SOCAL). One of two or three overlays automatically prepared by the Core Load Builder under certain conditions when a core load is too large to fit into core storage. See the section on the Core Load Builder for an explanation.

System Working Storage. The Working Storage area to be used during a job by the Monitor programs, not

user programs. The cartridge to be used for System Working Storage is defined on the JOB record. System Working Storage need not be on the master cartridge.

Transfer Vector (abbr. TV). A collection of both the LIBF TV and the CALL TV.

TV. (See Transfer Vector. )

UA. (See User Area.)

User Area (abbr. UA). The area on the disk in which all programs in disk system format are found. Core image programs and data files may also be stored in this area. All IBM-supplied programs are found here. This area occupies as many sectors as are required to store the programs and files residing there.

User Programs. Mainlines, subprograms, or core loads that have been written by the user and stored in the User/Fixed Area.

Working Storage (abbr. WS). The area on disk immediately following the last sector occupied by the User Area. This is the only one of the three major divisions of disk storage (IBM Area, User/Fixed Area, Working Storage) that does not begin at a cylinder boundary.

WS. (See Working Storage.)

Absolute Program Origin 38 Achieving maximum performance of high speed devices 57 Adding subroutines 65 ADRWS 71 Altering a core location using the console entry switches 8 \*ARITIIMETIC TRACE 45  $1/$ /ASM 19.1 Assembler 37 Assembler Calling Sequence for SYSUP 78 Assembler control records 38 Assembler core map 60 Assembler error detection codes 113 Assembler error messages 114 Assembler FILE statement 24, 61 Assembler language users, tips for 58 Assembler messages 113 Assembler sample program 173 Assignment of core load origin 48 ATTENTION indicator (2501) 68 Auxiliary supervisor errors 125 Backspace 9, 68 Call system print subroutine 79 CALL TSTOP 45 CALL TSTRT 45 CALL TV 49 CALPR 79 Card core image format (CDC) 135 Card data format (CDD) 134 Card formats 133 Card operation (assembler) 37 Card subroutine errors 66, 67 Card system cold start 91 Card system format (CDS) 133 Card system initial load 82 Card system pre-load 81 Card system reload 85 Cartridge ID 11 Change cartridge ID 70 Character code chart 127 CIB 14, 19, 48, 71 Cold start 91 Cold Start error message 91 Cold start peogram listing 161 COMMA 17 \*COMMON 41 Compilation error messages 114 Compilation messages 114 Console Entry Switches 104 Console functions while under monitor system control 9 Console Keyboard procedures (RJE) 102 Console printer control 44, 46 Console printer core dump 93 Console printer ready procedure 3 Console printer subroutine errors 68 Control Character Type (RJE) 108 Control records Monitor 18 Supervisor 22

DUP 27 Assembler 38 FORTRAN 42 Gonwersion of a mainline program (core load builder) 47 COPY 71 Copy (DCIP) 94, 96 Copy ID 11 Copying 64 CORE card 83 Core communications area 17 Core dump program 25 Core dump programs Console printer 93 Supervisor 25 1403 Printer 93 1132 Printer 93 Core image buffer 14, 19, 48, 71 Core image buffer, deletion of 71 Core image header 48, 130 Core image loader 47, 50 Core image program dump 136 Core load builder 47 Core load builder errors 122, 123, 124 Core load construction 47 Core load origin, assignment of 48 Core map 20, 60 Core Storage available (RJE) 109  $1/$  CPRNT 22 Cross reference listing (residence monitor) 165 Cylinder 0 (non-system cartridge) 15 Cylinder 0 (system cartridge) 12 Data cards 134 Data files extending over two cartridges (see Reeling) 62 DCIP 93 DCOM 12 DCOM indicator words 13 DCOM listing 149 DCOM update program 78 Decimal disk addresses 139 Decreasing program execution time when using SOCALs 54 Defective cylinder table 11 I \*DEFINE 36 Define end record (MODIF) 73 Define fixed area 35 Define void assembler 36 Define void FORTRAN 36 Defined files, use of 62 \*DELETE 35, 62 Delete core image buffer 71 Deleting the assembler and/or compiler 36 //DEND (MODIF) 73 DISC 69

Disk cartridge initialization program 93 Disk communications area 12 Disk copy program 71 Disk core image format (DCI) 132, 56 Disk data format (DDF) 132 Disk dump 94, 96 Disk formats 131

Disk 1/0 subroutine 18 Disk maintenance programs 69 DISKN 18, 20, 38, 49, SO, S3, 54, 79 Disk organization 11 Disk-resident supervisor programs 18 Disk storage unit conversion factors 1 37 Disk system format (DSF) 131 Disk utility program 27, 47 DISKZ 14, 18, 20, 38, 49, 50, S4, 79, 1 S6 DISKZ listing 1 S6 DISK1 18, 20, 38, 49, 50, 53, 54, 79 Displaying a core location using the console entry switches 8 DLCIB 71 Double buffering S7 DSF program dump 136 DSLET 70 \*DUMP 29 Dump (DCIP) 94, 96 DUMP entry point 17 Dumping Data Files to Cards 64 Dump system location equivalence table 70 \*DUMPDAT A 30 \*DUMPFLET 31 DUMPFLET sample 148 \*DUMPLET 30 DUMPLET sample 147 DUP 20, 27, 47 //DUP 20 DUP control record format 29 DUP control records 27 DUP messages and error codes 117, 118, 119 DUP messages 117 DUP operations 29 Duplicate data file names 62 Duplicate program names 62 \*DWADR 36 Dynamic dump 2S EBPRT S8 //EJECT 21, 57 End-of-program card 134 Entering programs from the keyboard monitor system control 8 EOP card 132 EQUAT 19, 22, 2 S, 2S.1 Equivalences 160 ERASE FIELD 9, 63 Error message on sector @ IDAD 11 Error messages, MODIF 74 Error messages ( RJE) 1 OS Error table listing 111 EXIT entry point 17 \*EXTENDED PRECISION 44 FEED check indicator (2501) 68 Fetch phase ID subroutine 79 Fetch system subroutine 79 Fetching a link (core image loader) SO Fetching the supervisor (core image loader) SO File map 60 \*FILES 14, 23, 24 Fixed area 15 Fixed location equivalences table 14, 27, 31, 3S, 143 FLET 14, 27, 31, 3S, 14S FLIPR SO, 79

//FOR 20 Format conversions (DUP) 27 Format indicator word 13 Formats 129 FORTRAN allocation addresses, locating 61 FORTRAN calling sequence for SYSUP 78 FORTRAN compiler 42 FORTRAN control records 42 FORTRAN core map 60 FORTRAN DEFINE FILE statement 24, 62 FORTRAN error messages 11S FORTRAN file map 60<br>FORTRAN I/O errors 46, 121.1 FORTRAN 1/0 logical unit designations 42 FOR TRAN I/O record sizes 42 FORTRAN messages and error codes 114, 116 FORTRAN sample program 79 FSLEN 79 FSYSU 79 FX 1S Glossary 179 \*G22SO 14, 2S Graphics 24 Grouping of mnemonics (assembler language) S8 Hexadecimal disk address 1 39 HOPR indicator (1442) 66 IBM-supplied system loader control cards 83 IBM system area 12 ID 70 IDENT 69 ILS, special 20 ILS, standard S8, S9 ILS entry point S9 ILS header card 1 32 ILS02 listing 1 S2 ILS02 subroutine 17, 59 ILS04 listing 152 ILS04 subroutine 17, S9 IMM STOP key 9 Incorporation of subprograms in a core load 48 Information transfer (DUP) 27 Initial load, card system 82 Initial load, paper tape system 87 Initialization (DCIP) 94, 95 Initializing \$\$\$\$\$files for use with FORTRAN unformatted I/O 61 Initiating a new page on the principal printer 19 Input, arranging of S3 Input for RJE 100, 102 INT REQ key 9, 18 Intermediate I/O (assembler) S8 Interrupt level subroutines S9 Interrupt request key 9, 18 Interrupt service subroutines S8 \*IOCS 43 ISAM File Index 64. JSS S8 ISS header card 131 ISS/ILS correspondence S9 ISS names 6S ISS numbers S8 ISS subroutine WAITs 12S

//JOB 18

Keyboard input 46 Keyboard operation 8, 38, 68 Keyboard subroutine functions 68 Last card 66, 68 LET 14, 27, 30, 145 LET disk format 145 LET DUMP format 145 LET entries 145 LET sector header 145 \*LEVEL 41 LIBF TV 49 Limitations of DISKZ 54 LINK entry point 17 \*LIST 39 \*LIST ALL 44 \*LIST DECK 39 \*LIST DECK E 39 List deck format 40 \*LIST SOURCE PROGRAM 43 \*LIST SUBROUTINE NAMES 43 \*LIST SYMBOL TABLE 44 Load mode control card 82 Load mode control tape, user-punched 87 Loading a program from cards or paper tape 8 \*LOCAL 14, 22 LOCALs 46, 60 LOCAL calls a LOCAL 20, 56 LOCAL/SOCAL Flipper SO, 79 LOCAL/SOCAL overlay 49, 79 Location equivalence table 14, 27, 30, 145 Mainline header card 1 33 Mainline programs that use all of core 63 Manual dump of the monitor system 9, 25 Master cartridge 11 Maximum number of LIBFs and CALLs in a core load 47 Messages (RJE) 109 MODE 82, 88 MODIF 72 MODIF error messages 74 MODIF system reload table restriction 72 \*MON 72 Monitor control record analyzer 18 Monitor control record analyzer errors 121. 1 Monitor control records 18 Monitor Mode (RJE) 104 Monitor programs 17 Monitor system disk area 13 Monitor system error messages 113 Mo~1itor system ISS names 65 Monitor system library 65 Monitor system operational messages 113 Monitor system sample programs 169 \*NAME 44

\*NOCAL 14, 23 Non-system cartridge 1 5

One-pass mode (assembler) 37 \*ONE WORD INTEGERS 44 Operating notes (FORTRAN) 45 Operator procedures, 1442 errors 66

Operator procedures, 2501 errors 68 Optional tracing (FORTRAN) 45 ORIGIN 42, 43, 45, 114 Origin of mainline 38 \*OVERFLOW SECTORS 44 Overprinting 54 Page heading 12, 44 Paper tape formats 133 Paper tape IDs 87 Paper tape not-ready WAITs (PTUTL) 76 Paper tape operation (assembler) 88 Paper tape reproducing program 99 Paper tape subroutines (error procedures) 68 Paper tape system cold start 91 Paper tape system initial load 87 Paper tape utility (PTUTL) 75, 97 Patch control records ( MODIF) 72 //PAUS 21 Phase identification card 83 PHID card 83 Postoperative error traps 17 Pre-load, card system 81 Preoperative error trap 17, 38 Print cartridge ID 69 Print data format (PRD) 133 Print format 133 \*PRINT SYMBOL TABLE 40 Printer core dump 93 Processing defined files (core load builder) 47 Processing the contents of the SCRA 47 Program header record 129 Program loading 8 Program phase sector break cards 85, 134 PROGRAM STOP key 9, 18 PROGRAM STOP key trap 18 Program subtypes 132 Program types 132 Programming tips and techniques 53 PTUTL 75, 99 PTUTL console entry switch options 77 PTUTL operating procedures 75 PUNCH indicator (1442) 67 PUNCH STA indicator (1442) 66 \*PUNCH SYMBOL TABLE 40 Punch symbol table option 37

Quintuple (DCOM table) 13, 19

RDREC 79 READ CHECK indicator (2501) 68 Read \*ID record 79 READ REG indicator (1442) 67 READ STA indicator(1442) 67 Reading the console entry switches under user program control 8 Reading a core map 60 Reading a file map 60 Readying the 1130 3 Readying the 1130 system I/O console printer 3 single disk storage 3 1442-6, -7 3 1442-5 4 2501 4 1134 4

1055 4 '1132 5 1231 7 1403 6 1627 7 2310 6 Receive Mode (RJE) 102 Reconfiguring a system cartridge 85, 89 Reeling 62 Re-entry (keyboard) 9, 68 Reload table 12, 72 Relocatable program origin 38 Removing subroutines 65 Reproducing program, paper tape 97 REQ 82 Resident image 12, 148 Resident image listing 150 Resident monitor 17 Resident monitor listing 149, 150 Restrictions on DUP operations in temporary mode 13 Restrictions on keyboard/paper tape ,assumbler input 38 Restrictions on subroutines in SOCALs 54 Remote Job Entry 100 RPG Compiler Control 46. 1 RPG Control Card 46. 1 RPG Object Program Considerations 46. 3 RPG Program Operation 46. 1 Rules for LOCAL and NOCAL usage 23 Sample programs 167 Satellite cartridge 11, 15 Satellite disk initialization program 69 \*SAVE SYMBOL TABLE 41 SCON card 83, 88 SCRA 14, 18, 20, 47 Sector break cards 85, 132 Sector@IDAD (0) of any cartridge 11 Single disk storage ready procedure 3 Skeleton supervisor 17 SLET 13, 167 SLET listing 167 SOCAL options 55 SOCALs 48, 49, 54, 60 Stand-alone paper tape utility program (PTUTL) 97 Stand-alone utility programs 93 \*STORE 30, 62 \*STORECI 33 \*STOREDATA 32 \*STOREDATACI 33 \*STOREMOD 35 \*SUB 73 Subprogram header card 133 Summary of DUP data transfer operations 28 Supervisor 17, 47 Supervisor control record area 14, 18, 20 Supervisor control records 22 Supervisor core dump program 25. 1 Supervisor messages and error codes 121. 2 Symbol table overflow 37, 41 Symbol table size 37 System area 12 System cartridge 11, 12 System configuration cards 82 System configuration tape, user-punched 87 System control record program errors 122

System device subroutine area 13 System familiarization 3 System generation 81 System ISS names 65 System library 65 System library listing 139 System library mainline programs 69 System library maintenance 73 System library maintenance control record ( MODIF) 73 System library subroutines 65 System library utility subroutines 78 System loader control cards User-supplied 82 IBM-supplied 83 System loader control records 87 System loader errors and error codes 120, 121 System loader messages 119 System location equivalence table 12 System location equivalence table listing 167 System maintenance program 72 System overlays (SOCALs) 48, 49 System program maintenance 72 System reload 81 System reload, card system 84 System reload, paper tape system 89 \*SYSTEM SYMBOL TABLE 41 System working storage 19 SYSUP 13, 57, 78, 122 SYSUP errors 120 Table of equivalences 149 Temporary mode 56

Temporary mode indicator 19 Temporary mode indicator word 13 //TEND 21 TERM card 83, 88 Terminal dump 25 TIPS FOR USE OF EQUAT RECORD 63.1 TRANS indicator (1442) 66 Transfer vector 49 \*TRANSFER TRACE 45 Transmit Mode (RJE) 102 \*TWO PASS MODE 39 Two-pass mode (assembler) 37, 39 //TYP 8, 21 Type 81 card 83

UA 14 Unformatted disk I/O record size 42 Unformatted I/O disk buffer area 19, 42 Use of defined files 62 Use of SOCALs 54 User area 14 User exit (RJE) 110

User-punched load mode control tape 87 User-punched system configuration tape 87 User-punched system loader control cards 82 Using the disk I/O subroutines 53 Using the 1130 with the monitor system 8 Utility programs, stand-alone 93 Utility subroutines, system library 78

Working storage area 15, 19, 48 Working storage indicator word 13 Write sector addresses in working storage 71 Writing addresses in working storage 36 Writing ISS 58 Writing ILS 58 ws 15, 19, 48

 $//XEQ 20$ 

ZIPCO 58

1055 Paper tape punch ready procedure  $4 \n\begin{bmatrix} 1130 & 90, 90.1 \end{bmatrix}$ 

1130 system familiarization 3

1132 printer core dump 93

1132 printer ready procedure 5

1134 paper tape ready procedure 4

1231 optical mark page reader ready procedure 1403 conversion subroutines 58 1403 printer core dump 93 1403 printer ready procedure 6 1442 card punch ready procedure 4 1442 card reader ready procedure 3 1442 card subroutine errors 66 1442 errors and operator procedures 66 1627 plotter ready procedures 7 2310 disk storage ready procedure 6 2501 card reader, achieving maximum speed 57 2501 card reader ready procedure 4 2501 card subroutine errors 67 OOb records read during execution of a FORTRAN program 42 //\*(comments) 22 \*\*(Header information) 44

\$\$\$\$\$disk area 19, 61

IBM

International Busineas Machines Corporation Data Processing Division 112 East Post Road, White Plains, N.Y.10601 [USA Only]

IBM World Trade Corporation 821 United Nations Plaza, New York, New York 10017 [International]

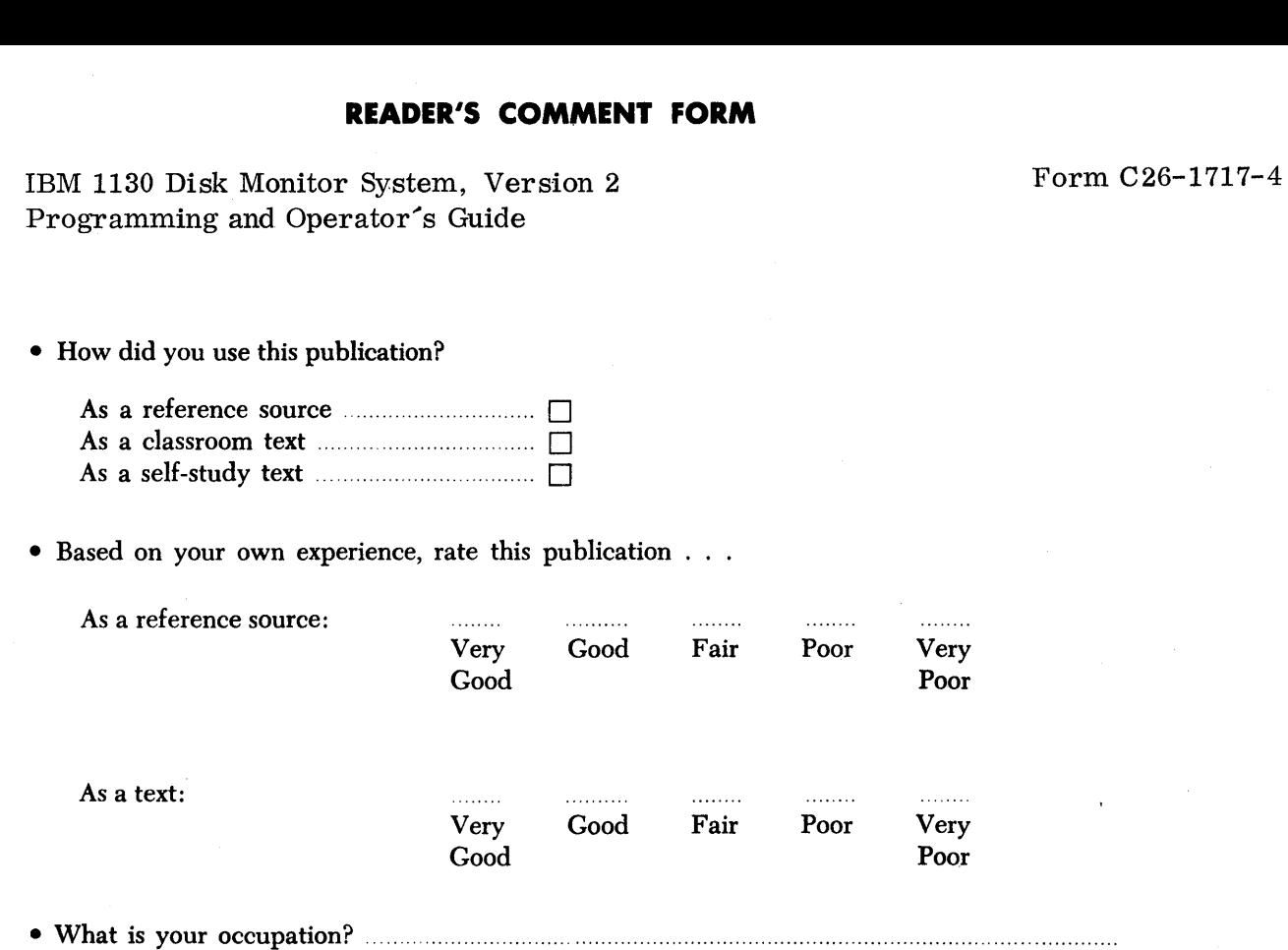

.........

• We would appreciate your other comments; please give specific page and line references where appropriate. If you wish a reply, be sure to include your name and address.

# YOUR COMMENTS, PLEASE . . .

This SRL manual is part of a library that serves as a reference source for systems analysts, programmers and operators of IBM systems. Your answers to the questions on the back of this form, together with your comments, will help us produce better publications for your use. Each reply will be carefully reviewed by the persons responsible for writing and publishing this material. All comments and suggestions become the property of IBM.

Please note: Requests for copies of publications and for assistance in utilizing your IBM systern should be directed to your IBM representative or to the IBM sales office serving your locality.

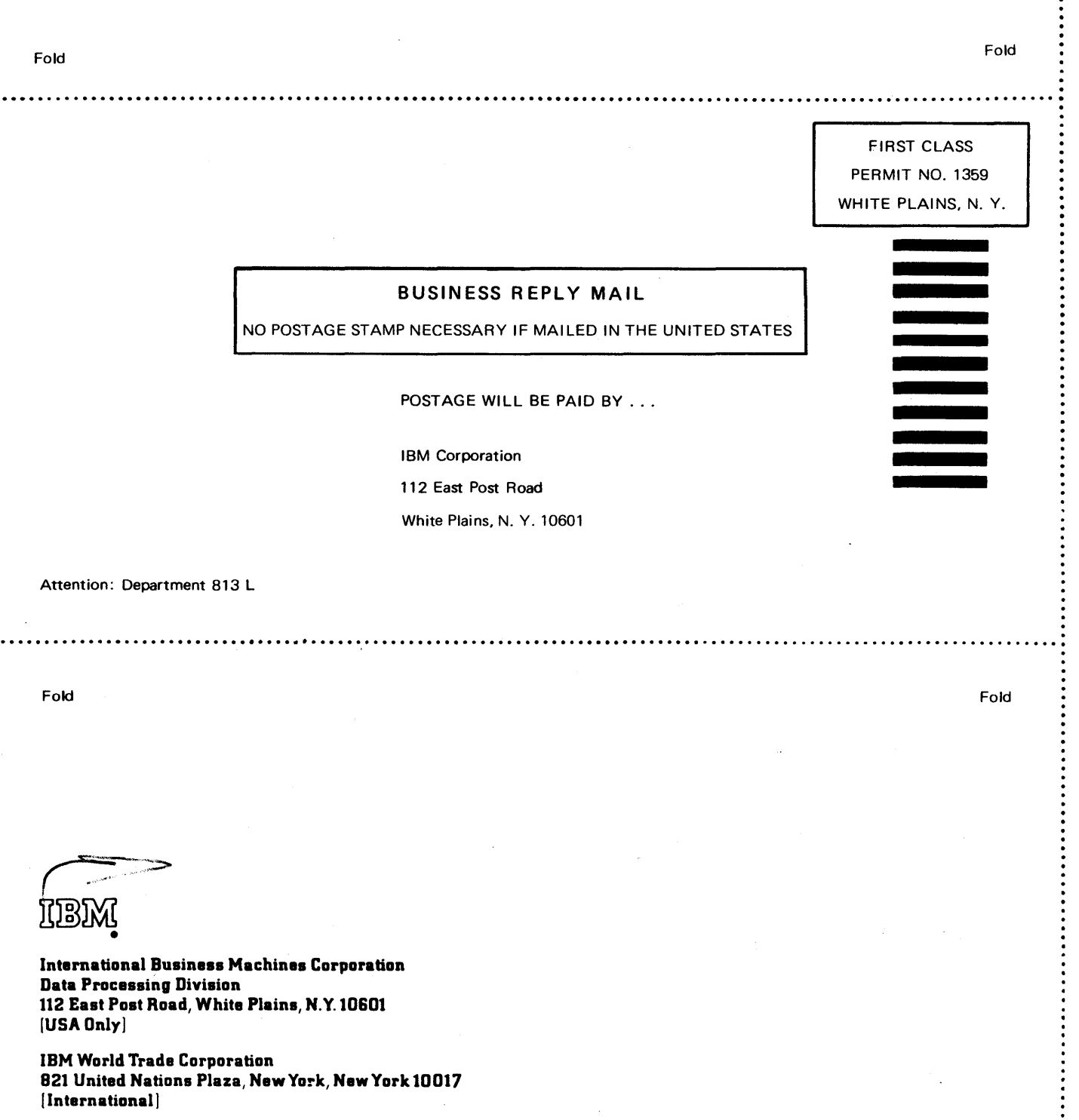

CUT ALONG THIS

 $\ddot{\phantom{a}}$  $\boldsymbol{r}$ 

r z m

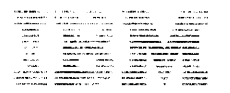

3 Program Library 1 Japan, Ltd. terns Engineering Dept. 1 Chome Nagata-cho yoda-ku :yo, Japan

Canadian Program Library I BM Canada Ltd. 1150 Eglinton Ave. E. Don Mills 402, Ont. Canada

European Program Library IBM France<br>23, Allée-Maillasson F .92-Bou logne-B ii lancourt France Société Anonyme Au Capital de<br>347. 424. 000 F-R.C. (Seine 55B-11 846)

Program Information Dept. I BM Corporation 40 Saw Mill River Road Hawthorne, New York 10532 United States

South American Program Library<br>IBM do Brasil, Ltda. Avenida Presidente Vargas 642, 4 Andar Caixa Postal 1830-ZC-OO Rio de Janeiro, Brazil

South Pacific Program Library I BM Australia, Ltd. Box 3318 G.P.O. Sydney, N.S.W. Australia

SEPTEMBER 1969

Memorandum To:

Users of IBM 1130 Disk Monitor Programming System, Card Input, 1130-0S-005

Subject: Error in Version 2, Modification Level 6

Four (4) REQ cards were erroneously included in the System Loader deck following the SCON card {ID/Sequence Number GOOOOOOl). Replace these with REQ cards which reflect your configuration.

The Load Mode Control Card which follows card DP105063 contains an R in column 14. If you are using RPG, this column must be changed to a blank before performing the reload to install modification level 6.

We hope the error has not caused any inconvenience.

cc: SE Managers FE Managers

 $\sim$ 

 $\label{eq:2.1} \frac{1}{\sqrt{2}}\int_{\mathbb{R}^3}\frac{1}{\sqrt{2}}\left(\frac{1}{\sqrt{2}}\right)^2\frac{1}{\sqrt{2}}\left(\frac{1}{\sqrt{2}}\right)^2\frac{1}{\sqrt{2}}\left(\frac{1}{\sqrt{2}}\right)^2\frac{1}{\sqrt{2}}\left(\frac{1}{\sqrt{2}}\right)^2\frac{1}{\sqrt{2}}\left(\frac{1}{\sqrt{2}}\right)^2\frac{1}{\sqrt{2}}\frac{1}{\sqrt{2}}\frac{1}{\sqrt{2}}\frac{1}{\sqrt{2}}\frac{1}{\sqrt{2}}\frac{1}{\sqrt{2}}$  $\label{eq:2.1} \frac{1}{\sqrt{2}}\int_{\mathbb{R}^3}\frac{1}{\sqrt{2}}\left(\frac{1}{\sqrt{2}}\int_{\mathbb{R}^3}\frac{1}{\sqrt{2}}\left(\frac{1}{\sqrt{2}}\int_{\mathbb{R}^3}\frac{1}{\sqrt{2}}\left(\frac{1}{\sqrt{2}}\int_{\mathbb{R}^3}\frac{1}{\sqrt{2}}\right)\frac{1}{\sqrt{2}}\right)\frac{1}{\sqrt{2}}\right)=\frac{1}{2}\int_{\mathbb{R}^3}\frac{1}{\sqrt{2}}\int_{\mathbb{R}^3}\frac{1}{\sqrt{2}}\left(\frac{1$  $\label{eq:2.1} \frac{1}{\sqrt{2}}\int_{\mathbb{R}^3}\frac{1}{\sqrt{2}}\left(\frac{1}{\sqrt{2}}\right)^2\frac{1}{\sqrt{2}}\left(\frac{1}{\sqrt{2}}\right)^2\frac{1}{\sqrt{2}}\left(\frac{1}{\sqrt{2}}\right)^2\frac{1}{\sqrt{2}}\left(\frac{1}{\sqrt{2}}\right)^2.$  $\label{eq:2.1} \frac{1}{\sqrt{2}}\sum_{i=1}^n\frac{1}{\sqrt{2}}\sum_{i=1}^n\frac{1}{\sqrt{2}}\sum_{i=1}^n\frac{1}{\sqrt{2}}\sum_{i=1}^n\frac{1}{\sqrt{2}}\sum_{i=1}^n\frac{1}{\sqrt{2}}\sum_{i=1}^n\frac{1}{\sqrt{2}}\sum_{i=1}^n\frac{1}{\sqrt{2}}\sum_{i=1}^n\frac{1}{\sqrt{2}}\sum_{i=1}^n\frac{1}{\sqrt{2}}\sum_{i=1}^n\frac{1}{\sqrt{2}}\sum_{i=1}^n\frac$  $\label{eq:2.1} \frac{1}{\sqrt{2}}\int_{0}^{\infty}\frac{1}{\sqrt{2\pi}}\left(\frac{1}{\sqrt{2\pi}}\right)^{2}d\mu\left(\frac{1}{\sqrt{2\pi}}\right)\frac{d\mu}{d\mu}d\mu\left(\frac{1}{\sqrt{2\pi}}\right).$